Manual de Operaciones del Sistema Institucional de Archivos del Poder Judicial

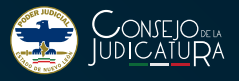

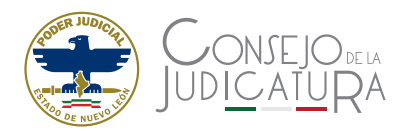

## COMITÉ CIENTÍFICO

#### Director

Magistrado Francisco Javier Mendoza Torres Presidente del Tribunal Superior de Justicia y del Consejo de la Judicatura del Estado de Nuevo León

#### Consejo Editorial

Lic. Juan Pablo Raigosa Treviño Lic. José Antonio Gutiérrez Flores Lic. Pedro Cisneros Santillán Lic. Juan Morales Alcántara Consejeros de la Judicatura del Estado de Nuevo León

Lic. Roberto Carlos Alcocer de León Secretario General de Acuerdos y del Pleno del Consejo de la Judicatura

#### Coordinadores de edición y publicaciones

Dra. Jaanay Sibaja Nava Lic. Joaquín Hernández Pérez Lic. Leonardo Marrufo Lara

#### Diseño editorial

Lic. Cecilia Elvira Arellano Luna

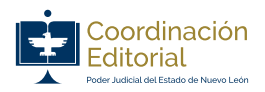

Primera edición: Enero, 2021 D.R. Consejo de la Judicatura del Estado de Nuevo León 15 de Mayo 423 Oriente Entre Escobedo y Emilio Carranza Zona Centro Monterrey, Nuevo León México, C.P. 64000

Se autoriza la reproducción total o parcial del contenido de la presente obra, haciendo mención de la fuente.

# **Comité Consultivo del Archivo Judicial**

#### **Integrantes**

Maribel Flores Garza Directora del Archivo Judicial

Mariana Alejandra Ortega Sepúlveda Directora Jurídica

> Brenda Lizeth González Lara Secretario Ejecutivo de la Dirección de Transparencia

Daniel Olaguíbel Aguilar Director de Informática

Américo de Luna Flores Contralor Interno

Roberto Márquez Arjona Coordinador de Planeación Estratégica

Claudia Verónica Medellín González Juez Coordinadora de los Jueces de Juicio Familiar Oral

Alan Pabel Obando Salas Juez Coordinador de la Gestión Judicial de Oralidad Mercantil

> Alejandro Carlín Balboa Juez Coordinador de la Gestión Judicial Penal

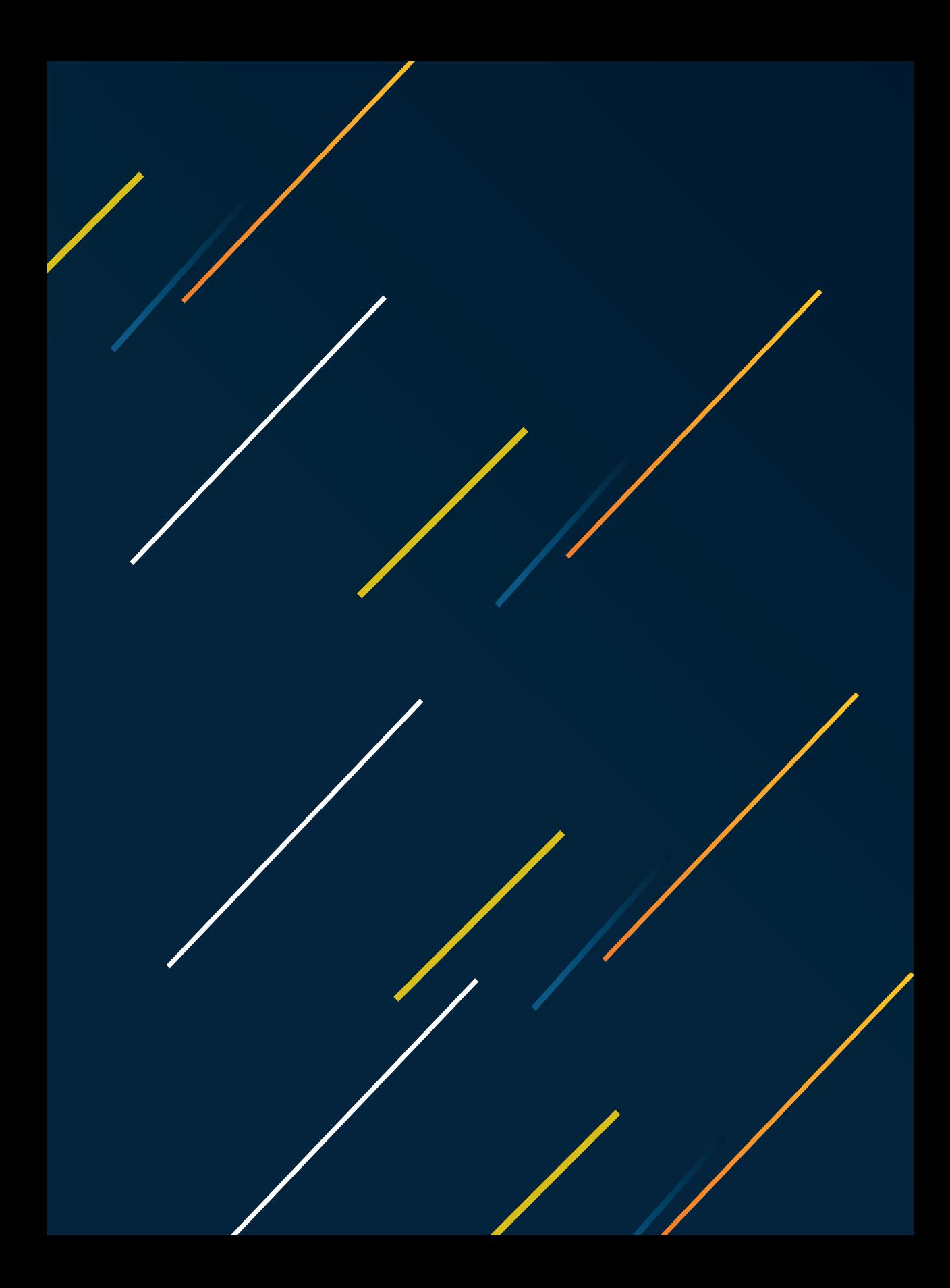

# **Índice**

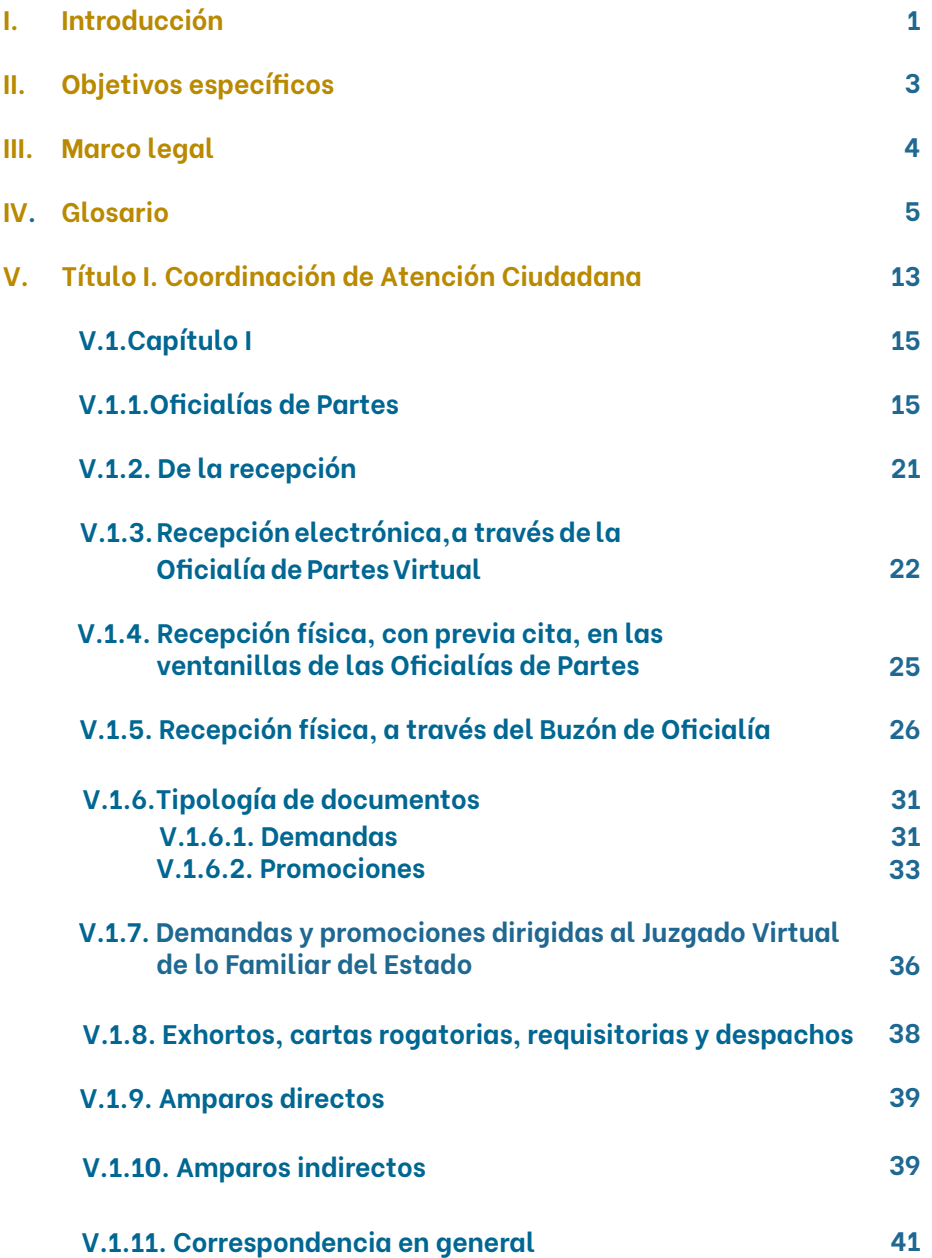

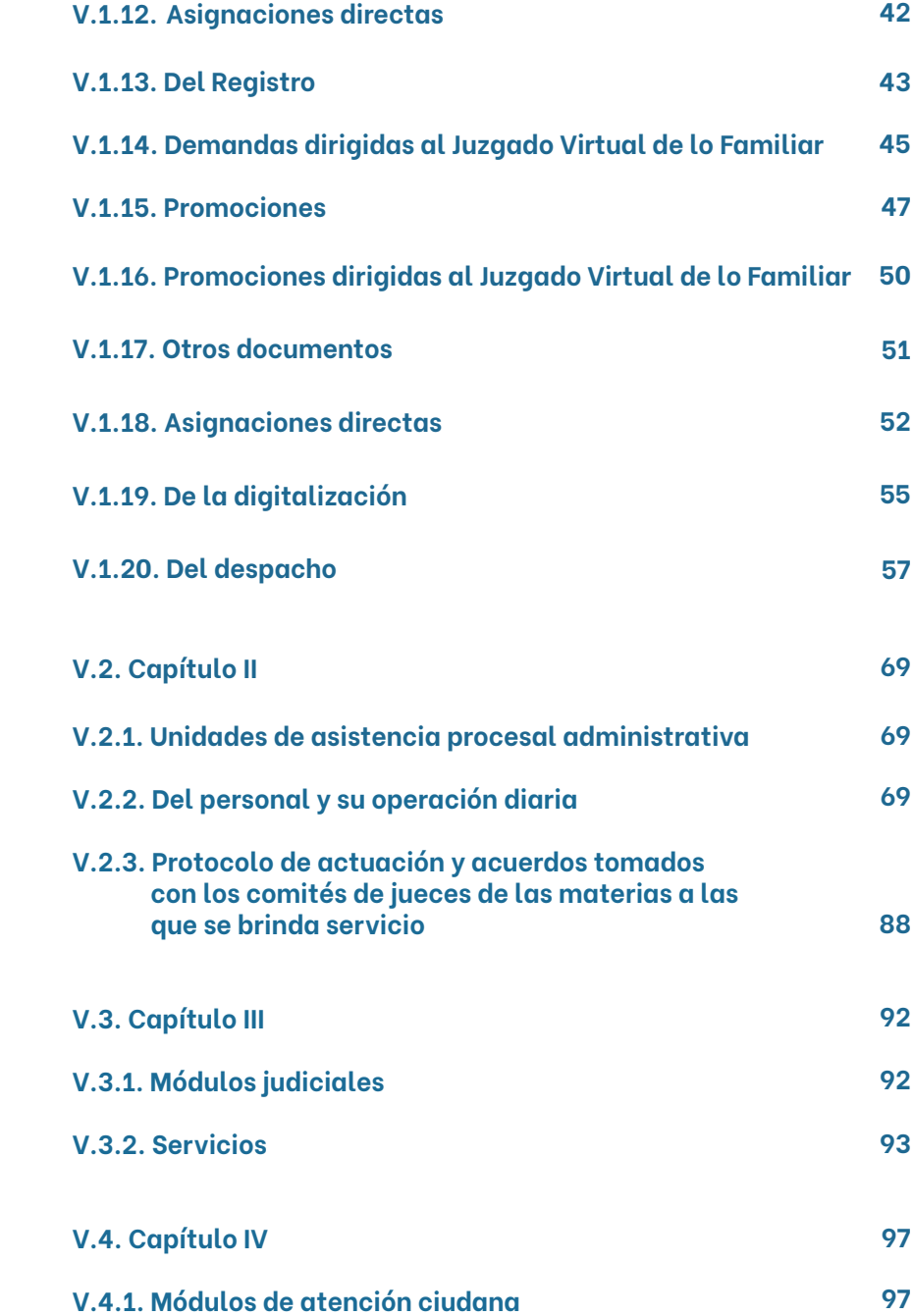

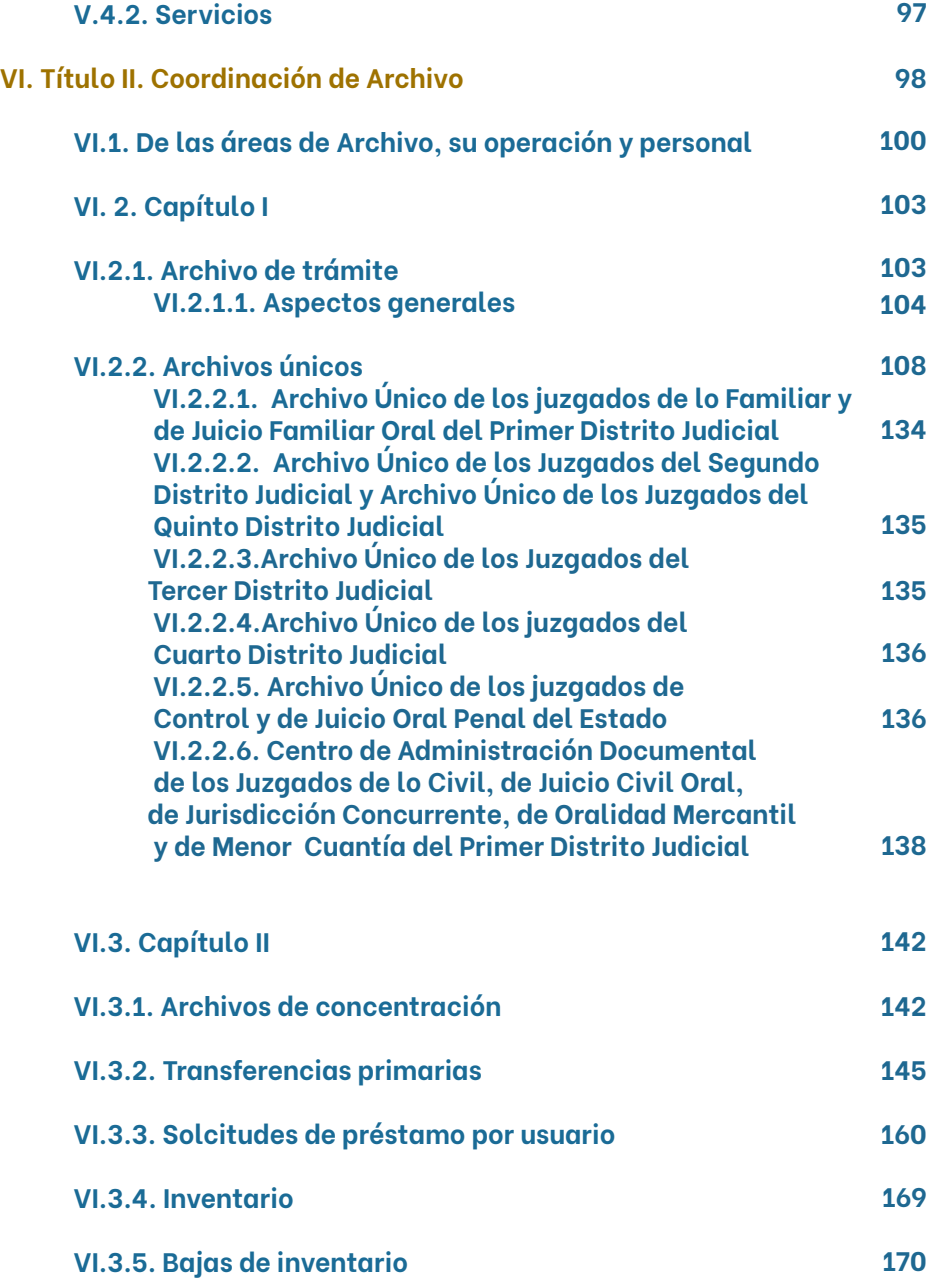

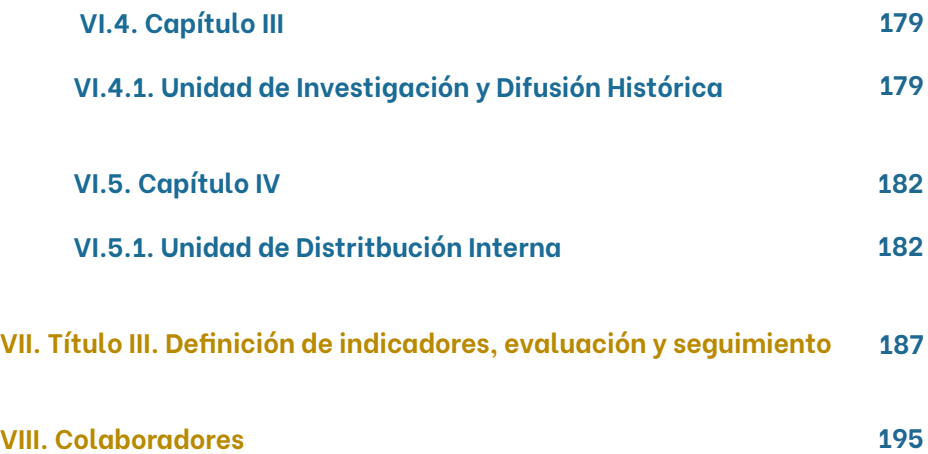

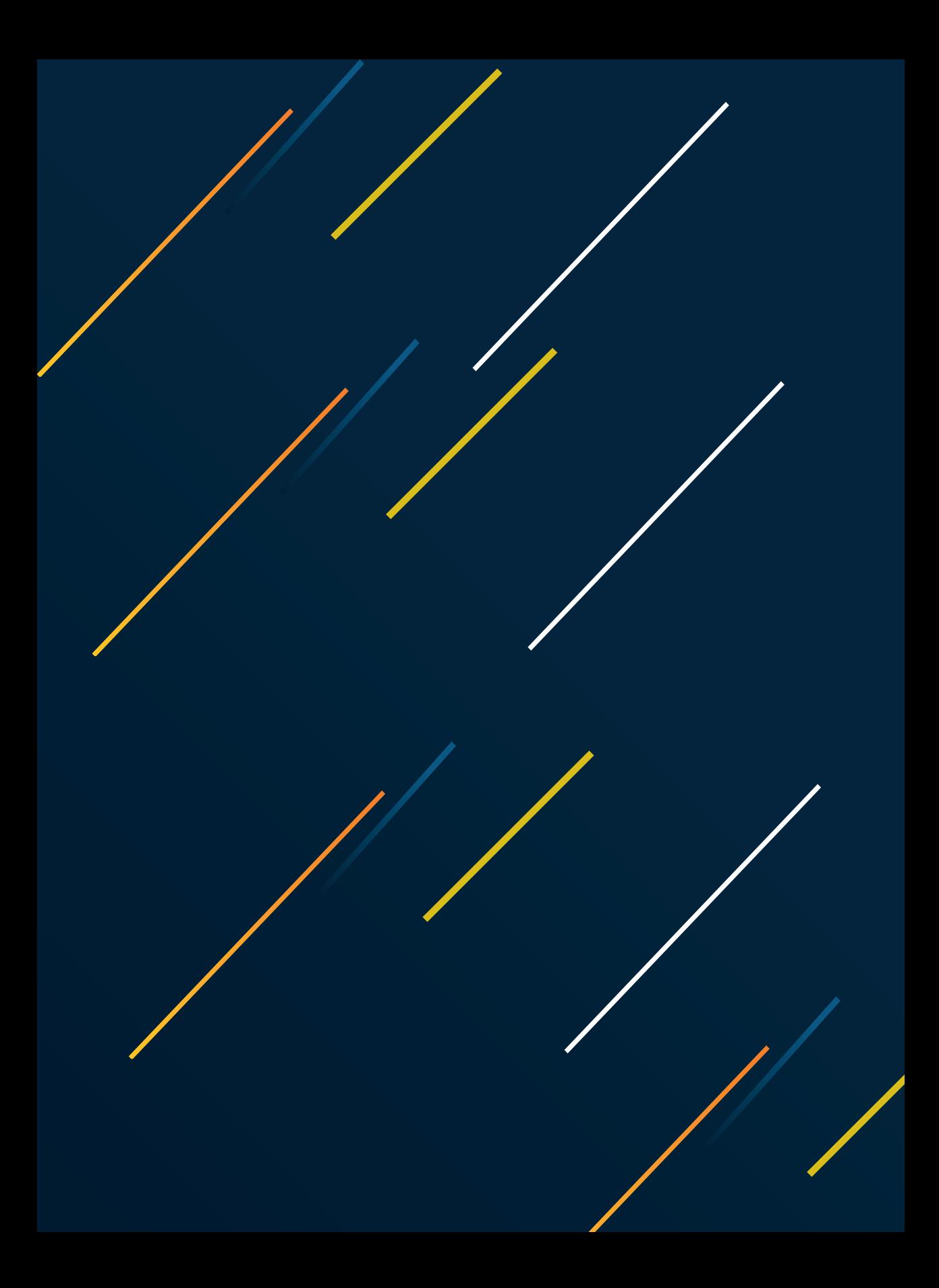

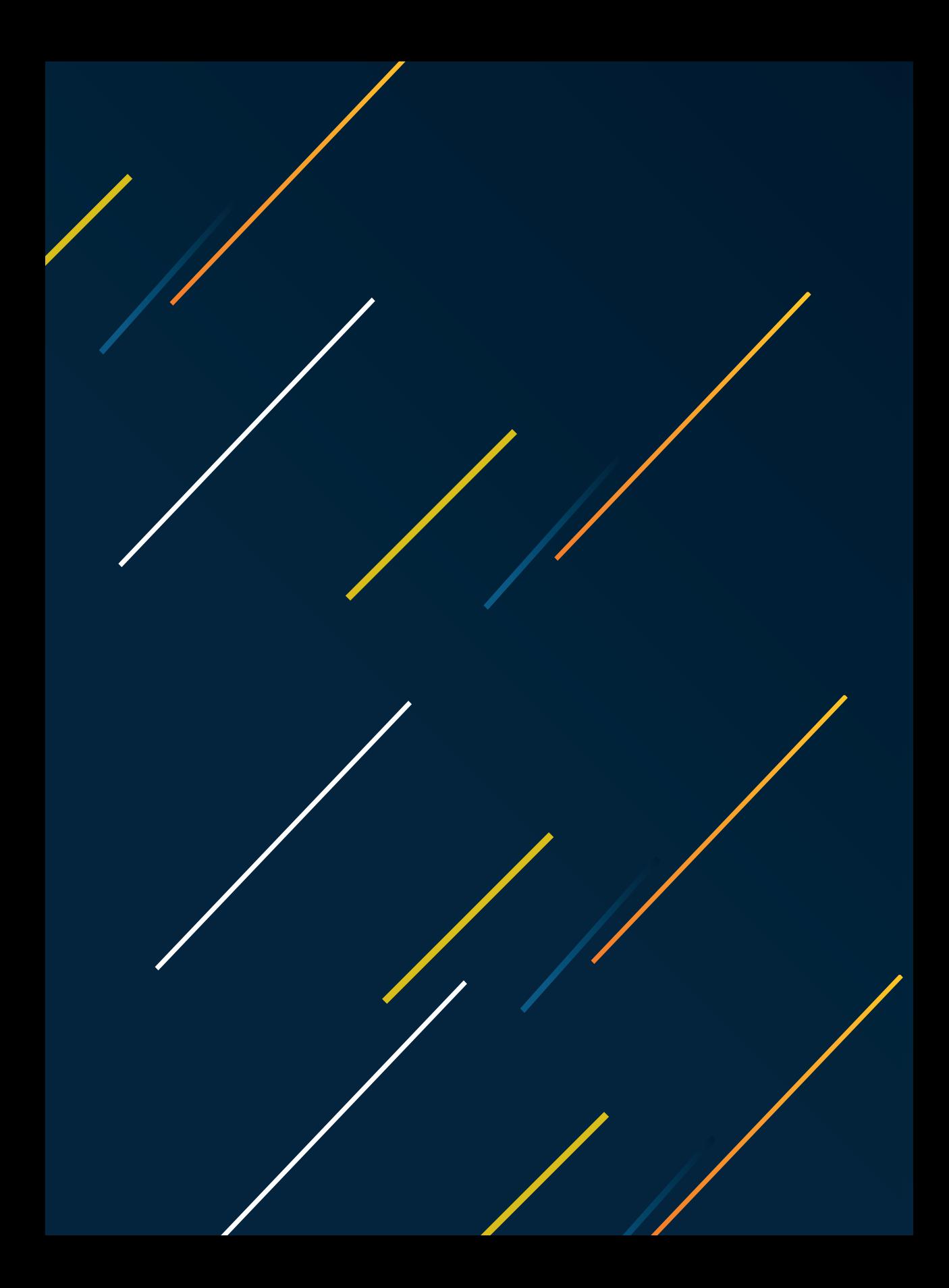

## **I. INTRODUCCIÓN**

El Sistema Institucional de Archivos del Poder Judicial es el conjunto de registros, procesos, procedimientos, criterios, estructuras, herramientas y funciones que sustenta la actividad archivística de nuestra institución, de acuerdo con los procesos de gestión documental.

Todos los documentos de archivo en posesión de las áreas administrativas y órganos jurisdiccionales que integran el Poder Judicial forman parte de su Sistema Institucional de Archivos; deben agruparse en expedientes de manera lógica y cronológica, y relacionarse con un mismo asunto, reflejando con exactitud la información contenida en ellos, los cuales deberán estar dotados de los elementos de identificación necesarios para asegurar que mantengan su procedencia y orden original.

El Sistema Institucional de Archivos del Poder Judicial está integrado por la Dirección del Archivo Judicial y las áreas operativas pertenecientes a las Coordinaciones de Atención Ciudadana**1** y de Archivo**2** . **<sup>34</sup>**

Es así que, para el buen funcionamiento de las áreas operativas de este Sistema, su correcta interacción con los diversos órganos, tanto administrativos como jurisdiccionales de la institución y hacer eficientes los procesos respectivos, deviene necesario que la Dirección del Archivo Judicial, como área coordinadora, cuente con un manual de operaciones actualizable anualmente.

En efecto, el presente manual ilustrará la operatividad de las diferentes áreas que integran el Sistema Institucional de Archivos del Poder Judicial y servirá de guía documentada para regular su actividad.

<sup>&</sup>lt;sup>1</sup> Oficialías de Partes, Unidades de Asistencia Procesal Administrativa, Módulos Judiciales y Módulos de Atención Ciudadana.

 $^2$  Archivos de Trámite y/o Únicos, Archivos de Concentración, Unidad de Investigación y Difusión Histórica y Unidad de Distribución Interna.

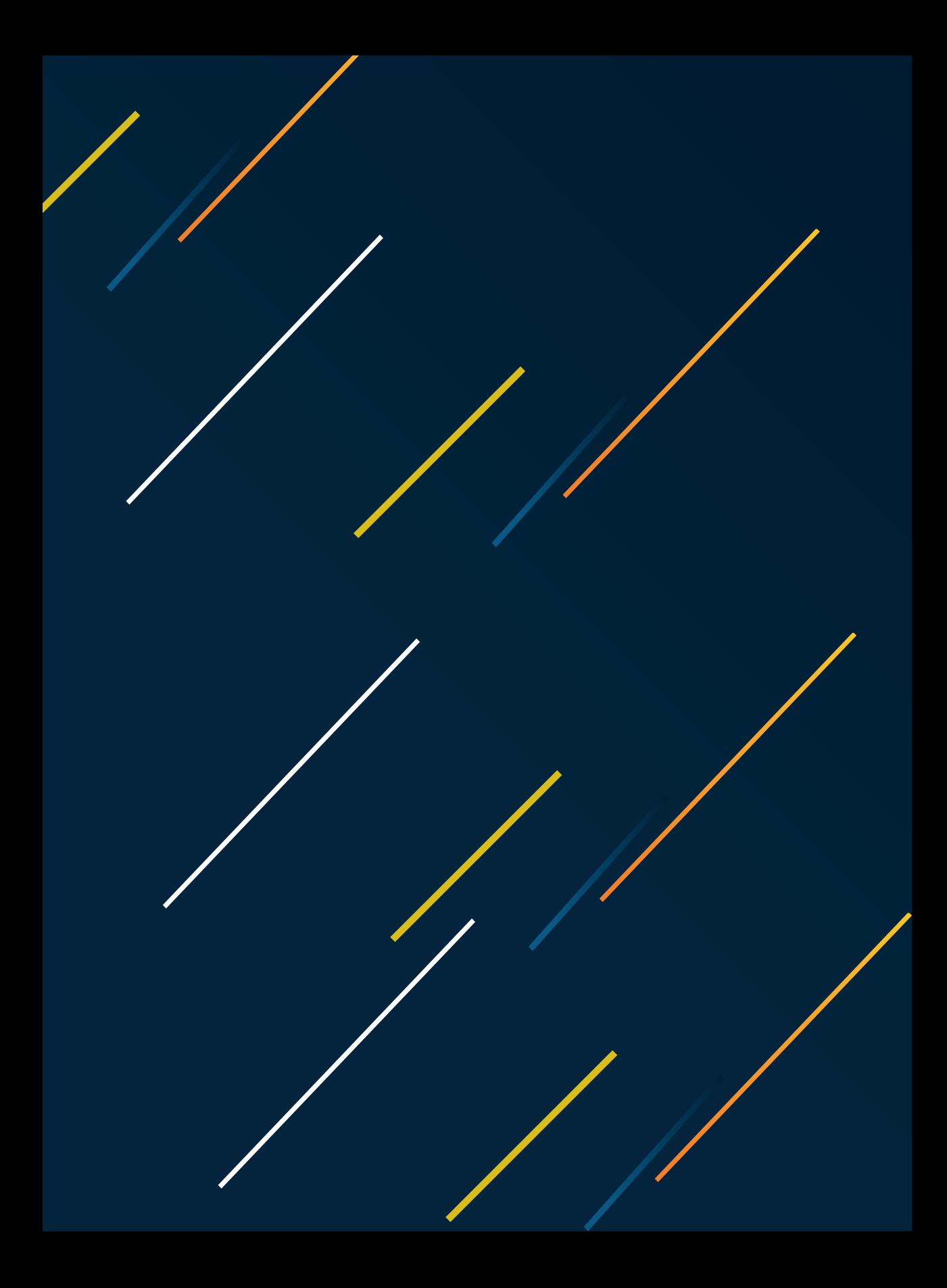

# **II. OBJETIVOS ESPECÍFICOS**

La administración, organización y conservación homogénea de los archivos en posesión del Poder Judicial.

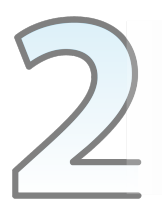

La correcta operación del Sistema Institucional de Archivos del Poder ludicial.

> Optimización y modernización de los servicios que se brindan.

Reforzar la cultura de calidad, mediante una capacitación constante y evaluación de desempeño de las áreas operativas que integran este sistema.

## **III. MARCO LEGAL**

- Constitución Política de los Estados Unidos Mexicanos
- Constitución Política del Estado Libre y Soberano de Nuevo León
- Ley General de Archivos
- Ley General de Transparencia y Acceso a la Información
- Ley General de Protección de Datos Personales en Posesión de Sujetos Obligados
- Ley Nacional del Sistema Integral de Justicia para Adolescentes
- Ley Nacional de Ejecución Penal
- Ley de Amparo
- Código de Comercio
- Código Nacional de Procedimientos Penales
- Ley Orgánica del Poder Judicial del Estado de Nuevo León
- Ley de Transparencia y Acceso a la Información Pública del Estado de Nuevo León
- Código de Procedimientos Civiles para el Estado de Nuevo León
- Código de Ética del Poder Judicial del Estado de Nuevo León
- Reglamento Orgánico Interior del Consejo de la Judicatura del Estado de Nuevo León
- Reglamento Interior del Archivo Judicial del Consejo de la Judicatura del Estado de Nuevo León
- Acuerdos Generales Conjuntos emitidos por los Plenos del Tribunal Superior de Justicia y del Consejo de la Judicatura del Estado de Nuevo León
- Acuerdos Generales emitidos por el Pleno del Consejo de la Judicatura del Estado de Nuevo León

## **IV. GLOSARIO**

**ABC de Abogados**

Herramienta con que cuenta el sistema electrónico de las Oficialía de Partes y los juzgados, para registrar a las personas autorizadas dentro de un expediente judicial para su consulta y/o gestión, además de las partes.

Pronunciamiento de los titulares de los órganos jurisdiccionales, por el cual se determina que un expediente judicial o auxiliar, en todo o en parte, carece de relevancia documental (valor histórico, jurídico y/o académico), por lo que puede ser destruido parcial o totalmente. **Acuerdo de desincorporación**

**Áreas operativas**

**Baja documental**

Áreas operativas: Integrantes del Sistema Institucional de Archivos del Poder Judicial del Estado de Nuevo León.

Eliminación de aquella documentación que haya prescrito su vigencia, valores documentales y, en su caso, plazos de conservación; y que no posea valor histórico, de acuerdo con las disposiciones legales aplicables.

**CAD**

**CADIDO**

Centro de Administración Documental.

Catálogo de Disposición Documental.

**Catálogo de disposición documental** Registro general y sistemático que establece los valores documentales, la vigencia documental, los plazos de conservación y la disposición documental.

## **Certificado de depósito**

Documento expedido por la Secretaría de Finanzas y Tesorería General del Estado, que avala el depósito de dinero a favor de personas físicas o morales, públicas o privadas; para garantizar el cumplimiento de obligaciones previstas en las leyes.

Etapas por las que atraviesan los documentos de archivo desde su producción o recepción hasta su baja documental o transferencia a un archivo histórico. **Ciclo vital**

**Consulta de documentos**

**Copia digital**

**Cuadro general de clasificación archivística**

Actividades relacionadas con la implantación de controles de acceso a los documentos debidamente organizados que garantizan el derecho que tienen los usuarios a su consulta.

Archivo electrónico; almacenado en las bases de datos del sistema electrónico con que cuenta el Poder Judicial del Estado de Nuevo León, que contiene la reproducción fiel y exacta de la documentación administrativa.

Instrumento técnico que refleja la estructura de un archivo con base en las atribuciones y funciones de las áreas administrativas y órganos jurisdiccionales que integran el Poder Judicial del Estado de Nuevo León.

#### **Depuración**

Desintegración material de algunas constancias que obran en los expedientes judiciales y auxiliares, o documentación administrativa.

ejercicio de sus funciones.

soporte documental.

## **Destrucción**

**Disposición documental** Desintegración material de la totalidad de un expediente judicial o auxiliar, o documentación administrativa.

Selección sistemática de los expedientes judiciales o documentación administrativa de los archivos de trámite o concentración cuya vigencia documental o uso ha prescrito, con el fin de realizar transferencias ordenadas o bajas documentales.

Documentos y papelería oficial de los órganos jurisdiccionales y administrativos, generados en

Aquel que registra un hecho, acto administrativo, jurídico, fiscal o contable producido, recibido y utilizado en el ejercicio de las facultades, competencias o funciones de las áreas administrativas y órganos jurisdiccionales que integran el Poder Judicial del Estado de Nuevo León, con independencia de su

**Documentación administrativa**

> **Documento de archivo**

**Documentos históricos**

Los que se preservan permanentemente porque poseen valores evidénciales, testimoniales e informativos relevantes para la sociedad, y que por ello forman parte íntegra de la memoria colectiva del país y son fundamentales para el conocimiento de la historia nacional, regional o local.

## **Expediente**

Unidad documental compuesta por documentos de archivo, ordenados y relacionados por un mismo asunto, actividad o trámite.

## **Expediente auxiliar**

Todo aquel que contenga actuaciones procesales vinculadas a un procedimiento del que conoce un órgano jurisdiccional, tales como cuadernillos, duplicados, exhortos, despachos, requisitorias, entre otros.

**Expediente electrónico** Conjunto de constancias y documentos digitalizados, promociones electrónicas y resoluciones almacenadas en las bases de datos del sistema electrónico con que cuenta el Poder Judicial del Estado de Nuevo León, que constituyen una copia fiel del expediente físico.

Todo aquel que recoge las actuaciones que dan origen o se generan dentro de un procedimiento judicial

hasta su conclusión.

**Expediente judicial**

**Ficha técnica de valoración documental**

Instrumento que permite identificar, analizar y establecer el contexto y valoración de la serie documental.

**Fondo**

Conjunto de documentos producidos orgánicamente por el Poder Judicial del Estado de Nuevo León, que se identifica precisamente con este nombre.

**Gestión documental** Tratamiento integral de la documentación a lo largo de su ciclo vital, a través de la ejecución de procesos de producción, organización, acceso, consulta, valoración documental y conservación.

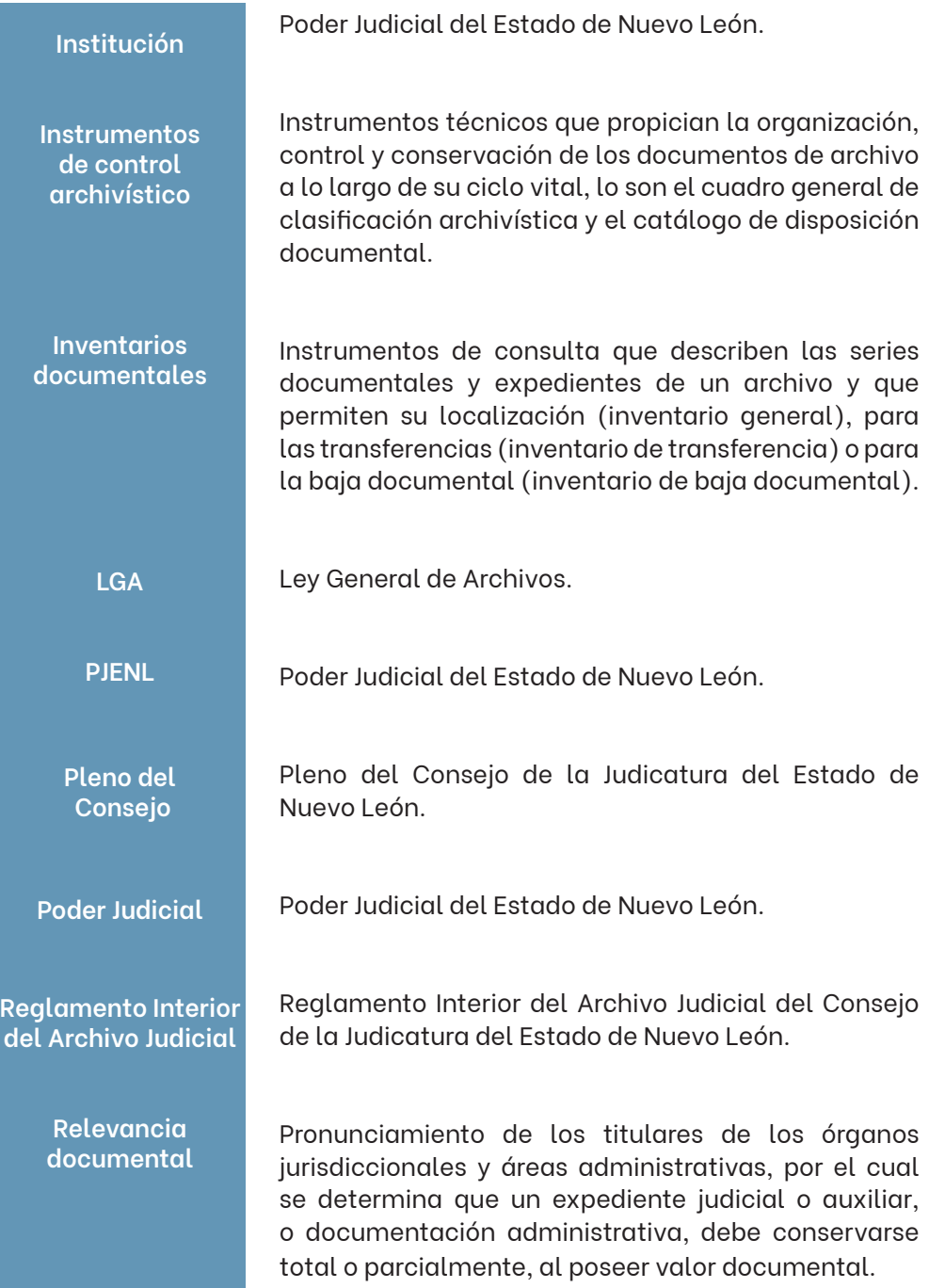

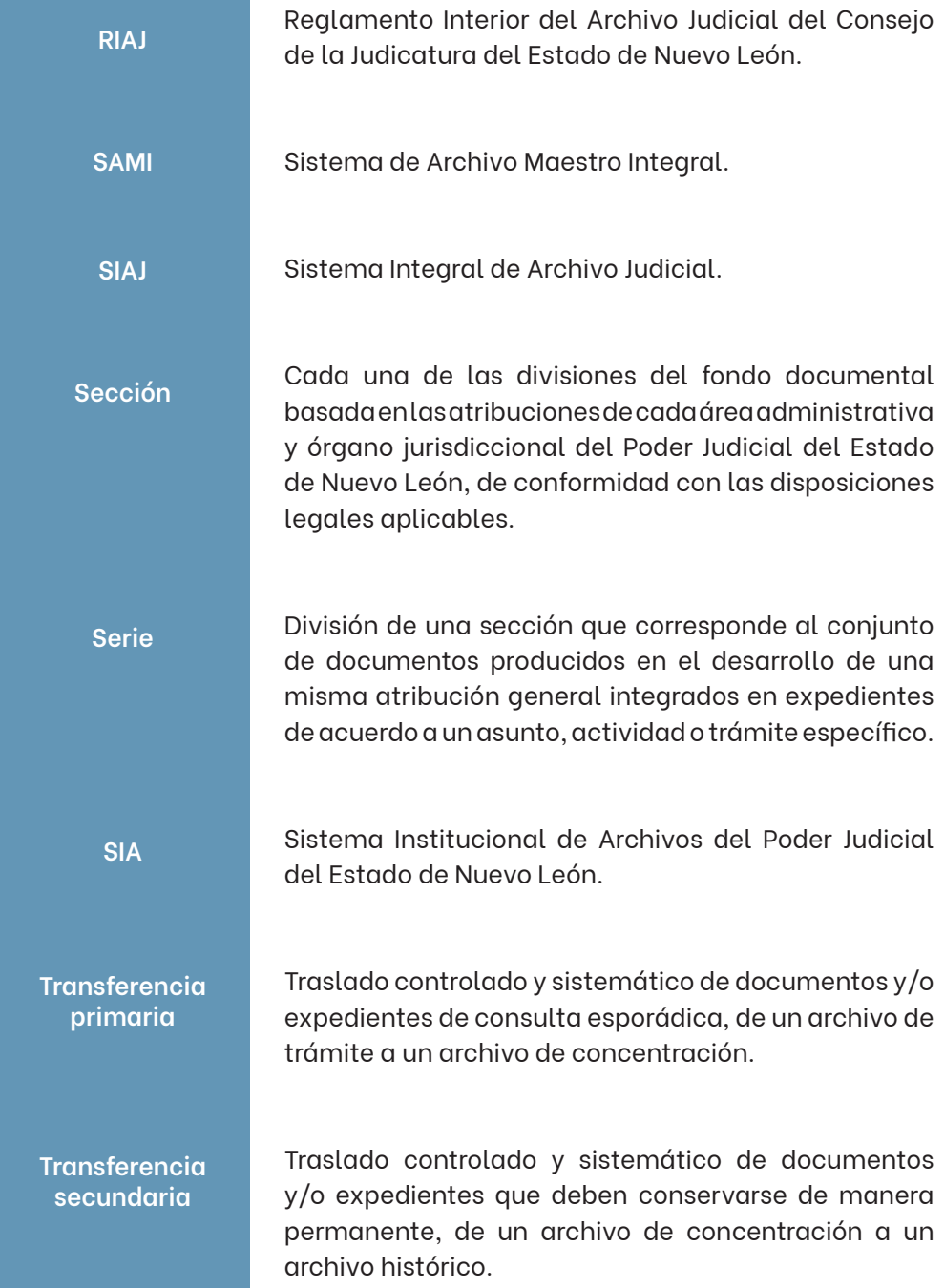

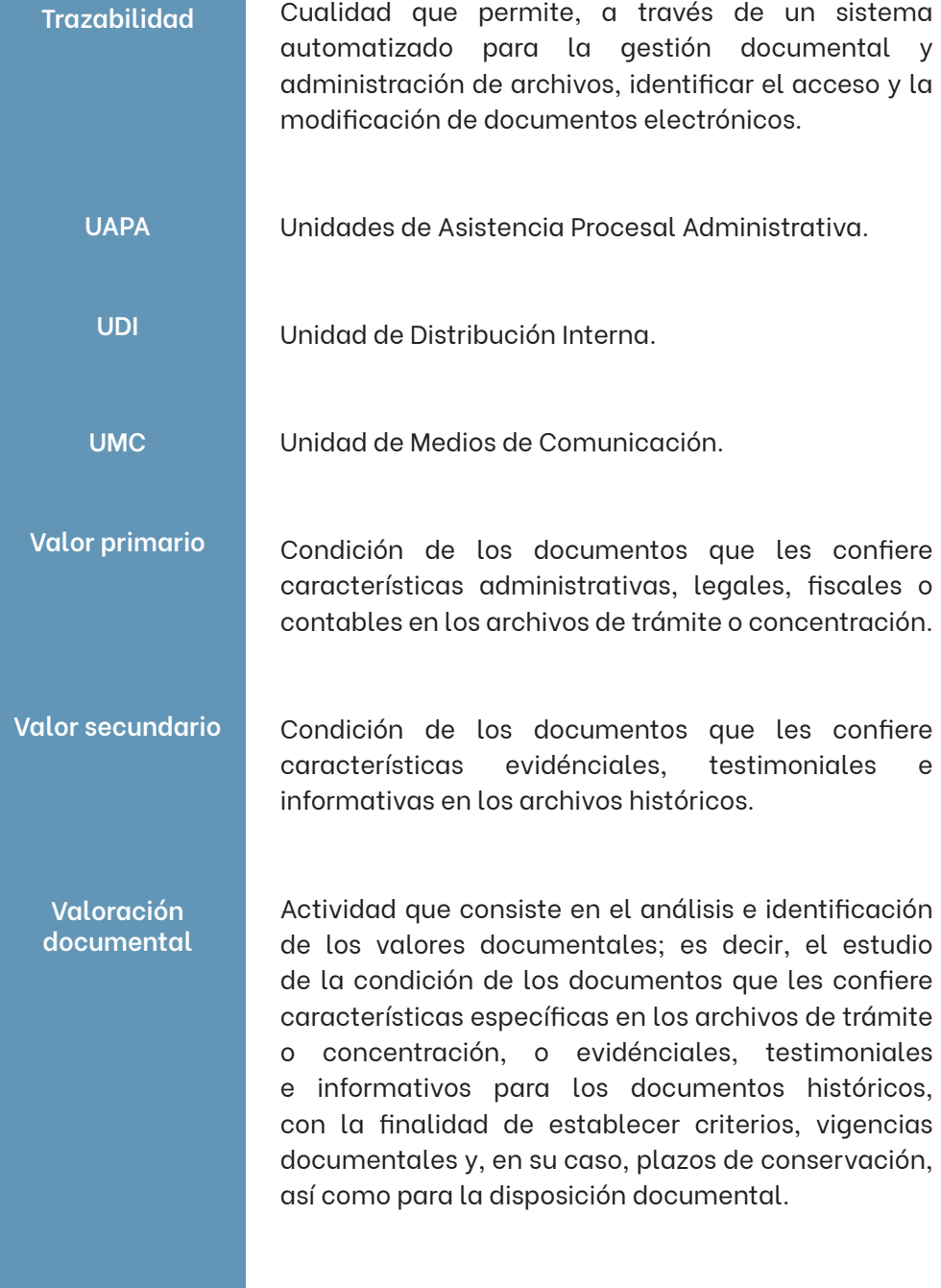

## **Vigencia documental**

Periodo durante el cual un documento de archivo mantiene sus valores administrativos, legales, fiscales o contables, de conformidad con las disposiciones legales aplicables.

# **V. TÍTULO I. COORDINACIÓN DE ATENCIÓN CIUDADANA**

La Coordinación de Atención Ciudadana es el órgano encargado de vigilar la operación y correcto funcionamiento de las áreas de correspondencia del Poder Judicial.

Esta área operativa tendrá las siguientes funciones: entre sus funciones:

## **a) Administración del personal**

El titular deberá autorizar las justificaciones de puntualidad y asistencia del personal, realizar evaluaciones de su desempeño y emitir la opinión correspondiente, así como realizar los cambios que sean necesarios para el correcto funcionamiento de las áreas de correspondencia del Poder Judicial;

## **b) Supervisión y control de los procesos de valoración y disposición documental**

Esta coordinación deberá vigilar el cumplimiento puntual de las disposiciones de la Ley General de Archivos y del Reglamento Interior del Archivo Judicial, en cuanto a la valoración y disposición documental que realicen las áreas de correspondencia.

## **c) Recepción, registro y despacho de todas las comunicaciones y solicitudes de información**

Será la encargada del control de todas las comunicaciones y solicitudes de información dirigidas a dicha Coordinación.

Se llevará un libro de oficios, el cual habrá de cumplir con las formalidades de aquellos que llevan los juzgados, es decir, deberá contar con una constancia de apertura y, en su caso, una de cierre. En su interior, se establecerán columnas que incluyan, por lo menos, los siguientes campos: número de oficio, número de expediente judicial, naturaleza del juicio o procedimiento, la autoridad a la que se dirige, asunto y la fecha en que se remite. En caso de que no cuente con número de expediente judicial se escribirá S/N (sin número) y si el asunto no tiene naturaleza o juicio se le escribe N/A (no aplica), pero todos los campos deben ser llenados sin excepción.

De igual manera, se mantendrá un respaldo digital de todas las comunicaciones dirigidas a la cuenta oficial de correo electrónico de dicha Coordinación y las contestaciones formuladas. En el entendido que, deberá darse respuesta a las solicitudes que se reciban por esta vía en el término que ahí se indique, o bien, a falta de este, en un plazo no mayor a 3 tres días, contados a partir del siguiente al de su recepción.

## **Áreas de correspondencia**

Son las responsables de la recepción, registro, seguimiento y despacho de toda la documentación dirigida a las áreas administrativas y órganos jurisdiccionales del Poder Judicial, para la integración de los expedientes respectivos.

Son áreas de correspondencia del Poder Judicial:

- I. Las Oficialías de Partes
- II. Las Unidades de Asistencia Procesal y Administrativa
- III. Los Módulos Judiciales
- IV. Los Módulos de Atención Ciudadana

## **V.1. CAPÍTULO I**

## **V.1.1. OFICIALÍAS DE PARTES**

Las Oficialías de Partes tienen a su cargo la recepción, registro, digitalización y despacho de cualquier escrito dirigido a las áreas administrativas y órganos jurisdiccionales del Poder Judicial, para la integración de los expedientes respectivos.

## **Del personal y su operación diaria**

Antes de explicar los procesos y actividades sustantivas de estos órganos de auxilio, es necesario conocer sus lineamientos básicos de operación, en su mayoría de índole administrativos, los cuales a continuación se plasman.

## **Racionalización de papel**

Con la finalidad de racionalizar la producción de documentos y aprovechar las herramientas tecnológicas con que cuenta la institución:

- 1. Las Oficialías de Partes no llevarán libros físicos de registro, sino electrónicos (llámese de asistencia, de entregas, de urgencia, de certificados, etcétera).
	- **a) Libro de Oficios.** En este libro se registrará cada oficio que emita la Oficialía de Partes, deberá contar con columnas que incluyan, por lo menos, los siguientes campos: número de oficio, número de expediente judicial, naturaleza del juicio o procedimiento, la autoridad a la que se dirige, asunto y la fecha en que se remite. En caso de que no cuente con número de expediente judicial se escribirá S/N (sin número) y si el asunto no tiene naturaleza o juicio se le escribe N/A (no aplica), pero todos los campos deben ser llenados sin excepción.

**b) Libro de Turno de Exhortos.** En este libro se registrará cada exhorto recibido y su turno en orden ascendente a los diferentes juzgados, deberá contar con columnas que incluyan, por lo menos, los siguientes campos: número de exhorto, fecha en que se recibe, expediente judicial del que deriva, autoridad remitente, naturaleza o juicio, autoridad a la que se turna, fecha en que se remite. En los mismos términos que el libro de oficios ningún campo debe ser dejado en blanco.

Estos, habrán de cumplir con las formalidades de aquellos que llevan los juzgados, es decir, deberán contar con una constancia de apertura y, en su caso, una de cierre.

- 2. Las Oficialías de Partes se abstendrán de imprimir acuses de entrega a los órganos jurisdiccionales, la recepción será sistemática, contra entrega.
- 3. En esa medida, las Oficialías de Partes no generarán expediente del personal que labora en cada una de las áreas, a efecto de evitar la duplicación de información.

## **Aspectos fundamentales de la operación diaria3**

- 1. Cada Oficialía de Partes contará con una cuenta oficial de correo electrónico para el envío y recepción de comunicaciones, debiendo mantener un respaldo digital de las mismas. En el entendido que, deberá darse respuesta a las solicitudes que se reciban por esta vía en el término que ahí se indique, o bien, a falta de este, en un plazo no mayor a 3 tres días, contados a partir del siguiente al de su recepción.
- 2. No se podrá negar la recepción de ningún escrito u objeto que venga dirigido a un órgano jurisdiccional u administrativo de la institución,

<sup>3</sup> Se abundará sobre estos aspectos más adelante en el presente manual.

según la competencia de la Oficialía de Partes respectiva, salvo los supuestos que contempla el Reglamento Interior del Archivo Judicial.

- 3. Las órdenes de protección se entregarán de manera inmediata a la autoridad correspondiente. Cuando éstas se presenten fuera de la jornada laboral, se deberá intentar establecer contacto con personal del órgano jurisdiccional al que se asigne para que la reciba; en caso de ser imposible, se comunicará su recepción y turno, a través de la cuenta oficial de correo electrónico, debiéndose establecer como asunto que se trata de una orden de protección, además de identificarse el remitente como personal de la Oficialía de Partes.
- 4. Todas las Oficialías de Partes del Estado se encuentran obligadas a recibir demandas y promociones dirigidas al Juzgado Virtual de lo Familiar del Estado. Asimismo, se deberán recibir aquellos exhortos que vengan dirigidos a algún distrito y canalizarlos al Juzgado de Exhortos y Cartas Rogatorias del Estado.
- 5. Se deberán realizar cortes individuales tratándose de promociones urgentes (tales como órdenes de protección, audiencias, certificados de depósito).
- 6. Todas las promociones y escritos que se reciban se entregarán directamente al órgano jurisdiccional o administrativo al que se encuentren dirigidos.
- 7. Una vez despachada la correspondencia, no se harán modificaciones en los libros de registro electrónicos de recepción de demandas y promociones, ni en la impresión de turno sistemático a juzgado (tiro) o en aquellas promociones con anexos, por lo que hace a la descripción de los documentos adjuntos, salvo indicación expresa del órgano jurisdiccional que lo requiera, dentro de las 24 veinticuatro horas siguientes a su recepción electrónica, a través de la cuenta oficial de correo electrónico, indicando el error en que se incurrió; ello, a efecto de brindar seguridad y certeza a los justiciables, juzgados y a las propias Oficialías de Partes.

8. Se deberá alimentar, al momento de actualizar las demandas que se reciban, el ABC de Abogados.

## **Del personal**

- 1. Aquellos empleados a los que se les proporcione uniforme, deberán portarlo diariamente de manera completa.
- 2. Aquellos empleados a los que no se les proporcione uniforme, así como meritorios, deberán vestir de acuerdo con los lineamientos que establece el *Código de Vestimenta para los Empleados de la institución.*
- 3. Todos los empleados deberán portar diariamente su gafete de identificación.
- 4. Las ausencias y disfrute del tercer periodo vacacional, deberán ser programados conjuntamente por los Jefes de las Oficialías de Partes y la Coordinación de Atención Ciudadana.

## **Responsabilidades directas de los Jefes de Oficialía**

- 1. El despacho inmediato de asuntos urgentes, una vez que le fue informado por el receptor de Oficialía.
- 2. Vigilar que los relojes marcadores y la hora de los sistemas electrónicos con que cuentan las Oficialías de Partes vayan empatados con la zona horaria vigente en la entidad.
- 3. La debida instrucción del personal a su cargo, fomentando su participación en cursos de capacitación y actualización.
- 4. Buscar una constante y directa comunicación con los órganos jurisdiccionales y administrativos a los cuales presten sus servicios.
- 5. Gestionar, a través de la Coordinación de Atención Ciudadana, el material necesario para el ejercicio de las funciones del área.
- 6. Vigilar la presentación del personal y, en su caso, proceder conforme al *Código de Vestimenta para los Empleados de la institución*, bajo su más estricta responsabilidad.
- 7. Supervisar que se opere conforme los procedimientos establecidos y se brinde un servicio público de calidad, evitando caer en provocaciones o situaciones éticamente incorrectas.

## **Interrupción del servicio**

- 1. Ya sea por falla en el sistema electrónico o por corte del suministro de electricidad, se seguirá el siguiente protocolo:
	- a) Se tomarán las medidas pertinentes que garanticen una distribución equitativa de los asuntos, adoptándose, para tal efecto, un sistema manual a partir de la última distribución electrónica.
	- b) Se entablará comunicación con personal del juzgado para ver si desean recibir su correspondencia de forma física o prefieren que se les envíe una vez que se restablezca el sistema.
	- c) En caso de acceder, se enviarán al juzgado los originales y se dejará una copia en la Oficialía de Partes, para que al momento de que se restablezca el sistema puedan ser dados de alta.
	- d) Una vez restablecido el sistema, se dará de alta todo lo recibido.

## **Circunstancias no previstas**

1. Cualquier situación no prevista que se suscite y sea de trascendencia para la correcta operación del área, deberá ser comunicada de inmediato a la Coordinación de Atención Ciudadana, para los efectos a que haya lugar.

## **Operación general de las Oficialías de Partes**

En el siguiente diagrama de flujo se ilustra de manera general la operación diaria de las Oficialías de Partes.

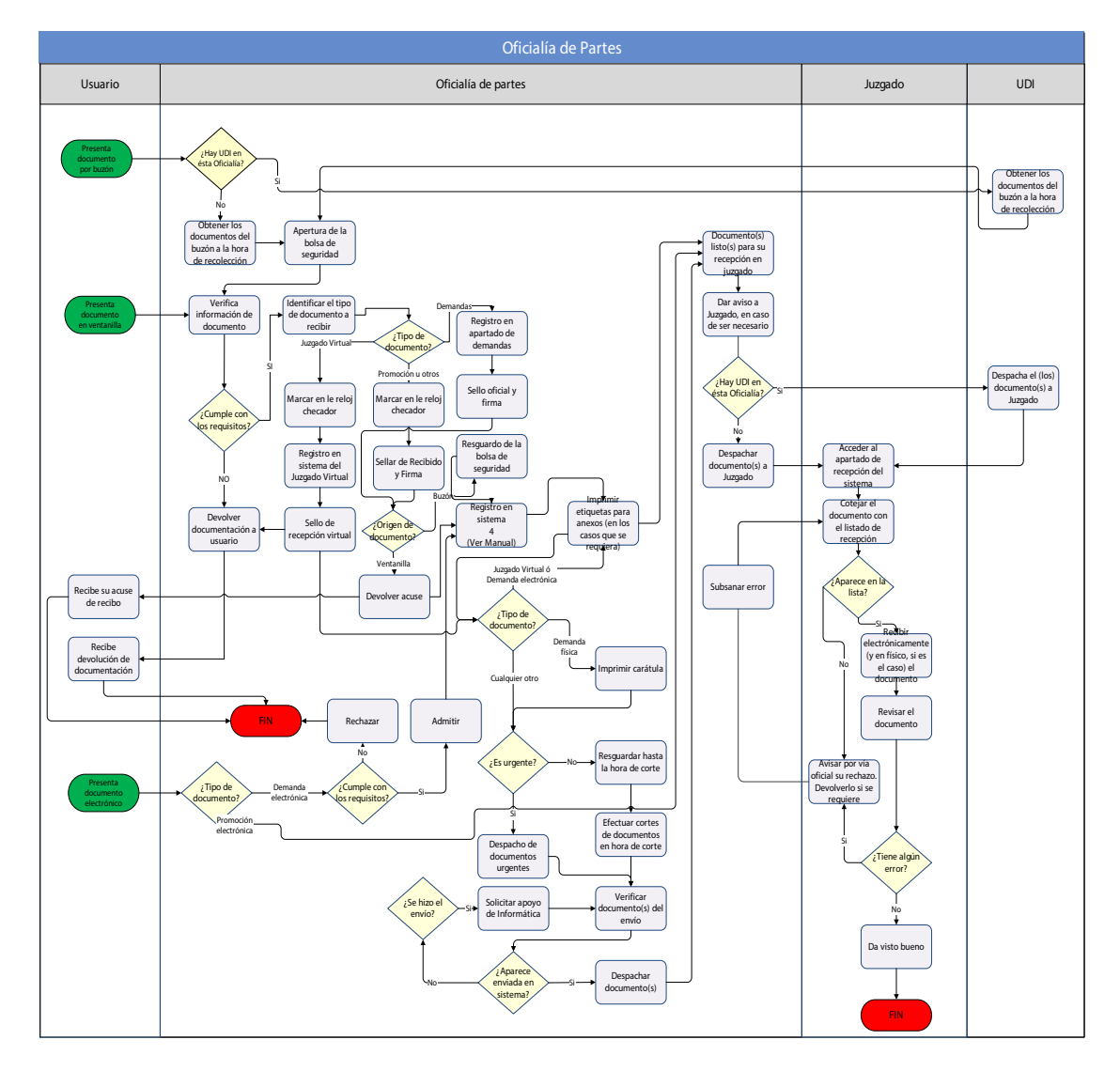

## **V.1.2. DE LA RECEPCIÓN**

## **Aspectos generales**

Las Oficialías de Partes no podrán emitir juicios de valor respecto a la competencia del órgano judicial al que se dirigen los escritos que recibe, ni a lo concerniente a los anexos que se acompañen o a la falta de éstos, salvo cuando se omita acompañar copias para acusar de recibido.

Tampoco podrán recibir escrito alguno que venga acompañado de dinero en efectivo u objetos prohibidos por la ley.

Las demandas que se presenten por conducto de las Oficialías de Partes, dirigidas a los diferentes órganos jurisdiccionales del Poder Judicial, se turnarán de manera aleatoria y equitativa a través del sistema electrónico, salvo aquellos asuntos derivados de incompetencias, excusas y recusaciones, los cuales se turnarán de forma directa al juzgado que corresponda.

## **Tipos de recepción.**

## **a) Electrónica:**

i) A través de la Oficialía de Partes Virtual, en el Sistema Tribunal Virtual.

## **b) Física:**

- i) Con previa cita, en las ventanillas de las Oficialías de Partes.
- ii) A través del Buzón de Oficialía.

## **V.1.3. RECEPCIÓN ELECTRÓNICA,ATRAVÉSDE LA OFICIALÍADE PARTESVIRTUAL**

## **Demandas**

Recientemente se implementó este módulo en el portal oficial de internet del Poder Judicial, en el que, para presentar una demanda, el usuario únicamente debe contar con una cuenta de Tribunal Virtual para su uso.

## **Verificación**

Al recibir una demanda que se presente bajo esta modalidad, se **verificará** lo siguiente:

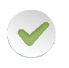

Que la autoridad a quien va dirigido el documento sea alguna de aquellas a las que esa Oficialía brinda servicio<sup>4</sup>.

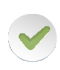

Que el documento que se describe como demanda sea realmente la demanda completa, legible e independiente del resto de los anexos que en su caso se acompañen.

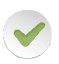

Que se mencione el tipo de juicio que se promueve o en su caso el fundamento legal del mismo.

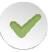

Que acompañe los documentos base de la acción.

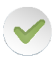

Que los anexos que se acompañen se registren cada uno de forma individual y coincidan con su descripción.

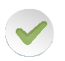

Si amerita urgencia. En caso afirmativo, el personal deberá informar de inmediato al titular del área.

<sup>4</sup> Únicamente cuando sea muy evidente que el usuario por error seleccionó autoridad diversa, la demanda podrá ser direccionada a la Oficialía de Partes que corresponda; en caso contrario, será motivo de rechazo. Recordemos que la Oficialía no podrá emitir juicios de valor respecto a la competencia.

Una demanda recibida bajo esta modalidad podrá ser **rechazada** por el receptor de Oficialía, en los siguientes casos:

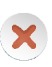

Cuando se detecte que las imágenes digitalizadas, ya sea de la propia demanda o de los anexos, sean incompletos y/o ilegibles.

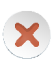

Cuando la demanda ni sus anexos se hayan digitalizado de manera individual.

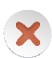

Cuando la descripción de anexos no coincida con el documento digitalizado.

## **Sistema electrónico de recepción de demandas**

Por cada demanda que se presente bajo esta modalidad, se seguirá el siguiente proceso en el sistema electrónico:

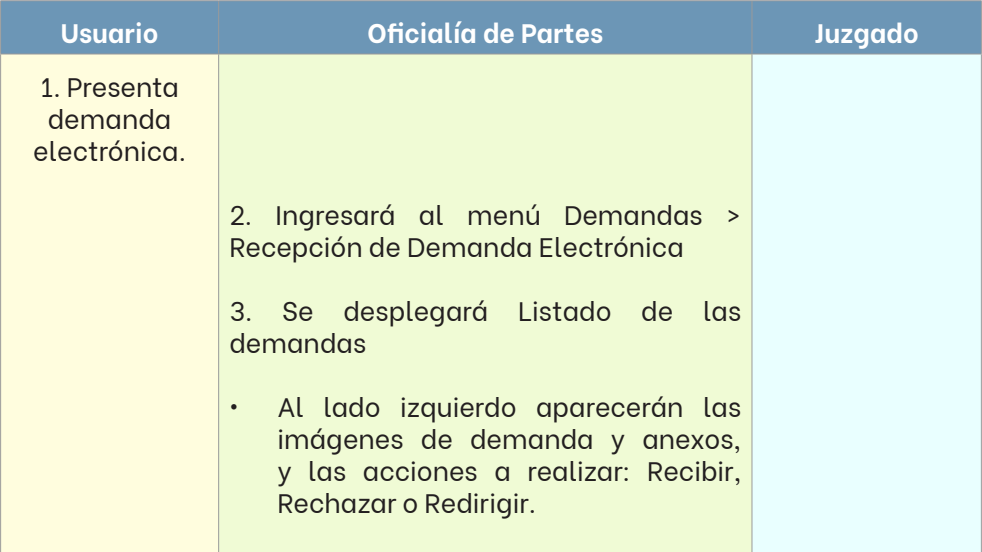

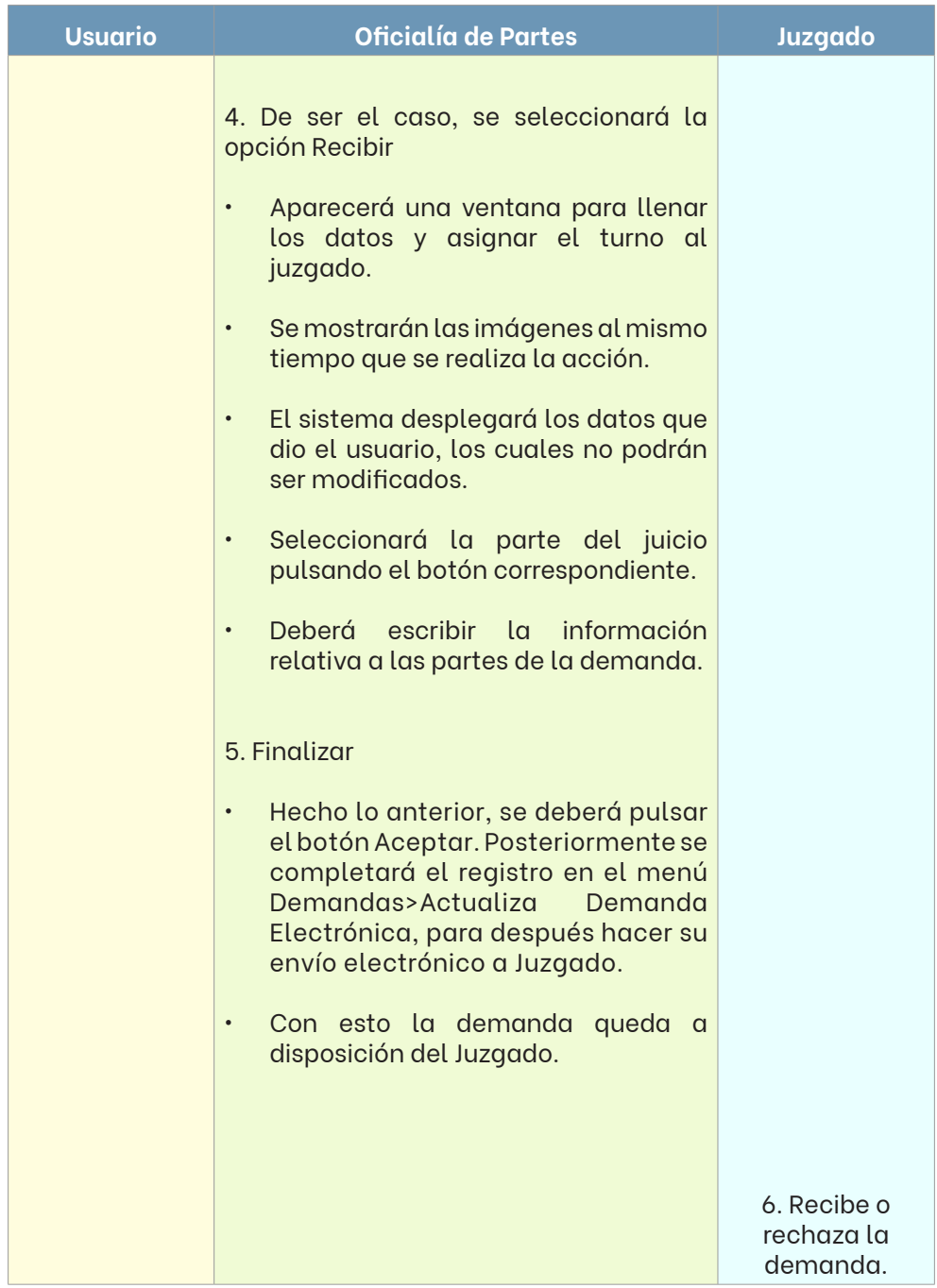
#### **Promociones**

Las promociones recibidas bajo esta modalidad no son tramitadas por alguna oficialía de partes, ya que estas se redireccionan de manera automática a la bandeja del juzgado respectivo para su legal recepción y proveído.

# **V.1.4. RECEPCIÓN FÍSICA, CON PREVIA CITA, EN LAS VENTANILLAS DE LAS OFICIALÍAS DE PARTES**

Las Oficialías de Partes llevarán una agenda de citas, mismas que serán asignadas a los usuarios vía telefónica o a través de la aplicación de mensajería instantánea WhatsApp.

Los espacios de tiempo se asignarán de acuerdo con el número de documentos a presentar, asimismo, y si la agenda lo permite, de acuerdo con la urgencia.

Las Oficialías de Partes al recibir por esta modalidad cualquier escrito deberán asentar en el original y en el acuse de recibido, mediante sello oficial o los medios implementados para tal efecto, los siguientes datos: fecha y hora de recepción, descripción de los anexos, nombre o rúbrica de quien recibe, así como el nombre del presentante y número telefónico. Asimismo, deberán ingresar la información correspondiente en el sistema electrónico.

Buscando eficientizar esta función y evitar aglomeraciones de usuarios, cada Oficialía implementará distintas ventanillas según el tipo de documento a presentar y acorde a la carga laboral con que se cuente.

Ejemplo: **1** Promociones **2** Demandas **3** Amparos Exhortos

## **V.1.5. RECEPCIÓN FÍSICA, A TRAVÉS DEL BUZÓN DE OFICIALÍA**

En cada edificio habrá un Buzón de Oficialía para que las partes, litigantes e interesados puedan depositar sus demandas, escritos, promociones, oficios y cualquier otro documento que no pueda presentarse vía electrónica o esperar cita para su recepción.

Personal de la Unidad de Distribución Interna (UDI), de acuerdo a la programación establecida más adelante en este manual, recolectará los documentos presentados de esta forma.

Hecha la recolección y entrega de los mismos a la Oficialía de Partes que corresponda, se procederá a su legal recepción.

En el Buzón de Oficialía solo podrán depositarse las demandas, escritos, promociones, oficios y cualquier otro documento que vayan dirigidos a alguno de los órganos jurisdiccionales cuya sede coincida con la ubicación del Buzón.

El Buzón de Oficialía funcionará todos los días hábiles del año, las veinticuatro horas del día; sin embargo, los documentos depositados fuera del horario laboral se recolectarán y entregarán a la Oficialía de Partes que corresponda, para que procedan a su legal recepción, hasta el inicio de la jornada de trabajo.

Para efectos de verificar la fecha y hora del depósito respectivo, los Buzones de Oficialía de aquellas sedes donde se cuenta con una Oficialía de Partes se encuentran dotados de reloj marcador. Tratándose de escritos de vencimiento, se entenderá como fecha y hora de recepción la que se establezca por el reloj marcador; en los demás casos, el día hábil siguiente.

Será responsabilidad exclusiva del presentante observar y cuidar el debido cumplimiento de esta disposición, ya que su inobservancia, en el supuesto de escritos de vencimiento, dará lugar a que quede registrada como fecha y hora de recepción la de su recolección y entrega a la Oficialía de Partes que corresponda.

En aquellos casos que el receptor de Oficialía advierta inconsistencias, en cuanto a la fecha y hora, en lo plasmado con el reloj marcador y/o lo establecido en la etiqueta institucional, procederá a su registro conforme a lo establecido en este manual y deberá informarlo al Jefe de Oficialía, quien levantará un acta circunstanciada de lo sucedido y, a su vez, lo hará del conocimiento tanto de la Coordinación de Atención Ciudadana como del órgano jurisdiccional correspondiente, para los efectos a que haya lugar.

### **Recolección de la correspondencia depositada en el Buzón de Oficialía**

Durante el horario laboral, de las 9:00 nueve a las 15:00 quince horas, personal de la Unidad de Distribución Interna (UDI), o designado para tal efecto, recolectará la correspondencia depositada en el Buzón de Oficialía, para entregarla a la Oficialía de Partes respectiva y se proceda a su legal recepción.

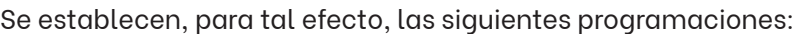

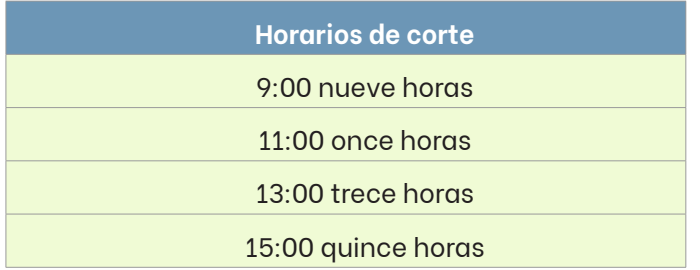

Todo lo depositado en el Buzón de Oficialía después de las 15:00 quince horas, se recolectará y entregará a la Oficialía de Partes respectiva hasta el día hábil siguiente.

## **Registro de la documentación presentada**

Una vez recibidos los cortes del Buzón de Oficialía en la oficina respectiva, se procederá a separar las bolsas de seguridad, dándole prioridad a aquellas en las que el usuario marcó que su contenido es "de vencimiento", debiendo estamparse en las mismas el sello fechador de registro interno. Posteriormente, se abrirá cada bolsa de seguridad y se extraerá su contenido, previo cercioramiento que se trate o no de una bolsa de seguridad seriada, cuyo contenido, por su volumen, haya sido depositado en más de una.

Al momento de registrar la documentación presentada en el sistema electrónico con que cuentan las Oficialías de Partes, se deberá precisar, además, la siguiente información

**Procedencia** – debiendo seleccionar Buzón de Oficialía

**Modalidad para recepción de acuse** – físico o electrónico (de elegir electrónico, se deberá capturar el correo electrónico proporcionado por el presentante)

**Número de folio de la bolsa de seguridad vencimiento** – en caso de que el usuario haya seleccionado que SÍ vence ese día, se deberá establecer como fecha y hora de recepción la estampada en el respectivo escrito por el usuario con el reloj marcador antes de depositar. De lo contrario, se seguirá el procedimiento habitual.

### **Bolsas de seguridad**

Las bolsas de seguridad son un mecanismo de control entre la Oficialía de Partes, la Unidad de Distribución Interna y el usuario. Por lo que, una vez abiertas y recibida la documentación en ellas contenida, se conservarán solo por 1 un mes para cualquier posible aclaración.

De ser requerida la entrega de la bolsa de seguridad, dentro del plazo antes señalado, el juzgado o usuario deberán solicitarla por los conductos debidos a la Oficialía de Partes respectiva, quien levantará acta circunstanciada y dejará copia de la etiqueta para constancia.

### **DevolucióndedocumentospresentadoserróneamenteenelBuzóndeOficialía**

Si en el Buzón de Oficialía, por cualquier motivo, se llegare a depositar alguna demanda, escrito, promoción, oficio o cualquier otro documento que vayan dirigido a algún órgano jurisdiccional que se encuentre en una sede distinta o en otro edificio, se omitirá su recepción y, en consecuencia, se devolverá a su presentante en los módulos designados para tal efecto, o bien, ante la propia Oficialía, al día hábil siguiente, sin previa cita, pero respetando en todo momento las medidas de seguridad vigentes e instrumentándose mecanismos de turno para que los usuarios sean atendidos de forma ordenada.

En caso de no acudir a recibir su devolución dentro de los 3 tres días siguientes al en que depositó su documento de manera errónea, el usuario deberá agendar una cita en la Oficialía de Partes respectiva, para tal efecto.

El presentante tendrá como máximo 1 un mes, a partir de haber depositado su documento de forma errónea, para acudir por su devolución, de lo contrario, se procederá su a destrucción, en términos de los Acuerdos Generales 20/2017 y 15/2018, del Pleno del Consejo de la Judicatura, por los que se establece el *Plan Estratégica de Depuración del Archivo Judicial.*

#### **Entrega de acuses**

#### **a) Modalidad física**

La entrega de acuses se estará realizando contra entrega del recibo desprendible de la bolsa de seguridad respectiva, en los módulos designados para tal efecto, o bien, ante la propia Oficialía, al día hábil siguiente, sin previa cita, pero respetando en todo momento las medidas de seguridad vigentes e instrumentándose mecanismos de turno para que los usuarios sean atendidos de forma ordenada.

En caso de no acudir a recibir su acuse físico dentro de los 3 tres días hábiles siguientes al en que depositó su documento, el usuario deberá agendar una cita en la Oficialía de Partes respectiva, para tal efecto.

El presentante tendrá como máximo 1 un mes, a partir de haber depositado su documento, para acudir a recibir su acuse físico, de lo contrario, se procederá su a destrucción, en términos de los Acuerdos Generales 20/2017 y 15/2018, del Pleno del Consejo de la Judicatura, por los que se establece el *Plan Estratégica de Depuración del Archivo Judicial.*

#### **b) Modalidad correo electrónico**

Una vez registrado el documento en el sistema electrónico con que cuentan la Oficialías de Partes, de forma automatizada se enviará el acuse de recibido correspondiente al correo electrónico proporcionado por el usuario en la etiqueta institucional de la bolsa.

#### **Selección de ambas modalidades**

Cuando se hayan seleccionado en la etiqueta institucional de la bolsa, ambas modalidades para recepción de acuse, esto es, de manera física y por correo electrónico, se privilegiará en todo momento la electrónica, debiéndose conversarse como máximo 1 un mes el acuse físico y su bolsa.

# **V.1.6. TIPOLOGÍA DE DOCUMENTOS**

## **V.1.6.1.DEMANDAS**

## **Verificación**

Al recibir una demanda que se presente ya sea en ventanilla o a través del Buzón de Oficialía, se verificará lo siguiente:

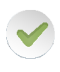

Que la autoridad a quien va dirigido el documento sea alguna de aquellas a las que esa Oficialía brinda servicio<sup>5</sup>.

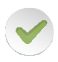

Que se mencione el tipo de juicio que se promueve o en su caso el fundamento legal del mismo.

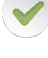

Que cuente con la firma autógrafa del o los promoventes<sup>6</sup>.

Que acompañe los documentos base de la acción.

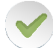

Que acompañe las copias para correr traslado correspondiente.

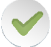

Que el usuario cuente con copia para acusar de recibido<sup>7</sup>.

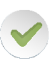

Si amerita urgencia. En caso afirmativo, el personal deberá informar de inmediato al titular del área.

La falta de observancia de requisitos tales como la firma, los documentos base y las copias para correr traslado o acusar de recibido, no impedirán la recepción de escrito alguno.

<sup>5</sup> En ventanilla, se podrá pedir al presentante esclarecer su ocurso, ante algún posible error. El presentante podrá corregir el escrito con su puño y letra, y deberá colocar una firma a un lado de dicho cambio.

<sup>6</sup> En ventanilla, se podrá hacer del conocimiento al presentante sobre la falta de firma en el documento y si es su deseo proceder o cancelar el trámite.

 $7 -$  En ventanilla, si se observa que no se acompaña copia para acusar de recibido, se preguntará al usuario si desea proceder o detener su trámite.

Únicamente se negará la recepción de aquellos escritos dirigidos a autoridades diversas a las que la Oficialía respectiva brinda servicio.

### **Sistema electrónico de recepción de demandas**

Por cada demanda que se presente por ventanilla o Buzón de Oficialía, se realizará el siguiente proceso en el sistema electrónico:

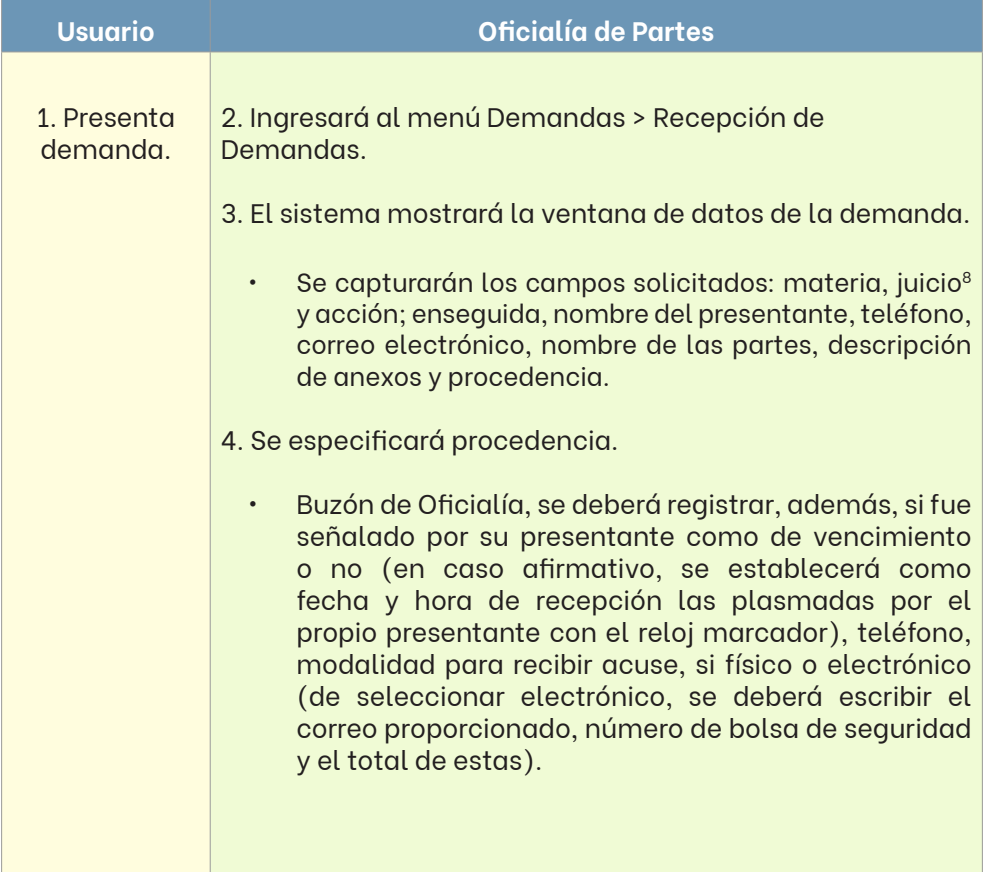

<sup>&</sup>lt;sup>8</sup> A las Oficialías de Partes únicamente les corresponderá la identificación del tipo de juicio o asunto de que se trata (de entre aquellos que contempla el catálogo predefinido), mientras que la acción intentada y su tipo a los órganos jurisdiccionales.

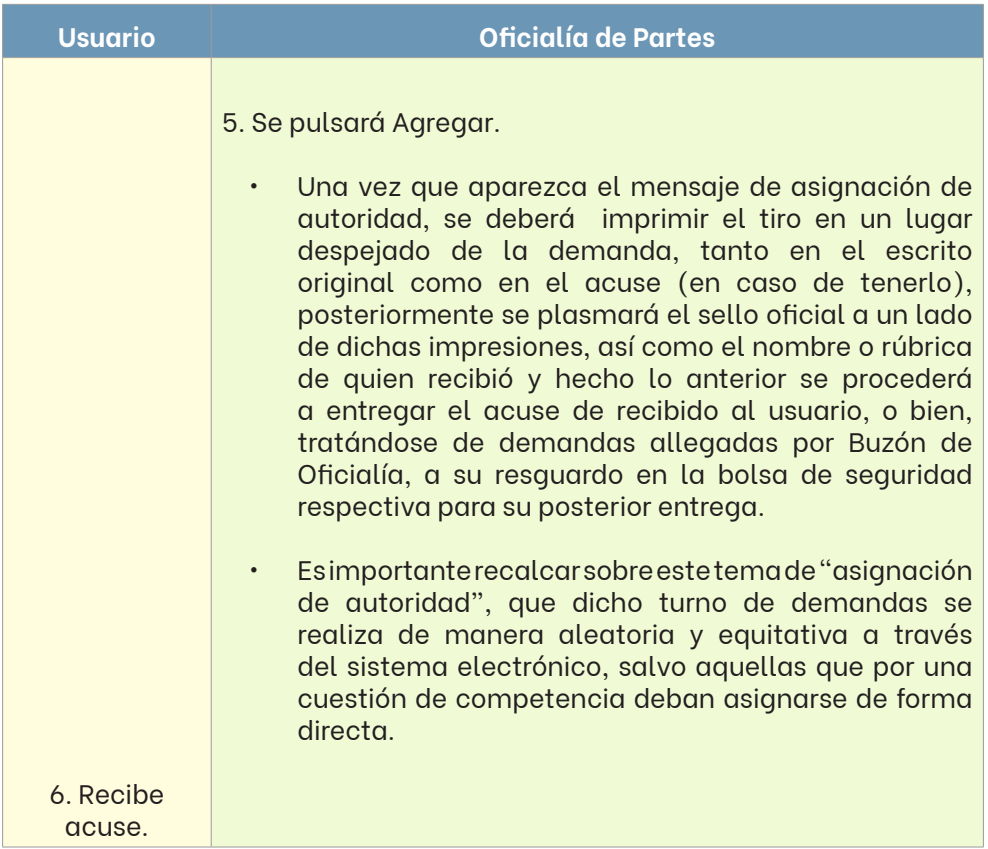

## **V.1.6.2. PROMOCIONES**

## **Verificación**

Al recibir una promoción que se presente ya sea en ventanilla o a través del Buzón de Oficialía, se verificará lo siguiente:

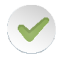

Que la autoridad a quien va dirigido el documento sea alguna de aquellas a las que esa Oficialía brinda servicio<sup>9</sup>.

<sup>9</sup> En ventanilla, se podrá pedir al presentante esclarecer su ocurso, ante algún posible error. El presentante podrá corregir el escrito con su puño y letra, y deberá colocar una firma a un lado de dicho cambio.

Que cuente con la firma del o los presentantes<sup>10</sup>.

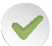

Que señale el número de expediente judicial<sup>11</sup>.

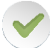

Que el usuario cuente con copia para acusar de recibido<sup>12</sup>.

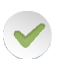

Si amerita urgencia. En caso afirmativo, el personal deberá informar de inmediato al titular del área.

La falta de observancia de requisitos tales como la firma, los documentos base, las copias para correr traslado o acusar de recibido, no impedirán la recepción de escrito alguno.

Únicamente se negará la recepción de aquellos escritos dirigidos a autoridades diversas a las que la Oficialía respectiva brinda servicio.

## **Procedimiento para promociones recibidas en ventanilla**

El receptor de Oficialía, tanto en el original como en el diverso acompañado para acusar de recibido, estampará el sello oficial y asentará los siguientes datos: fecha, hora (reloj marcador), descripción en forma breve de cada uno de los anexos (lo más entendible posible y sin abreviaturas), el nombre o rúbrica de quien recibe, nombre del presentante y número telefónico (estos últimos dos, de preferencia, deberán ser plasmados por el propio usuario), y hecho lo anterior se hará entrega del acuse respectivo.

<sup>&</sup>lt;sup>10</sup> En ventanilla, se podrá hacer del conocimiento al presentante sobre la falta de firma en el documento y si es su deseo proceder o cancelar el trámite.

<sup>11</sup> En ventanilla, cuando el presentante manifieste que desconoce el número de expediente, se le podrá auxiliar, verificando en el sistema que sea parte, o bien, se le canalizará al Módulo de Atención Ciudadana más cercano.

 $12$  En ventanilla, si se observa que no se acompaña copia para acusar de recibido, se preguntará al usuario si desea proceder o detener su trámite.

#### **Procedimiento para promociones recibidas a través de Buzón de Oficialía**

Respecto de aquellas promociones, en las que se haya indicado ser "de vencimiento" y que cuenten con fecha y hora del reloj marcador, plasmadas por el usuario, el receptor de Oficialía estampará en el original y en el diverso para acusar de recibido el sello oficial sin fecha, ya que se tomará en cuenta la hora y día ya insertos en el documento.

Cuando la promoción no fue marcada como "de vencimiento", pero cuenta con fecha y hora plasmada por el usuario con el reloj marcador, únicamente se le aplicará el sello fechador del día en que se está recibiendo físicamente en la oficialía.

En todas aquellas promociones, sean de vencimiento o no, que carezcan de fecha y hora plasmadas por el depositante con el reloj marcador, se deberá estampar sello fechador y reloj marcador con la fecha y hora en que se recibió físicamente en la Oficialía de Partes respectiva.

En todos los casos se realizará una descripción en forma breve de cada uno de los anexos, debiendo ser lo más entendible posible y sin abreviaturas, el nombre o rúbrica de quien recibe y hecho lo anterior se agrega el acuse de recibido a la bolsa de seguridad para su entrega, de haberlo solicitado en modalidad física.

En caso de que uno de los anexos se encuentre en mal estado, ya sea que se encuentre roto o mutilado, se deberá describir al momento de la recepción.

Una vez finalizado el proceso de recepción se procederá al acomodo de las bolsas de seguridad, separando aquellas en las que se solicitó acuse físico de aquellas en las que se optó por electrónico.

## **V.1.7. DEMANDAS Y PROMOCIONES DIRIGIDAS AL JUZGADO VIRTUAL DE LO FAMILIAR DEL ESTADO**

### **Verificación**

Al recibir una demanda o promoción dirigida al Juzgado Virtual de lo Familiar del Estado, se verificará lo siguiente:

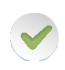

Que se mencione el tipo de juicio que se promueve o en su caso el fundamento legal del mismo, tratándose de una demanda.

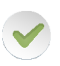

Que se indique el número de expediente judicial<sup>13</sup>, tratándose de una promoción.

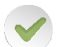

Que cuente con la firma autógrafa del o los promoventes<sup>14</sup>.

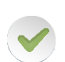

Que acompañe los documentos base de la acción, tratándose de una demanda.

La falta de observancia de requisitos tales como la firma o los documentos base, no impedirán la recepción de escrito alguno.

Todas las Oficialías de Partes Comunes del Estado, se encuentran facultadas para recibir demandas y promociones dirigidas al Juzgado Virtual de lo Familiar del Estado.

## **Procedimiento para demandas y promociones dirigidas al Juzgado Virtual de lo Familiar, recibidas en ventanilla**

El receptor de Oficialía asentará en el original el sello que contiene la leyenda

 $13$  En ventanilla, cuando el presentante manifieste que desconoce el número de expediente, se le podrá auxiliar, verificando en el sistema que sea parte, o bien, se le canalizará al Módulo de Atención Ciudadana más cercano.

<sup>&</sup>lt;sup>14</sup> En ventanilla, se podrá hacer del conocimiento al presentante sobre la falta de firma en el documento y si es su deseo proceder o cancelar el trámite.

"documento en proceso judicial en custodia del interesado", fecha y hora (reloj marcador), descripción en forma breve de cada uno de los anexos -lo más entendible posible y sin abreviaturas-, el nombre o rúbrica de quien recibe, nombre del presentante y número telefónico (de preferencia deberán ser establecidos por el usuario estos últimos dos).

Una vez finalizado el proceso de recepción, se hace devolución de los originales al presentante.

## **Procedimiento para demandas y promociones dirigidas al Juzgado Virtual de lo Familiar, recibidas a través de Buzón de Oficialía**

Se procederá a separar las bolsas de seguridad recolectadas, dándole prioridad a aquellas en las que el usuario marcó "de vencimiento", acto seguido se estampará en ellas el sello fechador de registro interno. Después, se abrirá cada bolsa de seguridad y se extraerán los documentos que contienen.

Respecto de aquellas promociones, en las que se haya indicado ser "de vencimiento" y que cuenten con fecha y hora del reloj marcador, plasmadas por el usuario, el receptor de Oficialía estampará en el original el sello con la leyenda de "documento en proceso judicial en custodia del interesado" y se tomará en cuenta la hora y día ya insertos en el documento.

Cuando la promoción no fue marcada como "de vencimiento", pero cuenta con fecha y hora plasmada por el usuario con el reloj marcador, únicamente se le aplicará el sello con la leyenda de "documento en proceso judicial en custodia del interesado".

En todas aquellas promociones, sean de vencimiento o no, que carezcan de fecha y hora plasmadas por el depositante con el reloj marcador, se deberá estampar sello con la leyenda de "documento en proceso judicial en custodia del interesado" y reloj marcador con la fecha y hora en que se recibió físicamente en la Oficialía de Partes respectiva.

En todos los casos se realizará una descripción en forma breve de cada uno de los anexos, debiendo ser lo más entendible posible y sin abreviaturas, el nombre o rúbrica de quien recibe.

En caso de que uno de los anexos se encuentre en mal estado, ya sea que se encuentre roto o mutilado, se deberá describir al momento de la recepción.

Una vez finalizado el proceso de recepción, se resguardan los originales en la bolsa de seguridad en que fueron allegados para su devolución al presentante.

## **V.1.8. EXHORTOS, CARTAS ROGATORIAS, REQUISITORIAS Y DESPACHOS**

### **Verificación**

Al recibir un exhorto, carta rogatoria, requisitoria o despacho que se presente ya sea en ventanilla o a través del Buzón de Oficialía, se verificará lo siguiente:

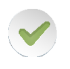

Que la Autoridad a quien va dirigido el documento sea alguna de aquellas a las que esa Oficialía brinda servicio<sup>15</sup>.

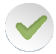

Que cuente con firma y sellos originales de la autoridad remitente<sup>16</sup>.

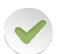

Que el usuario cuente con copia para acusar de recibido<sup>17</sup>.

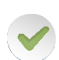

Si amerita urgencia. En caso afirmativo, el personal deberá informar de inmediato al titular del área.

<sup>&</sup>lt;sup>15</sup> En ventanilla, se podrá pedir al presentante esclarecer su ocurso, ante algún posible error. El presentante podrá corregir el escrito con su puño y letra, y deberá colocar una firma a un lado de dicho cambio.

 $16$  En ventanilla, se podrá hacer del conocimiento al presentante sobre la falta de firma y/o sello en el documento y si es su deseo proceder o cancelar el trámite.

 $17$  En ventanilla, si se observa que no se acompaña copia para acusar de recibido, se preguntará al usuario si desea proceder o detener su trámite.

En caso de que algún usuario quiera presentar una solicitud proveniente de un Juzgado con sede en los Distritos Judiciales del Sexto al Decimocuarto o de juzgados y tribunales de la República o del extranjero, se le informará que la autoridad a la que corresponde su recepción es el Juzgado de Exhortos y Cartas Rogatorias del Estado, con sede en la ciudad de Monterrey, Nuevo León, en términos del Acuerdo General 24/2014, del Pleno del Consejo de la Judicatura del Estado de Nuevo León. Queda al arbitrio del litigante continuar con su trámite en esa oficina, en cuyo caso se deberá canalizar la solicitud de cuenta a la brevedad posible al juzgado previamente citado.

El proceso de recepción para este tipo de documentos es igual al de promociones. Véase el apartado "Promociones" del presente manual de operaciones.

## **Medios de comunicación entre autoridades locales**

Si la solicitud de diligencia proviene de un juzgado con sede en los distritos judiciales del primero al quinto, se procederá a turnarlo a una autoridad, de manera ascendente y equitativa, a través del Libro de Exhortos que se lleva para tal efecto.

## **V.1.9. AMPAROS DIRECTOS**

El proceso de recepción para una demanda de amparo directo y sus derivados es igual al de promociones, pero con el tratamiento de "urgentes". Véase el apartado "Promociones" del presente manual de operaciones.

## **V.1.10. AMPAROS INDIRECTOS**

## **Verificación**

Al recibir una comunicación de amparo indirecto que se presente ya sea en ventanilla o a través del Buzón de Oficialía, se verificará lo siguiente:

Que la autoridad a quien va dirigido el documento sea alguna de aquellas a las que esa Oficialía brinda servicio<sup>18</sup>.

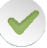

Que la comunicación cuente con firma y sello<sup>19</sup>.

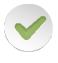

Que contenga el número de juicio de amparo, asignado por la autoridad federal.

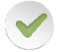

Que el usuario cuente con copia para acusar de recibido<sup>20</sup>.

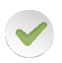

Si amerita urgencia. En caso afirmativo, el personal deberá informar de inmediato al titular del área.

La falta de observancia de requisitos tales como la firma, sello y la copia para acusar de recibido, no impedirán la recepción de oficio alguno.

Únicamente se negará la recepción de aquellos dirigidos a autoridades diversas a las que la Oficialía respectiva brinda servicio.

El proceso de recepción para las comunicaciones de amparo indirecto es igual al de promociones. Tratándose de solicitudes de informes previos, informes justificados y requerimientos, se les dará el tratamiento de "urgentes".

Véase el apartado "Promociones" del presente manual de operaciones.

<sup>&</sup>lt;sup>18</sup> En ventanilla, se podrá pedir al presentante esclarecer su ocurso, ante algún posible error. El presentante podrá corregir el escrito con su puño y letra, y deberá colocar una firma a un lado de dicho cambio.

 $19$  En ventanilla, se podrá hacer del conocimiento al presentante sobre la falta de firma y/o sello en el documento y si es su deseo proceder o cancelar el trámite.

 $20$  En ventanilla, si se observa que no se acompaña copia para acusar de recibido, se preguntará al usuario si desea proceder o detener su trámite.

### **V.1.11. CORRESPONDENCIA EN GENERAL**

### **Verificación**

Al recibir correspondencia distinta a las ya precisadas, que se presente ya sea en ventanilla o a través del Buzón de Oficialía, se verificará lo siguiente:

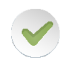

Que la autoridad a quien va dirigido el documento sea alguna de aquellas a las que esa Oficialía brinda servicio<sup>21</sup>.

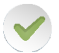

Que el usuario cuente con copia para acusar de recibido<sup>22</sup>.

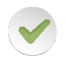

Si amerita urgencia. En caso afirmativo, el personal deberá informar de inmediato al titular del área.

La falta de observancia de requisitos tales como la firma, sello y la copia para acusar de recibido, no impedirán la recepción de oficio alguno.

Únicamente se negará la recepción de aquellos dirigidos a autoridades diversas a las que la Oficialía respectiva brinda servicio.

#### **Procedimiento para correspondencia recibida en ventanilla**

El receptor de Oficialía asentará en el sobre y en el documento para acusar de recibido -de contar con él-, mediante sello oficial o los dispositivos implementados para tal efecto, la fecha, hora y su nombre o rúbrica.

<sup>&</sup>lt;sup>21</sup> En ventanilla, se podrá pedir al presentante esclarecer su ocurso, ante algún posible error. El presentante podrá corregir el escrito con su puño y letra, y deberá colocar una firma a un lado de dicho cambio.

 $22$  En ventanilla, si se observa que no se acompaña copia para acusar de recibido, se preguntará al usuario si desea proceder o detener su trámite.

#### **Procedimiento para correspondencia recibida a través de Buzón de Oficialía**

Si en la bolsa de seguridad se indicó que la correspondencia es "de vencimiento", se atenderá a la fecha y hora plasmadas por el presentante en el reloj marcador.

En los demás casos, el receptor de Oficialía extraerá la correspondencia de la bolsa de seguridad respectiva y estampará en el sobre y en el documento para acusar de recibido -de contar con él-, mediante sello oficial o los dispositivos implementados para tal efecto, la fecha, hora y su nombre o rúbrica.

Enseguida, procederá a su apertura y en caso que los documentos que contenga se encuentren dirigidos a alguna de las autoridades a las que dicha Oficialía presta servicio, se hará su recepción individual y se seguirá el proceso que corresponda según la tipología.

Si se advierte que los documentos contenidos en el sobre se encuentran dirigidos a autoridad diversa a las que esa Oficialía presta servicio, se hará devolución de los documentos a la autoridad remitente por los mismos conductos.

#### **V.1.12. ASIGNACIONES DIRECTAS**

Los únicos supuestos en los que el sistema electrónico con que cuentan las Oficialías de Partes permite realizar una asignación directa a una autoridad, son las declaratorias de incompetencia, excusa, impedimento o recusación, así como aquellos asuntos de justicia familiar restaurativa.

#### **Verificación**

Al recibir una solicitud de asignación directa, se verificará lo siguiente:

Causa o supuesto de la solicitud de asignación directa.

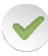

Que la autoridad a quien deba turnarse el asunto sea alguna de aquellas a las que esa Oficialía brinda servicio.

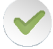

Que la solicitud cuente con firma y sello<sup>23</sup>.

Que el usuario cuente con copia para acusar de recibido 24.

La falta de observancia de requisitos tales como la firma, sello y la copia para acusar de recibido, no impedirán la recepción de oficio alguno.

Únicamente se negará la recepción de aquellos dirigidos a autoridades diversas a las que la Oficialía respectiva brinda servicio, o que no encuadren en el supuesto de asignación directa.

Identificado lo antes mencionado por parte del receptor de Oficialía, este asentará en el original y en la copia para acusar de recibido, mediante sello oficial o los dispositivos implementados para tal efecto, los siguientes datos: fecha, hora (reloj marcador), descripción en forma breve de cada uno de los anexos -lo más entendible posible y sin abreviaturas-, el nombre o rúbrica de quien recibe, nombre del presentante y número telefónico (estos últimos dos, de preferencia establecidos por el propio presentante), para finalmente hacer entrega del acuse de recibo respectivo.

## **V.1.13. DEL REGISTRO**

Finalizado el proceso de verificación en la recepción de una demanda o promoción, se procede a su registro y digitalización; entiéndase por registro, la captura de la información que se desprende del documento físico en el sistema electrónico con que cuenta la Oficialía de Partes.

 $23$  En ventanilla, se podrá hacer del conocimiento al presentante sobre la falta de firma y/o sello en el documento y si es su deseo proceder o cancelar el trámite

 $24$  En ventanilla, si se observa que no se acompaña copia para acusar de recibido, se preguntará al usuario si desea proceder o detener su trámite.

El registro de la información es pieza clave para la correcta sustanciación de un juicio, por lo tanto, el grado de error debe ser mínimo.

A continuación, se ilustra el proceso de registro, de acuerdo con la tipología de documentos.

## **Demandas**

Cuando se trate de demandas presentadas de manera física, ya sea en ventanilla o a través de Buzón de Oficialía, se procederá a su registro en el sistema electrónico con que cuentan las Oficialías de Partes, siguiendo el proceso que se muestra a continuación:

## **Oficialía de Partes**

- 1. Se ingresará al menú Demandas > Actualizar Demandas > Materia.
- 2. El sistema mostrará la ventana de demandas.
	- Capturar la información correspondiente en los campos de "Fecha", "Materia" y "No. Demanda" que se indican en la impresión del tiro.
- 3. Se mostrará información de la demanda.
	- Se observará la información reflejada en las casillas "Exp/Año", "Juzgado", "Juicio", "Parte Actora", "Parte Demandada" y "Anexos", la cual deberá coincidir con lo que indica el documento y en caso de que exista algún error se procederá a subsanarlo.
- 4. Captura de información.
	- Luego, se procederá a escribir en el campo de "Abogados", a los autorizados por el promovente en su escrito de demanda; debiendo llenar también el campo de "Monto de Suerte Principal", según aplique por materia.

## **Oficialía de Partes**

- 5. Se digitalizarán la demanda y sus anexos.
- 6. Ingreso de direcciones.
- Se verterán los datos proporcionados en la demanda, en la ventana de registro de direcciones de las partes del juicio.
- Al terminar este paso, el sistema regresará a la ventana principal de "Actualización de Demandas".
- 7. Se verificará la información.
- 8. Se pulsará Guardar.
- Una vez terminado el proceso de registro y digitalización de una demanda, se procederá con la impresión de la carátula y etiqueta del sobre que contiene los documentos base (esto último, siempre y cuando la Oficialía de Partes ya se encuentre habilitada para ello).
- 9. Se deberá ingresar al menú Recepción de Juzgados > Imprimir Carátulas
- Se desplegará una ventana para seleccionar la materia y juzgado, según aplique. Posteriormente, se ingresará el número de expediente judicial, mostrándose el asunto o juicio, fecha de inicio, partes actora y demandada. En caso de no detectar algún error, se procederá a su impresión.

#### **V.1.14. DEMANDAS DIRIGIDAS AL JUZGADO VIRTUAL DE LO FAMILIAR**

Cuando se trate de demandas dirigidas al Juzgado Virtual de lo Familiar, presentadas de manera física, ya sea en ventanilla o a través de Buzón de Oficialía, se procederá a su registro en el sistema electrónico con que cuentan las Oficialías de Partes, siguiendo el proceso que se muestra a continuación:

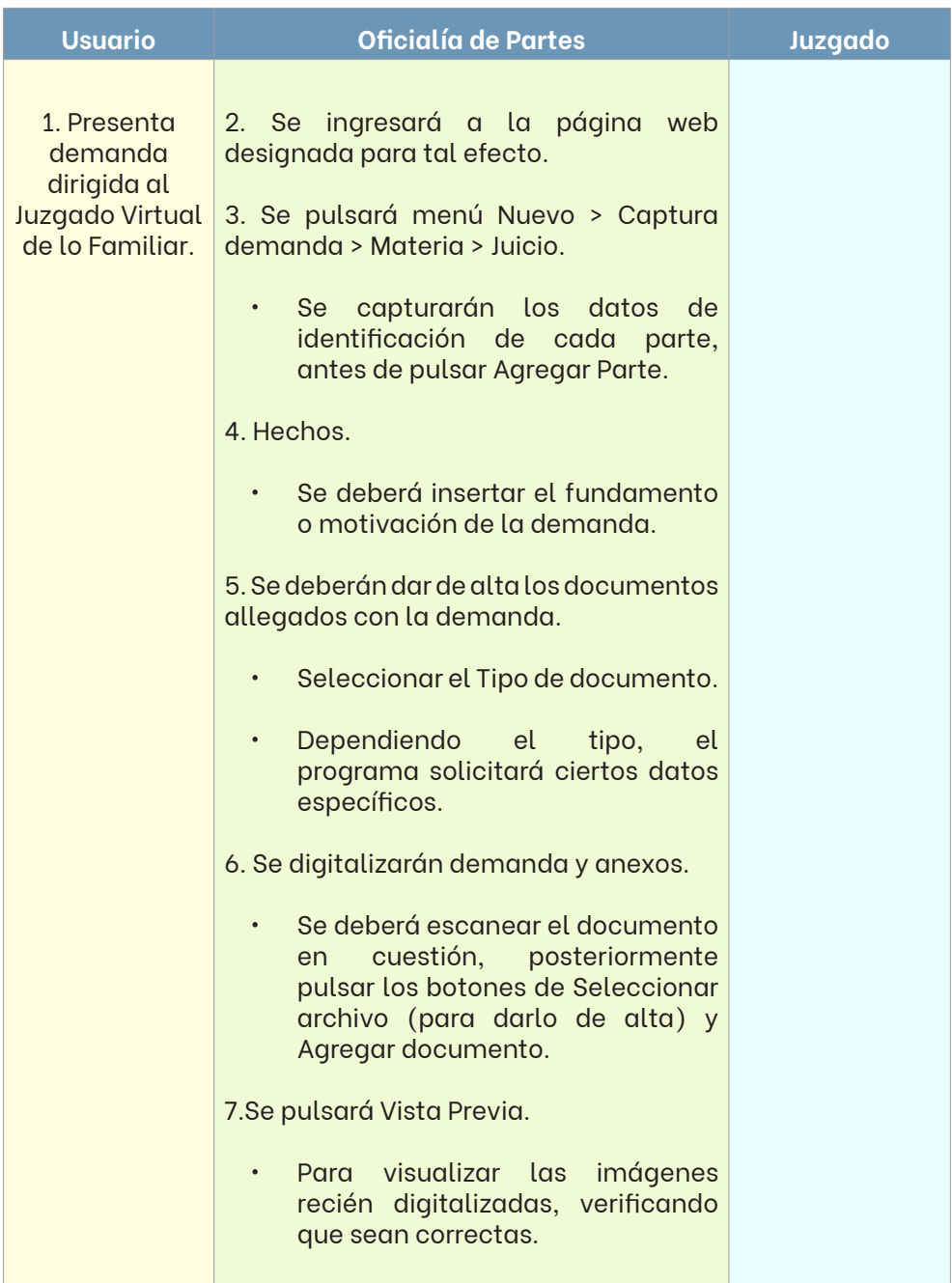

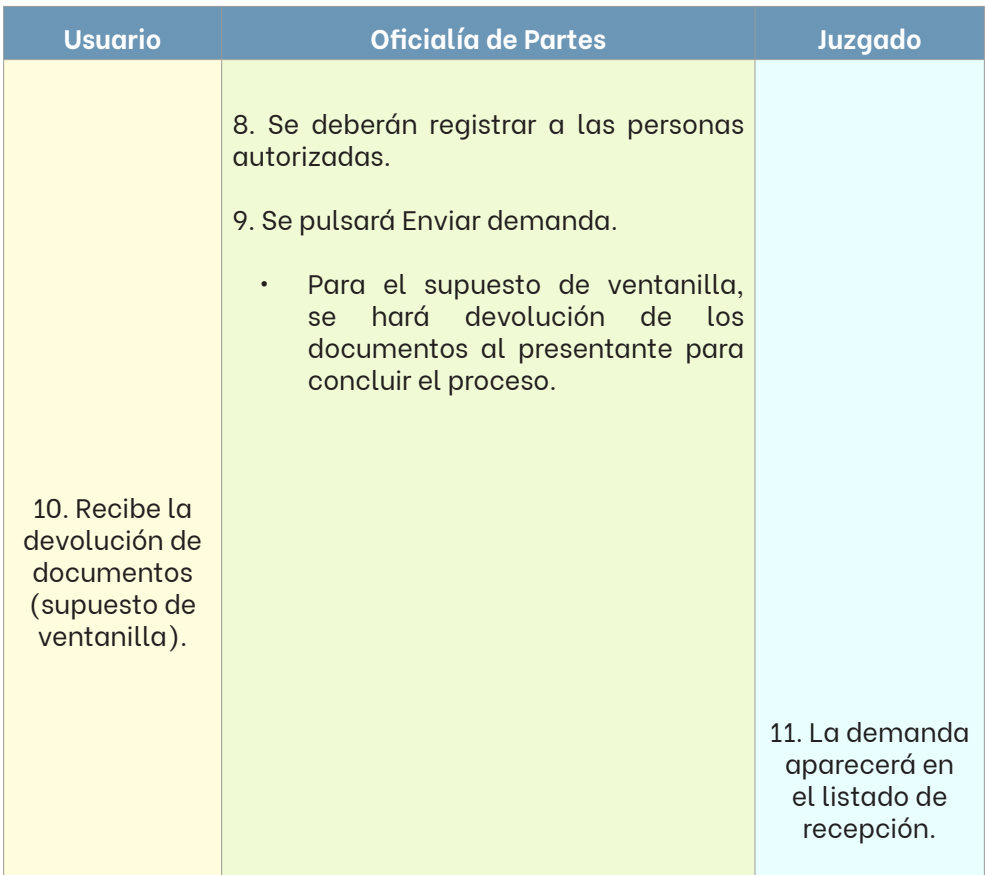

#### **V.1.15. PROMOCIONES**

Cuando se trate de promociones presentadas de manera física, ya sea en ventanilla o a través de Buzón de Oficialía, se procederá a su registro en el sistema electrónico con que cuentan las Oficialías de Partes, siguiendo el proceso que se muestra a continuación:

### **Oficialía de Partes**

1. Se ingresará al menú Recepción de Juzgados > Recepción de Promociones > Materia > Juzgado

- El sistema automáticamente proporcionará la fecha actual en la casilla de "Recepción"; sin embargo, de acuerdo a los lineamientos de recepción previamente establecidos para los asuntos presentados a través de Buzón de Oficialía, ésta podrá modificarse.
- 2. Se pulsará Alta.
- 3. Se mostrará la ventana de captura de alta de promociones.
	- En el campo "Hora" se introducirá la plasmada por el usuario con el reloj marcador, cuando se haya indicado que es "de vencimiento"
	- En todos los demás casos, se procederá con la fecha y hora que el propio sistema arroje.
	- En esta pantalla, además, se registrará el nombre del presentante, el número de expediente judicial, asimismo, si la promoción viene acompañada de un documento de valor (cheque, certificado de depósito o póliza de fianza).
	- Una vez que son plasmados los datos antes señalados, el propio sistema arrojará el tipo de juicio, así como el nombre de las partes; información que deberá ser verificada por el receptor de Oficialía, a efecto de que coincida con el documento que fue recepcionado.
- 4. Anexos.
	- Se pulsará el botón "…", que corresponde al campo de "Anexos", en donde se deberán especificar los anexos que se acompañan a la promoción, lo más claro posible y sin abreviaturas<sup>25</sup>.
- 5. Petición.
	- Entendiéndose por ésta, a la solicitud descrita en el documento; la cual deberá ser capturada en términos simples, entendibles y sin abreviaturas<sup>26</sup>.

<sup>&</sup>lt;sup>25</sup> Si en la promoción se solicitan varias cosas, se describirá la primera.

## **Oficialía de Partes**

6. Observaciones.

• En esta misma pantalla, existe el campo de "Observaciones", opción que estará sujeta a alguna particularidad que presente la promoción<sup>26</sup>.

7. Procedencia.

• Enseguida, se deberá llenar los campos relativos a la "Procedencia de Promoción", si fue recibida en ventanilla o a través del Buzón de Oficialía, en cuyo caso se registrará si fue identificada como "de vencimiento" o no, debiéndose especificar la fecha, hora, teléfono y modalidad para recibir acuse, si de forma física o electrónica, si es electrónica se capturará el correo proporcionado, número de bolsa de seguridad y el total de éstas.

8. Digitalización de promoción y anexos.

- Hecho lo anterior, se procederá a digitalizar el documento recepcionado, así como los anexos que en su caso fueron allegados.
- El sistema con el que cuenta la Oficialía de Partes impedirá avanzar, hasta en tanto el documento y sus anexos se encuentren debidamente digitalizados.

9. Vista Previa.

• Se deberán visualizar las imágenes recién digitalizadas, para verificar que sean correctas.

10. Para finalizar el registro, se utilizará el botón Agregar.

- En caso de haberse activado la casilla de "documentos de valor", se abrirá una ventana adicional para registrar los datos del anexo.
- En este punto, también se podrá imprimir las etiquetas para los sobres que contendrán los documentos base acompañados.

<sup>26</sup> Su falta de llenado no impide avanzar con el proceso de registro.

#### **V.1.16. PROMOCIONES DIRIGIDAS AL JUZGADO VIRTUAL DE LO FAMILIAR**

Cuando se trate de promociones dirigidas al Juzgado Virtual de lo Familiar, presentadas de manera física, ya sea en ventanilla o a través de Buzón de Oficialía, se procederá a su registro en el sistema electrónico con que cuentan las Oficialías de Partes, siguiendo el proceso que se muestra a continuación:

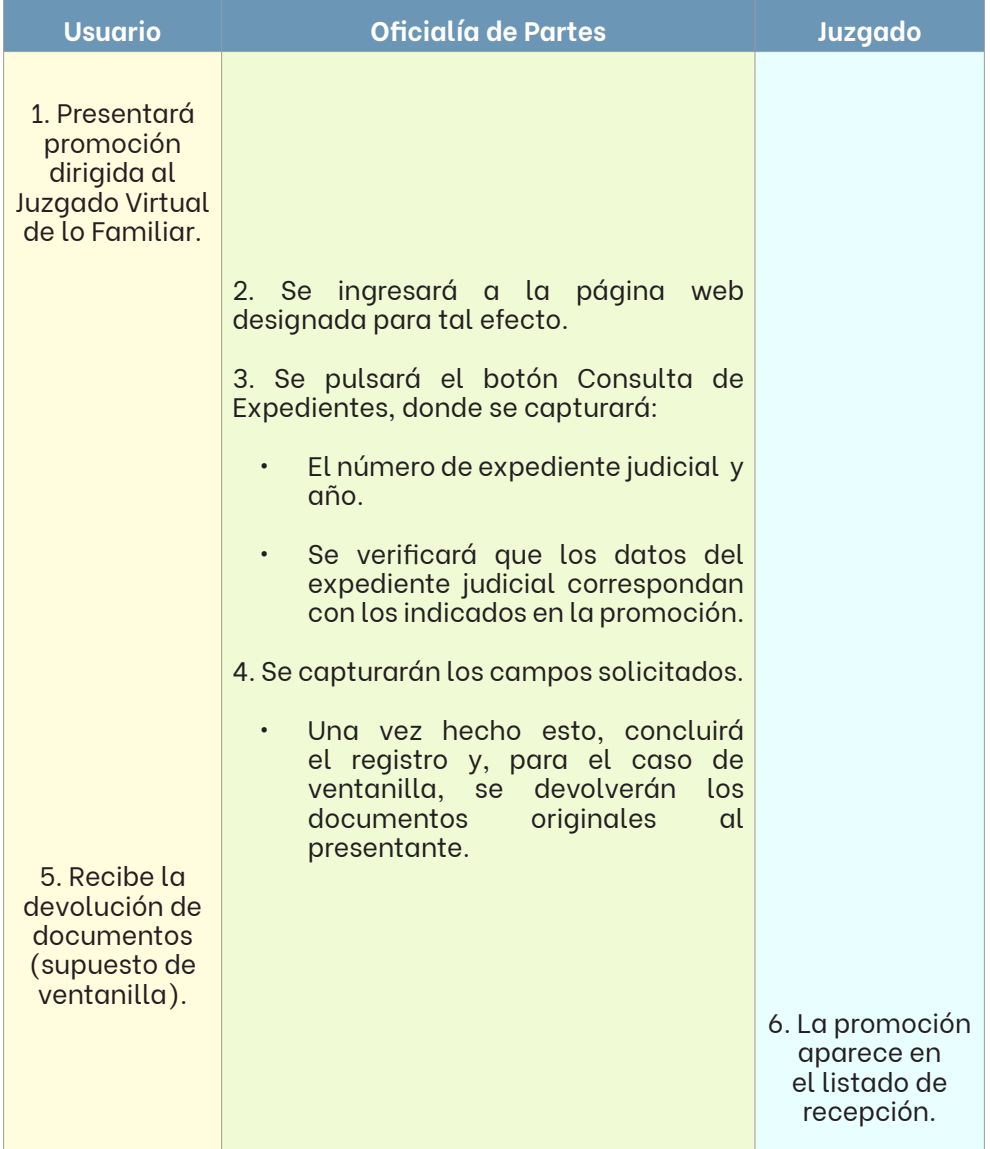

#### **V.1.17. OTROS DOCUMENTOS**

Se denomina "otros documentos" a aquellos presentados por el usuario y que no obstante haber reunido los requisitos de verificación en la recepción, al momento de realizar el registro presentan inconsistencias en la relación con la información que arroja el sistema.

Se registrarán bajo este rubro:

- Las promociones que no cuenten con número de expediente judicial existente o aun contando, no coincide la información que presenta la promoción física con la que brinda el sistema.
- Las comunicaciones de amparo indirecto.

Cuando se trate de "otros documentos" presentados de manera física, ya sea en ventanilla o a través de Buzón de Oficialía, se procederá a su registro en el sistema electrónico con que cuentan las Oficialías de Partes, siguiendo el proceso que se muestra a continuación:

#### **Oficialía de Partes**

1. Se ingresará al menú Recepción de Juzgados > Recepción Otros Documentos > Materia > Juzgado.

- El sistema, automáticamente, proporcionará la fecha actual en la casilla de "Recepción", solo podrá modificarse en los casos antes señalados.
- 2. Se pulsará Alta.
- 3. Procedencia.
	- Se capturará si fue recibido en ventanilla o a través del Buzón de Oficialía, en cuyo caso se deberá registrar si fue identificado como "de vencimiento" o no, debiéndose especificar la fecha, hora, teléfono y modalidad para recibir acuse, si de forma física o electrónica, si es electrónica se capturará el correo proporcionado, número de bolsa de seguridad y el total de éstas.

#### **Oficialía de Partes**

- 4. Tipo de Documento.
	- Se desplegará diversa ventana en la que se hará la selección respectiva.
- 5. Petición.
	- Se deberán registrar los datos que hacen identificable el escrito (tratándose de una promoción, el número de expediente judicial o las partes; tratándose de un amparo, número de oficio y breve descripción).
	- En esta misma pantalla existe el campo de "Observaciones", opción que reflejará lo antes plasmado en "Petición", debiendo establecerse en este apartado si el documento viene con anexos o alguna otra particularidad.
- 6. Para finalizar el registro, se deberá pulsar el botón de Alta<sup>27</sup>.

#### **V.1.18. ASIGNACIONES DIRECTAS**

Cuando se trate de "asignaciones directas" presentados de manera física, ya sea en ventanilla o a través de Buzón de Oficialía, se procederá a su registro en el sistema electrónico con que cuentan las Oficialías de Partes, siguiendo el proceso que se muestra a continuación:

<sup>27</sup> El rubro "Otros Documentos" no pide digitalización de la promoción al no encontrarse ligada a un trámite determinado.

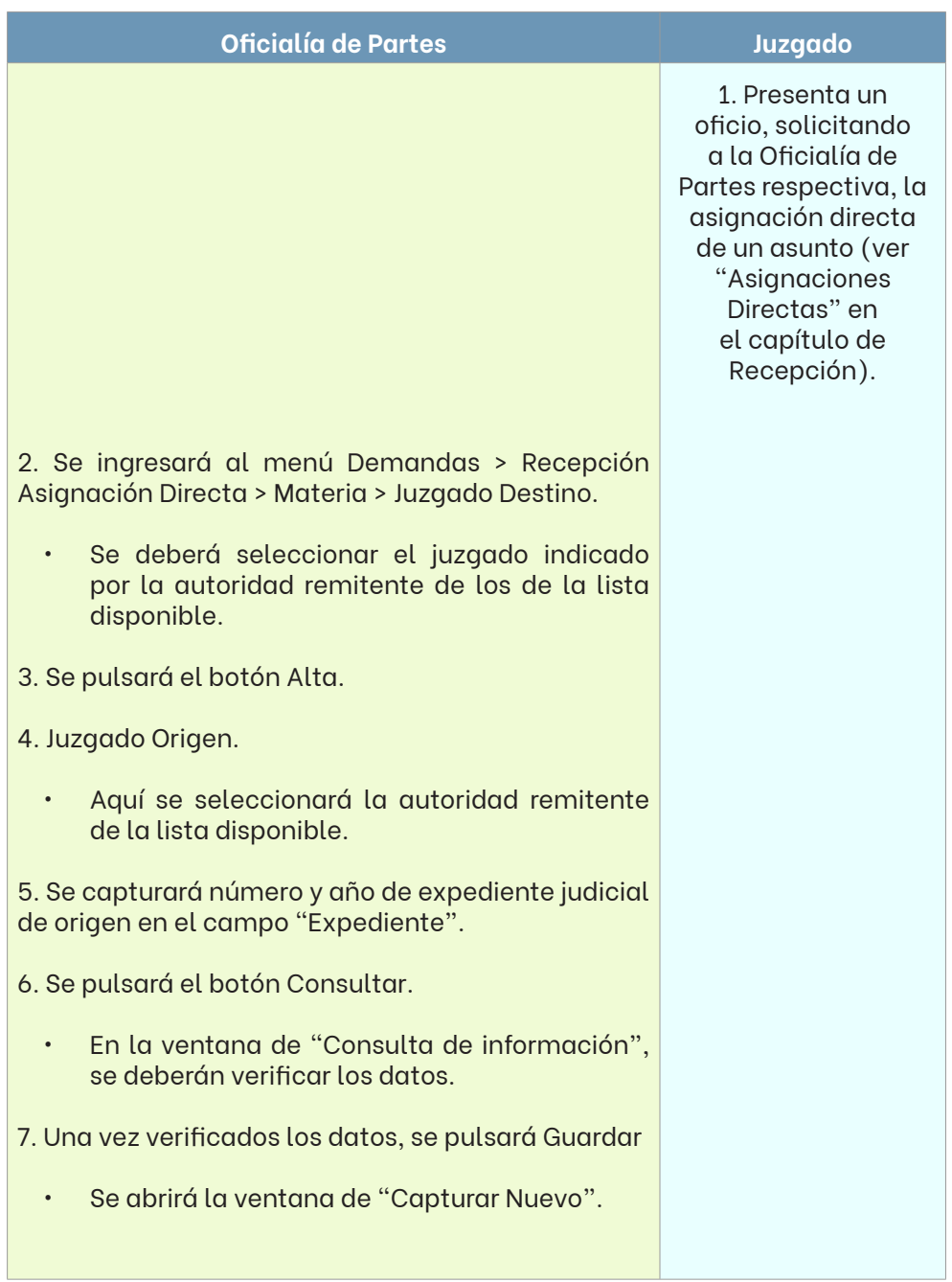

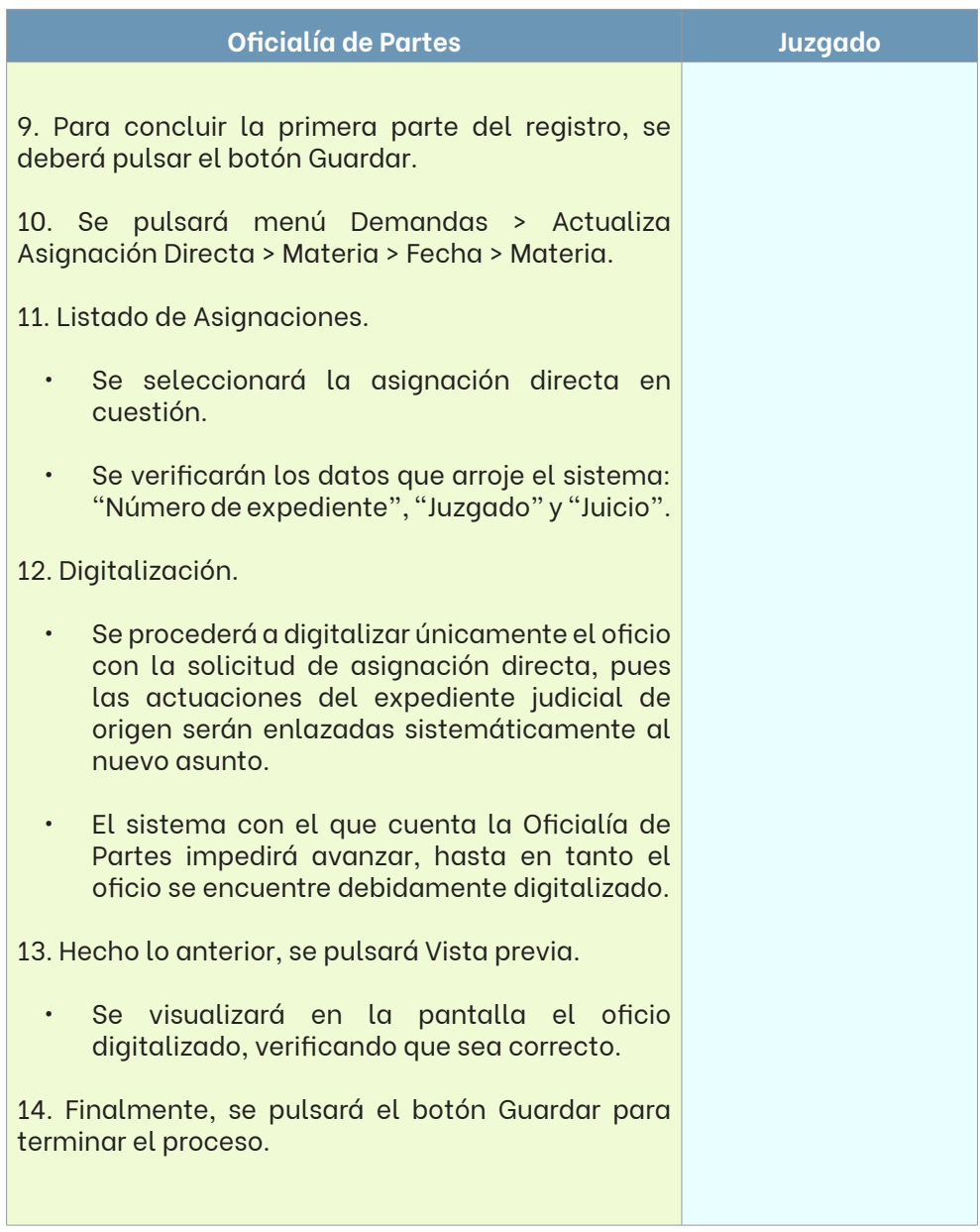

#### **Exhortos, cartas rogatorias, requisitorias y despachos**

El proceso de registro de este tipo de documentos se lleva igual que el de "Otros Documentos". Véase el apartado relativo a "Otros Documentos" dentro del presente manual.

#### **Amparos directos e indirectos**

El proceso de registro de este tipo de documentos cuando se cuenta con número de expediente judicial y juzgado se lleva igual que el de "Promociones", en caso contrario como el de "Otros Documentos". Véanse los apartados respectivos dentro del presente manual.

## **V.1.19. DE LA DIGITALIZACIÓN**

La digitalización, de acuerdo con la Real Academia Española<sup>28</sup>, consiste en convertir o codificar en números dígitos datos o informaciones de carácter continuo, como una imagen fotográfica, un documento o un libro.

Para efectos prácticos, demos entender dicho vocablo como la actividad a través de la cual el receptor de Oficialía escanea la correspondencia y anexos que recibe, dirigidos a los órganos jurisdiccionales del Poder Judicial.

En torno a este tópico, el cuidado de los equipos de cómputo y escáneres es fundamental; por lo que, aunado al mantenimiento preventivo que reciban por parte del personal de la Dirección de Informática o directamente de los proveedores, se deberán limpiar constantemente y solicitar los reemplazos de piezas necesarios para el adecuado ejercicio de su función.

<sup>28</sup> Diccionario de la Lengua Española, Edición del Tricentenario, Actualización 2019.

**Proceso de digitalización de cualquier tipo de correspondencia (ver imagen)**

- 1. Abrir la aplicación del escáner.
- 2. Proceder al escaneo de la correspondencia y sus anexos, pulsando el triángulo verde.
- 3. Se dará clic en el banderín de cuadrícula negro y blanco.
- 4. Se verificarán en el sistema que las imágenes se hayan cargado en su totalidad y se pulsará el botón "agregar" para concluir.

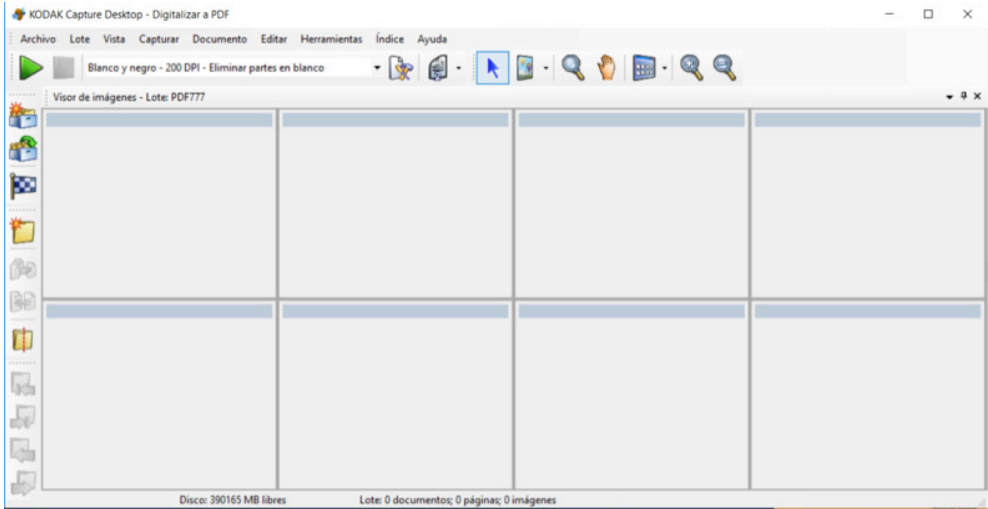

#### **Recomendaciones**

Cuando los anexos sean documentos de valor, tickets o recibos, o bien, se encuentren en mal estado, se procederá a sacarles una copia fotostática y a partir de esta se efectuará su digitalización.

Tratándose de ejemplares de periódico, solo será necesario escanear el edicto publicado (señalado por el presentante) y, en su caso, la portada.

Cuando se allegue un ejemplar completo de Boletín Judicial, para el caso de ventanilla, se solicitará al usuario identifique el edicto en cuestión y se digitalizará únicamente el que corresponde a su trámite.

Para aquellos documentos que se tornen ilegibles una vez escaneados, se les deberá sacar fotocopia, aumentando o disminuyendo el nivel de tóner, y nuevamente proceder a su digitalización.

Cuando los documentos excedan del tamaño de hoja estándar (planos, escrituras, etcétera), se procederá a sacar copia en partes o una reducción del mismo, para estar en aptitud de digitalizarlos.

### **V.1.20. DEL DESPACHO**

Una vez realizada la recepción, registro y digitalización de los escritos que se presentan en la Oficialía de Partes respectiva, se procederá a su despacho, es decir, se entregarán a la autoridad correspondiente.

Las Oficialías de Partes contarán con horarios de corte para la entrega electrónica y física de demandas y promociones recibidas, como se ilustrará en el presente apartado.

Ante la política establecida en estas áreas de correspondencia, de "racionalización de papel", los cortes y constancias de envío/entrega a los juzgados, se generarán únicamente de forma electrónica, quedando registrado en el sistema cada movimiento (corte, envío, entrega y recepción).

Se establecen como horarios generales de corte, las siguientes programaciones:

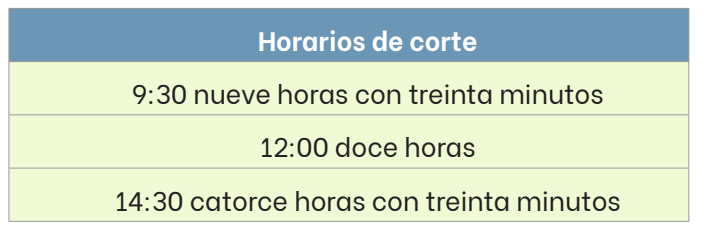

En el entendido que, de acuerdo con la carga laboral de cada Oficialía, previa autorización de la Coordinación de Atención Ciudadana, se podrán hacer cortes adicionales o variar los establecidos. Esto, aunado a los cortes individuales para asuntos urgentes.

## **Proceso de corte y envío de "demandas" a través del sistema electrónico**

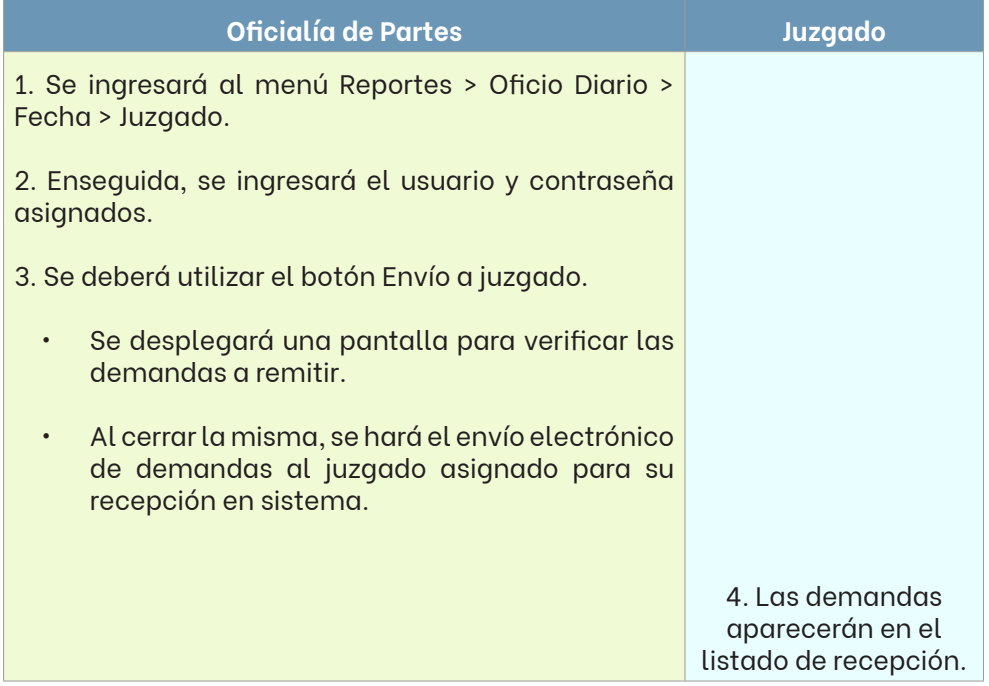

# **Proceso de corte y envío de "promociones" a través del sistema electrónico**

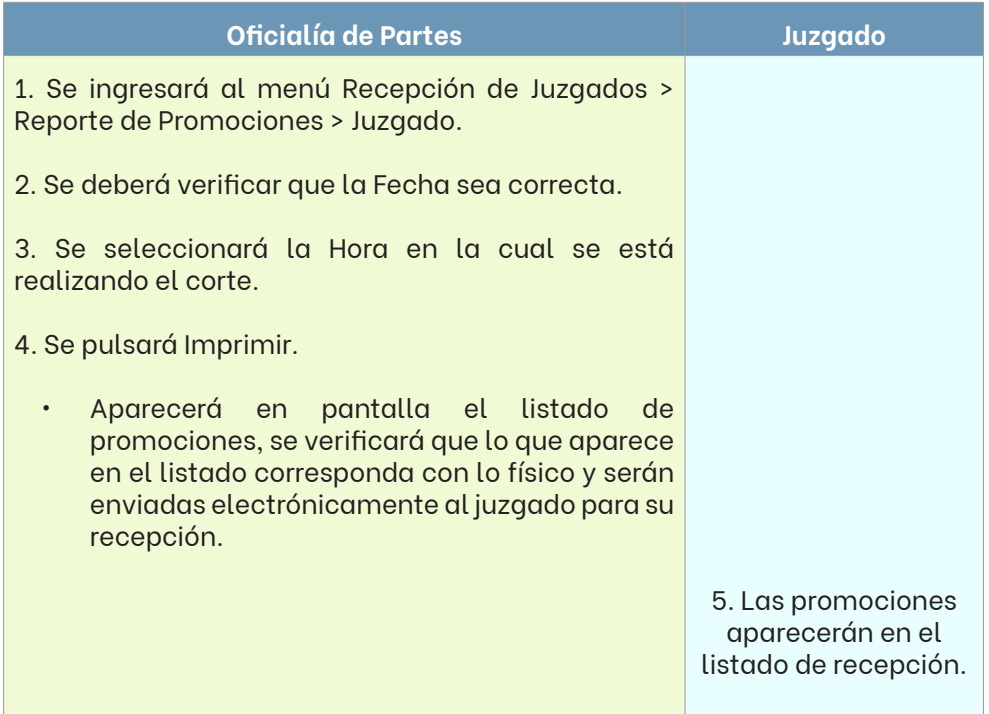

# **Proceso de corte y envío de "otros documentos" a través del sistema electrónico**

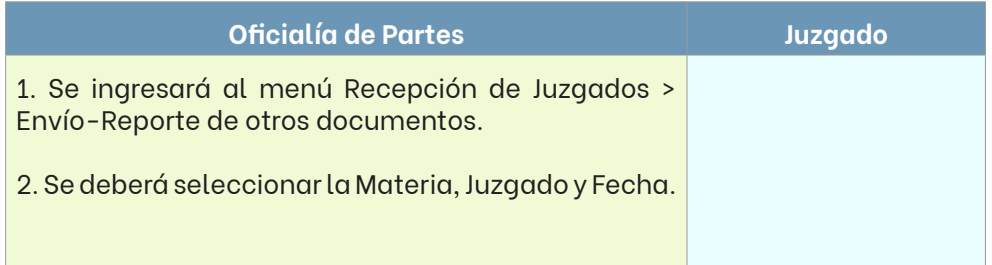

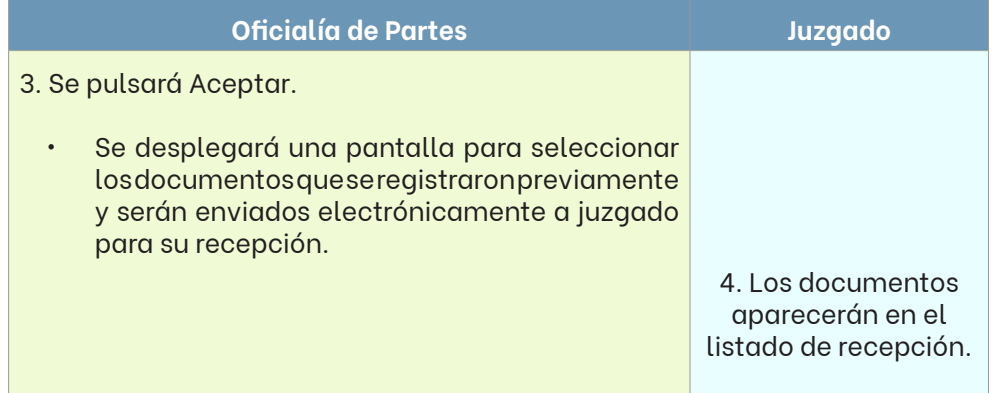

## **Proceso de corte y envío de escritos de carácter "urgente", a través del sistema electrónico**

Se generará un corte individual cuando sea informado por el presentante o se detecte que el escrito presentado tenga el carácter de "urgente", por ser necesario para el desahogo de una audiencia, requiera ser ratificado, sea relativo a cuestiones de amparo o se solicite una orden de protección, entre otros.

Para tal efecto, se seguirá el proceso que se muestra a continuación:

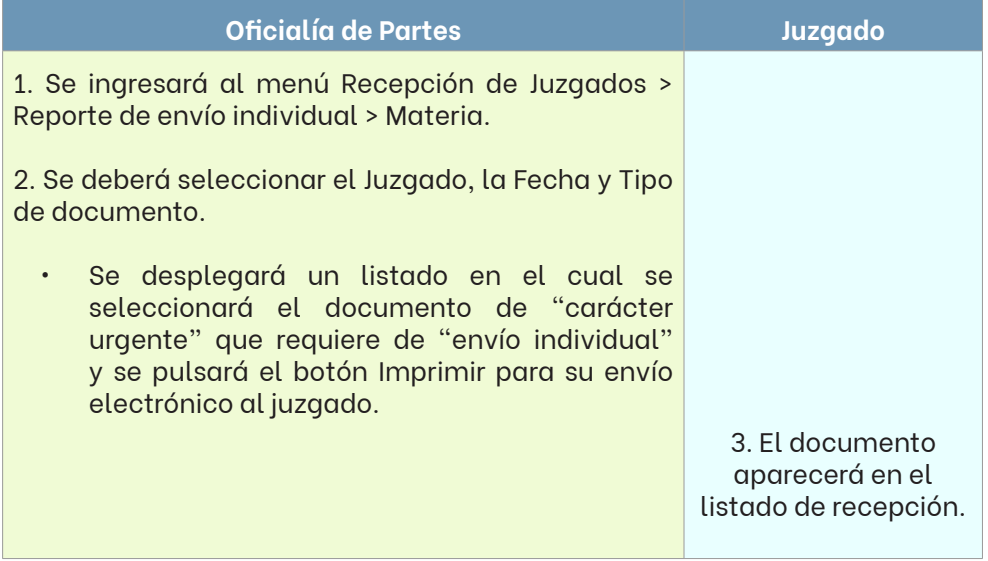
#### **Proceso de entrega física a juzgado**

Una vez realizado el corte y envío electrónico de las demandas, promociones y demás documentos recibidos a los juzgados respectivos, aun los individuales para escritos de carácter urgente, personal de la Unidad de Distribución Interna (UDI) o de la propia Oficialía de Partes, entregará de forma física a cada órgano jurisdiccional su correspondencia, a la brevedad posible.

El juzgado, por su parte, una vez que le fue hecha la entrega física de su correspondencia, deberá recibirla electrónicamente o proceder a su rechazo, de manera inmediata.

En el entendido que, ya recibida electrónicamente la correspondencia por el juzgado, este contará con el término de 24 veinticuatro horas, a partir de la recepción virtual, para solicitar a la Oficialía de Partes respectiva, por los conductos debidos, un posible cambio en el registro o digitalización de determinado asunto; concluido ese plazo, corresponderá al juzgado hacer la modificación y/o ajustes pertinentes.

Imposibilidad de realizar la entrega física a juzgado

De acontecer alguno de los siguientes supuestos:

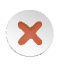

Se trate de un escrito identificado como de "carácter urgente" y haya concluido la jornada laboral.

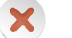

Cuando se niegue su recepción física.

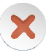

Cuando sea imposible su entrega inmediata.

Se enviará la correspondencia digitalizada, a través de la cuenta oficial de correo electrónico de las Oficialías de Partes, y se procurará establecer contacto vía telefónica con personal del juzgado para enterarlos de la situación.

### **V.1.20. DE LA MODIFICACIÓN EN EL REGISTRO Y/O DIGITALIZACIÓN**

Cuando se detecte algún error en el registro o digitalización de los documentos recibidos, ya sea por la propia Oficialía de Partes al hacer la revisión o por el Juzgado (dentro de las primeras 24 veinticuatro horas, a partir de su recepción electrónica), se podrán hacer las modificaciones y/o ajustes pertinentes.

No se hará modificación alguna cuando los datos incorrectos fueron proporcionados por el propio usuario y/o así se desprende del propio ocurso.

#### **Proceso de modificación de "demandas" en el sistema electrónico**

#### **Oficialía de Partes**

- 1. Se deberá ingresar al menú Demandas > Actualizar Demandas > Materia.
- 2. Se mostrará la ventana de demandas.
	- Aquí se capturarán los campos de "Fecha", "Materia" y "No. Demanda" que se indican en la impresión del tiro.
- 3. Se mostrará información de la Demanda.
	- Se observará la información reflejada en las casillas "Exp/Año", "Juzgado", "Juicio", "Parte Actora", "Parte Demandada" y "Anexos", para verificar que coinciden con lo que indica el documento.
	- 4. Modificar.

**62**

- En este punto del proceso se puede modificar cualquiera de los datos vertidos anteriormente en la demanda, ya sea el tipo de juicio, el nombre de las partes, los anexos, la lista de abogados autorizados, el monto de la suerte principal, los domicilios de las partes del juicio, e incluso las imágenes previamente digitalizadas.
- La modificación de los campos relativos al tipo de juicio o nombre de las partes, requerirá de aprobación, mediante huella dactilar del Jefe de la Oficialía respectiva.

5. Agotados los pasos anteriores, se pulsará Guardar.

• Los cambios quedarán registrados en el sistema.

Existen dos tipos de modificaciones en las promociones:

- A. De la información registrada (descripción errónea de la solicitud u omisión en la descripción de anexos).
- B. De la(s) imagen(es) digitalizada(s).

#### **Caso "A"**

# **Oficialía de Partes**

- 1. Se deberá ingresar al menú Demandas > Actualizar Demandas > Materia.
- 2. Se mostrará la ventana de demandas.
	- Aquí se capturarán los campos de "Fecha", "Materia" y "No. Demanda" que se indican en la impresión del tiro.

3. Se mostrará información de la Demanda.

- Se observará la información reflejada en las casillas "Exp/Año", "Juzgado", "Juicio", "Parte Actora", "Parte Demandada" y "Anexos", para verificar que coinciden con lo que indica el documento.
- 4. Modificar.
- En este punto del proceso se puede modificar cualquiera de los datos vertidos anteriormente en la demanda, ya sea el tipo de juicio, el nombre de las partes, los anexos, la lista de abogados autorizados, el monto de la suerte principal, los domicilios de las partes del juicio, e incluso las imágenes previamente digitalizadas.
- La modificación de los campos relativos al tipo de juicio o nombre de las partes, requerirá de aprobación, mediante huella dactilar del Jefe de la Oficialía respectiva.

5. Agotados los pasos anteriores, se pulsará Guardar.

• Los cambios quedarán registrados en el sistema.

#### **Caso "B"**

#### **Oficialía de Partes**

1. Se deberá ingresar al menú Recepción de Juzgados > ABC Img Expedientes > Materia.

2.Se indicarán juzgado, número de expediente y año en los campos respectivos.

3. Se pulsará el botón Consultar.

- Al pulsar en ese botón, se abrirá una ventana que enlista las promociones disponibles, de acuerdo a la información proporcionada anteriormente. De dicha lista, se deberá seleccionar la promoción en cuestión, pulsando el botón Consultar para ver las imágenes y, en su caso, reemplazarlas por unas nuevas.
- 4. Se desplegará la ventana ABC Imágenes.
	- La ventana emergente mostrará 2 dos aspectos importantes: primero, el botón "Imágenes", que sirve para consultar la digitalización con que actualmente cuenta la promoción y que obra en la base de datos del sistema; y, segundo, el campo "Cambiar", que sirve para hacer el reemplazo de imágenes y, a su vez, cuenta con los botones de "Vista Previa" y "Reemplazar".
	- Una vez seleccionado el botón Reemplazar, el sistema solicitará la autorización correspondiente.
	- Posterior a ello, se solicitará llenar el campo Motivo, que desplegará motivos de modificación prestablecidos ("Faltó digitalización", "Digitalización Incorrecta" o "Descripción incorrecta"), debiendo seleccionarse el que corresponda.
	- Asimismo, en la parte inferior de la ventana se solicitan "Observaciones del Motivo" y al lado se aprecia un recuadro en el cual se deberá introducir manualmente información más específica.

5. Para finalizar, se deberá pulsar el botón Aceptar.

#### **Proceso de modificación de "otros documentos" en el sistema electrónico**

#### **Oficialía de Partes**

1. Se deberá ingresar al menú Recepción de Juzgados > Recepción Otros Documentos > Materia > Juzgado.

2. Consecutivo.

- Se abrirá una nueva ventana que mostrará los "otros documentos". De este listado se deberá elegir, dando doble clic al que intenta modificarse.
- Una vez seleccionado el "otro documento", se habilitará el botón "Modificar".

3. Modificar.

- Se abrirá una ventana que muestra los datos previamente guardados, donde se deben efectuar las modificaciones.
- Luego de hacer la modificación, se habilitarán los botones de "Aceptar", "Cancelar" y "Eliminar". Al hacer clic en "Aceptar" se desplegará un recuadro solicitando los motivos y una breve descripción.

4. Finalmente, se pulsará Aceptar

• El "otro documento" quedará debidamente modificado.

## **Proceso para la modificación de "exhortos, cartas rogatorias, requisitorias y despachos", así como "amparos indirectos" en el sistema electrónico**

El proceso de modificación de este tipo de documentos se lleva igual que el de "Otros Documentos". Véase el apartado relativo a la modificación de "Otros Documentos" dentro del presente manual.

#### **Proceso para la modificación de "amparos directos" en el sistema electrónico**

El proceso de modificación de este tipo de documentos se lleva igual que el de "Promociones". Véase el apartado relativo a la modificación de "Promociones" dentro del presente manual.

#### **Proceso para la modificación de "asignaciones directas" en el sistema electrónico**

#### **Oficialía de Partes**

1. Se deberá ingresar al menú Demandas > Actualiza Asignación Directa.

• En este apartado, solo se podrán modificar las imágenes escaneadas, puesto que los datos fueron arrojados por el sistema en automático, al estar la asignación ligada a un expediente judicial previo.

2. Una vez realizado el reemplazo, se deberá pulsar el botón Guardar para finalizar.

#### **De la eliminación de demandas, promociones y otros**

Cuando por error se haya dado de alta una demanda, promoción u otro, se deberá proceder a su eliminación; esto, para no afectar los índices y libros electrónicos de los juzgados. A continuación se ilustran los procesos.

#### **Proceso para eliminación de demandas y asignaciones directas**

Para tal efecto, se remitirá un correo a la Dirección de Informática que contenga la petición respectiva, en el cual se señalará el nombre y número del empleado que cometió el error en el turno de una demanda, haciéndose una descripción breve del por qué se quiere eliminar, además de solicitarse la reposición del número de expediente judicial al juzgado que corresponda. Dicha Dirección proporcionará un número de incidente para seguimiento y futuras inspecciones.

#### **Proceso para la eliminación de promociones**

Para dar de baja una promoción, es necesario que esta no se encuentre recibida electrónicamente en el sistema del juzgado<sup>29</sup>.

<sup>&</sup>lt;sup>29</sup> De ser el caso, corresponderá al Juzgado levantar el reporte de incidente con la Dirección de

Para tal efecto, se seguirá el proceso que se muestra a continuación:

#### **Oficialía de Partes**

1. Se deberá ingresar al menú Recepción de Juzgados > Utilería de Promociones.

- 2. Se seleccionará Materia y Juzgado.
- 3. Se ingresará el número de expediente judicial.
- 4. Se establecerá la fecha a consultar.
- 5. Se seleccionará el consecutivo de la promoción a eliminar.
- 6.Se pulsará Eliminar > usuario > contraseña.
- 7. Se establecerá el Motivo de Eliminación.
- 8. Se pulsará botón Aceptar.
- 9. Finalmente, quedará registrada la eliminación para control interno.

#### **Proceso para la eliminación de "otros documentos"**

#### **Oficialía de Partes**

1. Se deberá ingresar al menú Recepción de Juzgados > Recepción Otros **Documentos** 

- 2. Se establecerá la fecha a consultar.
- 3. Se seleccionará el consecutivo del "otro documento" a eliminar.
- 4. Se pulsará Eliminar > usuario > contraseña.

Informática.

#### **Oficialía de Partes**

- 5. Se establecerá el Motivo de Eliminación.
- 6. Se pulsará botón Aceptar.
- 7. Finalmente, quedará registrada la eliminación para control interno.

## **Proceso para la eliminación de "exhortos, cartas rogatorias, requisitorias y despachos", así como "amparos indirectos"**

El proceso de eliminación de este tipo de documentos se lleva igual que el de "Otros Documentos". Véase el apartado relativo a la eliminación de "Otros Documentos" dentro del presente manual.

## **Proceso para la eliminación de "amparos directos"**

El proceso de eliminación de este tipo de documentos se lleva igual que el de "Promociones". Véase el apartado relativo a la eliminación de "Promociones" dentro del presente manual.

# **V.2. CAPÍTULO II**

#### **V.2.1. UNIDADES DE ASISTENCIA PROCESAL ADMINISTRATIVA**

Las Unidades de Asistencia Procesal Administrativa son las áreas encargadas de auxiliar a los órganos jurisdiccionales con trámites administrativos, de forma concentrada, estandarizada y eficiente.

Servicios actualmente habilitados:

- 1. Levantar comparecencias para la ratificación de firmas, de escritos, convenios o cualquier otro equivalente;
- 2. Realizar los actos procesales y administrativos para la entrega de copias certificadas o devolución de documentos, certificados de depósito, valores u otra papelería;

## **V.2.2. DEL PERSONAL Y SU OPERACIÓN DIARIA**

Antes de explicar los procesos y actividades sustantivas de estos órganos de auxilio, es necesario conocer sus lineamientos básicos de operación, en su mayoría de índole administrativos, los cuales a continuación se plasman.

## **Racionalización de papel**

Con la finalidad de racionalizar la producción de documentos y aprovechar las herramientas tecnológicas con que cuenta la institución:

1. Las UAPA no llevarán libros físicos de registro, sino electrónicos (llámese de asistencia, de entregas, etcétera).

Únicamente se conservarán en modalidad física, los siguientes.

- a) Libro de Oficios. En este libro se registrará cada oficio que emita la UAPA, deberá contar con columnas que incluyan, por lo menos, los siguientes campos: número de oficio, número de expediente judicial, naturaleza del juicio o procedimiento, la autoridad a la que se dirige, asunto y la fecha en que se remite. En caso de que no cuente con número de expediente judicial se escribirá S/N (sin número) y si el asunto no tiene naturaleza o juicio se le escribe N/A (no aplica), pero todos los campos deben ser llenados sin excepción.
- b) Libro de Amparos. En este libro se registrará cada amparo recibido y deberá incluir, por lo menos, los siguientes campos: número consecutivo de amparo, número de juicio de amparo, autoridad federal de origen, fecha de recepción, nombre del quejoso, datos del expediente judicial del que deriva, nombre del tercero interesado, fecha de la audiencia constitucional, número de oficio mediante el que rinde informe justificado, observaciones y si se solicitó incidente de suspensión. En los mismos términos que el libro de oficios ningún campo debe ser dejado en blanco.

Estos, habrán de cumplir con las formalidades de aquellos que llevan los juzgados, es decir, deberán contar con una constancia de apertura y, en su caso, una de cierre.

2. Las UAPA no generarán expediente del personal que labora en ellas, a efecto de evitar la duplicación de información.

# **Aspectos fundamentales de la operación diaria**

1. Cada UAPA contará con una cuenta oficial de correo electrónico para el envío y recepción de comunicaciones, debiendo mantener un respaldo digital de las mismas. En el entendido que, deberá darse respuesta a las solicitudes que se reciban por esta vía en el término que ahí se indique, o bien, a falta de este, en un plazo no mayor a 3 tres días, contados a partir del siguiente al de su recepción.

- 2. Se deberá atender el Protocolo de Actuación y Acuerdos tomados con los Comités de jueces de las materias a las que se les brinda servicio, según aplique.
- 3. Diariamente se deberán generar cortes para remitir las diligencias levantadas presencialmente y constancias de entrega, a los juzgados correspondientes.
- 4. Los cortes serán enviados a los juzgados a través de personal de la UDI o de la propia UAPA, quien regresará los acuses firmados y sellados a esta Unidad.
- 5. Los cortes deberán ser digitalizados en el apartado correspondiente y se conservarán de manera física por solo 3 tres meses, concluido ese lapso se procederá a su destrucción.

# **Del personal**

- 1. Aquellos empleados a los que se les proporcione uniforme, deberán portarlo diariamente de manera completa.
- 2. Aquellos empleados a los que no se les proporcione uniforme, así como meritorios, deberán vestir de acuerdo a los lineamientos que establece el *Código de Vestimenta para los Empleados* de la institución.
- 3. Todos los empleados deberán portar diariamente su gafete de identificación.
- 4. Las ausencias y disfrute del tercer periodo vacacional, deberán ser programados conjuntamente por el Secretario Líder de la UAPA que corresponda y la Coordinación de Atención Ciudadana.

#### **Responsabilidades directas de los Secretarios Líderes de las UAPA**

- 1. El despacho inmediato de asuntos urgentes, una vez que le fue informado por el personal.
- 2. La debida instrucción del personal a su cargo, fomentando su participación en cursos de capacitación y actualización.
- 3. Buscar una constante y directa comunicación con los órganos jurisdiccionales y administrativos a los cuales presten sus servicios.
- 4. Gestionar, a través de la Coordinación de Atención Ciudadana, el material necesario para el ejercicio de las funciones del área.
- 5. Vigilar la presentación del personal y, en su caso, proceder conforme al *Código de Vestimenta para los Empleados* de la institución, bajo su más estricta responsabilidad.
- 6. Supervisar que se opere conforme los procedimientos establecidos y se brinde un servicio público de calidad, evitando caer en provocaciones o situaciones éticamente incorrectas.

#### **Circunstancias no previstas**

Cualquier situación no prevista que se suscite y sea de transcendida para la correcta operación del área, deberá ser comunicada de inmediato a la Coordinación de Atención Ciudadana, para los efectos a que haya lugar.

## **Operación general de las Unidades de Asistencia Procesal Administrativa**

En los siguientes diagramas de flujo se ilustra de manera general la operación diaria y servicios que brindan las UAPA.

# **Copias certificadas**

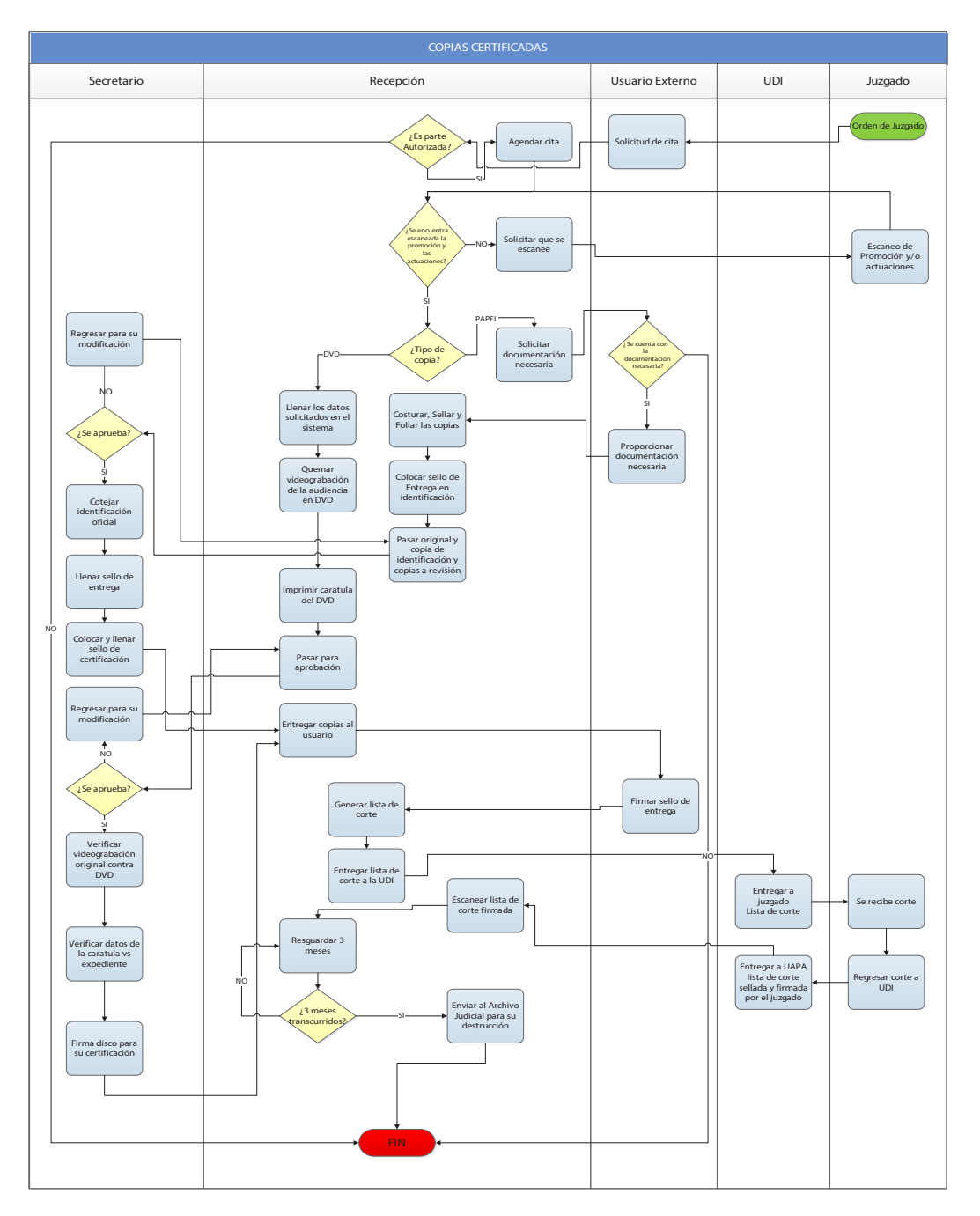

**73**

# **Devolución/entrega de documentos**

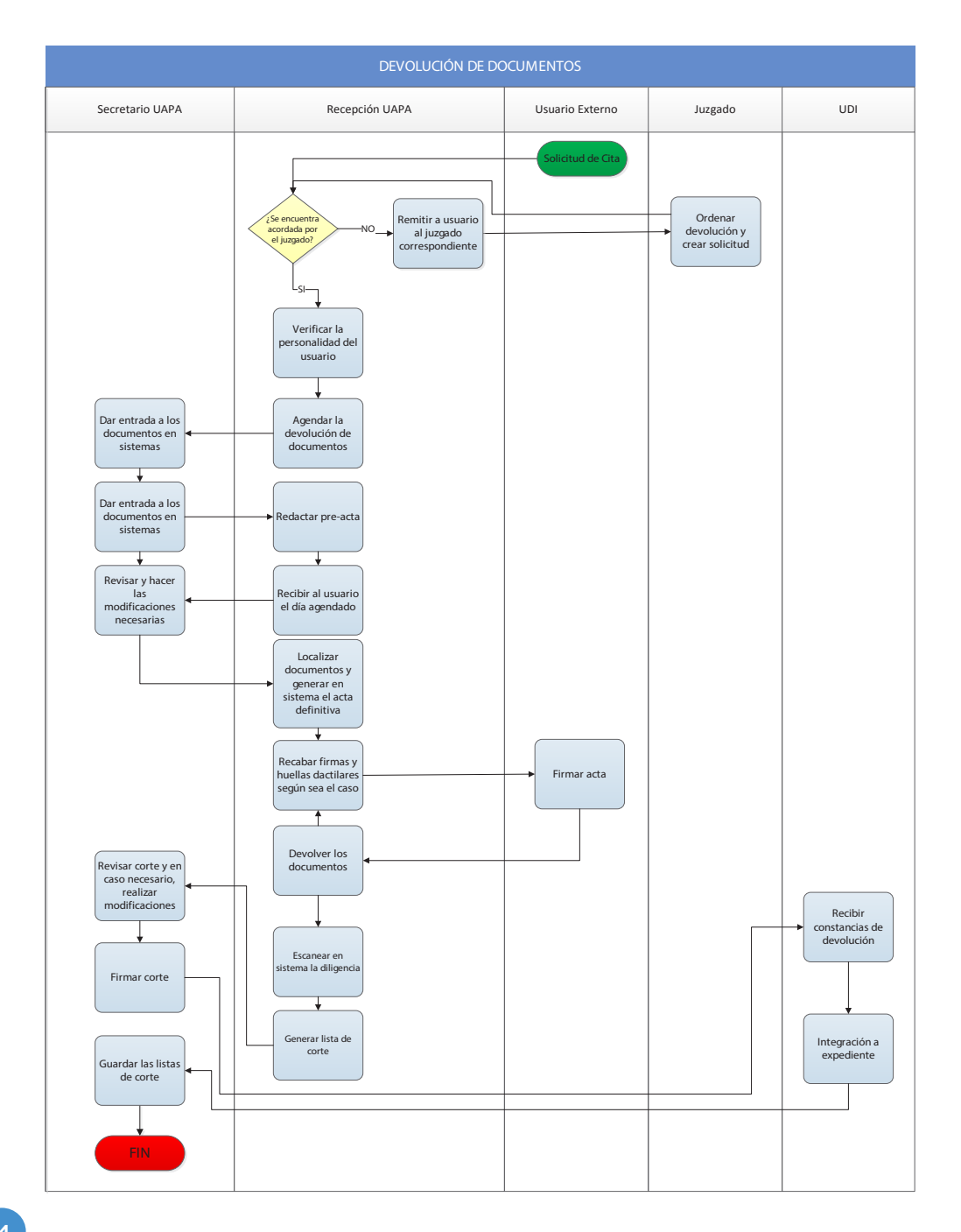

# **Ratificación**

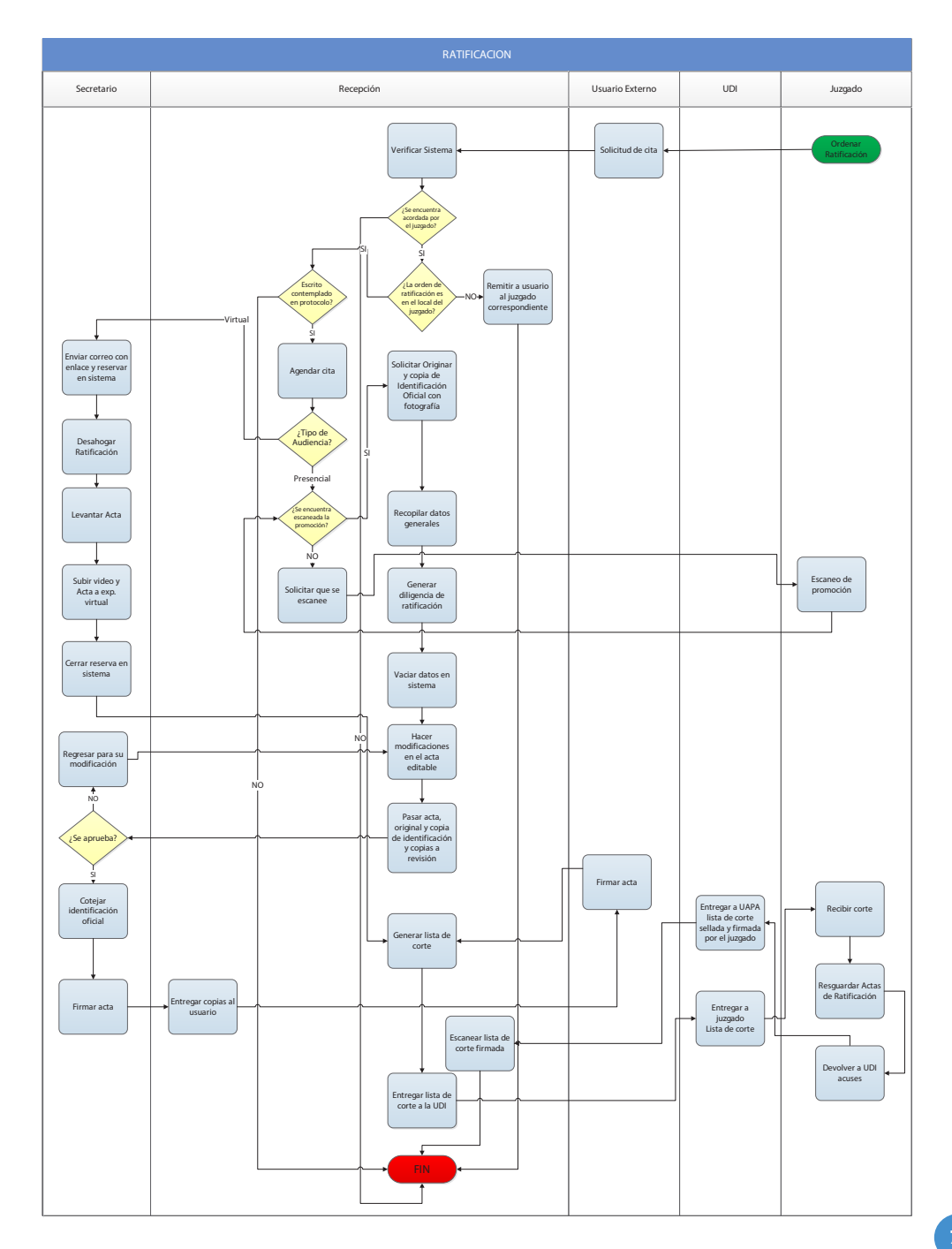

#### **Servicios que actualmente se brindan**

En este apartado se mostrarán los procesos que realizan las UAPA para brindar los servicios actualmente habilitados.

Es importante señalar que estas unidades trabajan bajo un sistema de agenda de citas, como a continuación se ilustra.

#### **Asignación de cita**

Para asignar una cita solicitada por vía telefónica, por mensaje de texto a través de la aplicación de mensajería WhatsApp o por correo electrónico, se seguirá el siguiente procedimiento:

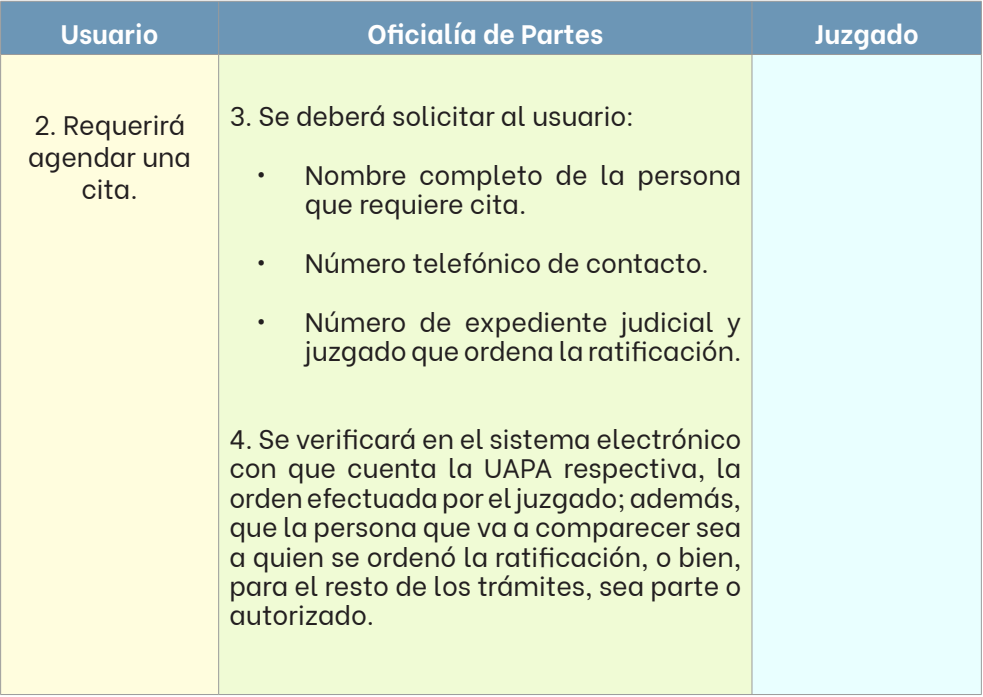

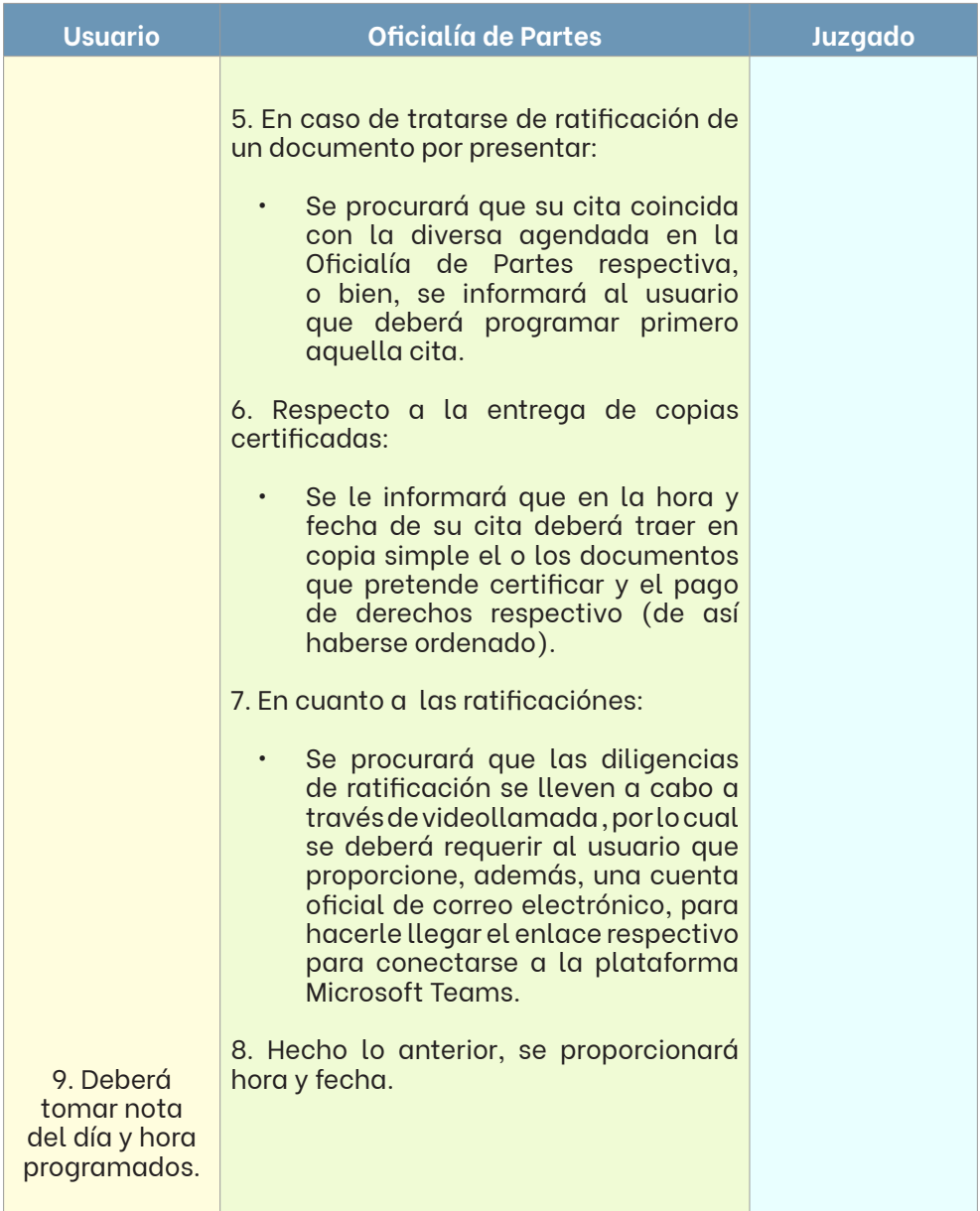

 $^{\text{30}}$  Aprovechando las herramientas tecnológicas con las que cuenta el Poder Judicial y a efecto de liberar espacios en la agenda para los trámites que forzosamente deben realizarse de

#### **Proceso para levantar comparecencias de ratificación**

### **Ratificaciones presenciales**

| <b>Usuario</b>              | Unidad de Asistencia Procesal<br>Administrativa                                                                                                    | <b>Juzgado</b> |
|-----------------------------|----------------------------------------------------------------------------------------------------|----------------|
| 1. Comparecer<br>a la cita. | 2. Se deberá requerir al usuario:<br>Número de expediente y juzgado<br>que ordena la ratificación.<br>Identificación oficial vigente con<br>fotografía y copia de la misma.<br>3. Se verificará en el sistema electrónico<br>con que cuenta la UAPA respectiva, la<br>orden de ratificación efectuada por el<br>juzgado; además, que la persona que va<br>a comparecer sea a quien se ordenó la<br>ratificación.<br>4. Se cotejará que el documento a<br>ratificar encuadre en los supuestos<br>autorizados por el Comité de Jueces de<br>las materias a las que se brinda servicio.<br>solicitarán al<br>5<br>Se l<br>usuario<br><b>SUS</b><br>generales, para registrarlos en<br>el<br>sistema electrónico con que cuenta la<br>UAPA, a efecto de generar la diligencia<br>de ratificación.<br>6. Se realizarán las modificaciones<br>necesarias en la diligencia editable.<br>7.<br>Se<br>entregará<br><sub>a</sub><br>secretario<br>la.<br>diligencia, así como original y copia de<br>la identificación del usuario. |                |
|                             |                                                                                                    |                |

manera presencial, se procurará que las diligencias de ratificación se lleven a cabo a través de videollamada, salvo manifestación bajo protesta de decir que verdad por parte del usuario, sobre su imposibilidad para llevarla bajo esta modalidad.

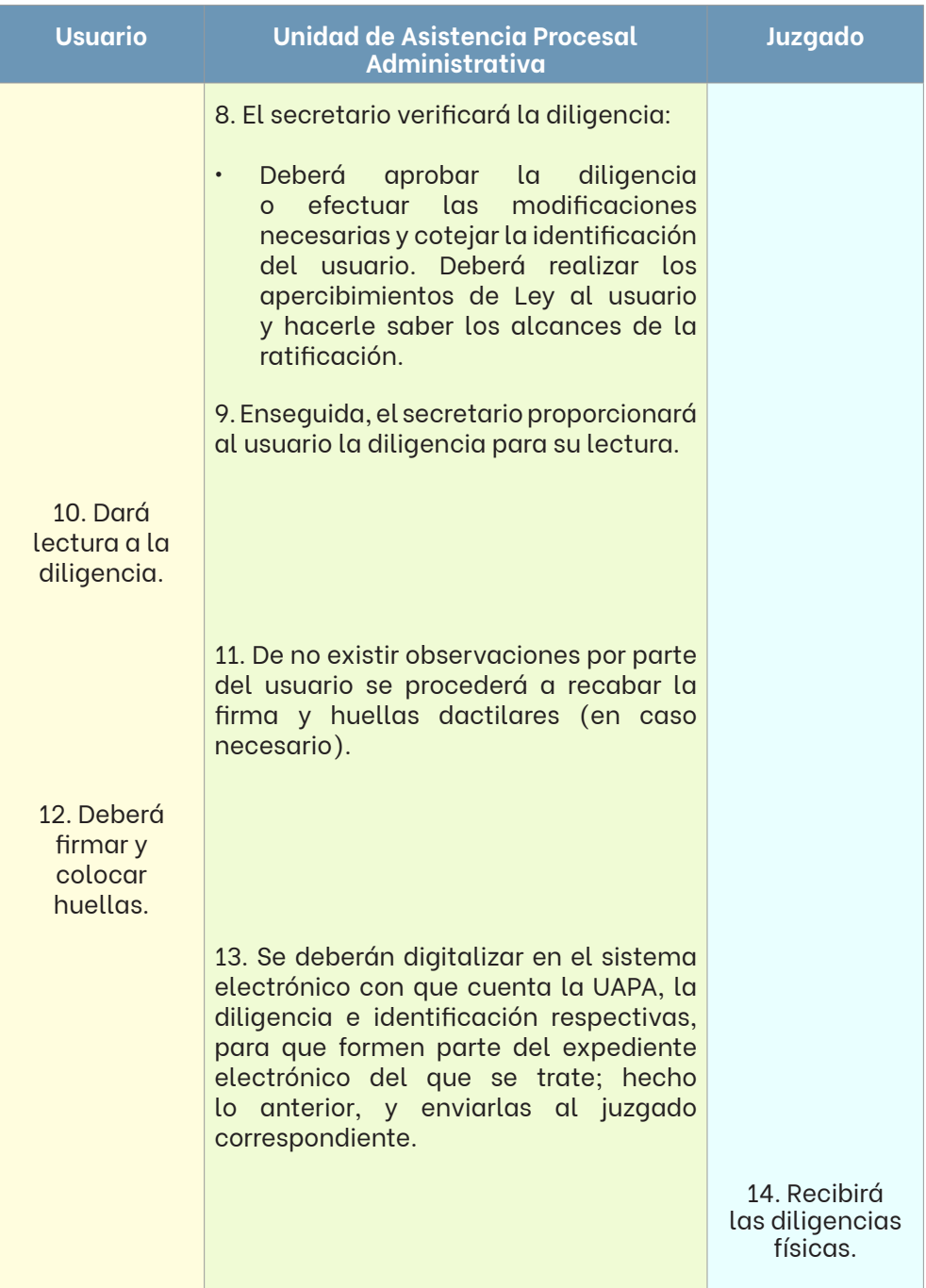

# **Ratificaciones por videollamada**

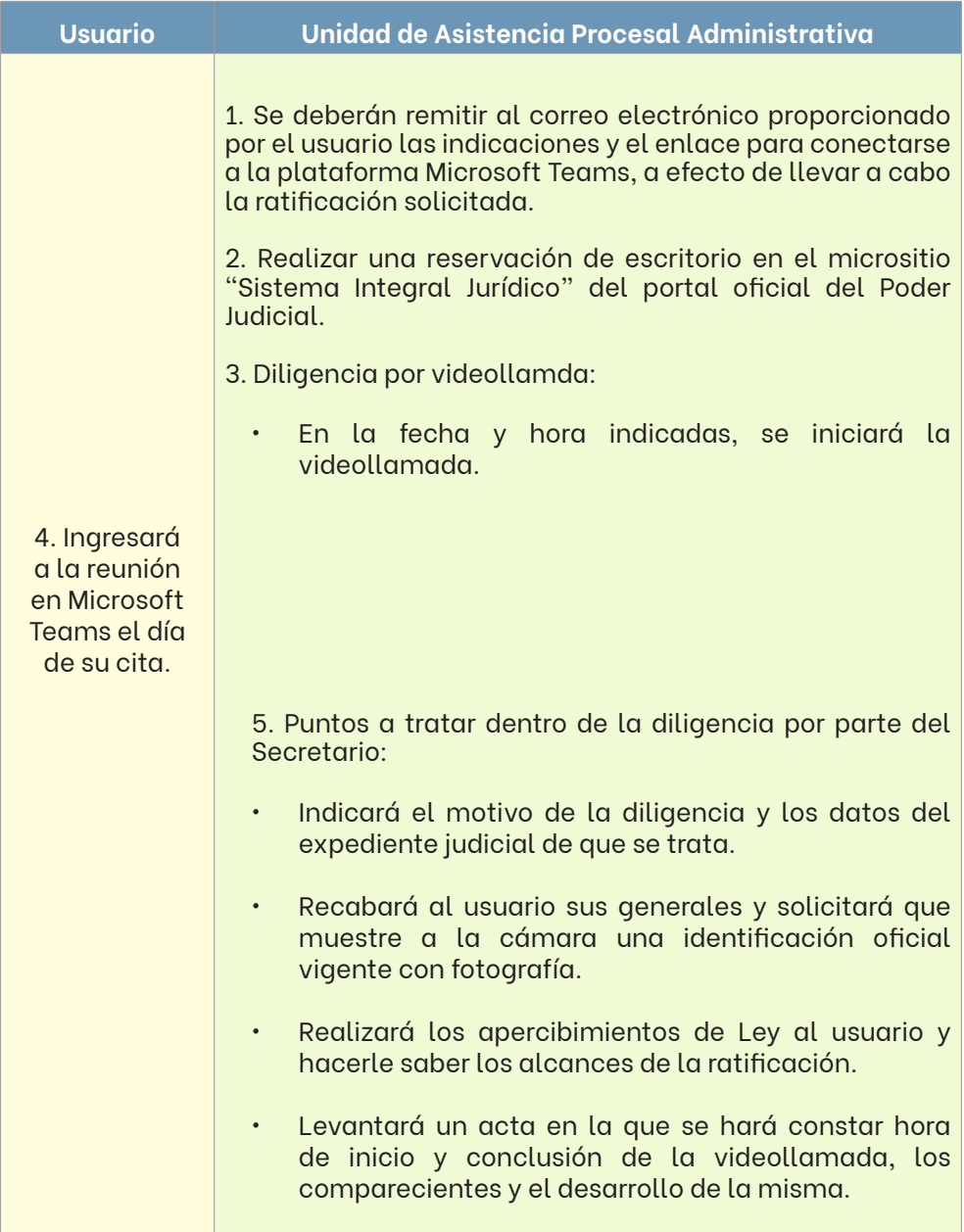

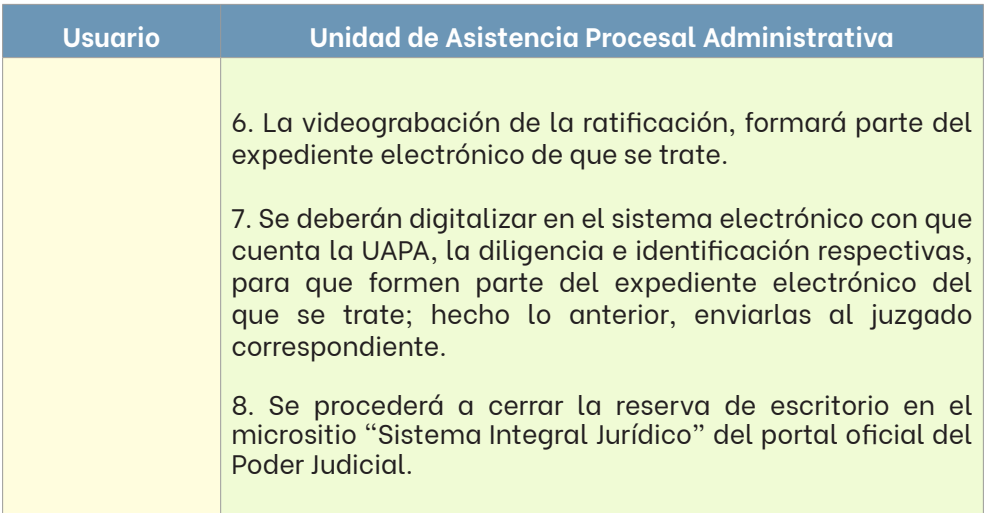

# **Proceso para devolución/entrega de documentos**

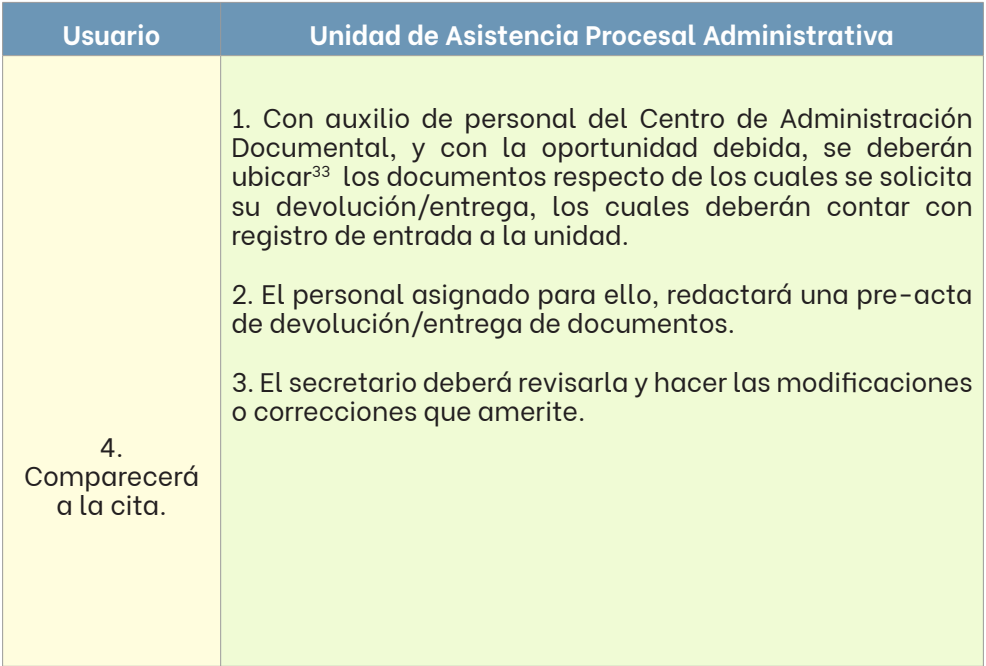

<sup>&</sup>lt;sup>31</sup> De tener ubicación "Juzgado" los documentos, se solicitará al órgano respectivo sean

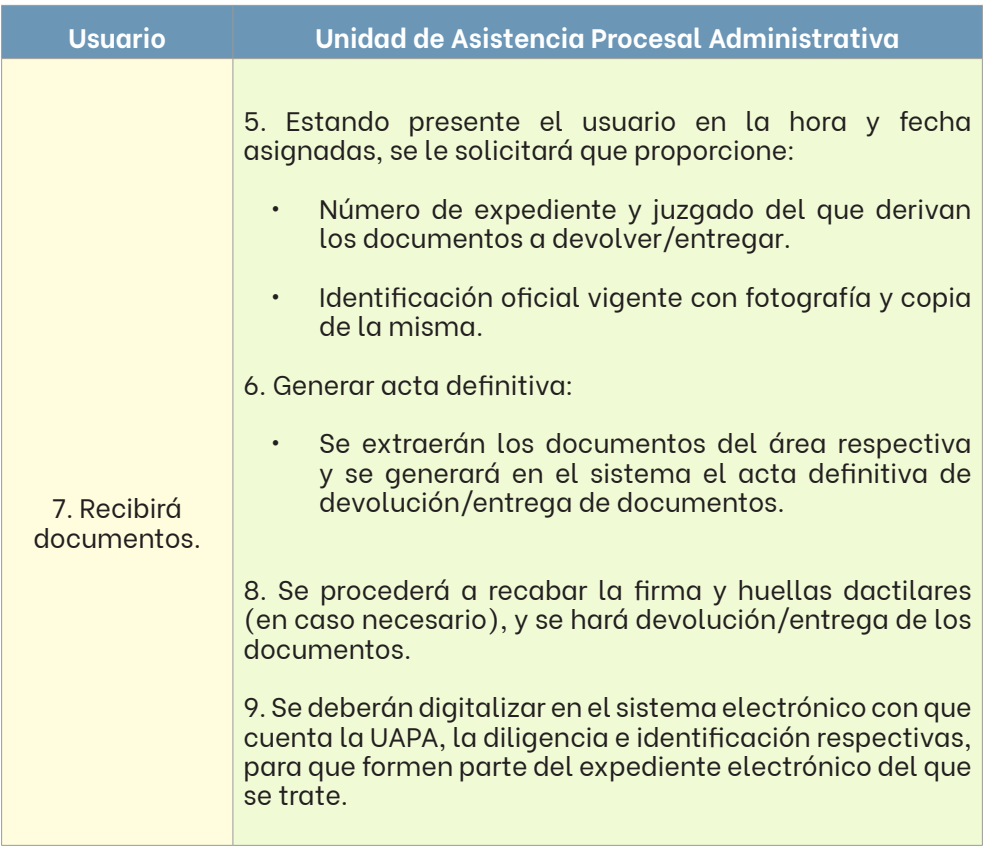

# **Proceso para entrega de copias certificadas**

# **De expedientes judiciales**

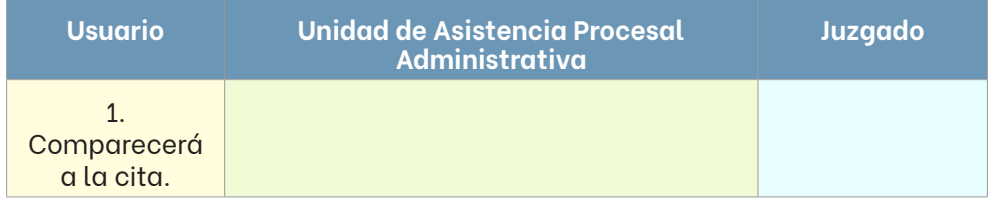

remitidos a la Unidad, a la brevedad posible.

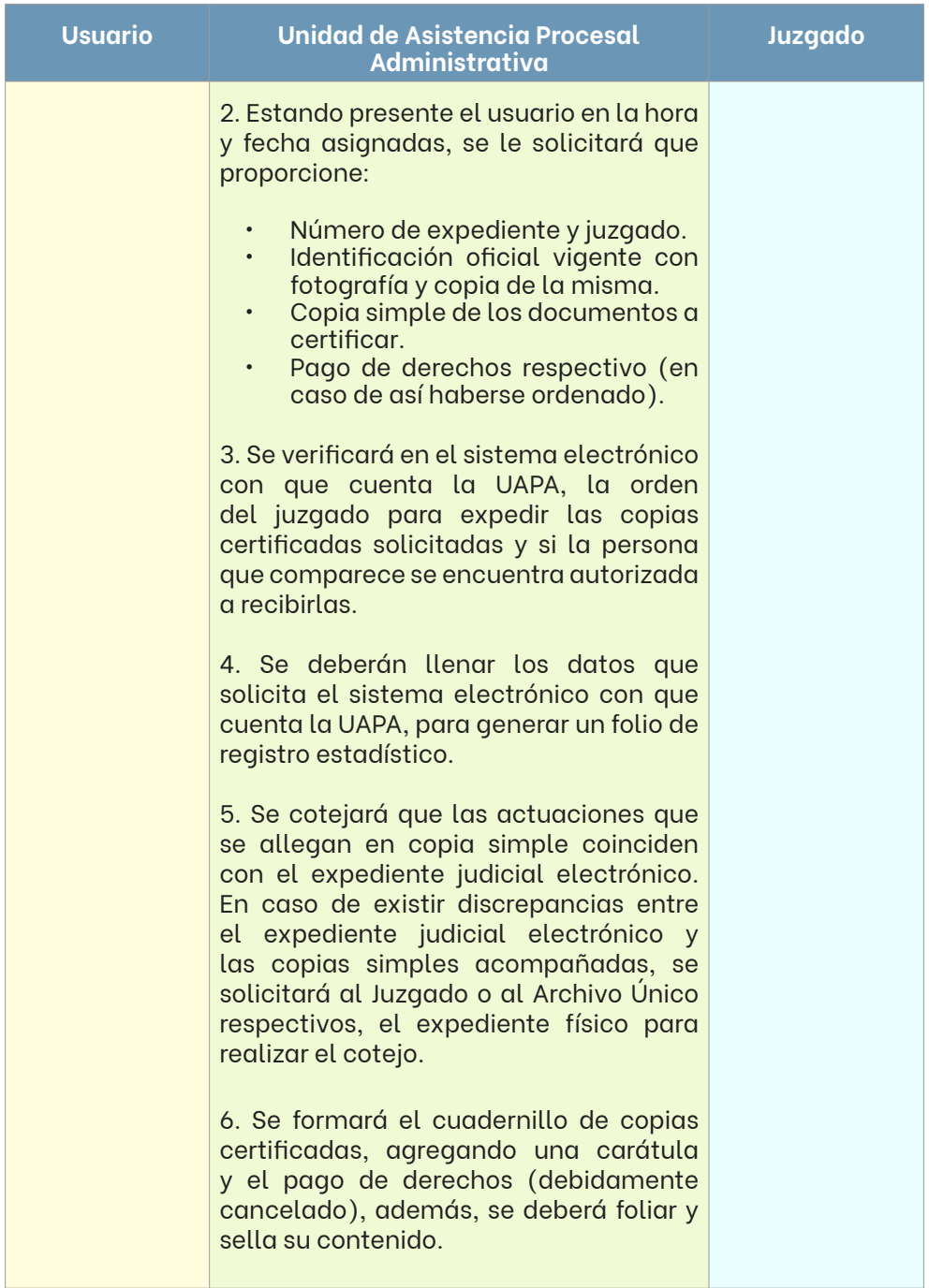

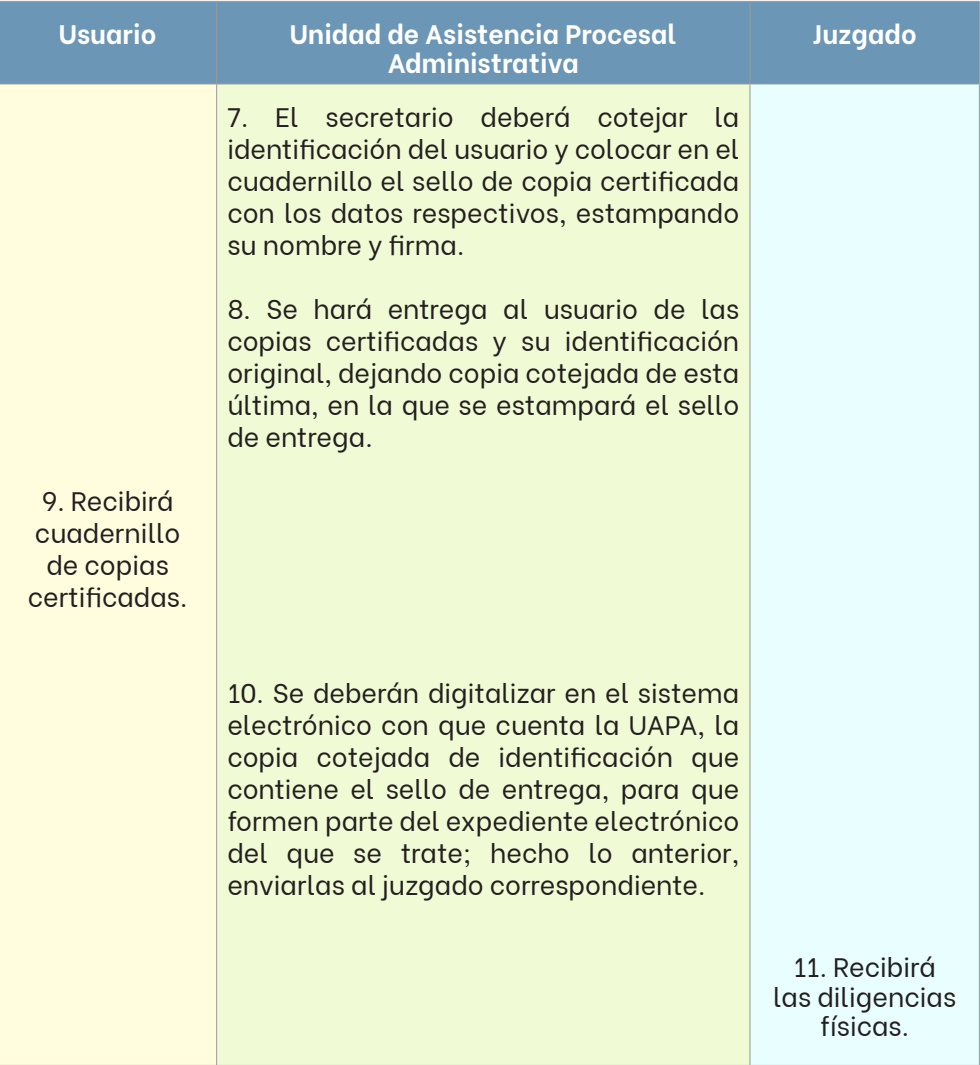

# **De Audiencias**

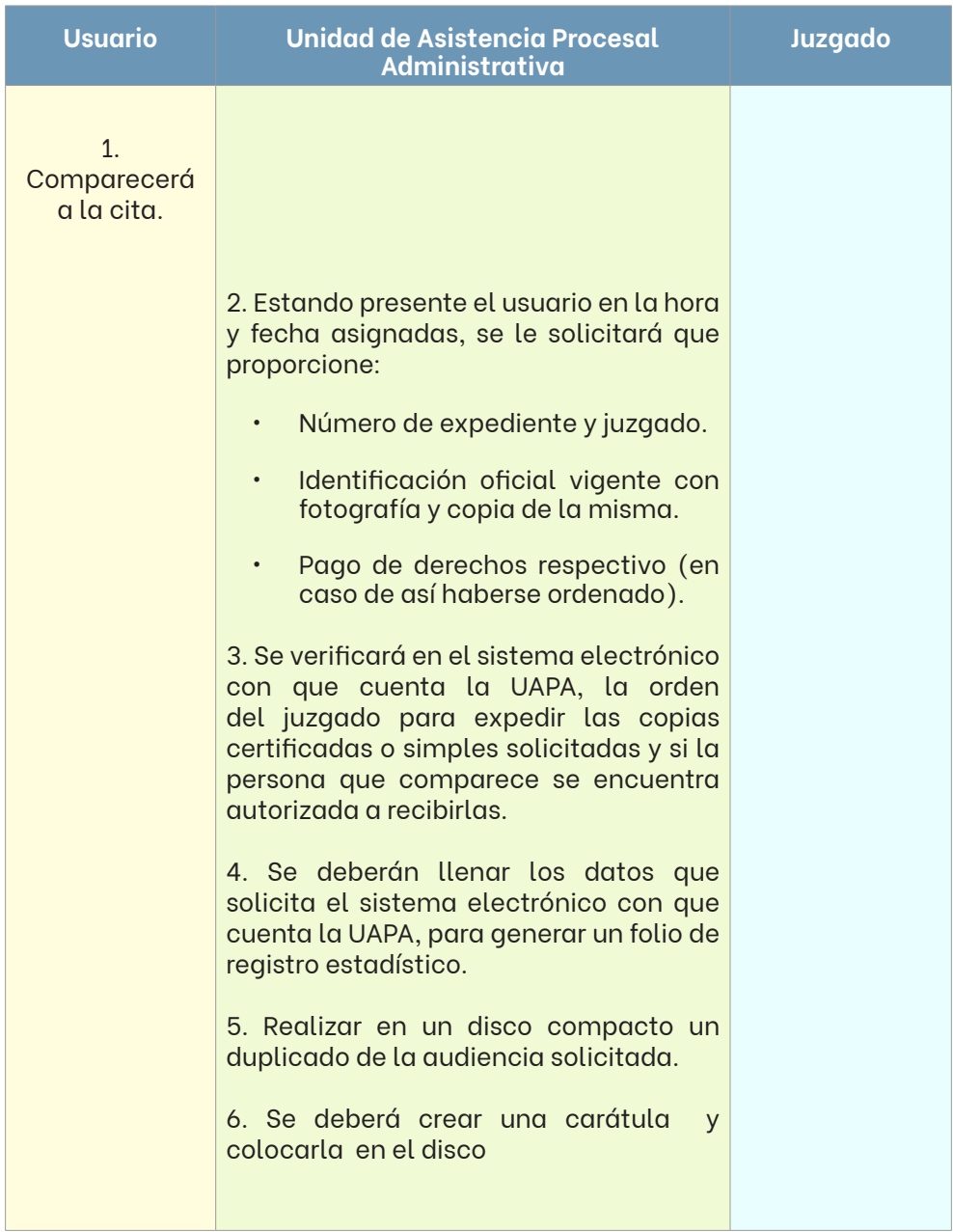

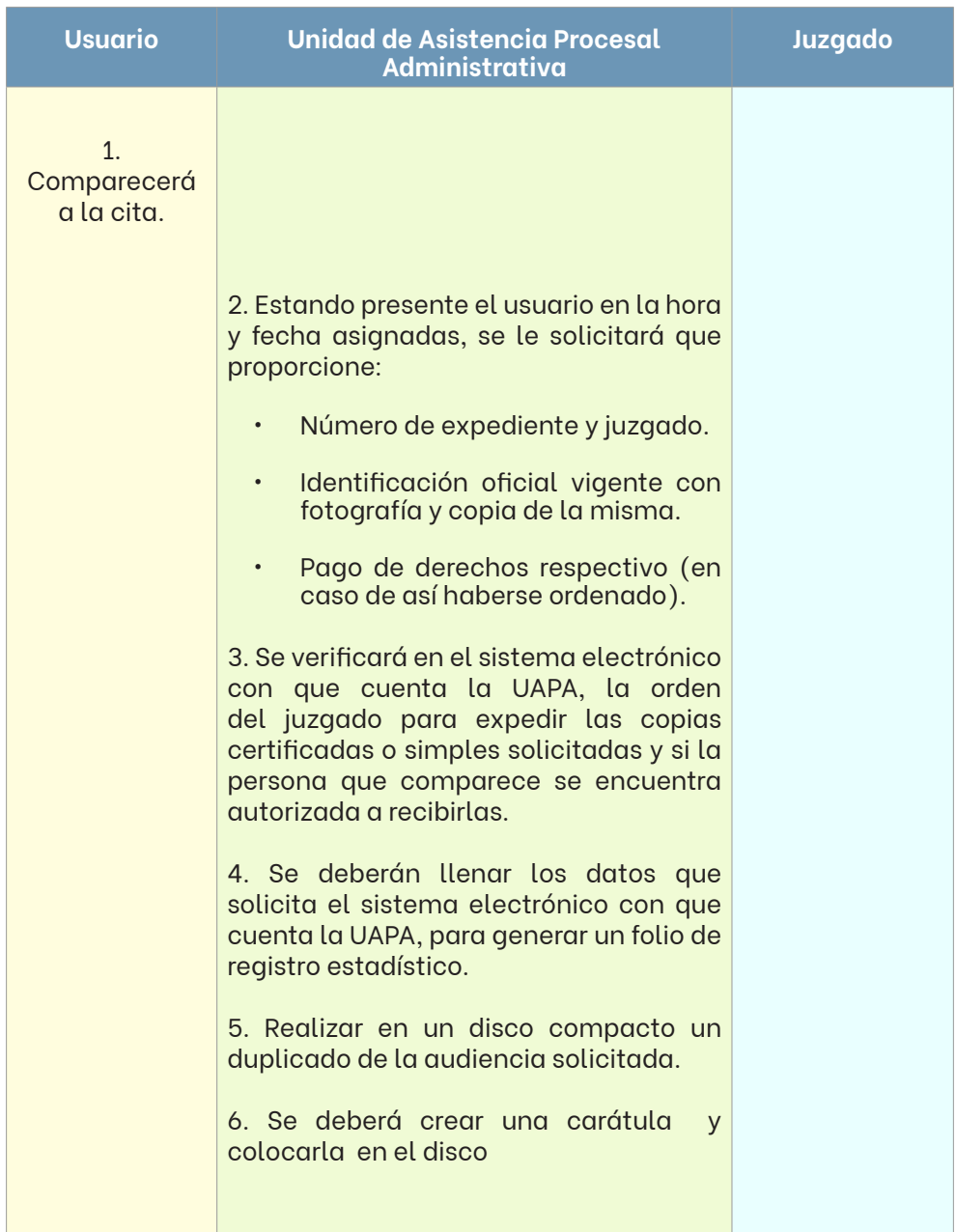

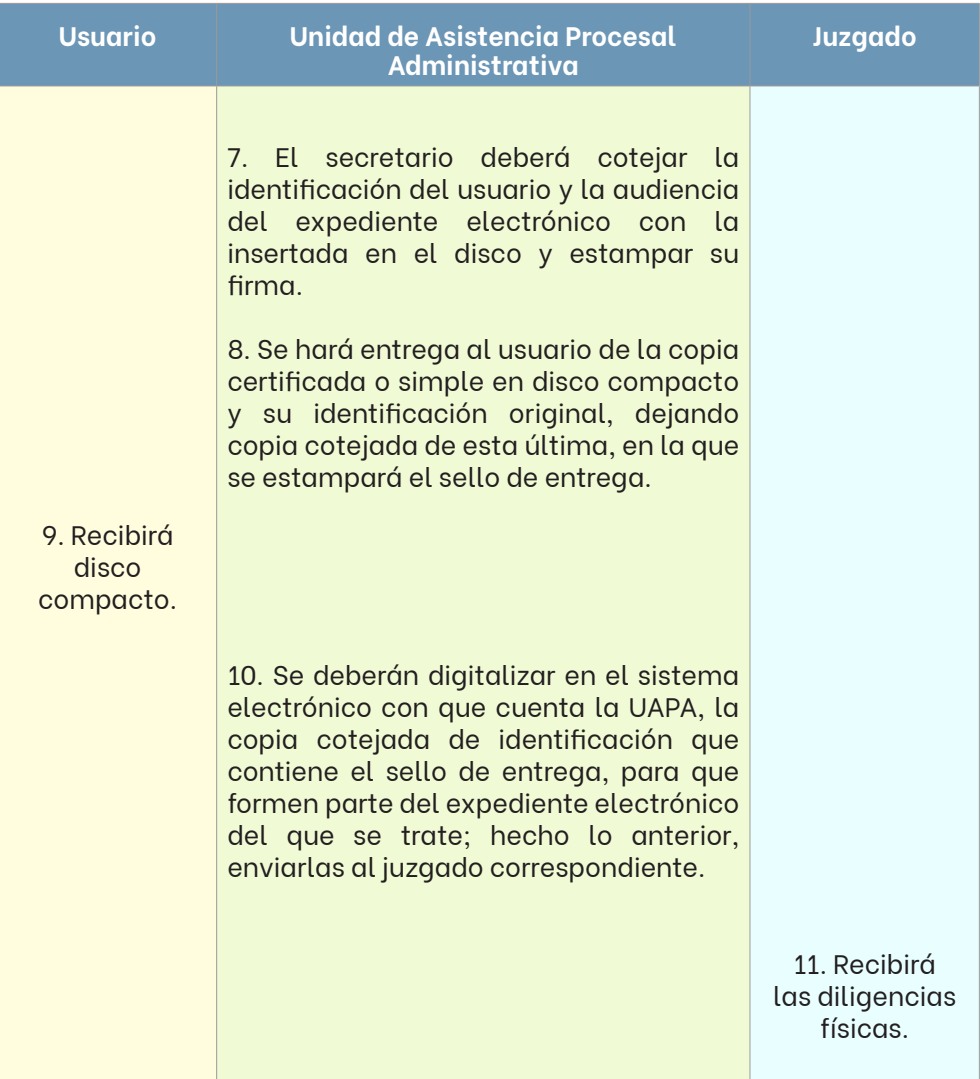

# **V.2.3. PROTOCOLO DE ACTUACIÓN Y ACUERDOS TOMADOS CON LOS COMITÉS DE JUECES DE LAS MATERIAS A LAS QUE SE BRINDA SERVICIO**

Con el firme propósito de brindar un servicio eficiente y de calidad al ciudadano, así como a los juzgados, gestiones y demás áreas a los que estas unidades prestan auxilio, se han emitido los siguientes instrumentos<sup>32</sup>.

**Protocolo de actuación de la Unidad de Asistencia Procesal Administrativa del Centro de Justicia Civil y Mercantil33**

#### **Ratificaciones**

- 1. Únicamente se ratificarán los escritos previa orden decretada por el juzgado; quedan exceptuados los convenios y desistimientos, en estos casos bastará la solicitud de la parte legitimada.
- 2. No se podrán hacer agregados o modificaciones a los escritos o convenios, tampoco se harán constar entregas de dinero o especie.
- 3. No será necesario estampar las huellas digitales, solamente cuando no supiere o no pudiere firmar, como lo establece la ley.

#### **Devolución de documentos**

- 1. La Unidad de Asistencia Procesal Administrativa atenderá estrictamente lo establecido en el acuerdo que ordena la devolución, cuando exista duda sobre las personas autorizadas, se devolverá únicamente a alguna de las partes y a los abogados autorizados en amplios términos.
- 2. A las personas autorizadas solo para oír y recibir notificaciones, no se les devolverá el documento, a menos que el juzgado lo ordene expresamente en el auto.

<sup>32</sup> En el entendido que, de actualizarse los mismos o asumir nuevos acuerdos con los Comités de Jueces respectivos, que discrepen de lo aquí establecido, deberá prevalecer la nueva instrucción.

<sup>33</sup> Autorizado por el Comité de Jueces de dicha sede.

- 3. Será necesario que en el acuerdo se establezca que el documento a devolver será entregado en la Unidad de Asistencia Procesal Administrativa, de no ser así, se entenderá que no podemos realizar tal devolución y se rechazará la solicitud, especificando la razón de ello.
- 4. Los documentos quedarán resguardados en la Unidad de Asistencia Procesal Administrativa por un mes, una vez transcurrido este tiempo se devolverán al Archivo Único respectivo, lo cual no implica que el usuario tenga que volver a pedir la devolución, solo bastará que agende una nueva cita.

## **Emplazamientos**

Se dejará de prestar el servicio de emplazamiento ante la Unidad de Asistencia Procesal Administrativa, aún y cuando se celebre convenio.

# **Acuerdos tomados con el Comité de Jueces de los Juzgados de lo Familiar y de Juicio Familiar Oral del Primer Distrito Judicial**

## **Ratificaciones**

- 1. Para comparecer con el carácter de apoderado y/o representante legal, tal calidad deberá estar reconocida por el juzgado respectivo, previo a la ratificación.
- 2. En las diligencias de ratificación, se recabarán las huellas dactilares del o los comparecientes, al final de dicha actuación.
- 3. La UAPA no levantará diligencias de manifestaciones para los efectos legales a que haya lugar, cualquier manifestación distinta a una ratificación de contenido y firma se realizará en el juzgado correspondiente.
- 4. En los asuntos donde se ordene la ratificación de cesión de derechos y repudios, no se aclararán dichos hechos jurídicos, cualquier adición o modificación se conocerá directamente en el juzgado correspondiente.
- 5. Cuando se deba levantar la ratificación de una pluralidad de personas, se podrá levantar la diligencia colectiva o de manera individual, salvo indicación expresa del juzgado.

6. Solo se realizarán diligencias de ratificación previamente ordenadas y sobre los escritos determinados.

#### **Copias Certificadas**

- 1. La materialización de la orden de desglose de testamentos se realizará en el juzgado correspondiente.
- 2. La UAPA puede solicitar al Archivo Único los expedientes judiciales que se necesiten para realizar una certificación.
- 3. Se entregarán solo las constancias y juegos de copias certificadas ordenados por la autoridad correspondiente mediante auto o sentencia.
- 4. En los asuntos en donde se ordene expedir copia certificada al albacea, ésta puede ser entregada a los abogados y/o personas autorizadas por dicho representante de la sucesión.
- 5. Cuando el usuario requiera se forme un cuadernillo de copias certificadas expedidas por la UAPA y el original de un testamento, deberá realizar su trámite ante el juzgado correspondiente.
- 6. Las copias certificadas solicitadas por la Fiscalía General de Justicia del Estado de Nuevo León y/o el Ministerio Público, se expedirán por el juzgado correspondiente.
- 7. Las copias certificadas ordenadas en sentencia se entregarán a la parte interesada que acuda a solicitarlas, posterior a ello, las mismas, se expedirán previa petición al juzgado correspondiente.
- 8. En los procedimientos de diligencias de jurisdicción voluntaria sobre declaración de ausencia y presunción de muerte que se lleven en los juzgados de Juicio Familiar Oral, las copias certificadas ordenadas de oficio se expedirán sin exigir pago de derechos.
- 9. La expedición de copias certificadas de todo lo actuado dentro de un procedimiento, abarcará desde el escrito inicial de demanda hasta el día de la emisión del auto que las ordena.

10. La UAPA solicitará la exhibición del número de pagos de derechos que ordene la autoridad correspondiente.

# **Notificaciones**

La UAPA no realizará notificaciones de ningún tipo.

# **V.3. CAPÍTULO III**

## **V.3.1. MÓDULOS JUDICIALES**

Los Módulos Judiciales son oficinas de representación judicial instalados en algunos municipios34 del Estado de Nuevo León, con el objetivo de acercar los servicios derivados de la impartición de justicia a la ciudadanía.

Estas unidades no podrán dar ningún tipo de asesoría jurídica, se limitarán a otorgar información, orientación y a la canalización de servicios.

Cada módulo contará con una cuenta oficial de correo electrónico para el envío y recepción de comunicaciones.

#### **Esquema de atención en los Módulos Judiciales**

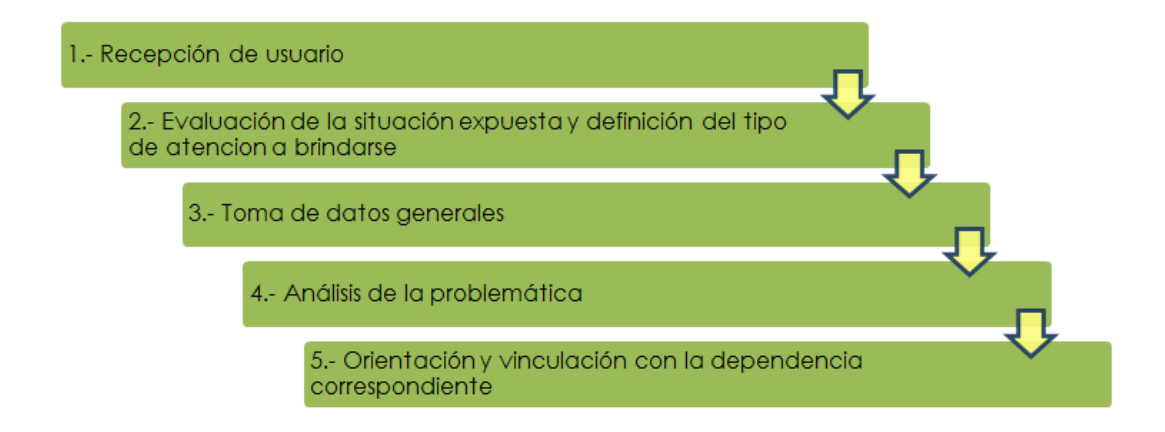

<sup>34</sup> Municipios de Juárez y Santa Catarina.

## **V.3.2.SERVICIOS**

Los módulos judiciales procurarán prestar sus servicios a distancia, a través de llamada telefónica o videollamada. Los servicios presenciales únicamente se proporcionarán si se cumplen las medidas necesarias y con previa cita.

A continuación, se ilustran los servicios<sup>35</sup>.

## **Entrega-recepción de certificados de depósito, copias certificadas y documentos**

- 1. El juzgado emitirá una resolución en donde hará constar la entrega, estableciendo el nombre de los beneficiarios o destinatarios, así como el Módulo Judicial al que le corresponde el trámite. La resolución será comunicada por correo electrónico al Módulo.
- 2. Para la entrega, el Módulo Judicial gestionará la impresión de constancias electrónicas o la recepción de las físicas, según corresponda.
- 3. Cuando los beneficiaros o interesados se presenten a su recepción, el secretario encargado se cerciorará de su identidad, dejando constancia de algún documento oficial que así lo acredite.
- 4. El secretario encargado levantará acta pormenorizada de la entregarecepción correspondiente, misma que digitalizará de inmediato al expediente electrónico y la original será remitida al juzgado para su glosa a los autos.

#### **Activación, asesoría y consulta de los servicios de Tribunal Virtual**

- 1. El interesado señalará los datos del expediente judicial a activar o consultar.
- 2. El secretario encargado verificará la autenticidad del interesado, así como si se encuentra autorizado en autos.
- 3. Hecha la verificación de los datos se levantará la constancia de activación o consulta correspondiente.

<sup>35</sup> No todos los servicios se encuentran habilitados.

#### **Asesoría, recepción y, en su caso, notificación de la respuesta a solicitudes de información**

- 1. El secretario encargado orientará al interesado, requiriéndole los datos para elaborar la solicitud de información.
- 2. Hecha la solicitud, el secretario del Módulo se encargará de su seguimiento y su debida conclusión.

#### **Recepción de solicitudes de la Unidad de Medios de Comunicación Judicial**

- 1. El secretario encargado asesorará al interesado, requiriéndole los datos necesarios para elaborar la solicitud de servicio a la Unidad de Medios de Comunicación.
- 2. Hecha la solicitud, el secretario del Módulo se encargará de su seguimiento y su debida conclusión.

# **Celebración de audiencias de mediación o conciliación, así como vinculación con el Instituto de Mecanismos Alternativos para la Solución de Controversias del Poder Judicial del Estado de Nuevo León**

- 1. Los usuarios que acuden a las instalaciones del Módulo a solicitar el servicio de mediación, deberán llenar un formato inicial de información para mediación/conciliación. O bien, aun si no se solicita el servicio y el secretario identifica que la situación expuesta pudiera solucionarse por esta vía, hará la invitación respectiva.
- 2. Llenada la solicitud, se señalará fecha y hora, para llevar a cabo el servicio de mediación correspondiente y, por conducto de la Unidad de Medios de Comunicación, se harán llegar las invitaciones de los interesados que van a participar en el proceso de mediación. Esto último también podrá realizarse vía telefónica o por correo electrónico.
- 3. Estas audiencias se llevarán a cabo por el secretario del módulo<sup>36</sup>, o bien, por un facilitador o mediador del Instituto de Mecanismos Alternativos para la Solución de Controversias del Poder Judicial.

Siempre y cuando se encuentre certificado como mediador.

4. Cada trámite deberá ser registrado, se le asignará un número de identificación y se le hará un cuadernillo.

## **Vinculación con dependencias**

Cuando se detecte que el usuario requiere de orientación jurídica, se le canalizará con el Instituto de Defensoría Pública del Estado de Nuevo León, así como con cualquier otra sede de asesoría jurídica gratuita. Igualmente, si se advierte que es necesaria la intervención de autoridades tales como la Fiscalía General de Justicia del Estado, el Instituto Estatal de las Mujeres, Sistema para el Desarrollo Integral de la Familia (DIF), entre otras, se hará la vinculación respectiva. De todos los casos suscitados se llevará un registro general.

# **Recepción de quejas en contra del personal de la institución**

- 1. En caso de que algún usuario quiera interponer una queja en contra del personal de la institución, se levantará la misma y se remitirá a la cuenta oficial de correo electrónico de la Dirección de Control Disciplinario: controldisciplinario@pjenl.gob.mx.
- 2. Se solicitará al usuario que proporcione, además de sus generales y forma de contacto, lo siguiente:
	- Nombre del o los servidores públicos sujetos a la potestad disciplinaria del Consejo de la Judicatura, a quien atribuye la conducta irregular.
	- La narración de los hechos, bajo protesta de decir verdad, explicando el tiempo, lugar y modo en que ocurrieron.
- 3. Se seguirá el mismo procedimiento para recibir quejas, denuncias o cualquier tema relacionado con la Unidad de Prevención, Identificación y Combate a la Violencia de Género dependiente de esa Dirección.
- 4. De todos los casos, se llevará un registro general.

#### **Recepción de demandas dirigidas al Juzgado Virtual de lo Familiar del Estado**

Se seguirán los mismos procesos de recepción, registro, digitalización y despacho establecidos para las Oficialías de Partes en el presente manual.

#### **Presentación de demandas y promociones a través de la Oficialía Virtual**

Se facilitarán las herramientas tecnológicas a efecto de los usuarios que no cuenten con ellas puedan hacer uso de la Oficialía Virtual desde la sede del módulo, así como orientación en el uso de la plataforma.

#### **Sede Virtual para la celebración de audiencias jurisdiccionales y diligencias**

Aquellos intervinientes de un proceso judicial que no puedan acudir al juzgado, ni tengan los requerimientos necesarios para enlazarse de forma remota, podrán comparecer a la audiencia de que se trate desde el módulo, donde se le facilitarán las herramientas tecnológicas necesarias. Desde luego, previa solicitud y autorización del juzgado.
## **V.4. CAPÍTULO IV**

## **V.4.1.MÓDULOS DE ATENCIÓN CIUDADANA**

Los Módulos de Atención Ciudadana son aquellos instalados en algunas sedes<sup>37</sup> del Poder Judicial, encargados de dar información y orientación a la ciudadanía y, en su caso, vincularlos con sedes de asesoría jurídica gratuita.

Estas unidades no podrán dar ningún tipo de asesoría jurídica, se limitarán a otorgar información, orientación y a la canalización de servicios.

### **V.4.2.SERVICIOS**

#### **Orientación en general**

Se informará a los usuarios sobre la ubicación de otras sedes, juzgados, salas de audiencia, servicios que brindan las áreas administrativas y órganos jurisdiccionales.

Asimismo, se auxiliará en la ubicación de expedientes judiciales, ya sea por desconocimiento, cierre del juzgado y/o redistritación, observando en todo momento las disposiciones en materia de trasparencia y protección de datos vigentes.

#### **Proceso de búsqueda por parte**

Se deberá ingresar al sistema electrónico del Archivo Judicial, con nombre de usuario y contraseña propio; enseguida, se acudirá al módulo de consulta por parte, donde se deberá registrar el motivo de la consulta.

### **Proceso de búsqueda por número de expediente judicial y juzgado**

Se deberá ingresar al portal electrónico "Mis Aplicaciones", con nombre de usuario y contraseña propios, se llenarán los campos solicitados y se mostrará la asignación y ubicación actual del expediente judicial en cuestión.

<sup>37</sup> Edificio Vali-Rent y Palacio de Justicia del Tercer Distrito Judicial.

La información que se proporcione al usuario en ambos tipos de búsqueda se limitará a indicarle número de expediente judicial y juzgado asignado.

#### **Vinculación con dependencias**

Cuando se detecte que el usuario requiere de orientación jurídica, se le canalizará con el Instituto de Defensoría Pública del Estado de Nuevo León, así como con cualquier otra sede de asesoría jurídica gratuita. Igualmente, si se advierte que es necesaria la intervención de autoridades tales como la Fiscalía General de Justicia del Estado, el Instituto Estatal de las Mujeres, Sistema para el Desarrollo Integral de la Familia (DIF), entre otras, se hará la vinculación respectiva. De todos los casos suscitados se llevará un registro general.

#### **Registro**

Se llevará una bitácora diaria de los servicios proporcionados a los usuarios y, en su caso, a qué dependencias fueron vinculados.

# **VI. TÍTULO II. COORDINACIÓN DE ARCHIVO**

La Coordinación de Archivo es el órgano responsable de la administración, control y supervisión de los distintos archivos del Poder Judicial.

Esta área operativa tendrá entre sus funciones las siguientes:

#### **a) Administración del personal de archivo**

Como coordinación, el titular entre sus funciones deberá: autorizar las justificaciones de puntualidad y asistencia del personal, realizar evaluaciones de su desempeño y emitir la opinión correspondiente, mediante los procedimientos y sistemas que la Coordinación de Recursos Humanos establezca para tales fines, aunado a esto realizará los cambios que sean necesarios para el correcto funcionamiento de los archivos del **PIFNL.** 

## **b) Supervisión y control de los procesos de valoración y disposición documental**

Esta Coordinación deberá vigilar el cumplimiento puntual de las disposiciones de la L*ey General de Archivos y del Reglamento Interior del Archivo Judicial*, relativas a las transferencias primarias y secundarias, así como del descarte documental.

Con el objetivo de evitar la saturación de los Archivos a su cargo, esta Coordinación, realizará las gestiones que sean necesarias con los titulares de las áreas administrativas y órganos jurisdiccionales, buscando el cumplimiento de los periodos de conservación establecidos en el CADIDO vigente para el PJENL, instruyendo a los responsables de cada archivo, para que realicen las transferencias primarias y secundarias que así se requieran, o bien se ejecute la disposición documental pertinente.

Por lo tanto, esta Coordinación resguardará un registro digital de todos los inventarios de las transferencias primarias y secundarias realizadas por los archivos bajo su adscripción, de igual forma, conformará y custodiará los cuadernos de descarte documental que se realicen bajo los preceptos del RIAJ, conservándolos por un periodo mínimo de 7 siete años a partir de la fecha de su elaboración.

Así mismo, deberá elaborar un cronograma que puntualice todas las transferencias y descartes documentales, especificando fecha, área, disposición documental, cantidad de cajas y cantidad de expedientes, con la finalidad de llevar un registro óptimo de las mismas.

## **c) Recepción, registro, y despacho de todas las comunicaciones y solicitudes de información**

Será la encargada del control de todas las comunicaciones y solicitudes de información que sean dirigidas a dicha Coordinación, sin importar el medio por la cual estas sean allegadas.

Se llevará un libro de oficios, el cual habrá de cumplir con las formalidades de aquellos que llevan los juzgados, es decir, deberá contar con una constancia de apertura y, en su caso, una de cierre. En su interior, se establecerán columnas que incluyan, por lo menos, los siguientes campos: número de

oficio, destinatario, número de expediente, fecha de realización y número de oficio de petición. En caso de que no cuente con número de expediente judicial se escribirá S/N (sin número) pero todos los campos deben ser llenados sin excepción.

De igual manera, se mantendrá un respaldo digital de todas las comunicaciones dirigidas a la cuenta oficial de correo electrónico de dicha Coordinación y las contestaciones formuladas. En el entendido que, deberá darse respuesta a las solicitudes que se reciban por esta vía en el término que ahí se indique, o bien, a falta de este, en un plazo no mayor a 3 tres días, contados a partir del siguiente al de su recepción.

## **VI.1. DE LAS ÁREAS DE ARCHIVO, SU OPERACIÓN Y PERSONAL**

## **Áreas de archivo**

Son las responsables de organizar y administrar de manera homogénea los expedientes de las áreas administrativas u órganos jurisdiccionales en la materia asignada, garantizando la eficiente entrega, registro, recepción, uso, resguardo, integridad y localización de su acervo

Son áreas de archivo del Poder Judicial:

- I. Los Archivos de Trámite, por área administrativa u órgano jurisdiccional, y/o Únicos;
- II. Los Archivos de Concentración;
- III. La Unidad de Investigación y Difusión Histórica; y
- IV. La Unidad de Distribución Interna.

### **Operación archivística**

Antes de explicar los procesos y actividades sustantivas de estos órganos de auxilio, es necesario conocer sus lineamientos básicos de operación, en su mayoría de índole administrativos, los cuales a continuación se plasman.

## **a) Racionalización de papel:**

Con la finalidad de racionalizar la producción de documentos y aprovechar las herramientas tecnológicas con que cuenta la institución, las áreas de archivo procurarán no llevar libros físicos de registro, sino electrónicos (llámese de asistencia, de entregas, de certificados, etcétera). Únicamente se conservarán en modalidad física aquellos que el presente manual especifique y, a su vez, éstos habrán de cumplir con las formalidades de aquellos que llevan los juzgados, es decir, deberán contar con una constancia de apertura y, en su caso, una de cierre.

Los archivos se abstendrán de imprimir acuses de entrega a los órganos jurisdiccionales, la recepción será sistemática contra entrega, salvo los supuestos que contemple el presente manual.

En esa medida, los archivos no generarán expediente del personal que labora en cada una de las áreas, a efecto de evitar la duplicación de información.

### **b) Aspectos fundamentales de la operación diaria:**

- Cada archivo contará con una cuenta oficial de correo electrónico, debiéndose atender toda solicitud que sea recibida.
- Todas las solicitudes que se reciban se entregarán directamente al órgano jurisdiccional o administrativo que la realiza.
- Todo el personal deberá limitarse al uso exclusivo del sistema electrónico del área a la que se encuentra asignado, utilizando el usuario y contraseña propios.
- Por ningún motivo se atenderá una solicitud si esta no es realizada mediante correo electrónico oficial u oficio.

### **Del personal**

1. Aquellos empleados a los que se les proporcione uniforme, deberán portarlo diariamente de manera completa.

- 2. Aquellos empleados a los que no se les proporcione uniforme, así como meritorios, deberán vestir de acuerdo a los lineamientos que establece el *Código de Vestimenta para los Empleados* de la institución.
- 3. Todos los empleados deberán portar diariamente su gafete de identificación.
- 4. Las ausencias y disfrute del tercer periodo vacacional, deberán ser programados conjuntamente por los responsables de los archivos y la Coordinación de Archivo.

#### **Responsabilidades directas de los Encargados o Asistentes de Archivo**

- 1. La debida instrucción del personal a su cargo, fomentando su participación en cursos de capacitación y actualización.
- 2. Buscar una constante y directa comunicación con los órganos jurisdiccionales y administrativos a los cuales presten sus servicios.
- 3. Gestionar, a través de la Coordinación de Archivo, el material necesario para el ejercicio de las funciones del área.
- 4. Vigilar la presentación del personal y, en su caso, proceder conforme al *Código de Vestimenta para los Empleados* de la institución, bajo su más estricta responsabilidad.
- 5. Procurar que los empleados brinden un servicio público de calidad y eviten caer en provocaciones o situaciones éticamente incorrectas.

### **Interrupción del servicio**

Ya sea por falla en el sistema electrónico o por corte del suministro de electricidad, se seguirá el siguiente protocolo:

1. El servicio de préstamo a usuarios internos y externos no se suspenderá, solo si la Coordinación de Seguridad del PJENL, considere pertinente cerrar o evacuar el recito oficial.

- 2. Si se realizan préstamo de expedientes judiciales a usuarios externos, siempre se deberá verificar que estos se encuentren autorizados para la vista del mismo.
- 3. En caso de que algún área administrativa u órgano jurisdiccional, al que se encuentre asignado el archivo, requiera el préstamo de expedientes judiciales, se brindará el servicio, registrando de forma física la salida de los expedientes, para que al momento de que se restablezca el sistema pueda ser registrado el movimiento.
- 4. Una vez restablecido el sistema, se hará uso de las herramientas informáticas de todos los movimientos realizados.

### **Circunstancias no previstas**

Cualquier situación no prevista que se suscite y sea de transcendida para la correcta operación del área, deberá ser comunicada de inmediato a la Coordinación de Archivo, para los efectos a que haya lugar.

## **VI.2. CAPÍTULO I**

## **VI.2.1. ARCHIVOS DE TRÁMITE**

Conforme al RIAJ cada área administrativa y órgano jurisdiccional del PJENL contará con un archivo de trámite, en el que solo se resguardarán aquellos documentos de uso cotidiano y necesario para el ejercicio de sus atribuciones y funciones.

Serán responsables de los archivos de trámite, aquellos servidores públicos que se designen para tal función por los titulares de las áreas administrativas y de los órganos jurisdiccionales (directores, jueces, etcétera), o bien, aquellos que por disposición legal corresponda (primer secretario u otro).

Para el adecuado ejercicio de sus atribuciones en materia archivística, los responsables de los archivos de trámite podrán ser asistidos por los archivistas de enlace que se designen para tal efecto por la Coordinación de Archivo, quienes coadyuvarán en la integración cronológica y foliación de los expedientes, así como a garantizar su custodia y localización expedita; esto, sin menoscabo de sus responsabilidades.

Cabe señalar que, con la finalidad de generar procesos más eficientes, el PJENL ha establecido el funcionamiento de Archivos Únicos, los cuales albergan el archivo de trámite de dos o más áreas administrativas u órganos jurisdiccionales, y son administrados operativamente por la Dirección del Archivo Judicial, a través de la Coordinación de Archivo.

#### **VI.2.1.1. Aspectos generales**

Los archivos de trámite del Poder Judicial del Estado de Nuevo León, independientemente de la actividad que los originó; ya sea jurisdiccional o administrativa, deberán seguir los procesos, que de manera general aquí se especifican.

Estos procesos son herramientas que día a día deberán utilizar en las áreas de trabajo, por ende, es de suma importancia que todo el personal asignado a un área de archivo los conozca, ya que facilitará su actividad diaria.

Por lo tanto, auxiliarán en un mejor control de los expedientes judiciales y/o documentos que se resguardan en cada archivo de trámite y se brindará certeza de su ubicación exacta, con lo que, sin duda, se otorgará un servicio de calidad tanto los usuarios internos como externos.

### **Recepción, registro y trámite de correspondencia**

En caso de que el archivo de trámite en cuestión no cuente con un área de correspondencia como una Oficialía de Partes, el titular del área, en su calidad de responsable, designará un enlace del archivo de trámite, el cual coordinará el registro y distribución de la correspondencia del área.

### **Generación, registro y trámite de documentos**

El registro, control y seguimiento de la correspondencia de entrada y salida en cada área será de manera automatizada a través del sistema habilitado para tal fin, de no contar con un sistema electrónico se deberá gestionar con la Coordinación de Estadística, la generación del mismo que permita el control y registro de la documentación.

## **Apertura, integración y/o cierre de expedientes**

Todos los expedientes judiciales, sin excepción, deben identificarse con su respectiva carátula, contener documentos correspondientes a un mismo asunto, materia, actividad o trámite, estar debidamente foliados e integrados en orden cronológico. (Ver imagen de carátula)

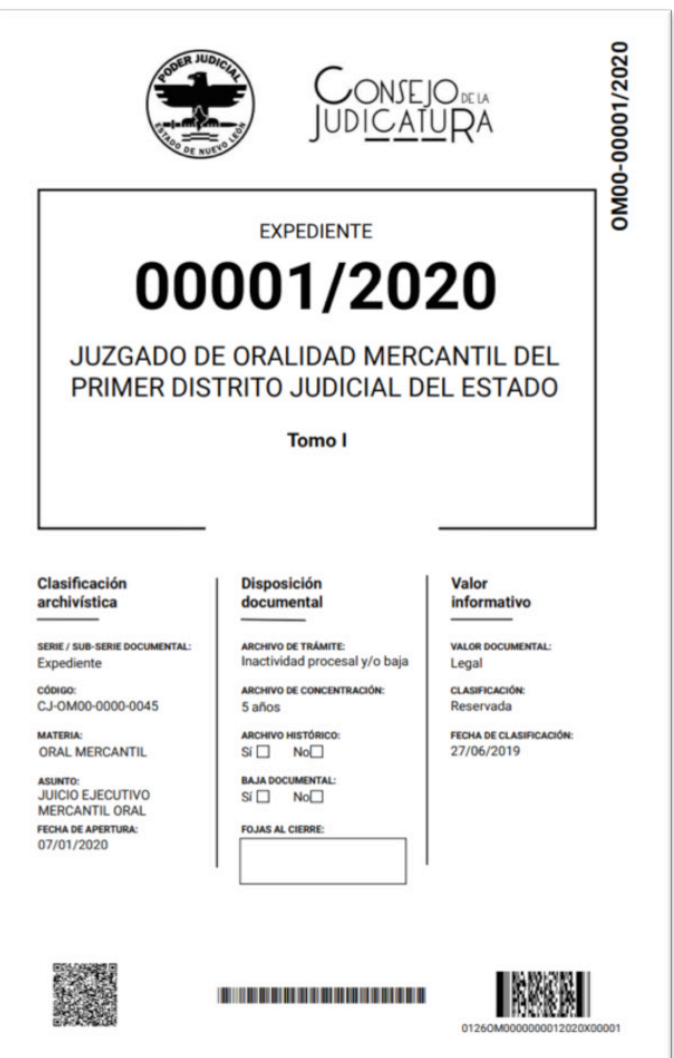

#### **Ordenación física de expedientes**

En todos los archivos (de trámite y únicos) administrados por el Archivo Judicial, el resguardo de los expedientes judiciales, carpetas o cualquier otro tipo de documentación; debe hacerse en la estantería dispuesta para este fin y, dentro de ella, lotes en orden cronológico, iniciando por el número inferior.

Cabe mencionar que todo anexo debe de ser resguardado junto con el expediente judicial o carpeta correspondiente, con excepción de aquellos en los que el responsable del área considere necesario tomar otra directiva que se adecúe a su archivo.

#### **Consulta de expedientes**

La consulta de expedientes judiciales podrá realizarse solo por las partes o autorizados para ello, siempre a contra entrega de una identificación oficial vigente que ampare la identidad de la persona, debiéndose llevar un control electrónico de consulta respectivo.

#### **Elaboración de inventarios**

Cada área deberá contar en su sistema electrónico con un registro cuantitativo de expedientes judiciales, de no ser así, se deberá gestionar con la Coordinación de Estadística, la generación del mismo que permita el control y registro de la documentación.

Mensualmente se realizará un inventario físico de los expedientes judiciales, elaborando un acta con los resultados de este y las acciones que se requieran.

Los expedientes judiciales que contengan datos personales, así como información reservada, deberán custodiarse bajo las más estrictas medidas de seguridad.

#### **Transferencia primaria**

El responsable del archivo de trámite, con apoyo del archivista de enlace, coordinará sistemáticamente la transferencia primaria de expedientes judiciales y documentos, con base en las vigencias establecidas en el catálogo de disposición documental.

Además, deberá generar los inventarios de transferencias primarias respectivos, en donde se especificarán los siguientes datos:

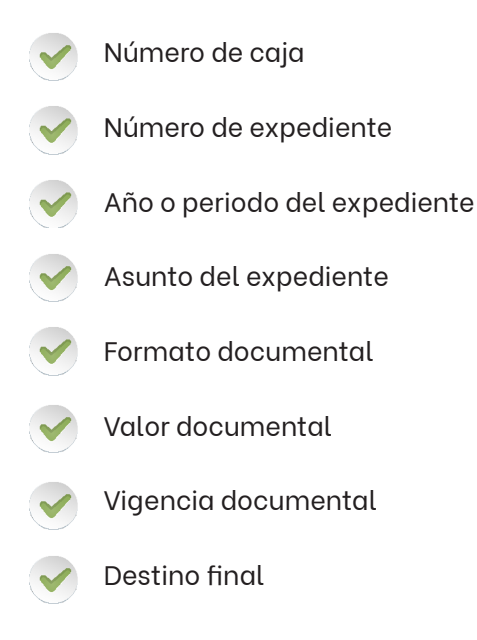

Una vez que se cuente con este inventario cotejado y firmado por el titular del área, se solicitará al Archivo de Concentración, mediante correo electrónico, el auxilio para el traslado de las cajas previamente preparadas para su depuración, en donde entregaremos copia de estos inventarios y el oficio de entrega recepción correspondiente.

Ahora bien si el área productora cuenta con un Archivo Único o con el sistema de embarques, el protocolo de transferencia primaria será conforme al apartado "Envío de transferencias primarias" de la sección Archivos Únicos de este mismo capítulo.

### **Archivista de enlace**

De requerirse, a todo archivo -sea dé tramite o único- se asignará un archivista de enlace, quien coadyuvará a las funciones archivísticas del área, fungiendo como enlace de comunicación entre ésta y el Archivo Judicial.

La Coordinación de Archivo designará a los archivistas para tal efecto, quienes tendrán las siguientes funciones:

- Atención a usuarios internos y externos
- Integración de expedientes
- Foliación de expedientes
- Búsqueda y localización de expedientes
	- Acompañamiento del usuario externo al área de copiadoras

## **VI.2.2. ARCHIVOS ÚNICOS**

En este manual se especificarán las actividades que se deben realizar en los Archivos Únicos. Ahora, obedeciendo a las particularidades que se presentan en cada una de las materias, así como en las áreas generadoras de documentación, dividiremos sus procesos en comunes y específicos.

Para efectos de este manual, serán Archivos Únicos los siguientes:

- Archivo Único de los Juzgados de Control y Juicio Oral Penal del Estado;
- Archivo Único de los Juzgados de lo Familiar y de Juicio Familiar Oral del Primer Distrito Judicial;
- Archivo Único de los Juzgados de Juicio Civil Oral y de Oralidad Mercantil del Primer Distrito Judicial;
- Archivo Único de los Juzgados de lo Civil, de Jurisdicción Concurrente y de Menor Cuantía del Primer Distrito Judicial;
- Archivo Único de los Juzgados del Segundo Distrito Judicial;
- Archivo Único de los Juzgados del Tercero Distrito Judicial;
- Archivo Único de los Juzgados del Cuarto Distrito Judicial;
- Archivo Único de los Juzgados del Quinto Distrito Judicial;
- Centro de Administración Documental de los Juzgados de lo Civil, de Juicio Civil Oral, de Jurisdicción Concurrente, de Oralidad Mercantil y de Menor Cuantía del Primer Distrito Judicial, y

• Archivo de copias de traslado.

## **Operación general de los Archivos Únicos**

En los siguientes diagramas de flujo se ilustra de manera general la operación diaria y servicios que brindan los Archivos Únicos.

## **Resguardo de documentación**

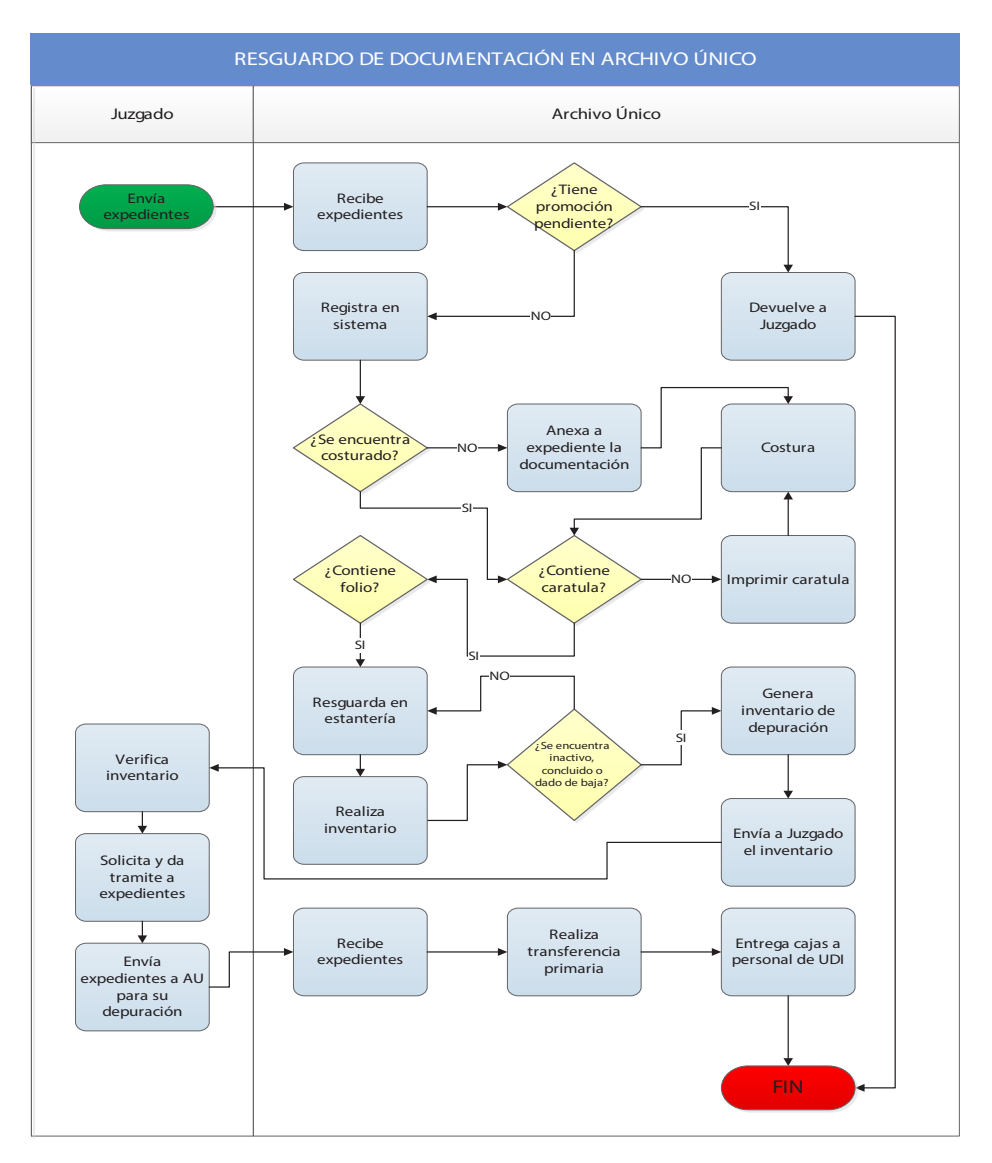

## **Préstamo a usuario externo**

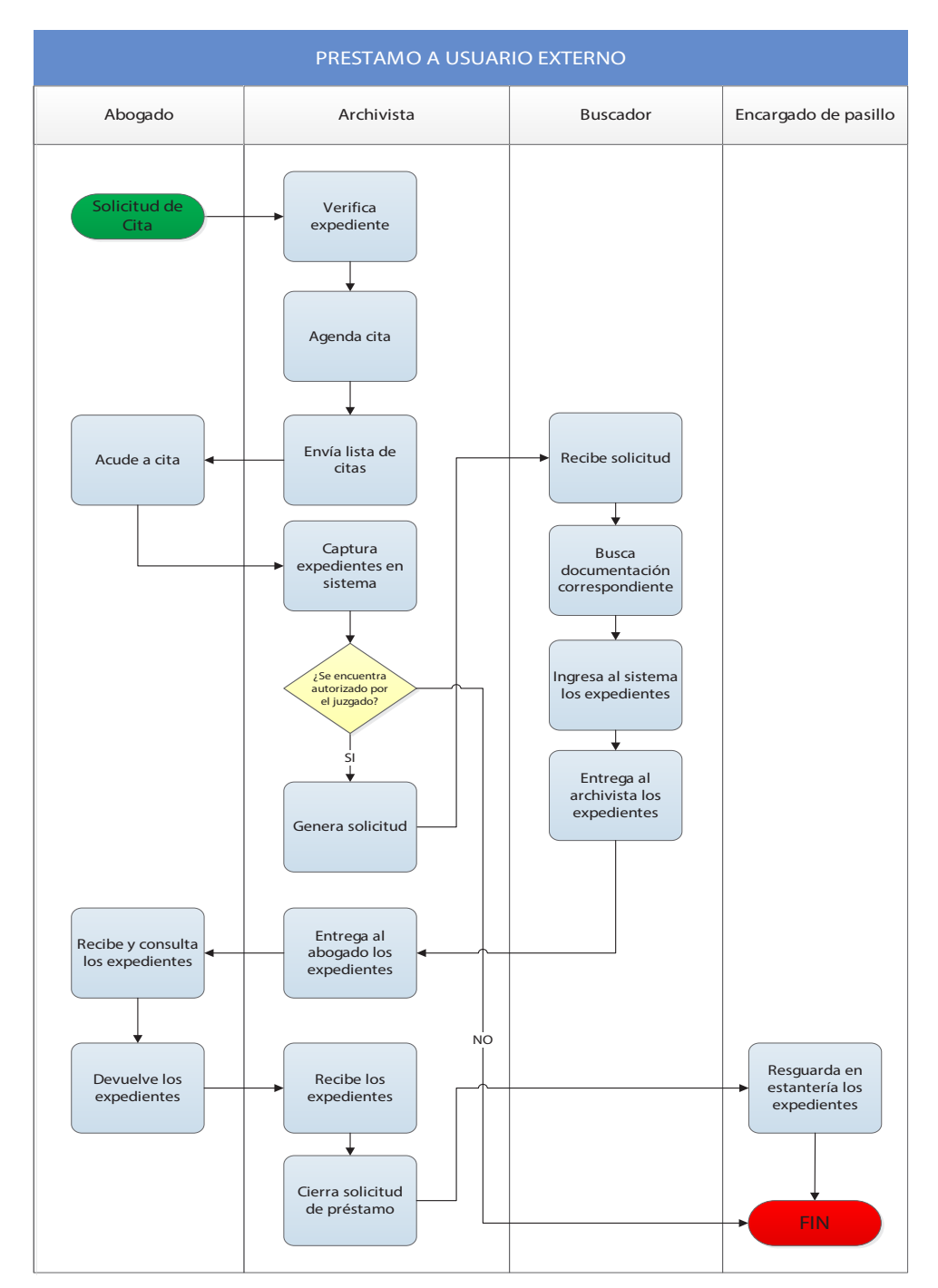

## **Préstamo a Juzgado**

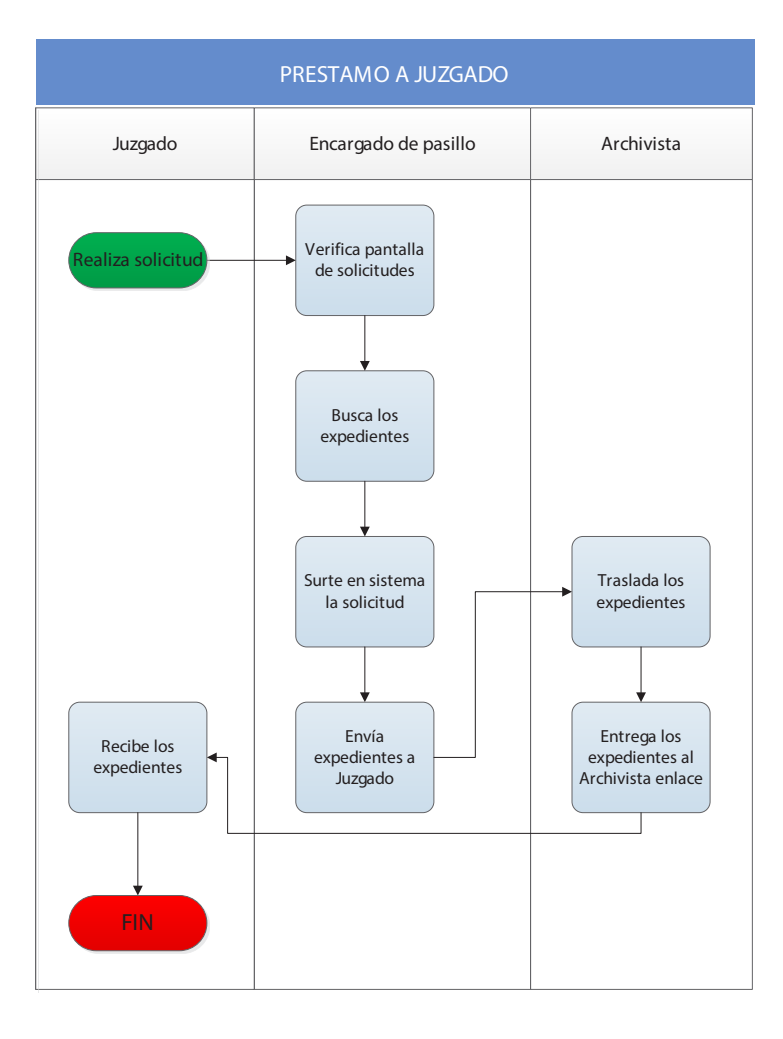

#### **Procesos comunes**

Todos los procesos ejecutados en un Archivo Único tienen como propósito principal organizar y administrar de manera homogénea los expedientes y carpetas judiciales de los órganos jurisdiccionales en la materia asignada, de acuerdo a los principios y bases de operación del Archivo Judicial, garantizando su eficiente entrega, registro, recepción, uso, resguardo, integridad y localización.

#### **Resguardo de documentación**

Este proceso tiene como finalidad la guarda, custodia y conservación de los expedientes judiciales activos, los cuales están en trámite diario, juntamente con los documentos relacionados a las actividades propias de los juzgados correspondientes al Archivo Único.

El archivista de enlace tendrá como tarea trasladar al Archivo Único todos los expedientes judiciales que el Juzgado le indique, los cuales deben de contener todas las actuaciones concernientes a los mismos, costuradas o no, según el proceso especifico de cada archivo<sup>38</sup>; esta documentación deberá contener su respectivo folio en cada una de sus fojas, así como la rúbrica y sello correspondiente por parte de la autoridad productora.

Cada uno de los Archivos Únicos cuenta con un sistema electrónico<sup>39</sup>, en el cual se seguirán los siguientes pasos:

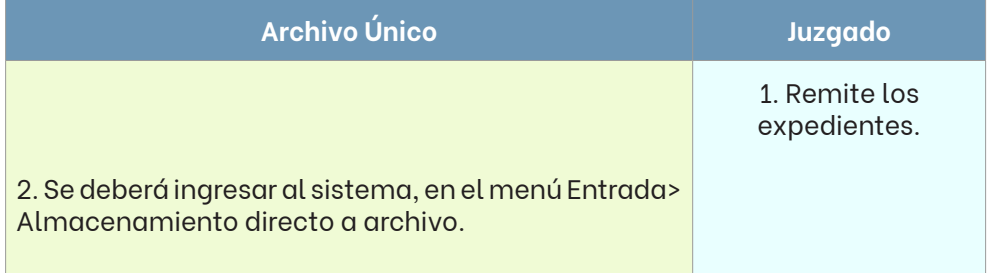

<sup>38</sup> Se abundará sobre estos aspectos más adelante en el presente manual.

<sup>39</sup> Exceptuando el Archivo Único de Control, Juicio y Ejecución de Sanciones.

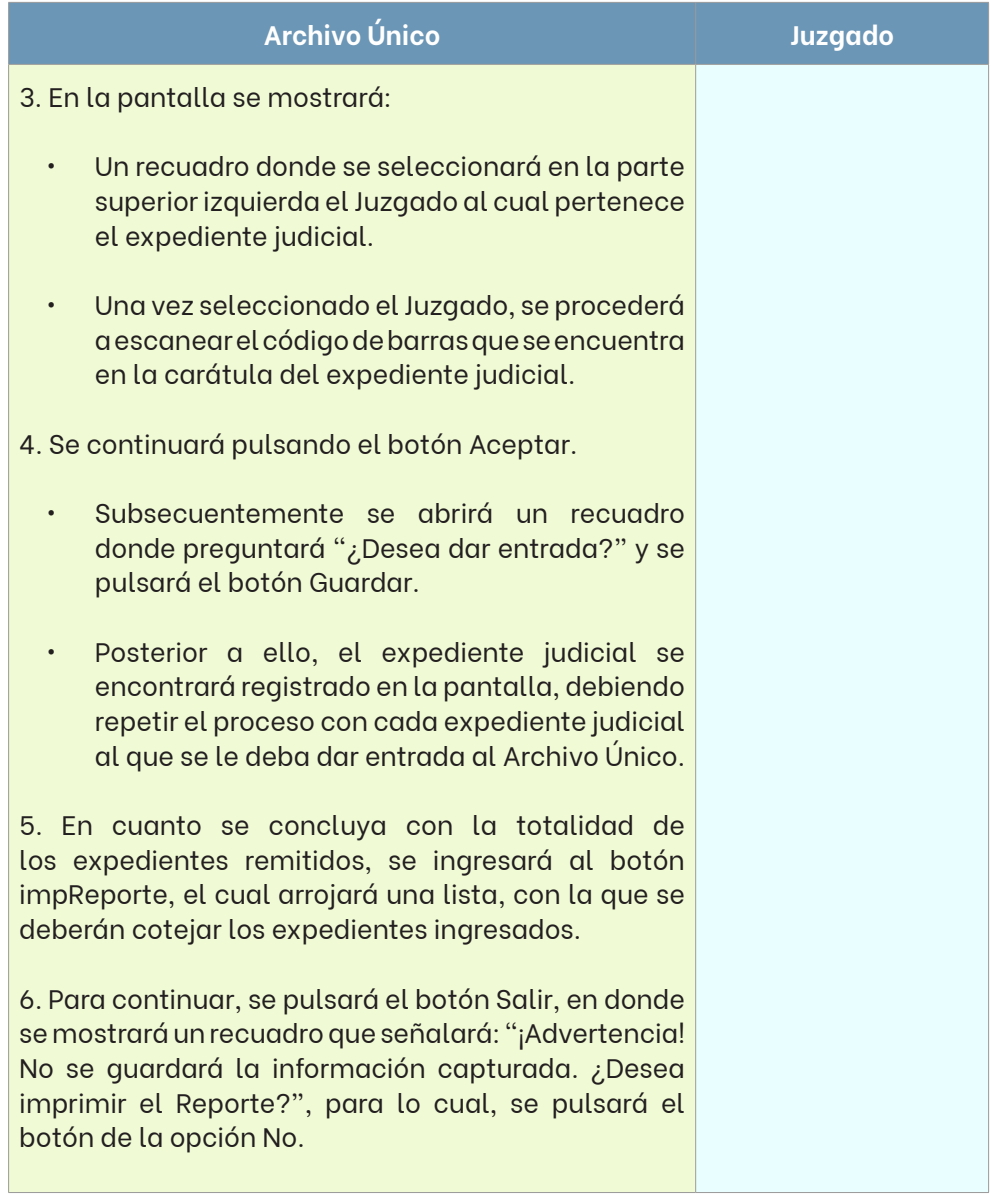

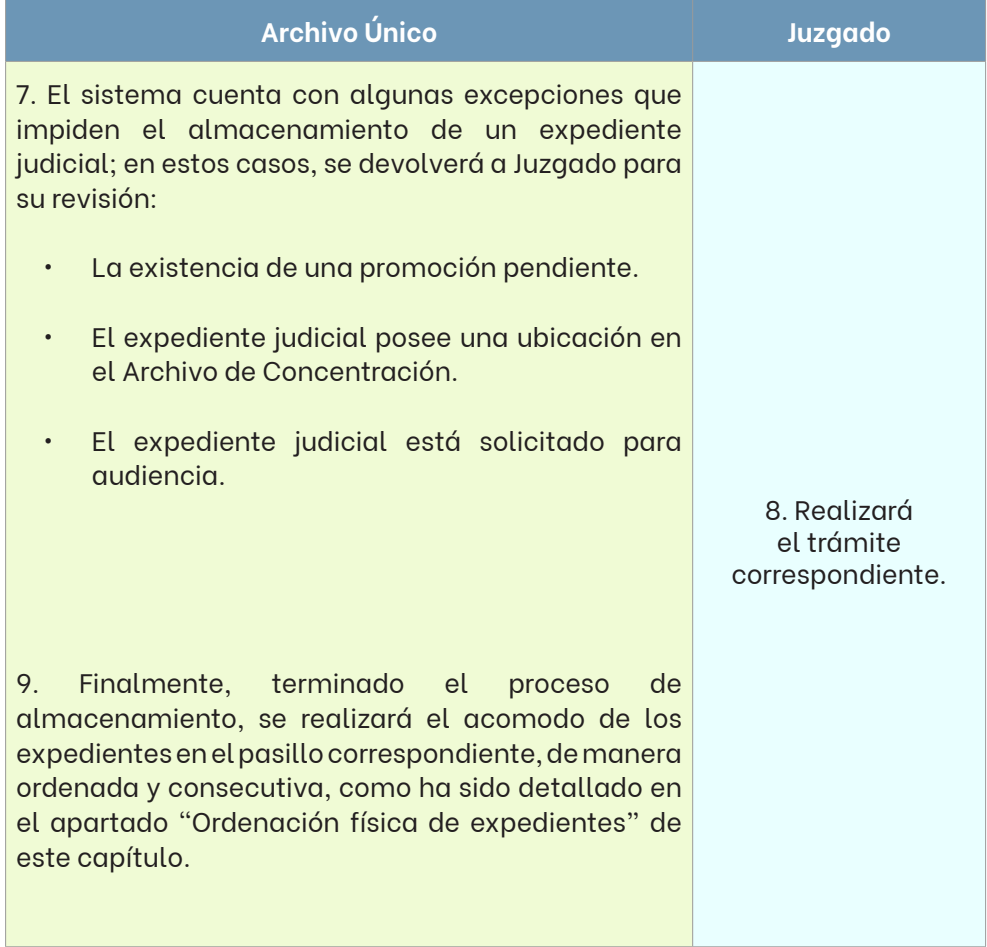

## **Préstamo de expedientes judiciales**

## **a) Atención a usuarios externos**

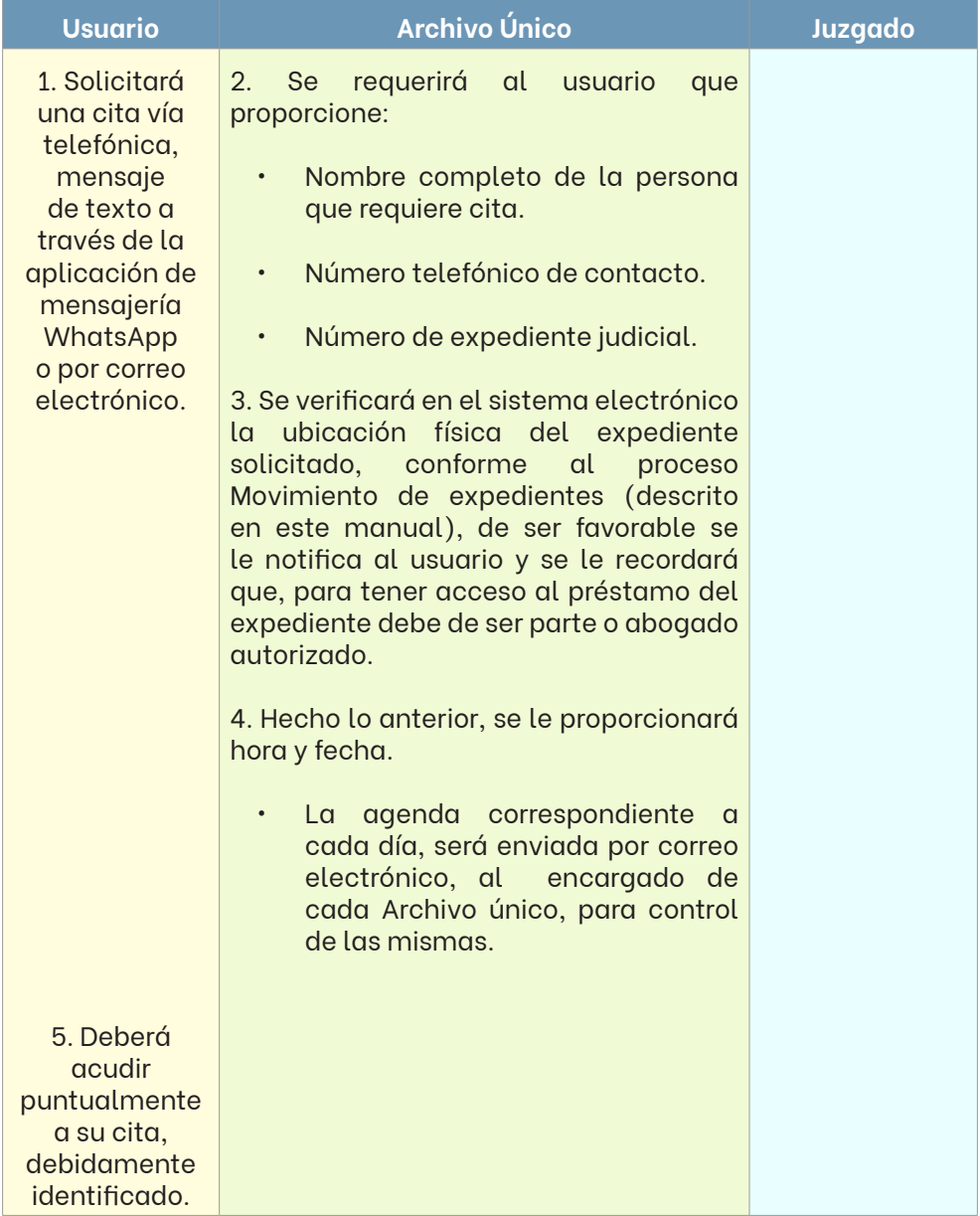

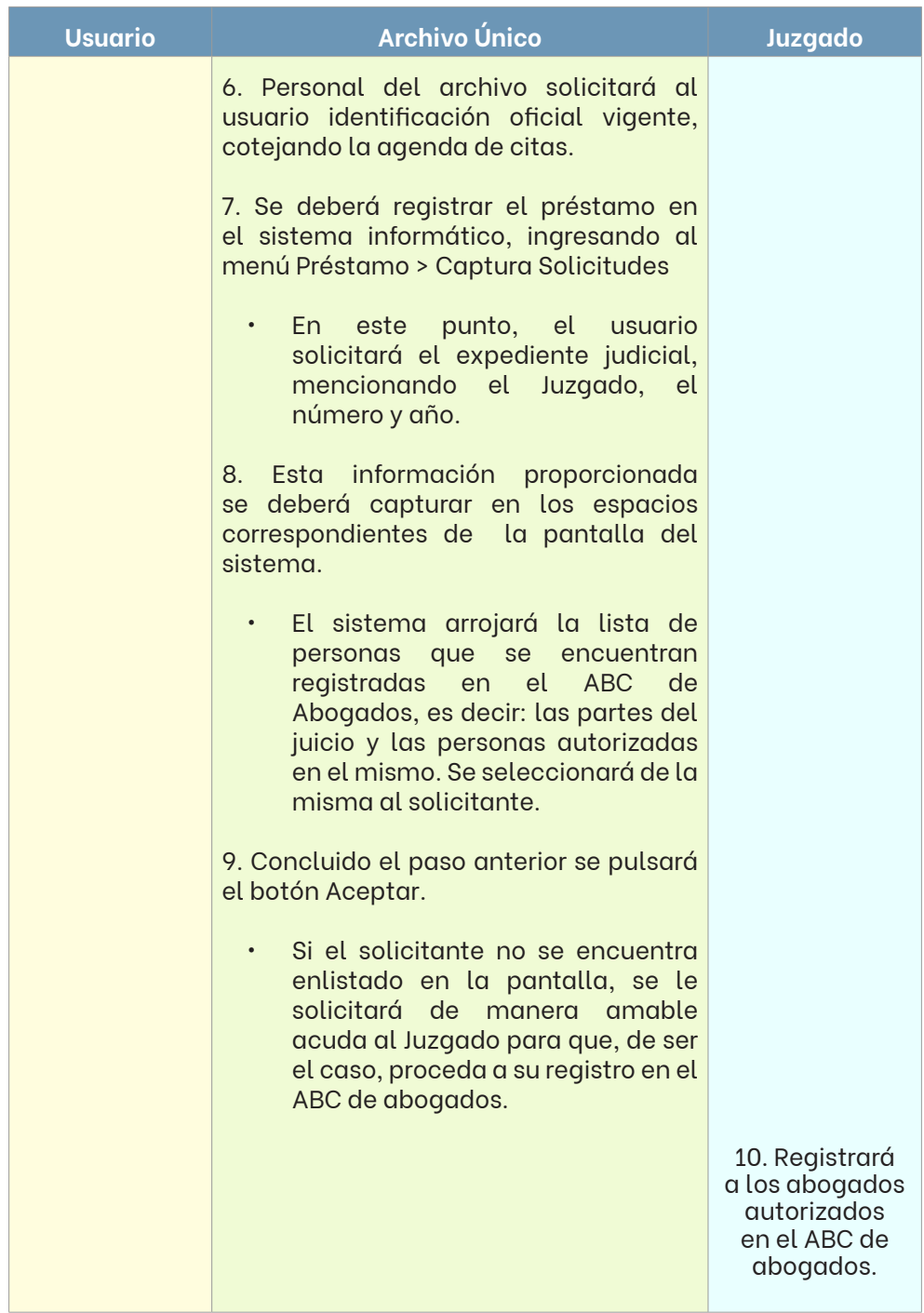

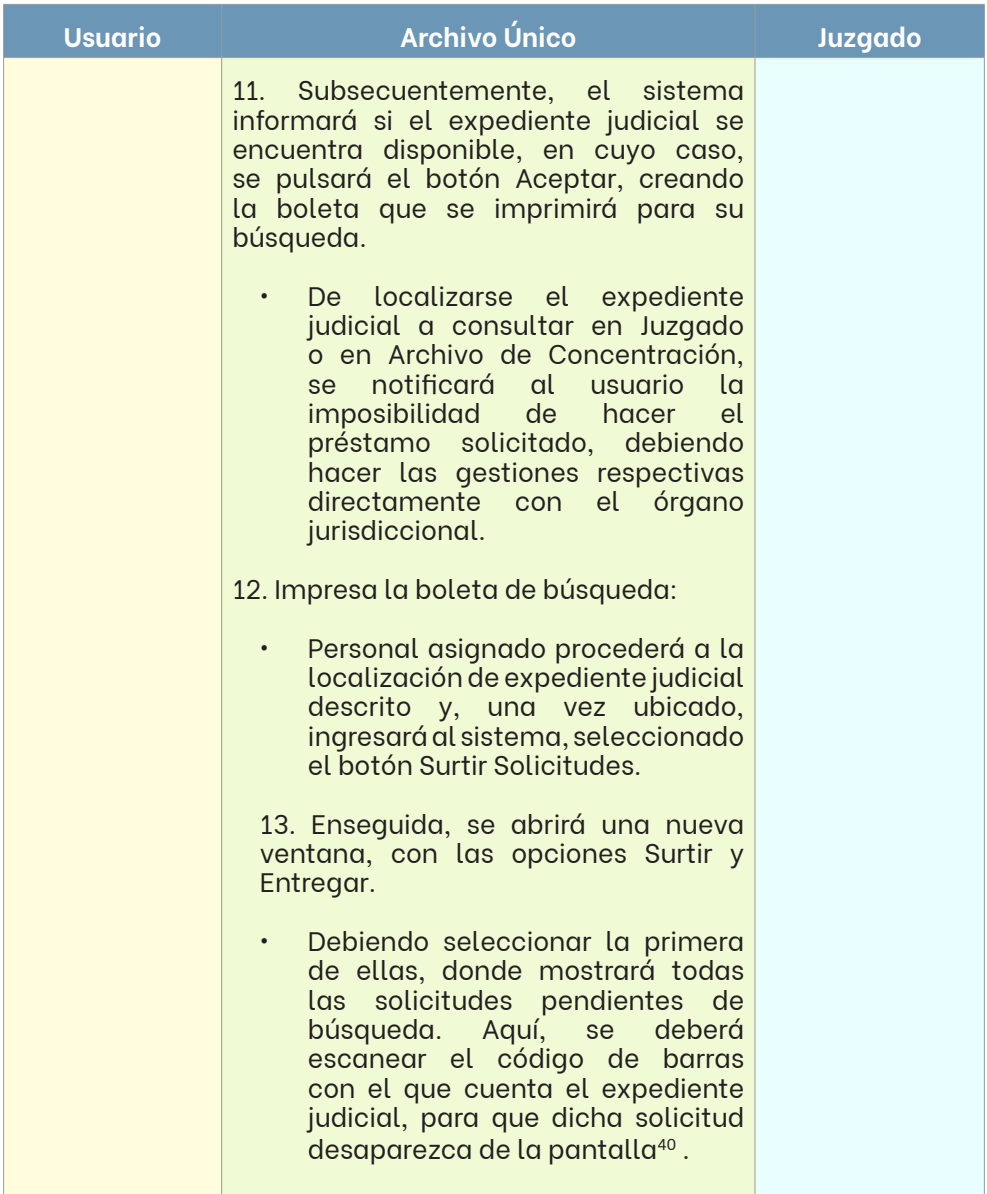

<sup>40</sup> Cabe destacar, que en este proceso se cuenta con un indicador de medición, el cual se encuentra en el apartado de indicadores.

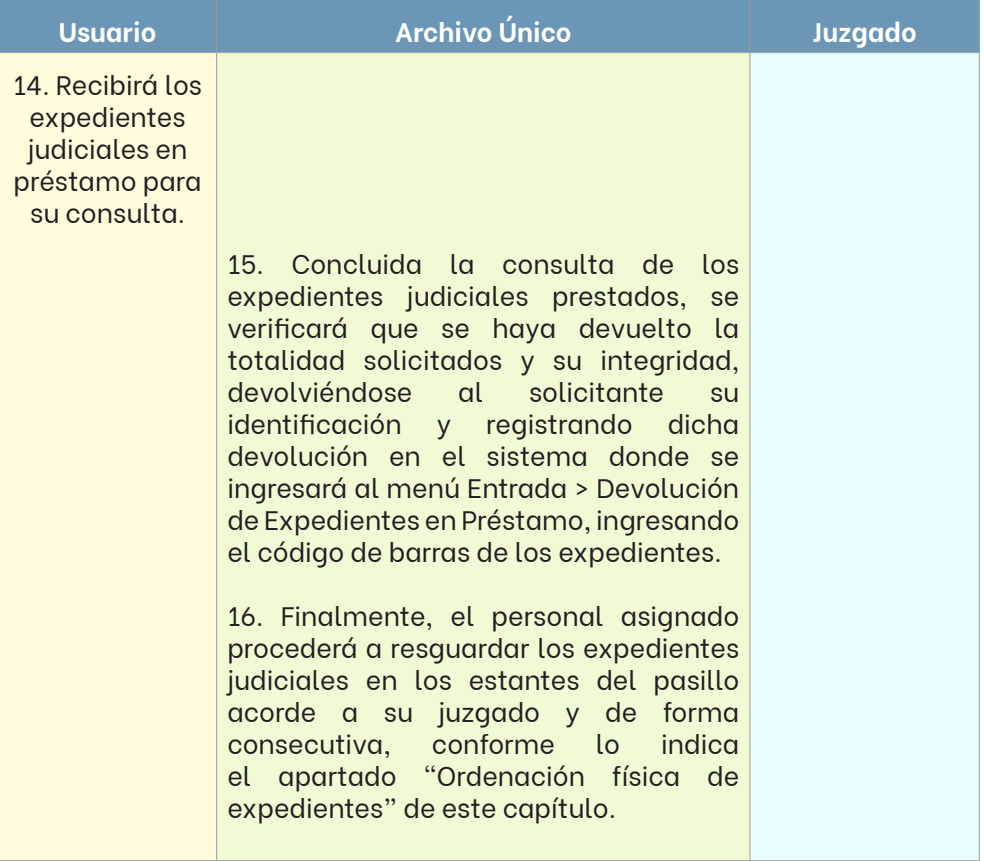

#### **b) Atención a usuarios internos**

En este proceso se atenderán todas las solicitudes de expedientes judiciales que realiza el personal del Juzgado y/o Gestión Judicial, a través del sistema electrónico dispuesto para ello, así como todas las solicitudes generadas por la presentación de promociones en Oficialía de Partes, destacándose las particularidades entre sí.

Es necesario especificar que este proceso también cuenta con un indicador de medición, el cual contempla un tiempo de entrega no mayor a 60 sesenta minutos por solicitud.

## **i) Solicitudes de juzgado o Gestión Judicial.**

Todas las solicitudes deberán indicar un motivo, de entre los que a continuación se indican:

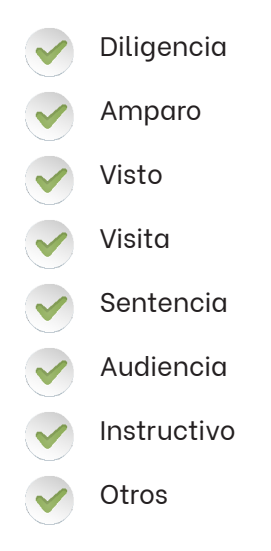

A continuación, se ilustra el proceso a realizar en sistema:

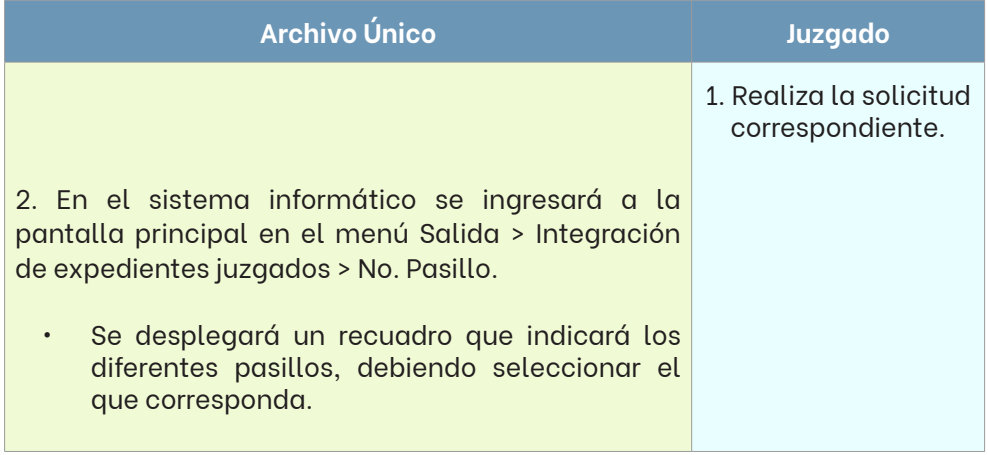

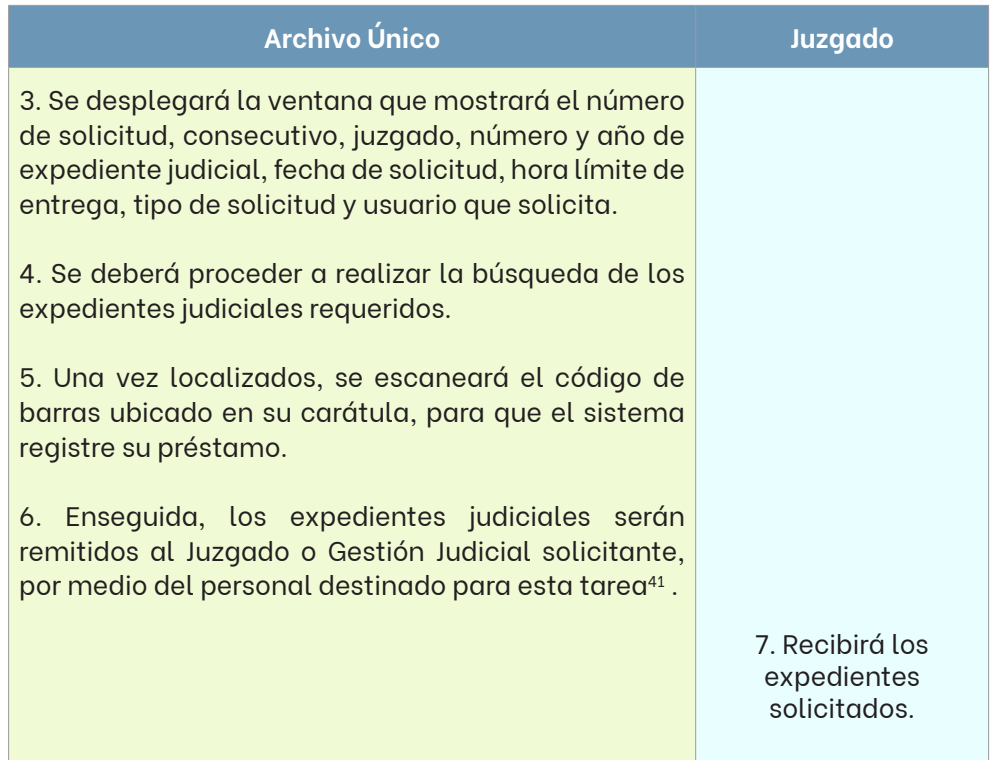

## **ii) Solicitudes de expedientes judiciales con promoción**

Cuando se presenta una promoción en Oficialía de Partes, el sistema automáticamente generará una solicitud de préstamo del expediente judicial del que deriva al juzgado respectivo.

Para el efecto de acopio de estos expedientes judiciales y su entrega a la autoridad correspondiente, se establecen las siguientes programaciones de horarios de corte:

<sup>41</sup> Cabe destacar, que en este proceso se cuenta con un indicador de medición, el cual se encuentra en el apartado de indicadores.

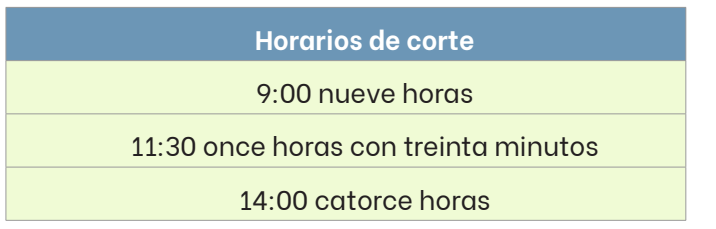

Por lo que hace al sistema, se deberá seguir el proceso que se describe a continuación:

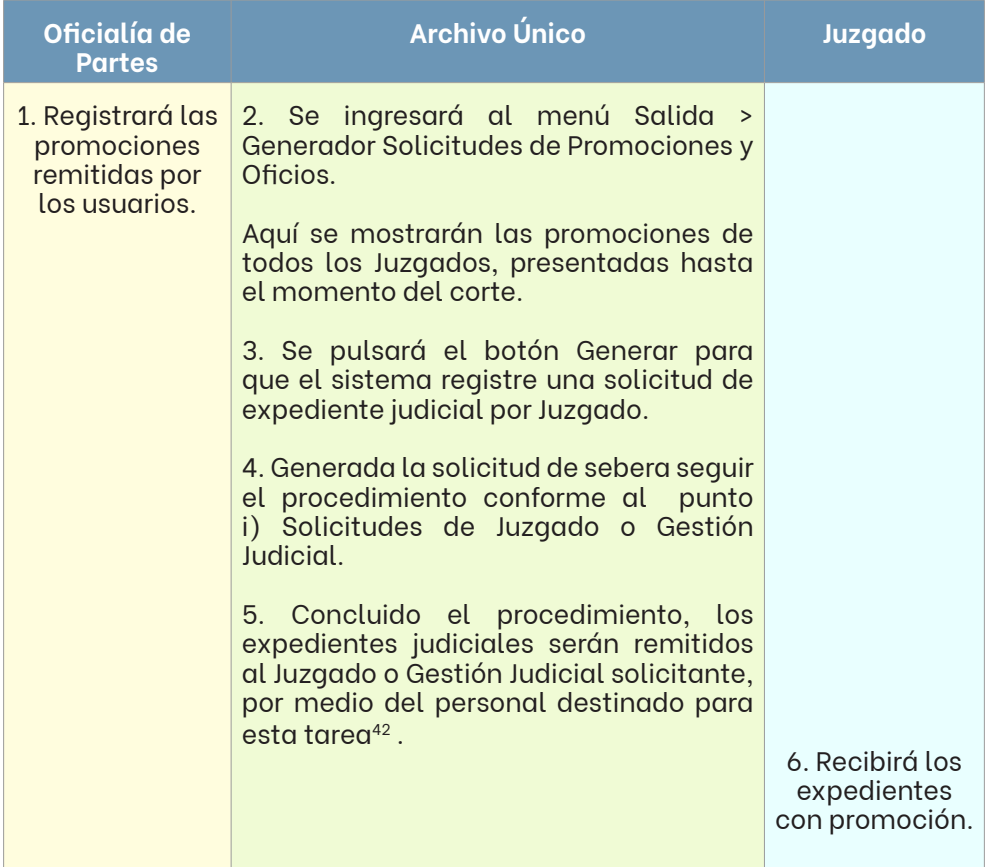

<sup>42</sup> Cabe destacar, que en este proceso se cuenta con un indicador de medición, el cual se encuentra en el apartado de indicadores.

## **Copias de Traslado**

A continuación, se muestra el proceso a seguir para hacer entrega de las copias de traslado al Archivo de Copias de Traslado, a disposición de la Unidad de Medios de Comunicación.

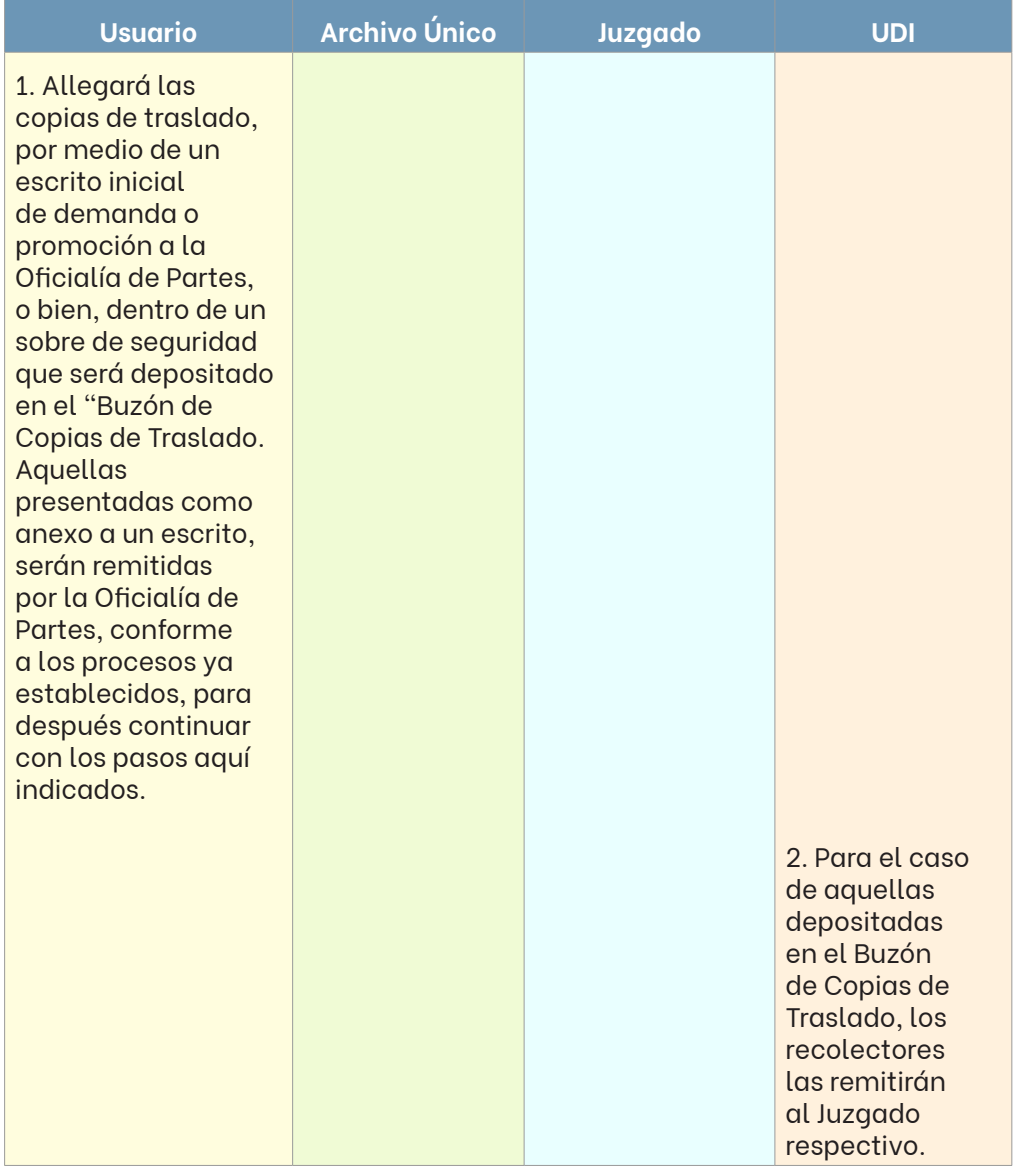

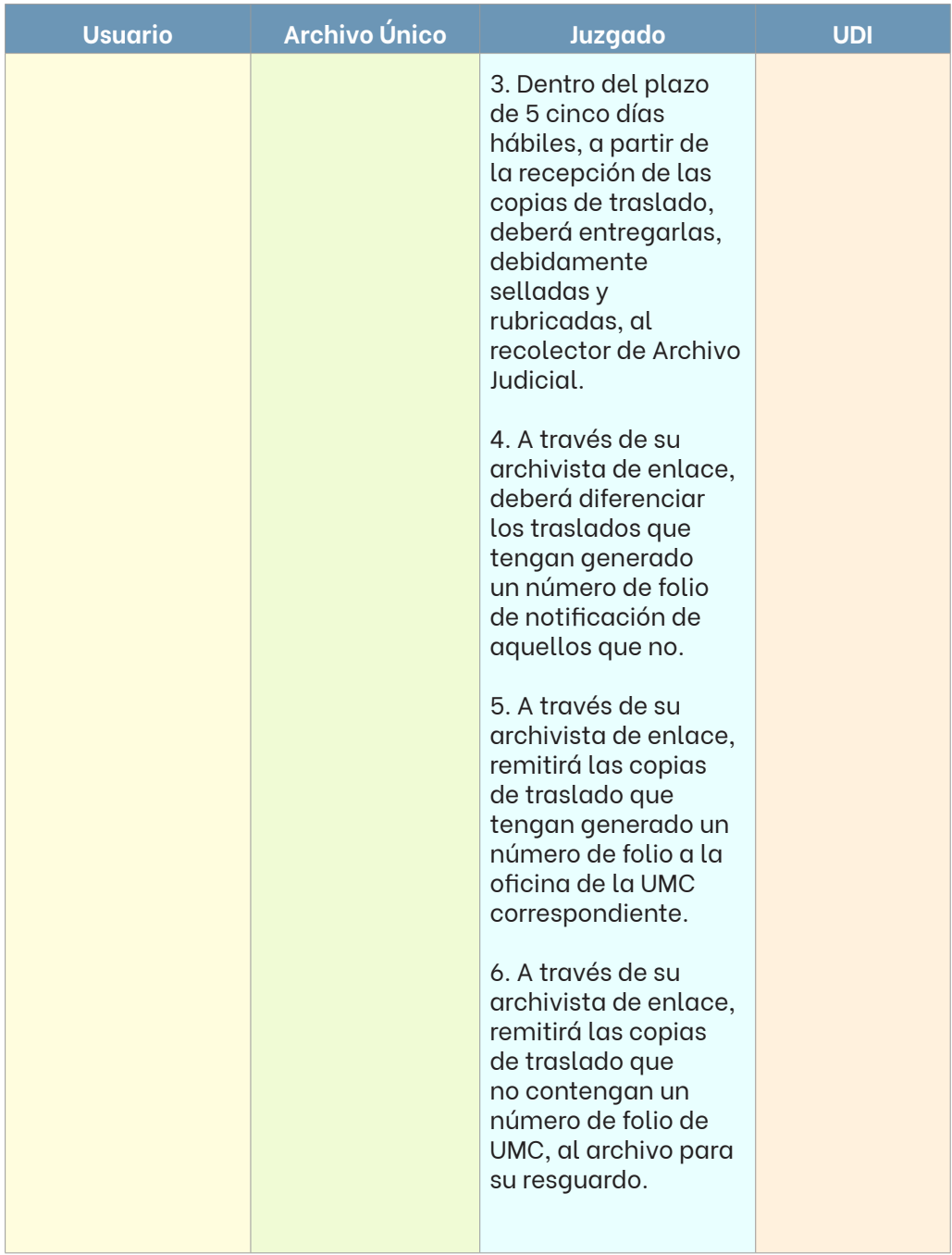

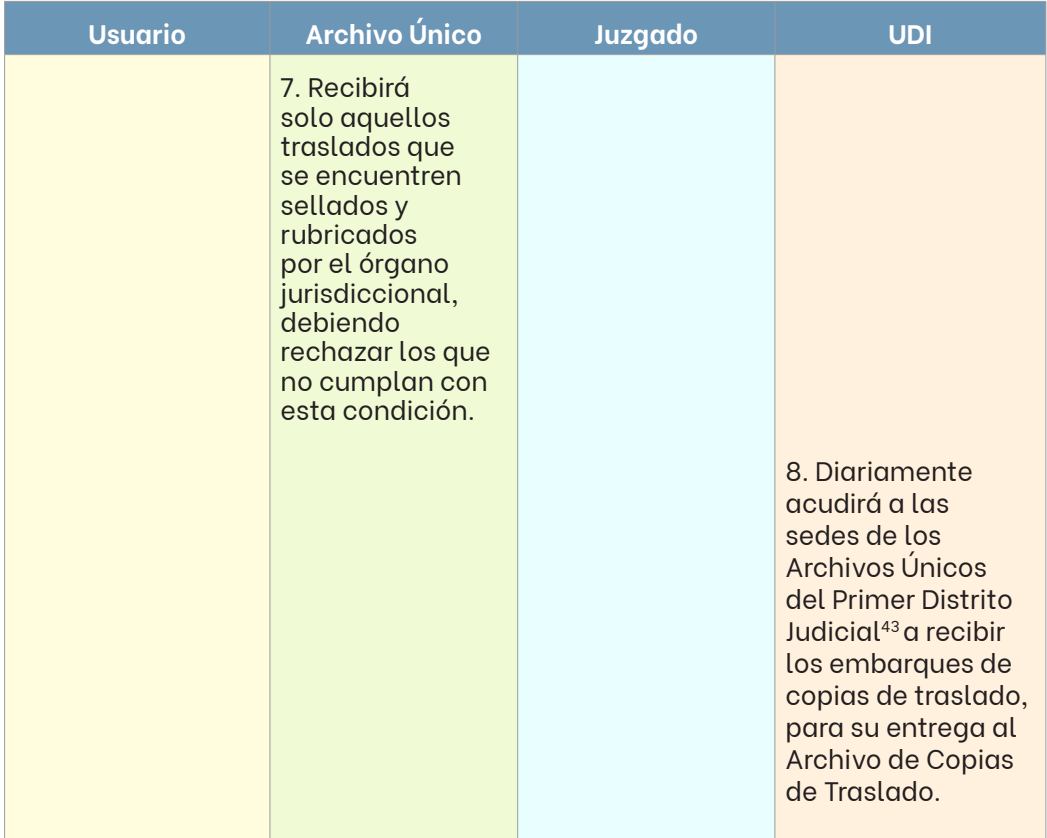

Las copias de traslado con un número de folio podrán ingresar al sistema electrónico de la Unidad de Medios de Comunicación Judicial desde los módulos de ésta en la sede origen, mientras que el resto serán registradas hasta en tanto hayan arribado al Archivo de Copias de Traslado, y se entregarán a la referida Unidad una vez que ésta las solicite.

Aquellas copias de traslado, cuya notificación no se lleve a cabo, serán entregadas de vuelta al Archivo de Copias de Traslado para su resguardo.

En el resto de los distritos judiciales, las copias de traslado -debidamente selladas y rubricadas- permanecerán en el Archivo Único o de Trámite, hasta en tanto la Unidad de Medios de Comunicación las solicite.

<sup>43</sup> Excepto materia penal.

### **Integración de documentos**

Toda aquella promoción o documento que sean allegados a un expediente judicial, deberán ser anexados y costurados al mismo.

El personal de los órganos jurisdiccionales entregará al archivista de enlace o al propio Archivo Único, toda la documentación que reciban y generen para la integración de expedientes judiciales; por lo que, una vez recibida, se organizará de la siguiente forma:

- Por juzgado o unidad (si aplica)
- Por consecutivo
- Por expedientes judiciales ubicados en el Archivo de Trámite o en el Archivo de Concentración

Una vez ubicado el expediente judicial respectivo, se procederá a su anexión. En caso de que se trate de un asunto bajo resguardo del Archivo de Concentración, se deberá realizar una solicitud de extracción e inmediatamente que sea remitido el mismo, proceder a su anexión.

El anexo de la documentación dentro de los expedientes judiciales se debe realizar en el siguiente orden.

## **a) Costura**

Para la realización correcta de este proceso se deberá de retirar todo hilo o sedal del expediente judicial conformado, asimismo, se eliminarán las grapas, clips o ligas que contengan las actuaciones a incorporar, estas últimas deben de ser anexadas verificando el índice del numeral y organizadas cronológicamente de manera ascendente con respecto a la fecha de creación.

Para la costura se deben tomar en cuenta algunos puntos importantes:

• Diferenciar los escritos y acuerdos de las copias de traslado.

- Revisar que el expediente judicial no contenga documentos originales (cheques, pagarés, endosos, pliegos de posiciones, etcétera), en caso contrario se devolverá al juzgado correspondiente para su revisión.
- Si al expediente se le imprimió carátula nueva, revisar que los datos de ésta coincidan con la carátula anterior y/o las actuaciones.
- Revisar el número de expediente judicial en las hojas sueltas, que coincida con el resto asunto a glosar.
- Revisar el consecutivo de folio.

Organizado el expediente judicial y verificado lo anterior, se procederá a realizar las 4 cuatro perforaciones en su margen izquierdo, por donde será cruzado el hilo o sedal para lograr la fijación necesaria para el resguardo de los documentos que lo integran.

## **b) Sellos y folio**

Todo expediente judicial o carpeta debe de contener símbolos de autenticidad, tales como:

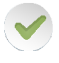

Sello oficial del órgano jurisdiccional. Este debe ser colocado en la unión de las fojas, procurando que la imagen quede dividida entre ambas.

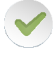

Folio. Desde el inicio del expediente judicial hasta la última foja, numerando de manera ascendente.

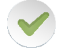

Sello sin texto. En aquellas fojas que estén en blanco.

### **c) Reimpresión de caratula**

Ocasionalmente será necesario sustituir la carátula del expediente judicial, esto debido al maltrato o deterioro de la misma. Al realizar este cambio hay que recordar que aunque estemos sustituyendo la carátula vieja, esta no puede ser retirada del expediente, sino que seguirá formando parte del mismo.

## **Archivo Único**

1. Se deberá ingresar al sistema en el menú Imprimir caratula

2. El sistema solicitará Usuario y Contraseña el cual deberá estar autorizado para esta tarea.

3. Capturar el Juzgado respecto del cual será impresa la carátula.

4. Se deberá proporcionar el número de expediente judicial y año del asunto.

5. Para finalizar se deberá pulsar Imprimir > Aceptar.

En el entendido que, tratándose de desaparición o cierre de juzgados, la reimpresión de caratula con el nuevo número de expediente judicial, corresponderá al órgano jurisdiccional al que se asigne el asunto.

## **Inventarios**

Este proceso tiene como finalidad que todo documento y/o expediente judicial que aparece en el sistema electrónico se encuentre físicamente en el Archivo de Trámite y/o Único.

Para tal efecto, realizaremos los siguientes pasos:

## **Archivo Único**

1. Se deberá ingresar al sistema en el menú Reportes > Reporte de inventario> Reportes Ubicación Archivo – Juzgado.

2. El sistema desplegará una pantalla donde se deberá seleccionar la materia, mostrándose las opciones de juzgados con los que cuenta el Archivo Único.

3. Posteriormente, se procederá a seleccionar en el recuadro indicado el Juzgado y la ubicación a inventariar "Archivo" o "Juzgado".

## **Archivo Único**

4. Ahora bien, dependiendo la metodología se podrá elegir el formato del inventario, así mismo se podrá especificar las fecha del inventario deseado.

5. Para obtener el inventario físico se seleccionará el Juzgado del listado disponible y se pulsará el botón impresión, para así poder cotejar físicamente los expedientes y/o documentos que se encuentran en el Archivo de Único.

6. En el listado anterior, se deberá marcar el expediente judicial y/o documento que se han localizado en su lugar, de no ser así, se deberá proceder a su búsqueda hasta no tener la certeza de su ubicación.

7. Si por algún motivo el expediente judicial no es localizado. Se deberá de notificar al Responsable del Archivo y este, a su vez, a la Coordinación de Archivo, con la finalidad de tomar las medidas pertinentes que lleven a su localización.

8. Por lo otro lado, si es localizado un expediente judicial y/o documento que físicamente se encuentre, más no así en la lista, se procederá a ingresarlo al inventario electrónico, dando entrada al expediente mediante el proceso de "Resguardo de documentación" del apartado "Procesos comunes" de este título, señalado con anterioridad.

### **Movimiento de expedientes**

En este apartado del sistema se encuentra la herramienta para conocer la ubicación e historial de cada uno de los expedientes judiciales. Archivo Único

## **Archivo Único**

1. Se deberá ingresar al menú Movimiento de expedientes del sistema informático.

2. Se capturará la información correspondiente al expediente judicial deseado.

3. Se utilizará el botón Buscar.

4. El sistema desplegará la información relativa a los movimientos que ha tenido el expediente judicial, mostrando su ubicación exacta

### **Transferencias primarias**

Este proceso tiene como finalidad transferir del Archivo de Trámite y/o Único al Archivo de Concentración, aquellos expedientes judiciales y auxiliares (cuadernillos, duplicados, traslados, entre otros), así como documentación administrativa, cuyo plazo de conservación en este tipo de archivo ha prescrito, según lo establecido en el CADIDO.

Tratándose de expedientes judiciales, será necesario que cuenten con una resolución de baja, o bien, una inactividad mínima de un año.

### **a) Inventario de expedientes inactivos**

Para iniciar el procedimiento de transferencia primaria, el Archivo Único generará el reporte de depuración de expedientes, el cual se obtiene de la siguiente manera:

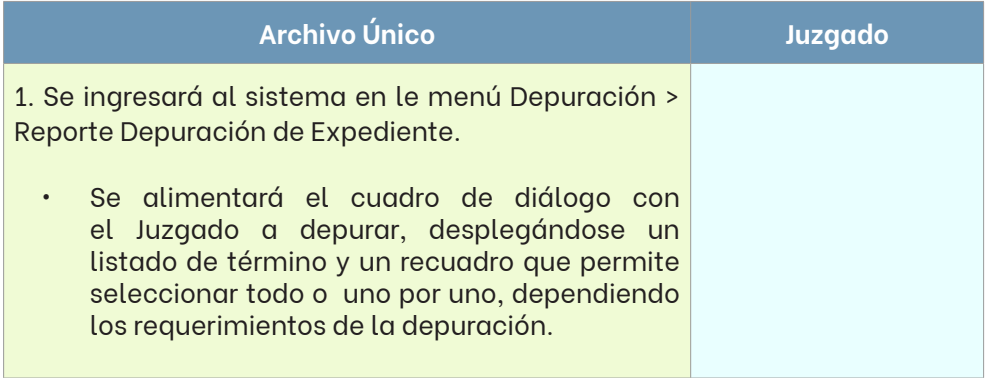

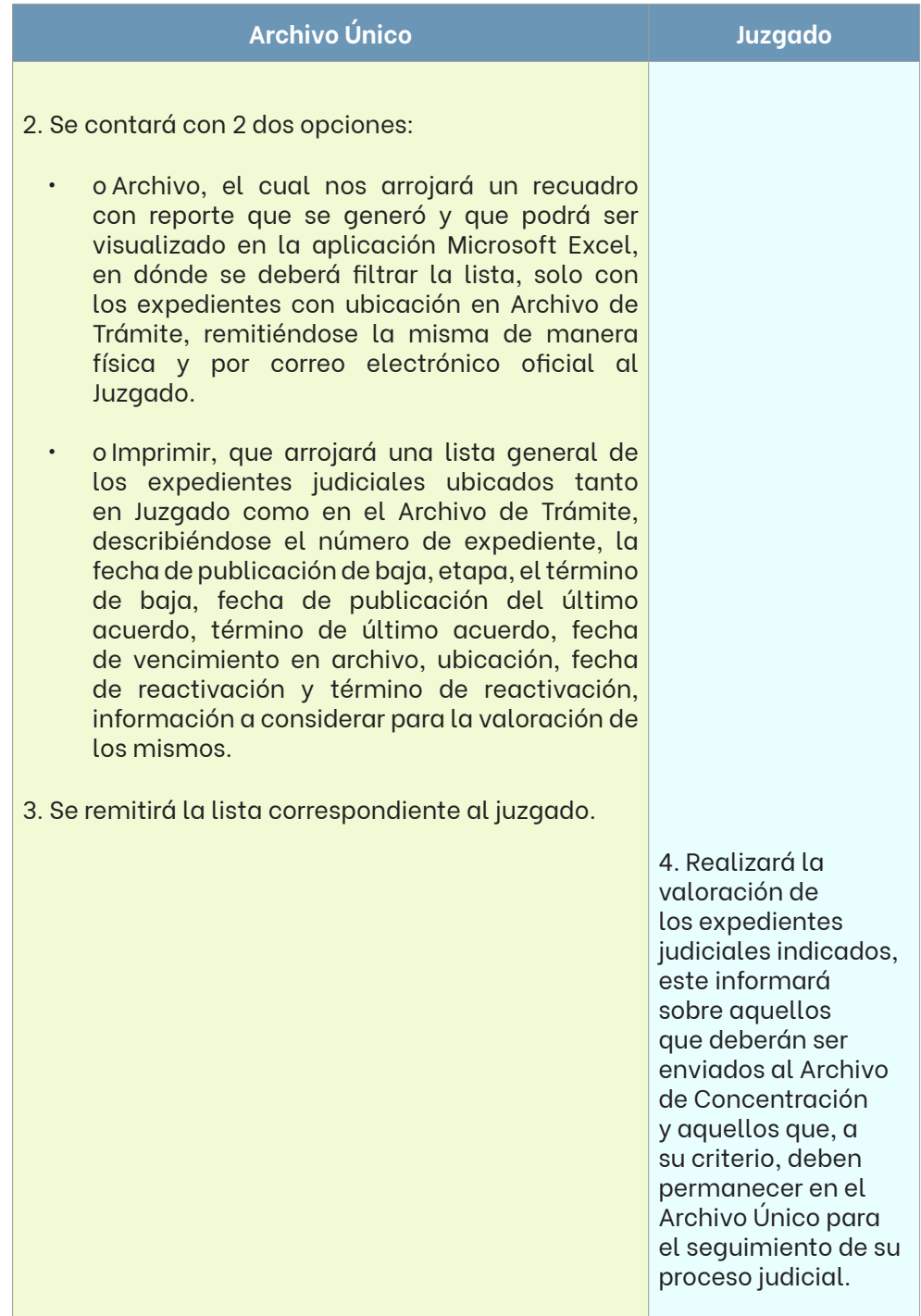

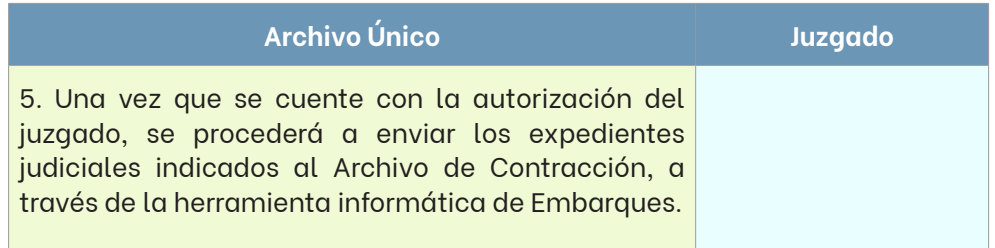

## **b) Sistema de Embarques**

El Sistema de Embarques, es una de las aplicaciones del Archivo Judicial vía internet, con la cual es posible realizar ordenadamente las transferencias primaras al Archivo de Concentración, como a continuación se indica:

## **Archivo Único**

1. Se ingresará a la página web del Poder Judicial del Estado de Nuevo León.

2. Ubicar la plataforma de Empleados.

3. Posteriormente se pulsará el botón Mis aplicaciones, donde se desplegará la pantalla correspondiente al Archivo Judicial.

- 4. Se Ingresará al menú Recepción de elementos.
	- La pantalla mostrará todas las cajas en curso que aún no hayan sido enviadas al Archivo de Concentración para su resguardo.
- 5. Para generar cajas, se presionará el botón de Crear Caja > Aceptar.
	- Se mostrará una nueva ventana donde se visualizará el número de caja y se procederá a capturar los datos de los expedientes judiciales y/o documentos en los campos habilitados en este sistema.

## **Archivo Único**

6. Al terminar de registrar, se seleccionará el apartado de "Cerrar caja" y el botón "Guardar".

7. Finalmente, el sistema arrojará la etiqueta y la hoja de reporte del contenido de la caja, el cual deberá ser cotejado físicamente.

8. Una vez concluida la captura, se realizará un corte de embarque, en la cual se enlistarán todas aquellas cajas que serán remitidas al Archivo de Concentración, procediendo conforme al punto de Traslado de cajas.

9. Es importante señalar que cada Archivo Único deberá contar con un registro interno de todas las cajas que se remitan al Archivo de Concentración, por el lapso de 3 tres meses.

## **c) Traslado de cajas**

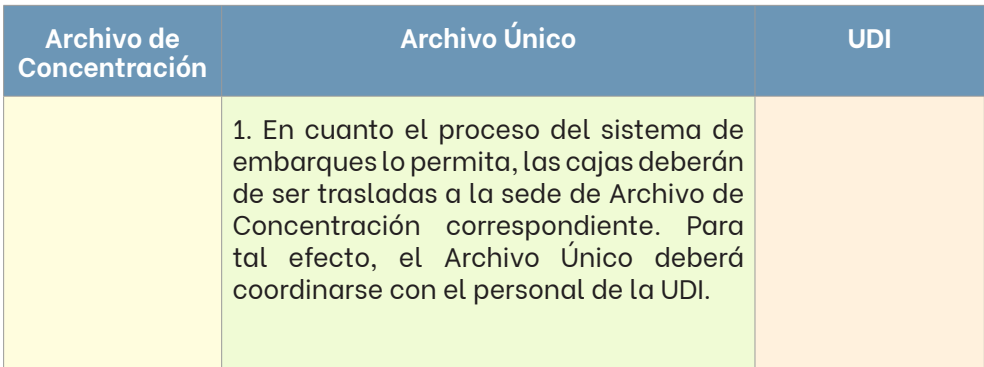
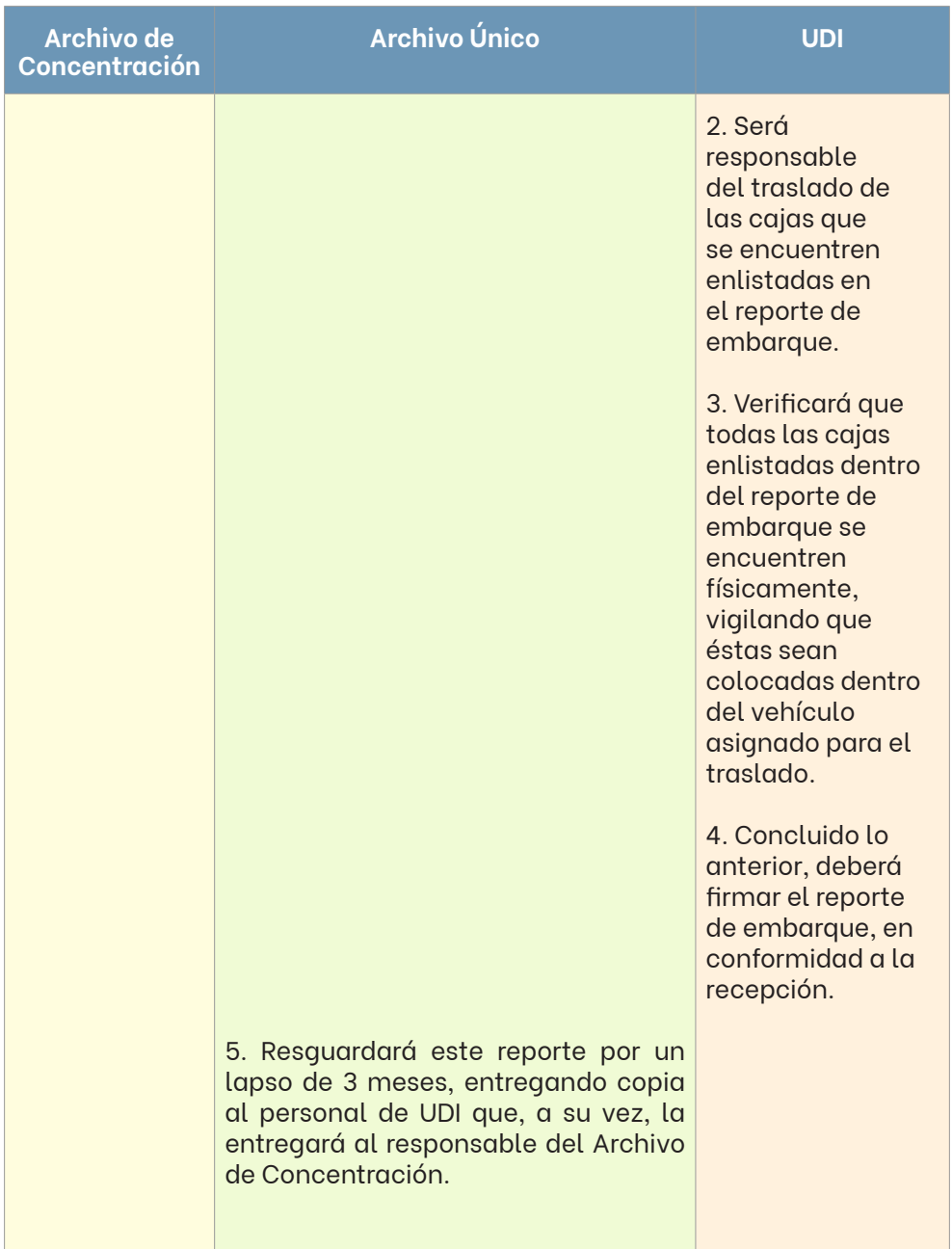

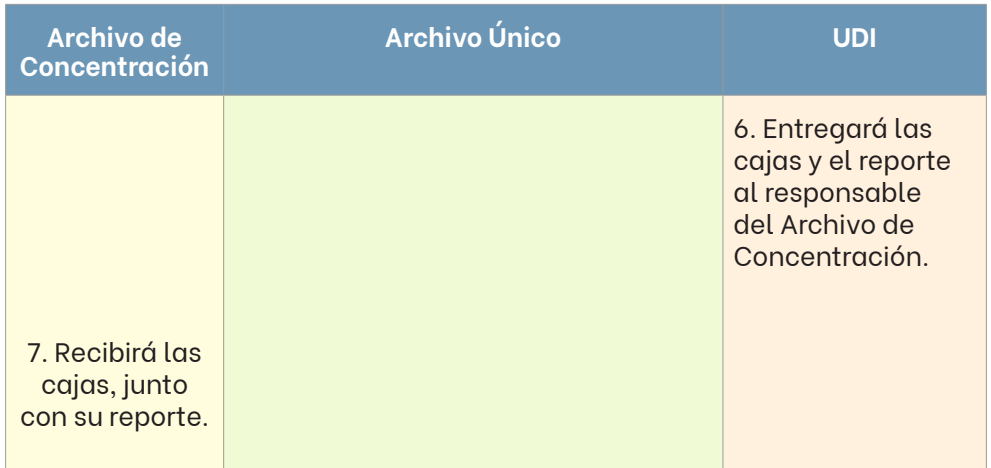

#### **Procesos específicos**

En este apartado se especificarán los procesos que se realizan, de manera particular, en cada uno de los Archivos Únicos, esto debido a la complejidad y requerimientos específicos de las materias a las que prestan sus servicios.

# **VI.2.2.1. Archivo Único de los juzgados de lo Familiar y de Juicio Familiar Oral del Primer Distrito Judicial**

### **a) Proceso de Costura**

El proceso de costura en este Archivo se realizará bajo 2 dos metodologías; la primera, para los juzgados de lo Familiar, posterior al proceso "resguardo de documentación". Aquí, los expedientes judiciales ya deberán contar con el debido acomodo de las actuaciones conforme a su respectivo orden cronológico y folio, para que los archivistas asignados a cada pasillo del Archivo Único realicen la costura conforme a lo establecido en este manual, en el apartado de "integración de documentos", y procedan a su resguardo en los estantes correspondientes, por orden consecutivo, como previamente se señaló en este manual.

La segunda, para los juzgados de Juicio Familiar Oral, en la que los archivistas de enlace asignados a cada juzgado realizarán el proceso directamente en el área de archivo del juzgado de que se trate, para después trasladarlos al Archivo Único para su resguardo.

#### **b) Recepción de promociones y envío de expedientes**

Por lo que hace a los Juzgados de lo Familiar, personal de la Oficialía de Partes, por sí o a través de la UDI, entregará al Archivo Único las promociones presentadas por los usuarios; por lo que, personal asignado a los pasillos cotejará el reporte que enlista las mismas y dará salida a los expedientes judiciales, para después hacer entregar de cada promoción junto con el expediente judicial<sup>44</sup>.

Las promociones correspondientes a los juzgados de Juicio Familiar Oral, son llevadas directamente a los Juzgados por personal de la Oficialía de Partes o de la UDI; por lo que, únicamente será necesario seguir puntualmente el proceso descrito en el apartado "Solicitud de expedientes judiciales con promoción".

# **VI.2.2.2. Archivo Único de los Juzgados del Segundo Distrito Judicial y Archivo Único de los Juzgados del Quinto Distrito Judicial**

### **a) Proceso de Costura**

Debemos señalar que la costura de los expedientes se realiza directamente en el Juzgado por el archivista de enlace asignado; no obstante, en el Archivo Único se les brindará apoyo de ser necesario, valorando la carga de trabajo que se tenga en ese momento.

### **VI.2.2.3. Archivo Único de los Juzgados del Tercer Distrito Judicial**

### **a) Recepción de los acuerdos diarios, costura y foliación**

El personal del Archivo Único acudirá a cada Juzgado por todas aquellas actuaciones (promociones y su acuerdo, diligencias, entre otros) que sea necesaria su costura, se verificará mediante listado que entregue el órgano jurisdiccional y se procederá a su recepción.

Una vez en el Archivo Único, se deberán localizar la totalidad de los expedientes judiciales que figuren en el listado y se procederá a anexar y costurar toda la documentación recibida.

<sup>44</sup> Mediante el proceso de "Solicitudes de expedientes judiciales con promoción".

Las actuaciones respecto de las cuales no se localice el expediente judicial en el Archivo Único, se verificará en el sistema su ubicación exacta, utilizando la herramienta "Movimiento de Expediente"45.

En caso de que el expediente se encuentre en el juzgado, las actuaciones se regresarán para que el archivista de enlace asignado realice la búsqueda y proceda a su respectiva costura.

### **VI.2.2.4. Archivo Único de los juzgados del Cuarto Distrito Judicial**

#### **a) Proceso de costura**

En este Archivo Único el proceso de costura se diferencia de acuerdo con la especialización del juzgado. Por lo que hace a los juzgados de Juicio Familiar Oral, los expedientes judiciales y las diligencias actuariales serán trasladados al Archivo Único por el archivista de enlace asignado a la Gestión Judicial, quien se encargará de anexar, costurar y foliar.

En cuanto al juzgado de lo Familiar, el archivista de enlace asignado realizará este proceso directamente en el archivo de juzgado, foliando los expedientes, y posteriormente, trasladándolos al Archivo Único para su almacenamiento.

### **VI.2.2.5. Archivo Único de los juzgados de Control y de Juicio Oral Penal del Estado**

En este Archivo de Único, los procesos de entrada y salida de carpetas judiciales, tanto como el préstamo a usuarios y movimientos físicos de las mismas, se realizan de manera manual, con apoyo en la aplicación Microsoft Excel, ya que en esta área aún no se cuenta con un sistema electrónico de archivo que permita realizar los procesos de estilo. Recordemos que, desde 2018 dos mil dieciocho, los juzgados de Control y de Juicio trabajan con carpeta electrónica, por lo que la integración de expedientes físicos es mínima.

<sup>45</sup> Apartado Movimiento de expedientes.

### **a) Atención a usuarios externos**

El usuario solicitará el número de carpeta judicial al personal asignado a esta tarea, se verificará su ubicación y autorización para consulta, en caso de estar autorizado se le prestará dicha carpeta física o se le mostrará de manera virtual, solicitándole una identificación oficial para verificar su identidad, la cual se le regresará al momento de la devolución física o cierre sistemático de la carpeta; en caso de no estar autorizado, se negará el préstamo, así como toda información correspondiente a la misma y se le pedirá de la maneara más atenta presente el escrito correspondiente para obtener dicha autorización.

### **b) Costura y acomodo de las carpetas judiciales**

Se iniciará el proceso acudiendo a las mesas de trabajo de cada secretario y/o escribiente perteneciente a la Gestión Judicial, para recolectar los documentos que se anexarán a las carpetas judiciales.

Estos documentos se acomodarán por orden y de manera consecutiva, procediendo a localizar las carpetas judiciales respectivas, con la finalidad de proceder a su anexión y costura.

En caso de no ser ubicada en su lugar la carpeta correspondiente, será verificado el registro de la aplicación Microsoft Excel con el que se cuenta, así como en el SAMI, en caso de encontrase en Archivo de Concentración y, por último, en el sistema de la Gestión Judicial, verificando si la causa se encuentra en alguna de las regiones, procediendo a su localización, para poder realizar la costura. Al terminar se procede a acomodar las causas en su respectivo lugar.

### **c) Solicitudes de la Gestión Judicial**

Los usuarios solicitarán las carpetas judiciales directamente en el área de Archivo Único o mediante correo electrónico, consultándose el registro que para tal efecto se lleva y debiendo actualizarse el mismo con el movimiento que se realice. En caso que la carpeta no se localice en el área, se rastreará en otra región y, en su caso, se solicitará vía correo electrónico. Para el caso de localizarse en Archivo de Concentración, se solicitará a través del SAMI.

Respectos a aquellos asuntos de Ejecución de Sanciones Penales, además, se procederá a registrar su salida en el sistema con que cuenta la Coordinación de Gestión Judicial, esto en el apartado de "Archivo", en el que automáticamente se insertará el día, hora de salida, así como usuario que entrega (archivista) y usuario que lo recibe (personal de Gestión Judicial del área de Ejecución).

#### **d) Solicitudes al Archivo de Concentración**

Para solicitar una carpeta judicial al Archivo de Concentración, se enviará un correo electrónico a la cuenta oficial, con algunos datos que facilitan su búsqueda. Al ser ubicada en Archivo de Concentración, se remitirá al Archivo Único, para registrar su llegada, entregándose posteriormente al personal que la solicitó.

#### **VI.2.2.6. Centro de Administración Documental de los Juzgados de lo Civil, de Juicio Civil Oral, de Jurisdicción Concurrente, de Oralidad Mercantil y de Menor Cuantía del Primer Distrito Judicial**

Este centro es un Archivo de Trámite; sin embargo, no lo podemos considerar un Archivo Único, ya que no integra o manipula el contenido de su documentación, ni realiza el préstamo a usuarios externos, sino que se limita a la administración de los documentos base de acción y aquellos allegados durante los procedimientos judiciales a los expedientes.

Debido a la particularidad de este Archivo de Trámite, su administración sistemática se llevará a través del SAMI, el cual es el utilizado por los Archivos de Concentración; por lo que, los procesos generales de entrada y salida son similares a los descritos en los apartados del Capítulo II de este manual.

A continuación, se describen sus procesos específicos.

#### **a) Proceso de recepción de documentos**

Diariamente se deberá realizar una visita a los juzgados o Gestiones Judiciales para recibir los documentos para su resguardo en el CAD, de esta manera se procederá a darles entrada:

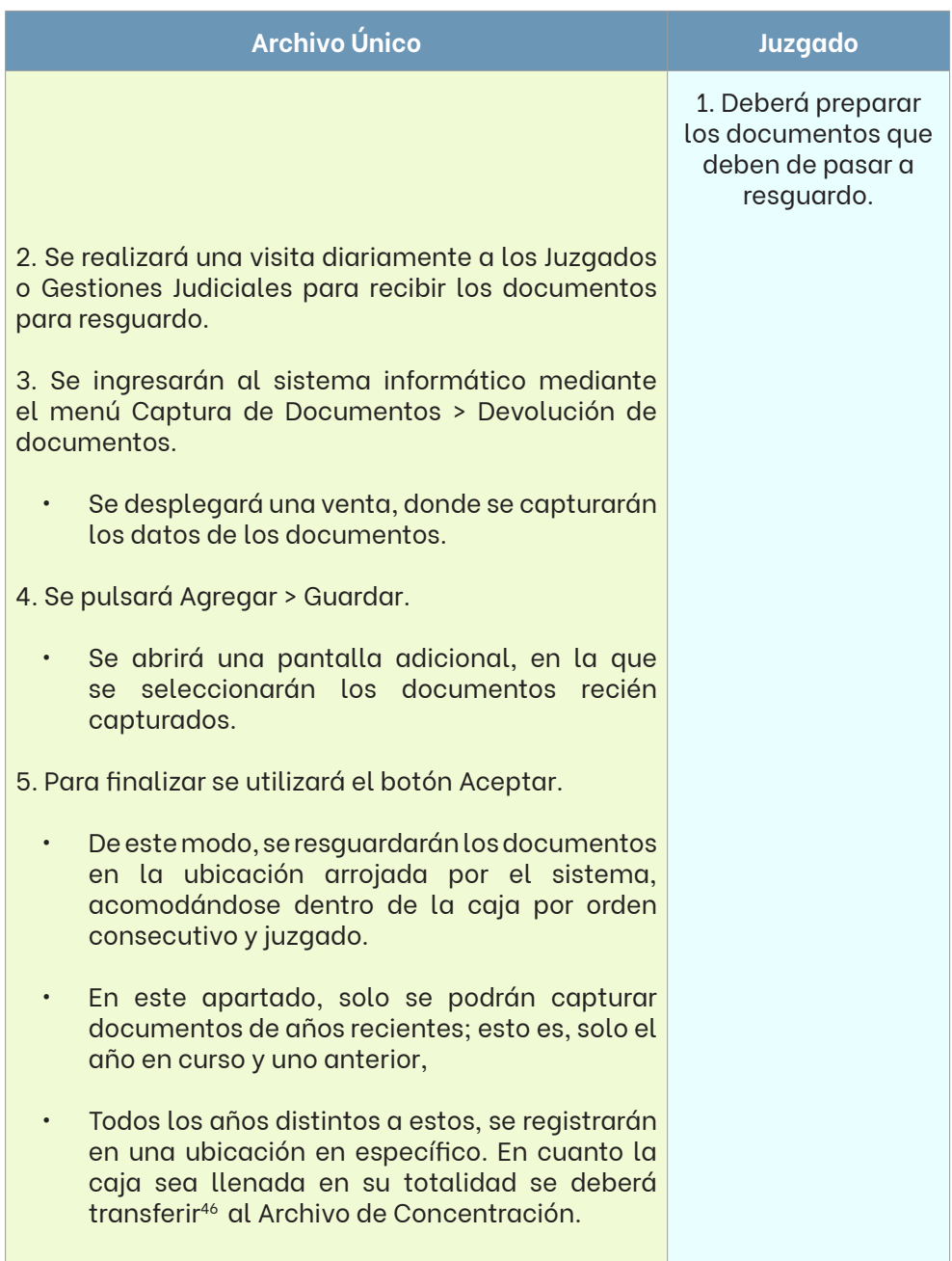

<sup>46</sup> Proceso de "transferencias de datos entre cajas", apartado del siguiente capítulo.

#### **b) Transferencia primaria de documentos**

Antes de proceder con la transferencia, es necesario cotejar el listado de la caja con el contenido físico de la misma, hecho esto, sin detectar errores o faltantes, se procederá a la transferencia sistemática.

Como ya ha quedado explicado anteriormente, los documentos resguardados en el CAD ya se encuentran capturados dentro del SAMI, específicamente en la sección 07 siete del mismo; por tal motivo, las transferencias primarias se realizarán a través de este mismo sistema en su apartado de "transferencia de datos entre cajas".

#### **c) Recepción de documentos de valor**

A diferencia de los sub-procesos anteriores, este es ejecutado dentro del sistema electrónico para el Archivo Único de la materia correspondiente al documento.

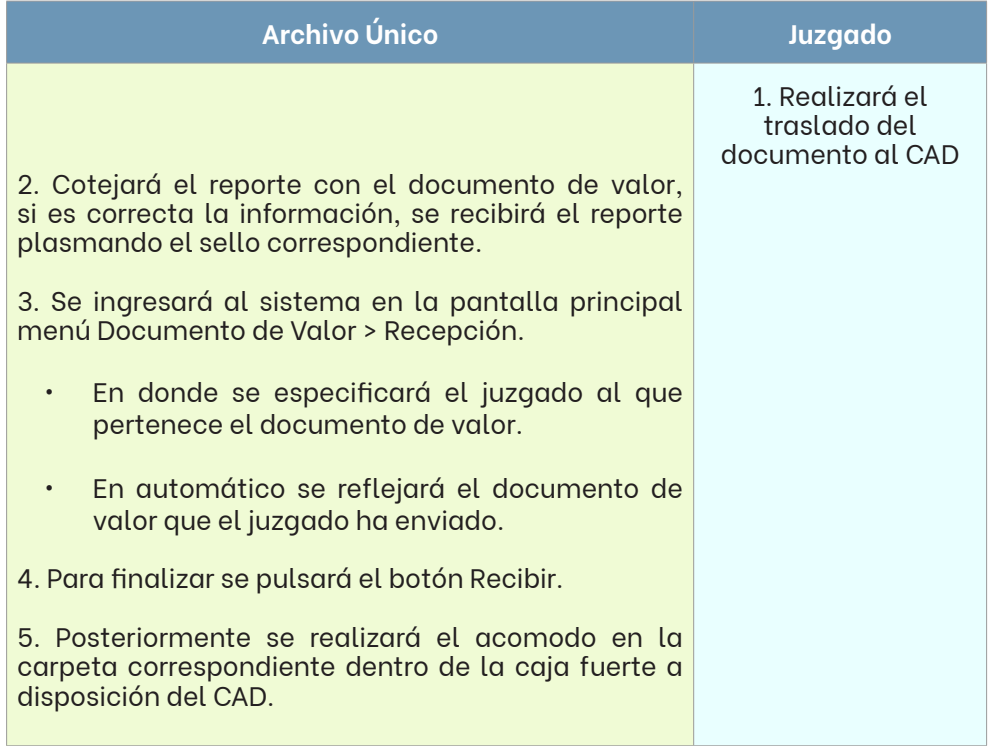

### **d) Entrega de documento de valor**

Al igual que el sub-proceso anterior, este se realizará en el sistema de Archivo Único correspondiente, el cual describimos a continuación:

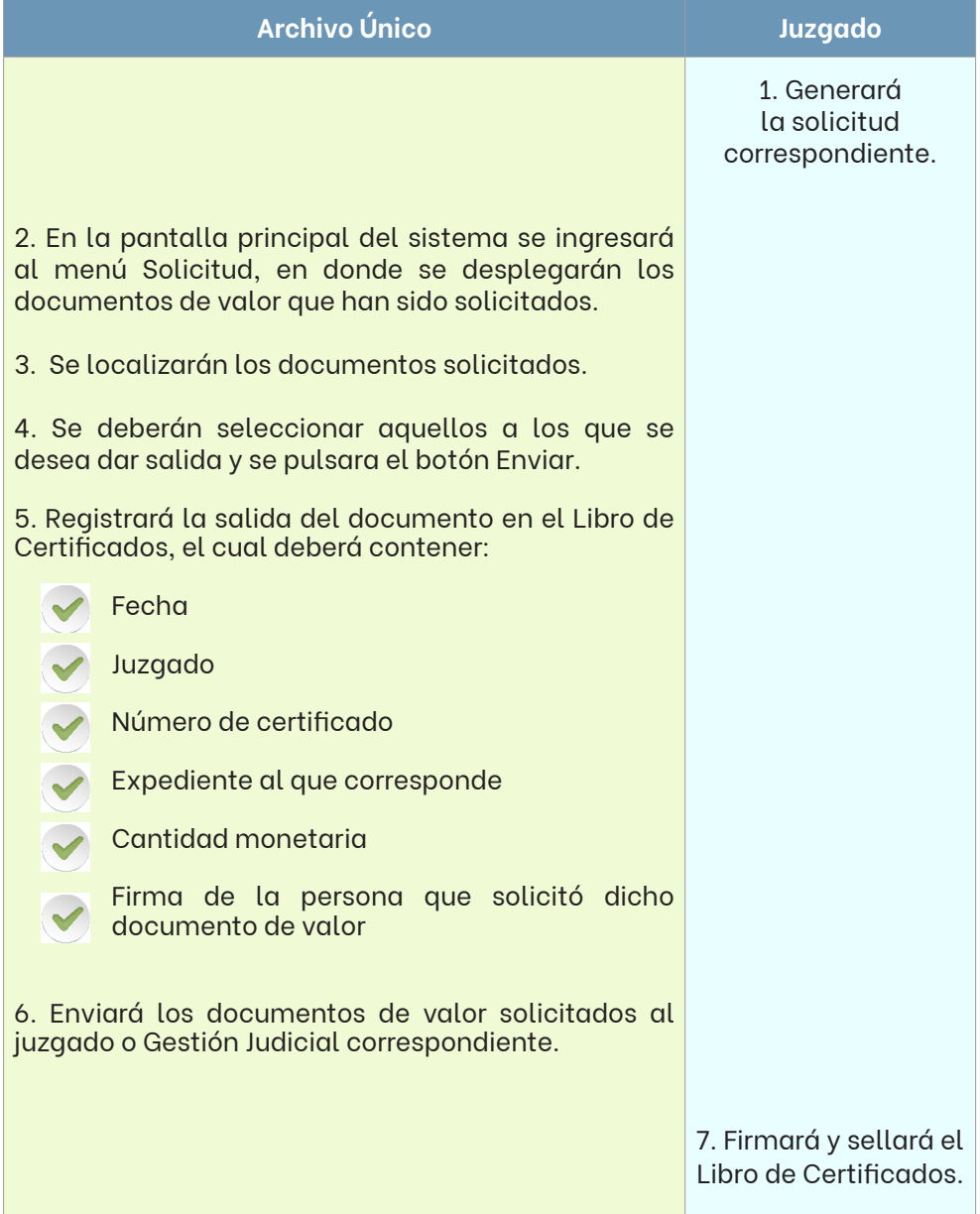

## **VI.3. CAPÍTULO II**

#### **VI.3.1. ARCHIVOS DE CONCENTRACIÓN**

En los archivos de concentración solo se resguardarán aquellos documentos transferidos desde los archivos de trámite y/o únicos, cuyo uso y consulta sea esporádica, hasta en tanto se realice su disposición documental.

Tratándose de expedientes judiciales, para su ingreso será necesario que cuenten con una resolución de baja, o bien, una inactividad mínima de un año.

El contenido de este capítulo aplicará para los Archivos de Concentración sedes San Nicolás de los Garza, Tribunal Superior de Justicia, Guadalupe y Cadereyta.

### **Operación general de los Archivos Únicos**

En los siguientes diagramas de flujo se ilustra de manera general la operación diaria y servicios que brindan los Archivos de Concentración.

### **Resguardo**

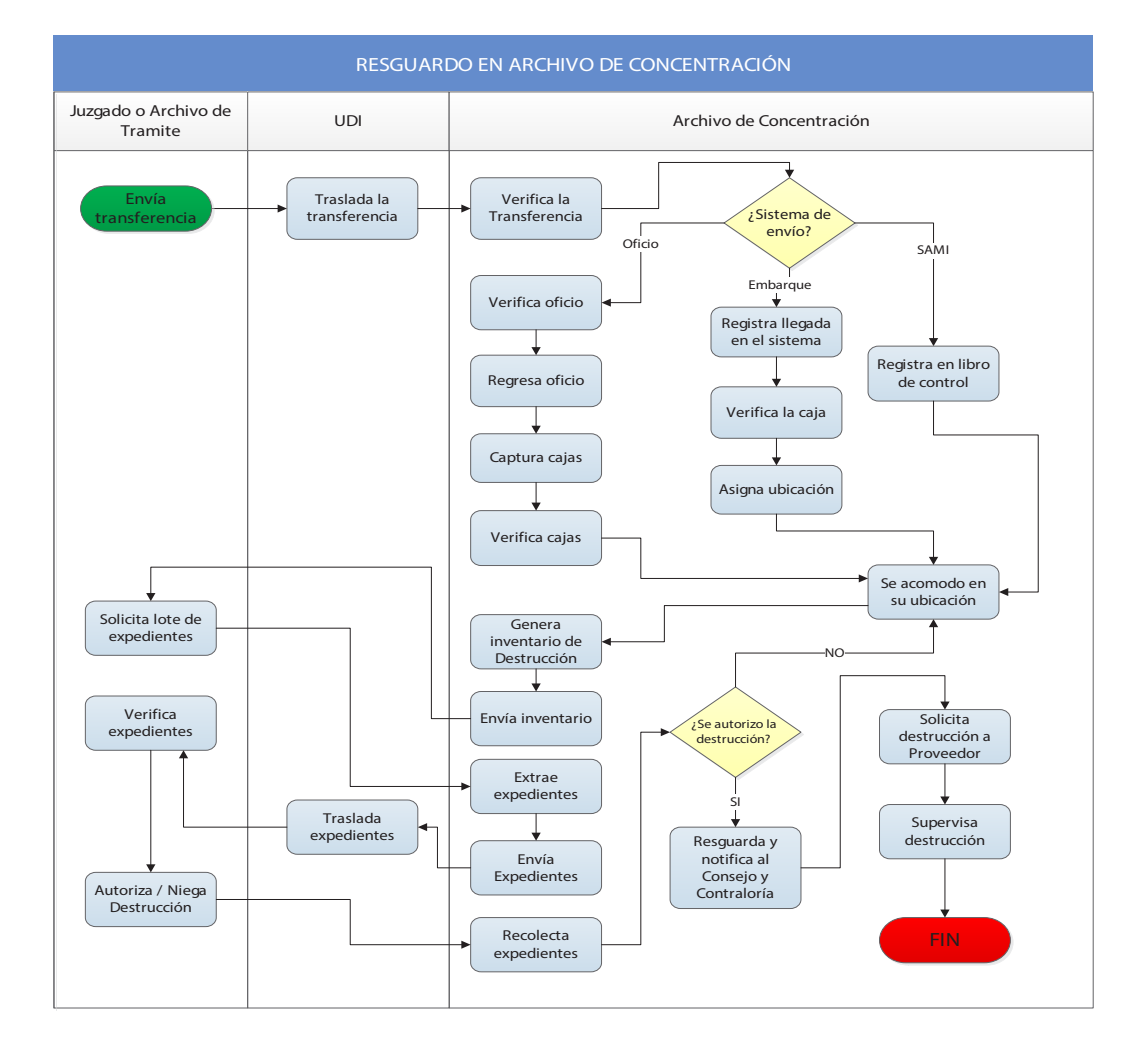

# **Préstamo a usuario interno**

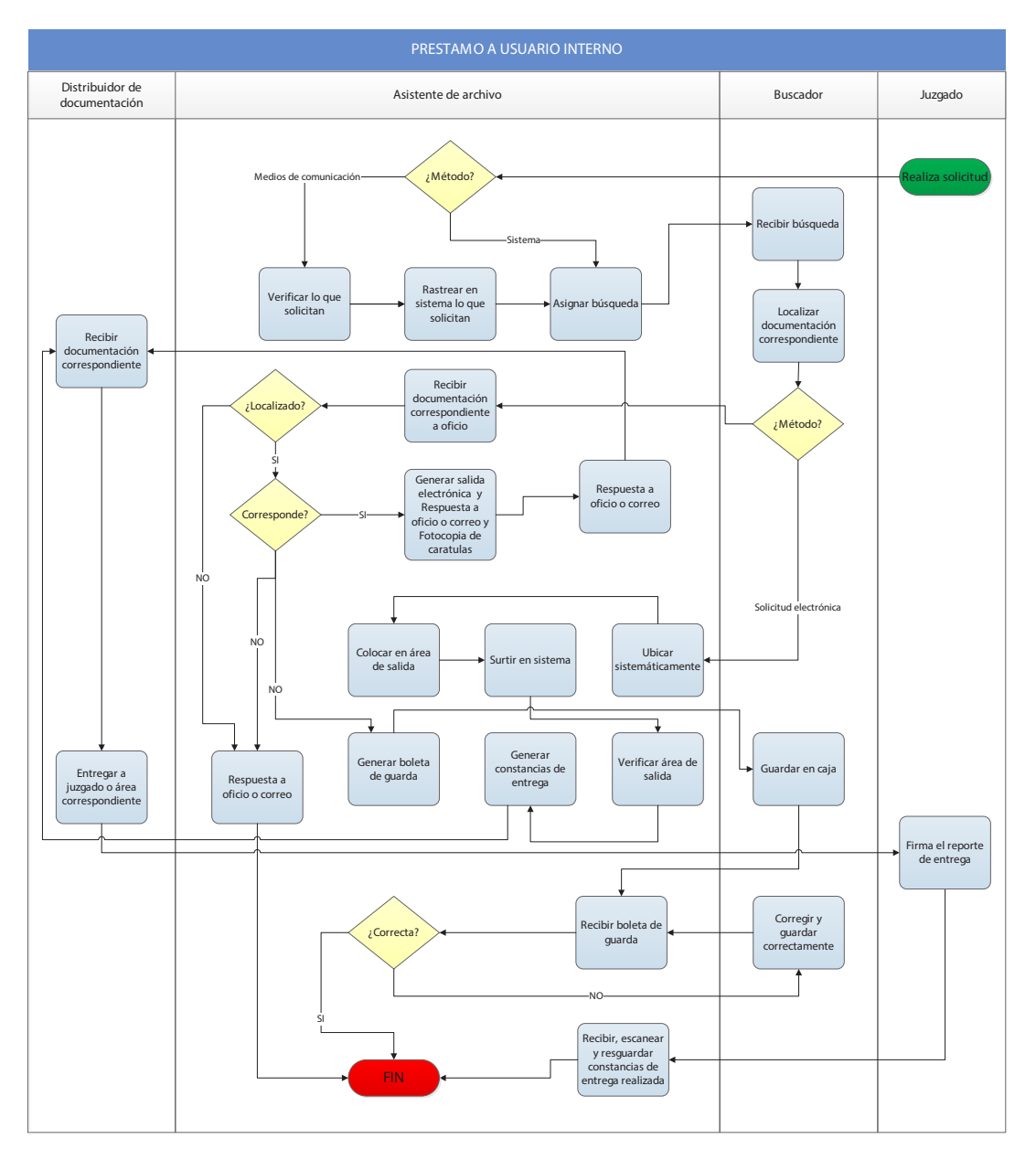

**144**

#### **VI.3.2. TRANSFERENCIAS PRIMARIAS**

#### **Recepción**

Se recibirán las transferencias primarias, en cajas, de las siguientes maneras:

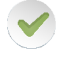

Recepción mediante oficio

Recepción mediante sistema de embarques

Todo ingreso será cotejado por personal del Archivo de Concentración, quien procederá a distribuir las cajas a las áreas correspondientes según su origen y naturaleza y, sin excepción, todas deberán ser registradas en el sistema correspondiente y proceder según sea el caso.

Aquellas cajas provenientes de Archivos Únicos, que ya han sido capturadas en el SAMI, se deberán registrar en este mismo sistema, en su apartado "Captura", en la opción de "Recepción de cajas", en su modalidad "Sin oficio".

### **Recepción mediante oficio**

Los órganos jurisdiccionales o áreas administrativas girarán un oficio al Archivo de Concentración, solicitando el resguardo de aquellos expedientes judiciales, auxiliares, documentos o libros de registro que se describen en él o en lista anexa.

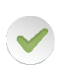

Recibida la misiva, se verificará que lo descrito en dicho oficio corresponda a lo que se está entregando físicamente y cumpla con las siguientes reglas:

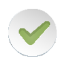

Las cajas contenedoras deberán llenarse al 95% noventa y cinco por ciento de su capacidad total.

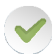

El contenido de las cajas deberá poseer valor legal, fiscal, contable o administrativo, evitando agregar objetos personales, papelería personal sin valor para la institución, publicaciones (revistas y periódicos) sin relevancia documental, documentos de comprobación inmediata, así como equipo de oficina utilitario del área.

Todo contenido documental deberá venir organizado, es decir, ordenado mediante unidades costuradas o encuadernadas evitando broches metálicos, grapas o ligas.

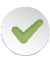

Toda documentación, sin excepción, deberá poseer su carátula identificadora.

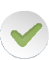

La carátula de cada documentación a remitir deberá ser en el formato aprobado por el Consejo de la Judicatura y el Comité Consultivo del Archivo Judicial.

Todo expediente judicial deberá contar en el sistema con una resolución de baja o una inactividad por más de 1 un año, dado que este no permite la captura de expedientes judiciales que se encuentran en fase activa.

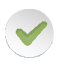

Los libros de registro deberán contar con clasificación de acuerdo a su contenido o nombre de libro, aunado al mes y año correspondientes.

Los documentos base de los juicios, deberán estar contenidos en sobres o bolsas de seguridad cerradas y selladas por el Juzgado, claramente identificados, ya sea con la etiqueta generada por la Oficialía de Partes (la cual describe el nombre completo de juzgado, número de documento, partes, etcétera) o con la nomenclatura del área emisora, así como su índice y año de registro.

Hecho lo anterior, se estampará el sello de recibido en el oficio, conforme a la fecha actual, con la firma de quién recibió y verificó el oficio.

Posteriormente, el personal deberá registrar dicho oficio en el SAMI para su resguardo digital, capturándolo en el módulo de "Recepción de cajas", en su apartado "Con oficio", en donde el sistema asignará un consecutivo, solicitando la imagen escaneada del oficio.

Una vez registrado el oficio en el sistema, se deberá resguardar físicamente en el minutario de oficios, por el tiempo indicado en el CADIDO establecido para la institución.

Recibidos los expedientes judiciales u otros documentos enviados por el área, estos deben de ser colocados en el área de captura, en la cual se resguarda todo nuevo ingreso o devolución para su posterior registro en el SAMI.

Para realizar dicho procedimiento es necesario tener ubicaciones electrónicas disponibles en sistema en la sección a resguardar, en caso de no contar con éstas, el personal debe proceder conforme al proceso de "Búsqueda de espacio" que se contempla en este manual.

Una vez que se cuente con la ubicación disponible, se procederá a realizar su almacenamiento<sup>47</sup>.

# **a) Captura de caja para resguardo**

Este proceso consiste en el registro electrónico en el SAMI, de aquellas cajas que se encuentran en el área de captura, mismas que deberán estar en buen estado para resguardar los expedientes o documentos para lograr una correcta conservación. Veamos cómo se lleva a cabo.

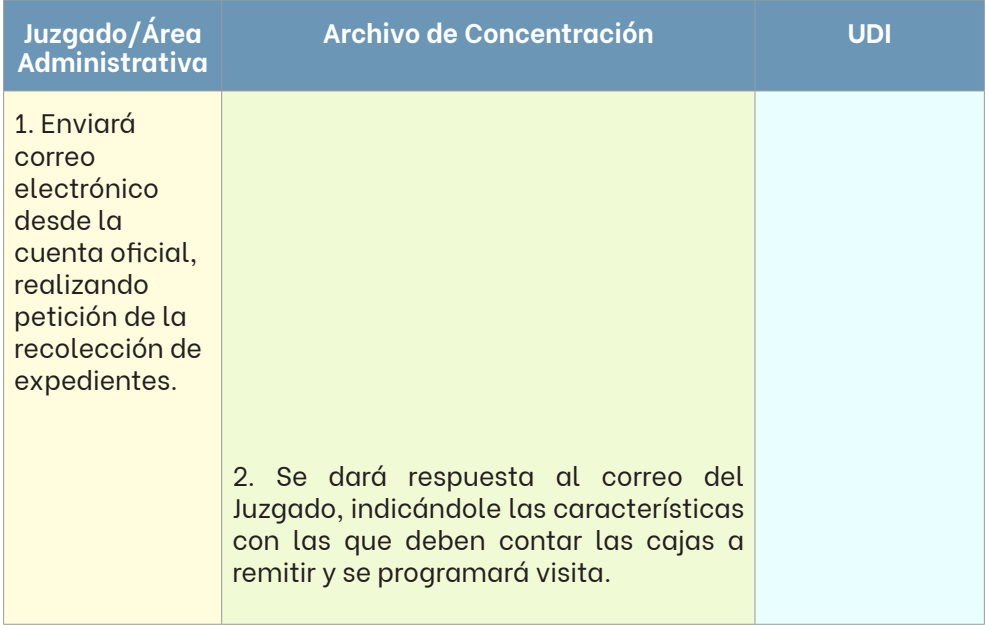

<sup>47</sup> Apartado "Acomodo de cajas".

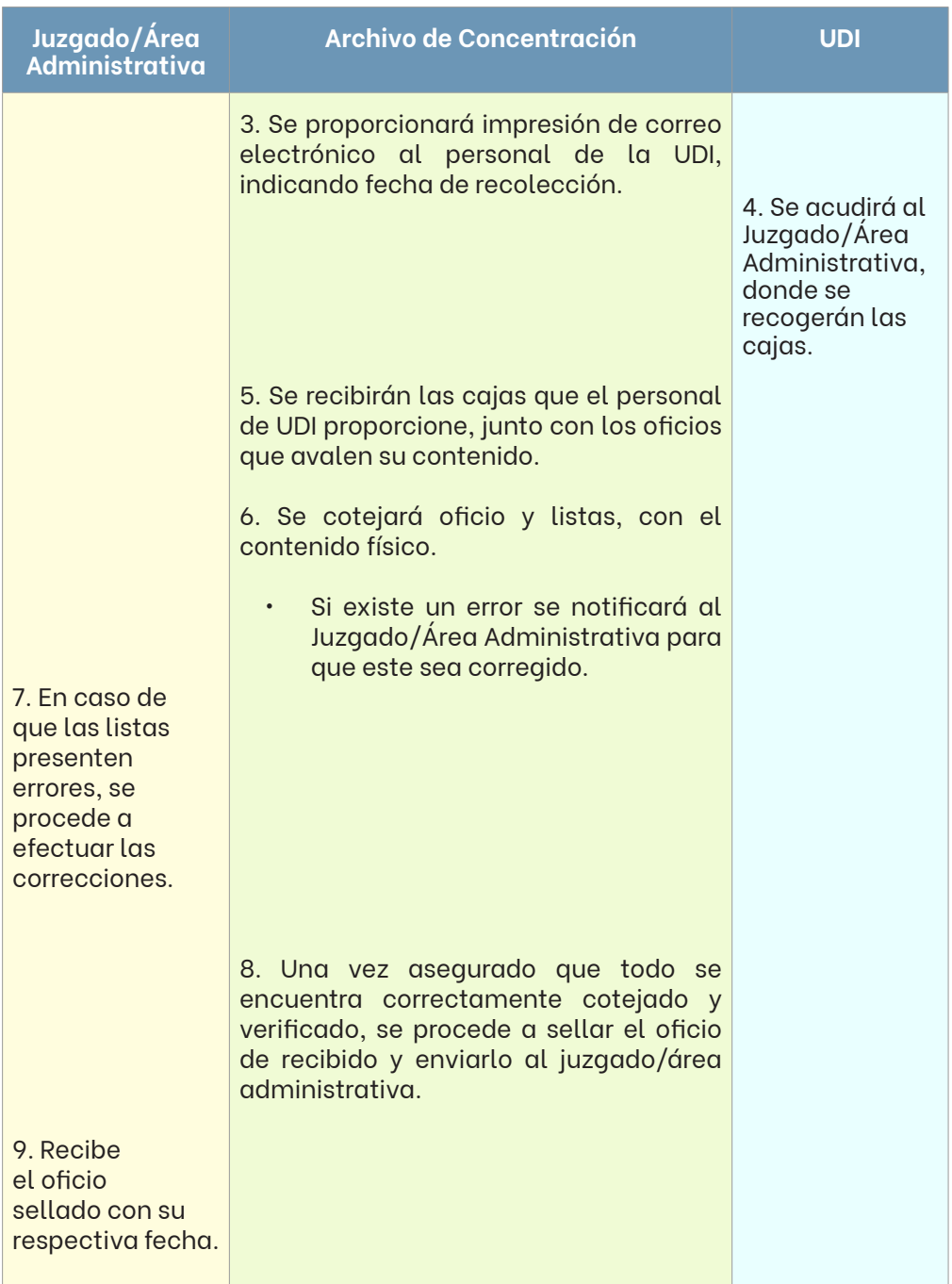

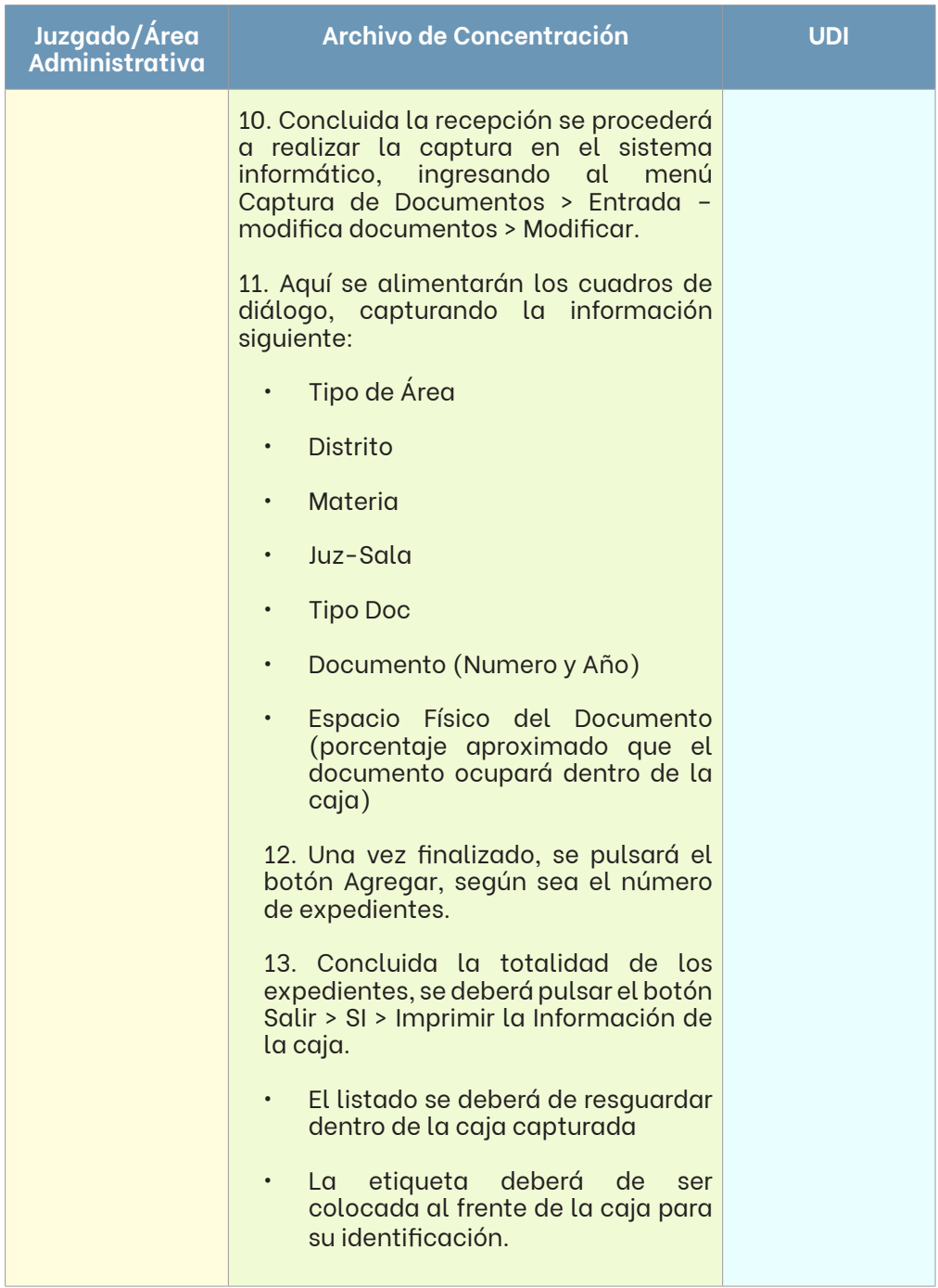

A continuación, se muestra listado y etiqueta que debe poseer toda caja, una vez finalizada su transferencia primaria al Archivo de Concentración.

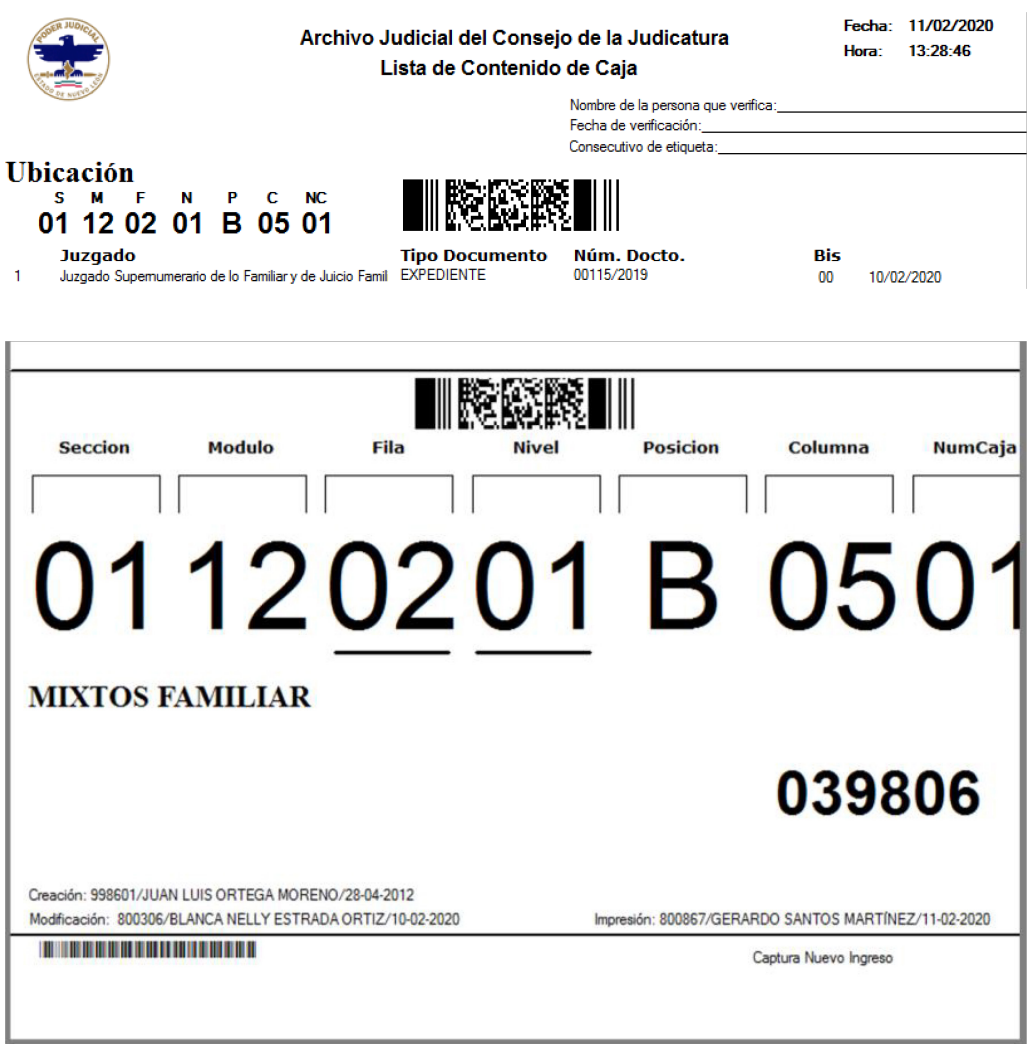

Las reglas generales para este proceso son las siguientes:

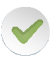

Dentro de una caja se capturará contenido de un solo juzgado o área, exceptuando juzgados de materia penal.

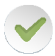

El llenado de la caja debe ser máximo al 95% noventa y cinco por ciento de la capacidad de la caja.

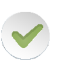

En una caja no se deben mezclar las categorías principales como: expedientes judiciales, documentos, tocas (si el expediente judicial no conforma la toca) y libros.

# **b) Captura de caja por devolución**

Este proceso es exclusivo del Archivo de Concentración del Tribunal Superior de Justicia y se realiza cuando los documentos que son remitidos por alguna Sala, fueron requeridos para algún trámite y ahora son devueltos para su resguardo en el Archivo de Concentración.

Para el almacenamiento de los documentos devueltos, se rastrea la ubicación previa del documento, en la opción de "Consultas", en su botón "Ubicación de documentos", que desplegará una ventana en la cual se llenarán los campos de materia y tipo de documentos o número de documentos.

Una vez localizada la ubicación, se accederá al sistema en el módulo "entrada-modifica documentos", pulsando la opción "modificar" para proceder a modificar y agregar, debiendo resguardarse el toca respectivo en la caja cuya ubicación proporcione el sistema.

### **c) Captura de libros de registro y control administrativo**

Estos libros deben ser capturados en el módulo especializado del SAMI "Libros-DVD"; este proceso se realizará de manera similar a la "captura de caja para resguardo"48, con la excepción del numeral, ya que estos registros no cuentan con tal índice; por lo tanto, este será proporcionado con base al catálogo disponible en dicho módulo, en donde se seleccionará el tipo de libro al que corresponde el registro, añadiéndose el mes y año de inicio.

<sup>48</sup> Véase apartado "Captura de caja para resguardo".

Debido a la diferencia en el método de captura descrita en el párrafo anterior, para poder capturar estos libros, debemos dar una asignación especial a la ubicación en donde se pretende capturar; por lo cual, ingresaremos al botón "reutilizar caja existente" y en la pantalla siguiente introduciremos la ubicación a capturar, que virtualmente diferencie el tipo de caja.

Para cambiar la asignación virtual de una caja de libros a una caja común, deberemos entrar al módulo de "Seguridad del sistema", en su botón "eliminar cajas de catálogo de cajas de libros", en donde seleccionaremos la sección en que se encuentra la caja a cambiar y la buscaremos en el listado, una vez localizada, deberá de ser seleccionada la ubicación y presionar el botón "eliminar".

#### **Recepción mediante sistema de embarques**

#### **a) Recepción de envíos**

Una vez que se reciben cajas en el Archivo de Concentración provenientes del sistema de embarques, se debe ingresar en el sistema para este fin, en el módulo de "Recepción de envíos", aquí se alimenta el código de reporte de envío, que traerá consigo el responsable del traslado para que sea recibido el embarque. Dicho código puede escanearse o teclearse en la casilla correspondiente.

Enseguida, se podrá visualizar quién, cuándo y desde qué Archivo Único proviene el embarque, así como el detallado de las cajas que se enviaron. En cada Archivo Único se generará un reporte por cada envío, que podrá visualizarse en este apartado para su verificación.

Desplegada la información, se deberán marcar las cajas que se encuentren físicamente en el embarque. Se habilitará el botón de "Confirmar Recepción", el cual se deberá presionar para finalizar la recepción del mismo.

### **b) Revisión de cajas**

Después de recibir el embarque, las cajas deberán ser revisadas y cotejadas con lo que indica la lista de contenido. En el sistema se utilizará la opción de "Revisar cajas", para el escaneo del código de identificación de la caja a revisar, una vez que se presione el botón "buscar", este mostrará la información de quién: "Creó, Cerró, Envió y Recibió" la caja, así como las fechas correspondientes, además del detallado de documentos con los que cuenta registrados la caja en cuestión.

En el sistema se solicitará que marque o desmarque el documento cotejado de la caja, escaneando el código de barras en la carátula de este; conforme se vayan marcando, se incrementará el total de documentos cotejados, una vez concluida la caja, se habilitará el botón de "Confirmar Recepción", el cual debemos presionar para dar fin a la verificación de esta caja.

En caso de un faltante o error se deberá notificar al encargado del Archivo Único correspondiente, para que este a su vez subsane dicho error.

### **c) Asignar ubicación**

Una vez cotejada la caja, se ingresará al módulo de "asignar ubicación". Para realizar dicho procedimiento es necesario tener ubicaciones electrónicas disponibles en sistema en la sección a resguardar; en caso de no contar con éstas, el personal deberá proceder conforme al apartado "Búsqueda de espacio" de este capítulo. Contando con una ubicación en alguna de las secciones del Archivo de Concentración se continuará en el módulo de "asignar ubicación", donde se ingresará el código de identificación de la caja a ubicar y se presionará el botón "buscar".

Realizado lo anterior, se mostrará la información de quién revisó y recibió la caja, así como las fechas correspondientes y detallado del estatus de documentos. Ya seleccionados todos los documentos contenidos en esta caja, presionaremos el botón "Asignar ubicación" y daremos al sistema la ubicación disponible, en donde será resguardada la caja.

Ya asignada la ubicación, se mostrará un icono al final del registro que indicará la misma, permitiendo su impresión.

A continuación, se muestra el proceso a seguir.

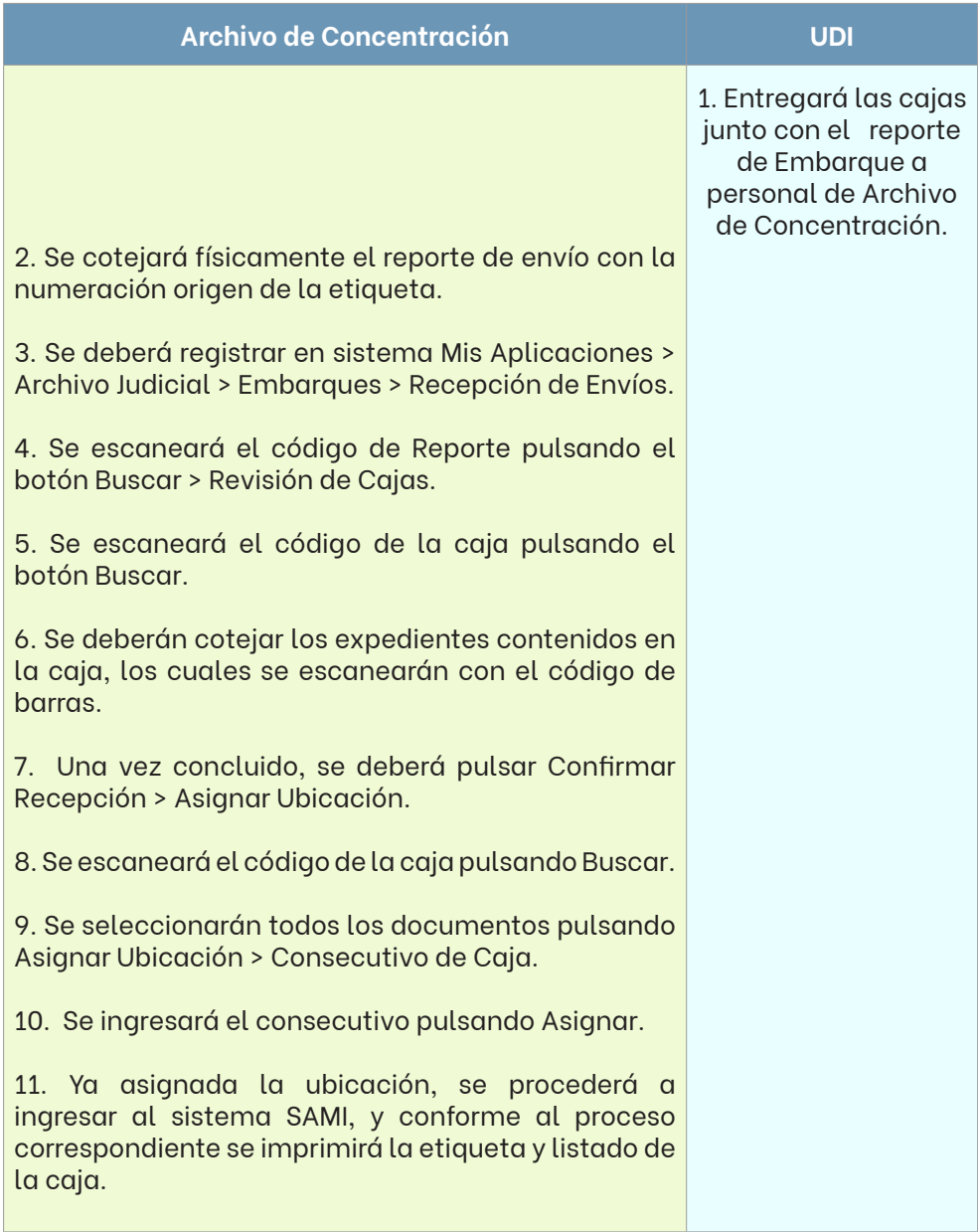

### **Verificación de cajas**

Una vez capturada la caja que no proviene del sistema de embarques en el diverso SAMI, se procederá a verificarla, validando la "Lista de contenido de caja" que se encuentra dentro de la misma contra su contenido físico. La persona asignada deberá cotejar los datos correspondientes a la ubicación, consecutivo, área, número y año de los registros, además de la categoría de estos.

De encontrarse un error, la caja deberá de ser corregida, conforme al proceso siguiente:

### **Archivo de Concentración**

1. Se ingresará al sistema, en el menú Captura de Documentos > Entrada – modifica documentos > Ubicación de la caja > Modificar.

2. El sistema mostrará una ventana de diálogo donde se buscará el registro equivocado.

3. Localizado el error, se deberá pulsar el botón Eliminar y realizar una nueva captura correcta.

4. Finalizado el cambio, el sistema nuevamente enviará la Lista del contenido de caja, misma que se imprimirá y deberá ser signada por la persona que realizó la verificación guardándola en el interior de la caja.

5. Finalmente, la caja deberá de ser colocada en el área respectiva, para su posterior resguardo en la ubicación asignada.

#### **Acomodo de cajas**

El acomodo de cajas en los archivos de concentración debe ser realizado conforme a la ubicación proporcionada en su etiqueta, la cual se encuentra conformada por cifras que indican una coordenada.

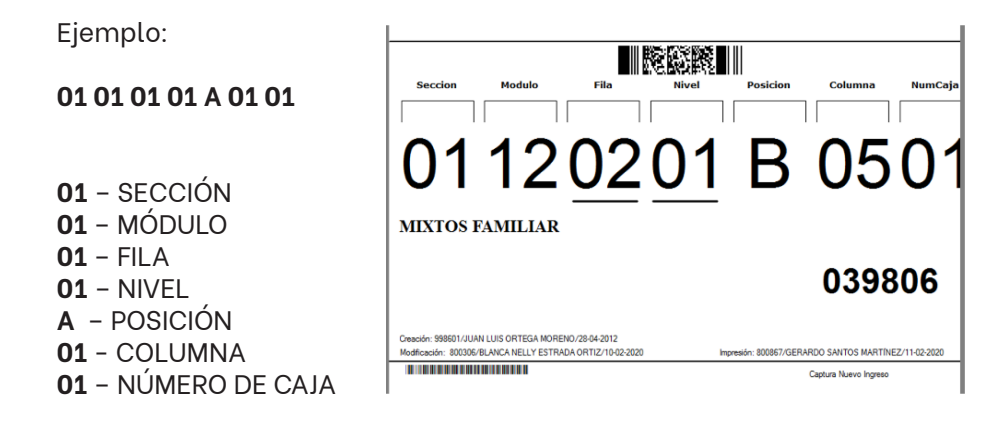

A continuación, se ilustra lo que cada coordenada en las etiquetas de las cajas de archivo de concentración refleja:

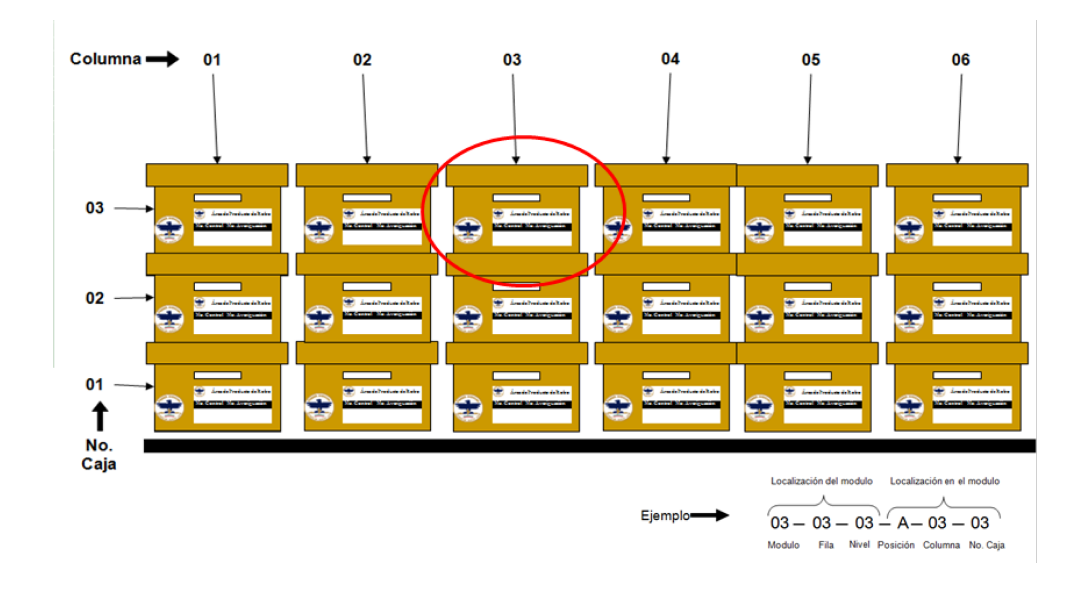

### **Vista frontal**

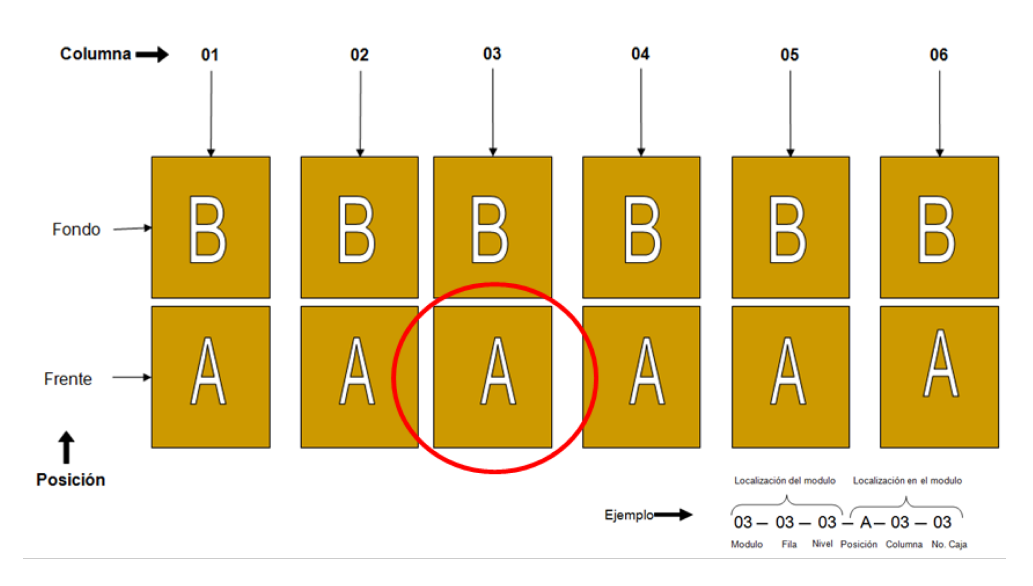

### **Vista superior**

Las secciones se encuentran distribuidas de la siguiente manera:

- **• Sección 1:** Archivo de Concentración sede San Nicolás de los Garza
- **• Sección 2:** Archivo de Concentración sede Tribunal, segundo piso
- **• Sección 3:** Archivo de Concentración sede Tribunal, primer piso
- **• Sección 4:** Archivo de Concentración sede Guadalupe
- **• Sección 5:** Archivo de Concentración sede Cadereyta
- **• Sección 7:** Centro de Justicia Civil y Mercantil

### **Cambio de imagen**

Con el objetivo de lograr el óptimo orden en el resguardo de las cajas y proteger su contenido, éstas deberán de ser cambiadas en caso de que así se requiera, el contenido de la caja dañada será trasladado a una caja nueva, a la cual se le deberá colocar una nueva etiqueta y "Lista de contenido de caja"; para obtener esta información, en el SAMI ingresamos al módulo "Captura de documentos", pulsando el botón "Reimpresión de etiquetas e información de cajas por cambio de imagen y consulta".

Cambiada la caja se realizará una verificación rápida tomando una muestra de 5 cinco registros y comparándolos contra la "Lista de contenido de caja" que debe encontrarse dentro de la misma. En caso de encontrar discrepancias, se deberá realizar la modificación correspondiente como ha sido descrita en el apartado de "verificación de cajas" de esta sección, si todo se encuentra en orden continuamos con el acomodo de la caja en la estantería indicada.

#### **Búsqueda de espacio**

El responsable del Archivo de Concentración o quien este asigne deberá de realizar una verificación periódica con el objetivo de localizar aquellas cajas que no se encuentren al 95% noventa y cinco por ciento de su capacidad y cuenten con espacio disponible; una vez localizadas estas cajas, serán extraídas, unificando aquellas que su contenido pertenece a la misma área, obedeciendo las reglas generales de captura y procediendo conforme al siguiente punto.

#### **Transferencias de datos entre cajas**

Una vez que es necesario realizar la unificación del contenido de dos o más cajas por cualquiera que sea el motivo, se identificará la caja destino, ya que ésta será la que contendrá toda la información de ambas cajas, así como la caja origen, misma que quedará totalmente vacía, generando ubicaciones disponibles para su captura futura; este movimiento deberá ser registrado conforme al siguiente proceso:

### **Archivo de Concentración**

1. Se ingresará a sistema, en el menú Captura de Documentos > Transferencia de datos entre cajas.

2. El sistema solicitará el número de consecutivo de la caja origen y caja destino.

3. Una vez capturada la información anterior, se deberá pulsar el botón Buscar.

### **Archivo de Concentración**

4. El sistema mostrará la información de expedientes y/o documentos de caja origen y caja destino.

• Este procedimiento puede ser aplicado entre cajas de la misma o distintas secciones.

5. Concluida la transferencia, se deberá pulsar Aceptar.

6. El sistema mostrará un mensaje que la transferencia se realizó con éxito.

7. El sistema nuevamente enviará la Lista del contenido de caja y etiqueta de caja, mismas que se deberán imprimir y colocar en la caja.

8. Finalmente, la caja deberá de ser colocada en el área respectiva, para su posterior resguardo en la ubicación asignada.

### **Modificación de espacio físico virtual**

Cuando el SAMI indique que no puede realizar una transferencia de datos entre cajas, ya que la caja destino no cuenta con el espacio suficiente para recibir el contenido de la caja origen, se deberá realizar una modificación al espacio físico, siguiendo el proceso que a continuación se indica:

### **Archivo de Concentración**

1. Se ingresará al sistema, en el menú Captura de Documentos > Entradamodifica documentos.

2. El sistema solicitará el número de consecutivo de la caja.

3. Una vez capturada la información anterior, se deberá pulsar el botón Espacio por Doctos.

4. Se desplegará una ventana de diálogo donde se podrá modificar el porcentaje del espacio ocupado de cada registro real dentro de la caja y el espacio físico virtual dentro del sistema.

# **VI.3.3. SOLICITUDES DE PRÉSTAMO POR USUARIOS**

### **Usuarios Internos**

•

Cuando así sea necesario, el área generadora del documento le requerirá a los archivos de concentración la devolución de los documentos que se mantienen bajo su resguardo.

Estas solicitudes pueden ser requeridas mediante dos vías:

- Por sistema y
- Por medios de comunicación.

### **Recepción de solicitudes vía sistema**

Las solicitudes que los usuarios internos realizan a los archivos de concentración a través del sistema se consultan diariamente, de la siguiente forma:

### **Archivo de Concentración**

1. Se ingresará al sistema, en el menú Control de Solicitudes > Imprime reporte de ubicación.

• Esto, de acuerdo con la sección que se pretende verificar.

2. El sistema arrojará el Reporte de búsqueda, el cual informa todas las solicitudes realizadas hasta el momento, mostrando la siguiente información:

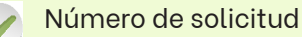

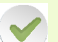

Año de la solicitud

**Distrito** 

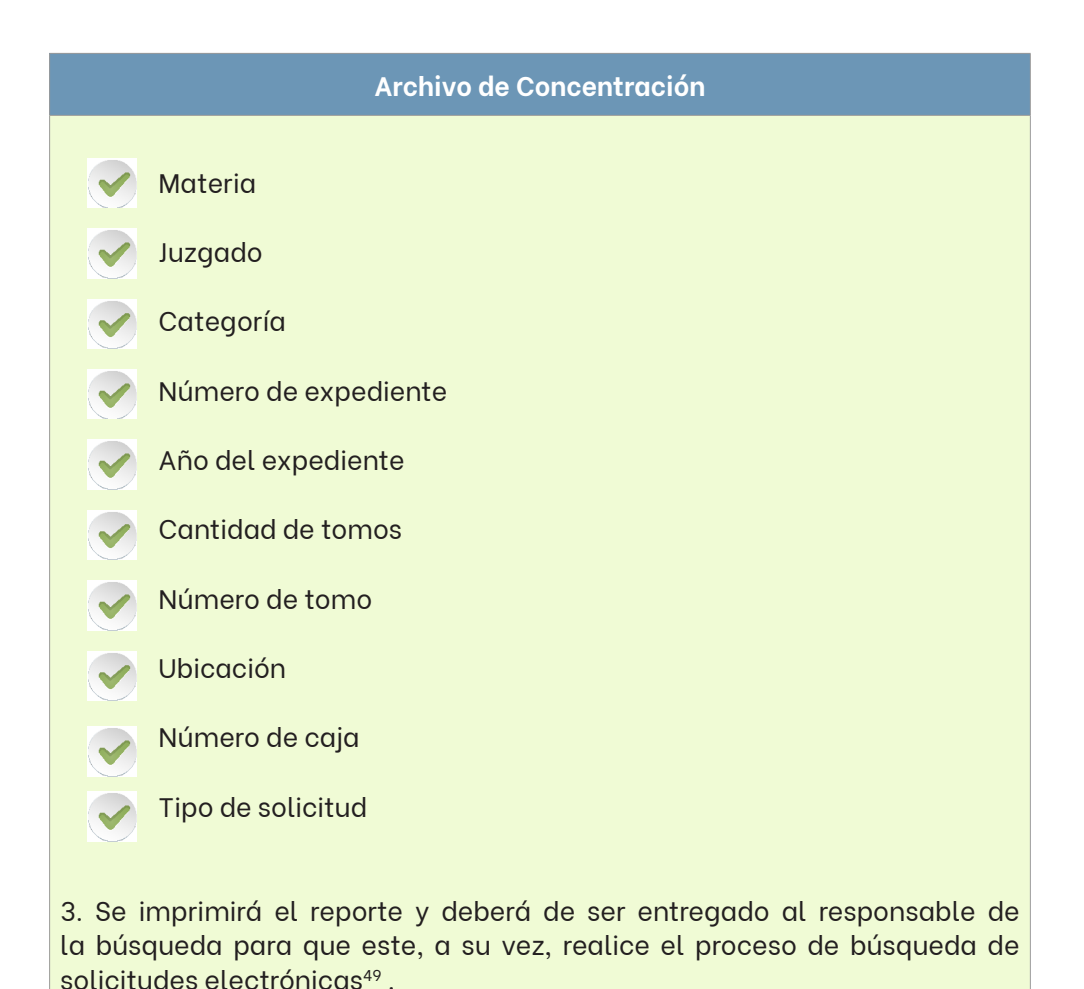

Es importante mencionar que ningún expediente judicial podrá ser extraído de su caja sin una solicitud vía sistema o algún medio de comunicación oficial, debido a que se corre el riesgo de incurrir en faltas administrativas y/o jurídicas.

<sup>49</sup> Apartado "Recepción de solicitudes vía sistema".

#### **Recepción de solicitudes a través de medios de comunicación oficial**

Además de las solicitudes indicadas por el SAMI en los archivos de concentración, el Archivo Judicial recibe también las solicitudes de usuarios a través de medios de comunicación oficial, tales como cuenta oficial de correo electrónico y oficios físicos.

Estas solicitudes son atendidas exclusivamente por el personal asignado, quien realiza las indagatorias y lleva un seguimiento puntual a cada requerimiento, debiendo dar respuesta a través del mismo medio, dentro del término de 3 tres días siguientes a su recepción, atendiendo puntualmente las solicitudes que tienen el carácter de urgente, para que estas sean entregadas en el tiempo solicitado, llevando un registro en el libro electrónico de "Reporte diario".

#### **Búsqueda y extracción**

#### **a) Búsqueda de solicitudes electrónicas**

Con el "Reporte de búsqueda", el personal asignado procederá a realizar la búsqueda física, posicionándose en la ubicación indicada para localizar la caja contenedora. Si esta es localizada, se deberá especificar en el "Reporte de búsqueda" que dicha caja se encuentra en su debida ubicación; de no ser así, deberá notificarlo al responsable del seguimiento a las solicitudes electrónicas.

Una vez que se tenga la caja contenedora, deberá localizar y extraer el documento solicitado, debiendo apuntar en la "Lista de contenido de caja", la fecha de la extracción y, por último, marcar en las listas del "Reporte de búsqueda" el número del expediente para corroborar que este fue correctamente localizado.

En caso de que el expediente no sea localizado dentro de la caja, deberá notificar cuál es la situación dentro de la misma, para su posterior indagación.

Una vez terminadas las búsquedas en archivo de concentración, según sea el caso, se procede a acomodar cada uno de los expedientes en el área de salida asignada, dentro de la estantería dispuesta para este fin y proceder a dar salida a los mismos dentro del sistema<sup>50</sup>.

# **b) Búsqueda de solicitudes vía medios de comunicación**

La indagatoria de lo solicitado mediante los medios de comunicación se realiza por el personal asignado en los archivos de concentración por medio de búsquedas en las bases de datos electrónicas disponibles:

- SAMI
- $SIAI$
- Tribunal Virtual

Esto, con la finalidad de localizar cualquier registro posible que nos lleve a una respuesta positiva.

Utilizando las herramientas de búsquedas que se encuentran a disposición en cada uno de estos sistemas, una vez que se obtienen posibles ubicaciones, el personal canaliza las solicitudes a los responsables de búsquedas físicas del archivo que corresponda para su búsqueda y el seguimiento puntual a cada requerimiento.

El personal asignado a la búsqueda física procede a realizarla, debiendo localizar la ubicación física de lo solicitado, para lo cual deberá presentarse en dicha ubicación y localizar la caja contenedora, si esta es localizada se deberá verificar lo solicitado y si esto coincide se extrae la documental, debiendo apuntar en la "Lista de contenido de caja" la fecha de la extracción.

En el caso de que el documento no sea localizado dentro de la caja, no corresponda o la misma caja no sea localizada, se deberá notificar cuál es la situación al personal encargado de medios de comunicación, para su posterior indagación.

<sup>50</sup> Apartado "Registro de salida de solicitudes allegadas por sistema".

Una vez terminadas las búsquedas en archivo de concentración, según sea el caso, se entregará lo localizado al personal correspondiente para que este proceda a dar salida<sup>51</sup>.

### **Registro de salida de solicitudes electrónicas**

El registro de salida en el sistema, de aquella documentación requerida de forma electrónica, se deberá realizar como a continuación se indica:

### **Archivo de Concentración**

1. Se ingresará a sistema en el menú Control de Solicitudes > Ubicar.

- Se deberá seleccionar la sección deseada.
- El sistema mostrará todos los expedientes solicitados en dicha sección.

2. Se deberá marcar los recuadros de los expedientes localizados indicaos por los buscadores en el Reporte de búsqueda.

3. Finalizada la selección, se deberá pulsar el botón Guardar.

4. A continuación se deberá ingresar al sistema en el menú Control de Solicitudes > Surtir.

5. Aquí se marcará todo aquello que se tiene físicamente y listo para ser enviado a las áreas solicitantes, en este proceso el sistema imprimirá automáticamente el Reporte diario de entregas.

6. El encargado de las solicitudes electrónicas, realiza el acomodo de los expedientes y/o Documentos en la estantería de acuerdo a las materias y juzgados.

<sup>&</sup>lt;sup>51</sup> Descrito en el apartado "Registro de salida de solicitudes allegadas a través de medios de comunicación".

### **Archivo de Concentración**

7. Con los requerimientos surtidos y el Reporte diario de entregas se procederá a cotejar dicho reporte contra los expedientes o documentos físicos que se encuentran en el área de salida, verificando el área, numero, año y cantidad de tomos.

• Si existiese un error, este deberá de ser cotejado con el personal de búsqueda para que sea corregido lo antes posible; una vez que todas las solicitudes se encuentren listas para su envío, son acomodadas en el área de salida, en donde el personal responsable de las entregas las tomará y trasladará posteriormente.

8. Las solicitudes serán enviadas a los Juzgados mediante el proceso de envío de solicitudes<sup>52</sup> que corresponda.

# **Registro de salida de solicitudes realizadas vía medios de comunicación**

Una vez que el personal de búsqueda localiza lo solicitado por oficio u otro, se le deberá dar salida y se realizará la contestación pertinente (por igual conducto).

El registro de salida en el sistema, de aquella documentación requerida a través de medios de comunicación, se deberá realizar de la siguiente manera:

### **Archivo de Concentración**

1. Se ingresará a sistema en el menú Préstamo de documentos > Salida de Documentos.

<sup>52</sup> Descrito en este mismo apartado.

### **Archivo de Concentración**

2. El sistema mostrara una ventana de dialogo donde se deberá especificar el documento localizado, rellenando cada uno de los campos:

- Distrito,
- Materia,
- Juzgado,
- Tipo de documento,
- Número y año del registro.

3. Se deberá pulsar el botón Consultar.

4. Se indicará por parte del sistema la ubicación del registro seleccionado.

5. Se utilizará el botón de Agregar a reporte y concluida la solicitud pulsaremos el botón de Préstamo.

6. Siendo aquí en donde el sistema solicitará llenar los campos con los datos del área a la cual será enviada la solicitud, agregando el motivo por el cual se realiza esta salida extraordinaria y/o el número del oficio por el cual ha sido solicitado.

7. Una vez concluidos estos pasos, el sistema imprimirá el Reporte diario de entrega, mismo que se anexará al documento.

8. Al término de esto, se procederá a dar la respuesta electrónica a quien realizó la solicitud, por medio del correo electrónico u oficio, especificando lo que ha sido localizado y cuándo será entregado, o bien, las búsquedas que se realizaron si no fue ubicado ningún registro, llevando un control con las anotaciones debidas en el Reporte diario de entregas.

9. Las solicitudes serán enviadas a los Juzgados mediante el proceso de Envío de solicitudes<sup>53</sup> que corresponda.

<sup>53</sup> Descrito en este mismo apartado.

#### **Guarda de documentos**

Debido a las búsquedas inexactas que generan solicitudes remitidas mediante los medios de comunicación, existen expedientes que deben ser resguardados de nuevo en su última ubicación.

Por lo que, una vez que el expediente judicial fue descartado para su envío conforme a la solicitud, el personal responsable le colocará una "Boleta de Guarda", con la ubicación de la cual fue extraído, disponiéndolo en el área de guarda temporal; este proceso es realizado en el módulo de "Consultas", "Consulta de ubicación de documentos" y, una vez que se proporciona al sistema la información requerida en los campos señalados, se presionará el botón "Imprimir boleta de guarda" y el sistema proporcionará dicha información.

Los expedientes judiciales que se encuentran en el área de guarda temporal, deben ser guardados en su ubicación original por el personal de búsqueda asignado, indicando que se encuentra en el proceso de guarda, ingresando al módulo de "Consultas", "Transito de guarda", en donde se especificará el número de boleta para indicar que dicho registro se encuentra en tránsito; una vez que es localizada la caja en donde se pretende resguardar el documento, se deberá corroborar que dicho expediente judicial o registro se encuentre en el "Listado de contenido de caja" en la cual se pretende guardar, así mismo, deberá ser borrada la fecha de salida con la que cuente este mismo listado.

Una vez resguardado el documento dentro de la caja, se deberá indicar en la "Boleta de Guarda" el consecutivo de la misma.

Las boletas concluidas deberán ser entregadas al personal asignado para su cierre, quien ingresará al módulo de "Consultas", "Cerrado de guarda", en donde se escaneará el código de barras de la boleta y capturará el número de consecutivo de caja proporcionado por el buscador; si este es correcto, el proceso termina resguardando la boleta; en caso de ser incorrecto, se deberá informar al buscador para que realice la corrección física de la ubicación del documento y posteriormente cerrar la boleta de guarda.

Estas boletas deberán ser resguardadas por un término de 2 dos años, para cualquier aclaración pertinente futura.

#### **Envío de solicitudes**

Una vez ubicados en el área de salida todos los expedientes y/o documentos solicitados, son empacados y entregados al personal asignado o al personal de UDI, quienes tendrán la responsabilidad de custodiarlos durante el traslado entre los recintos oficiales del Poder Judicial del Estado de Nuevo, tomando la ruta que más convenga o sea requerida en el día.

En conjunto con las solicitudes y los registros solicitados se entrega el "Reporte diario de entregas conglomerado", el cual deberá ser firmado y sellado por la persona autorizada para recibir el expediente y/o documento en el área correspondiente.

Una vez que haya sido realizada la entrega del día, dicho reporte deberá entregarse al encargado de solicitudes electrónicas y/o medios de comunicación que generó el mismo, quien deberá verificarlo, cerciorándose de que se encuentre firmado y sellado en su totalidad por las áreas en las que se recibieron los expedientes y/o documentos.

Cuando se encuentren verificadas estas constancias, deberán ser registradas y digitalizadas en el sistema en el módulo de "Digitalización de reportes", según su naturaleza y área de entrega, resguardando el respaldo físico por no más de 1 un mes.

#### **Usuarios externos**

El Archivo de Concentración del Tribunal Superior de Justicia es el único archivo facultado para dar atención a usuarios externos, igualando las funciones y obligaciones con los Módulos de Atención Ciudadana, brindando servicios de información, búsqueda, rastreo de documentos, cumpliendo con los requisitos de protección de datos.
## **VI.3.4. INVENTARIO**

Consiste en la revisión y verificación de todos los expedientes y/o documentos que se encuentran resguardados en el Archivo de Concentración, se verifica a detalle para con esto contrastar las existencias, sus cantidades y características con lo que figura en el registro o sistema informático.

Actualmente se lleva un registro total del avance de dicho inventario y una secuencia de acuerdo con la estructura de módulos a inventariar.

A continuación, se muestra el proceso para verificar el inventario:

# **Archivo de Concentración**

1. Se ingresará al sistema, en el menú Captura de Documentos > Reimpresión de etiquetas e información de caja, donde se seleccionará la sección a inventariar y se pulsa el botón Imprimir Listado > Imprimir Etiqueta > Selección de Cajas > Pulsar Agregar Caja.

2. Se deberá capturar el consecutivo de la caja a inventariar y pulsar el botón Aceptar > Imprimir.

3. Aquí el sistema proporcionará el Listado de la caja con su respectiva Etiqueta.

4. Una vez realizado este paso se procederá a revisar detalladamente el contenido de la caja, pudiéndose encontrar frente a las siguientes situaciones:

- Que un expediente esté en el listado y físicamente no esté en la caja, aquí se verificará minuciosamente tanto en el sistema como físicamente en la caja, una vez asegurada la información se procederá a su eliminación, efectuando los pasos en la opción de Captura documentos > Entrada-modifica documentos > Modificar > Eliminar.
- También se podrá detectar que un expediente esté físicamente en la caja y no en el listado, por lo que se procederá a dar entrada al documento, efectuando los pasos en la opción de Captura documentos > Entrada-modifica documentos > Modificar > Agregar.

5. Concluido el inventario de la caja, ésta deberá de ser resguardada en su ubicación original conforme al proceso de Acomodo de cajas.

### **VI.3.5. BAJAS DE INVENTARIO**

#### **Descarte documental**

Una vez cumplido el ciclo de vida del documento, conforme al CADIDO, y el documento deba de ser destruido o descartado documentalmente, se deberán cumplir los lineamientos establecidos en el RIAJ para la depuración y/o destrucción de expedientes judiciales y auxiliares (cuadernillos, duplicados, entre otros), así como sus anexos, y documentación administrativa, generados por los órganos jurisdiccionales y administrativos de este Poder Judicial, cuyo valor primario (legal, fiscal, administrativo y/ o contable) haya prescrito por el paso del tiempo.

# **Operación sistemática**

Para realizar este proceso en el sistema electrónico, acudiremos a la opción "Seguridad del sistema", "Depuración para su destrucción", como se muestra a continuación:

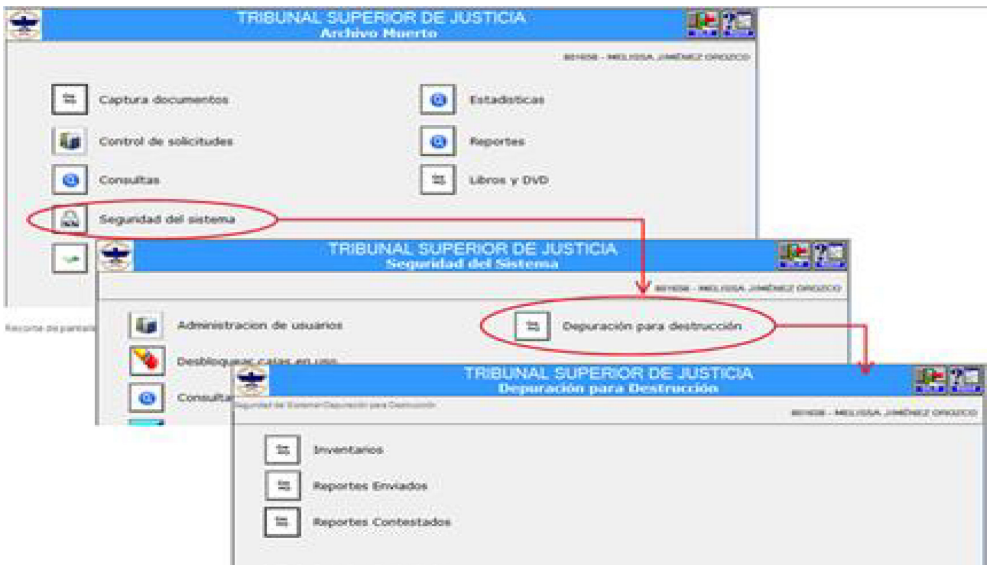

# **a) Inventarios**

1. Dentro del apartado Inventarios, una vez indicado el juzgado con el cual se estará trabajando, se presiona el "botón Generar", lo anterior tardará unos minutos dependiendo de la cantidad de expedientes con los que cuente el juzgado seleccionado.

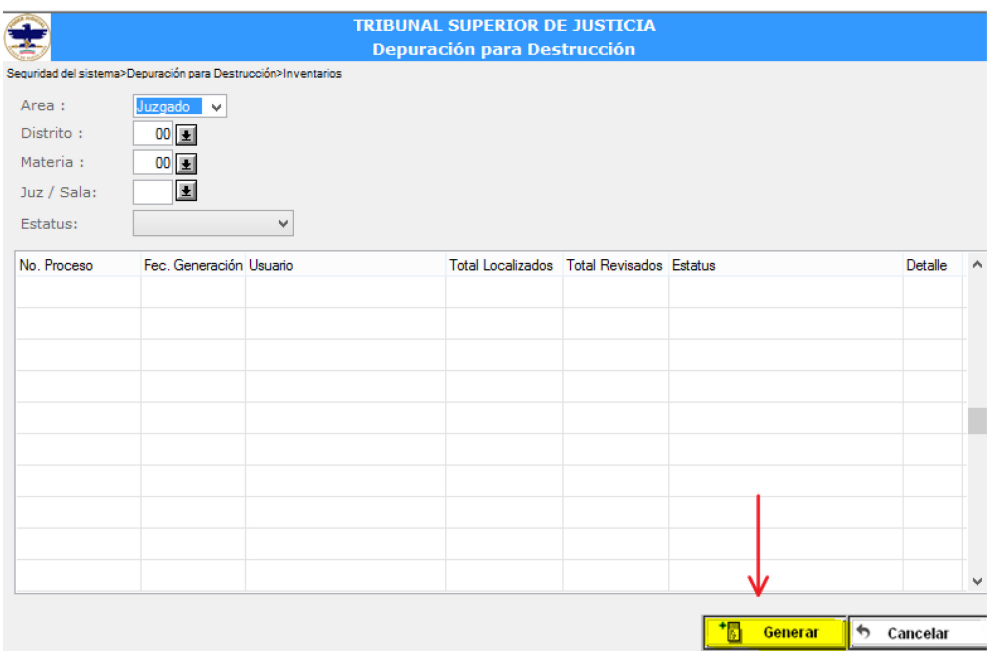

2. Al finalizar la generación, se mostrará el registro con el total de elementos localizados. En este punto será necesario contactar al responsable de archivo del juzgado en cuestión, con la finalidad de tener un acuerdo en la cantidad de expedientes judiciales a enviar en cada reporte.

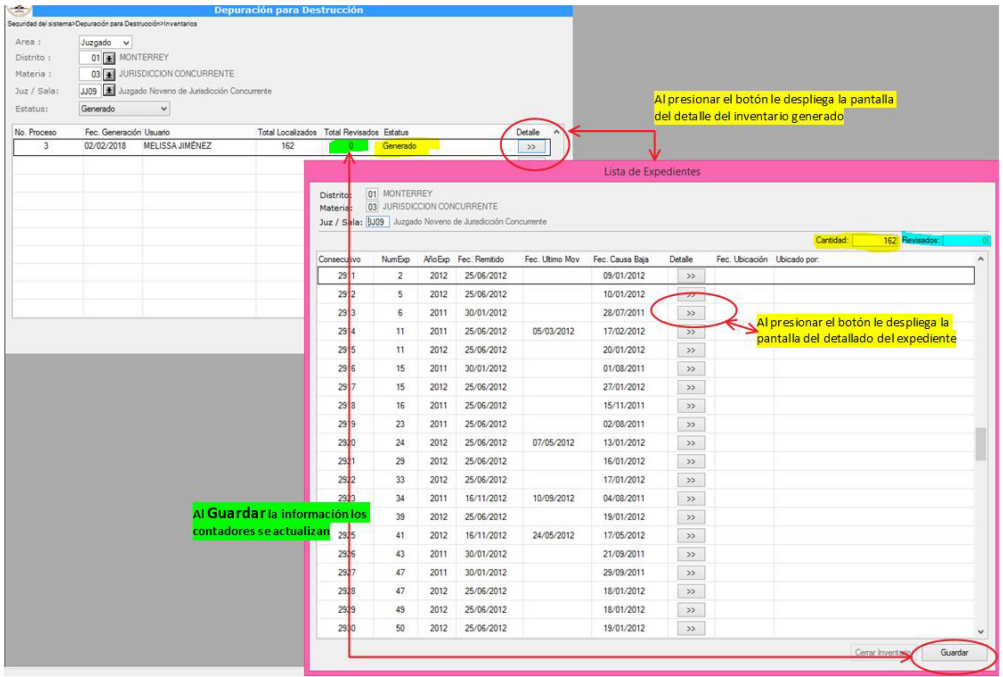

3. En cuanto se tenga la indicación por parte del juzgado, se procederá a localizar físicamente los expedientes judiciales, con la ayuda del sistema en el detallado del expediente, en el cual se mostrará toda la información relacionada al expediente judicial, libros, discos, legajos, etcétera.

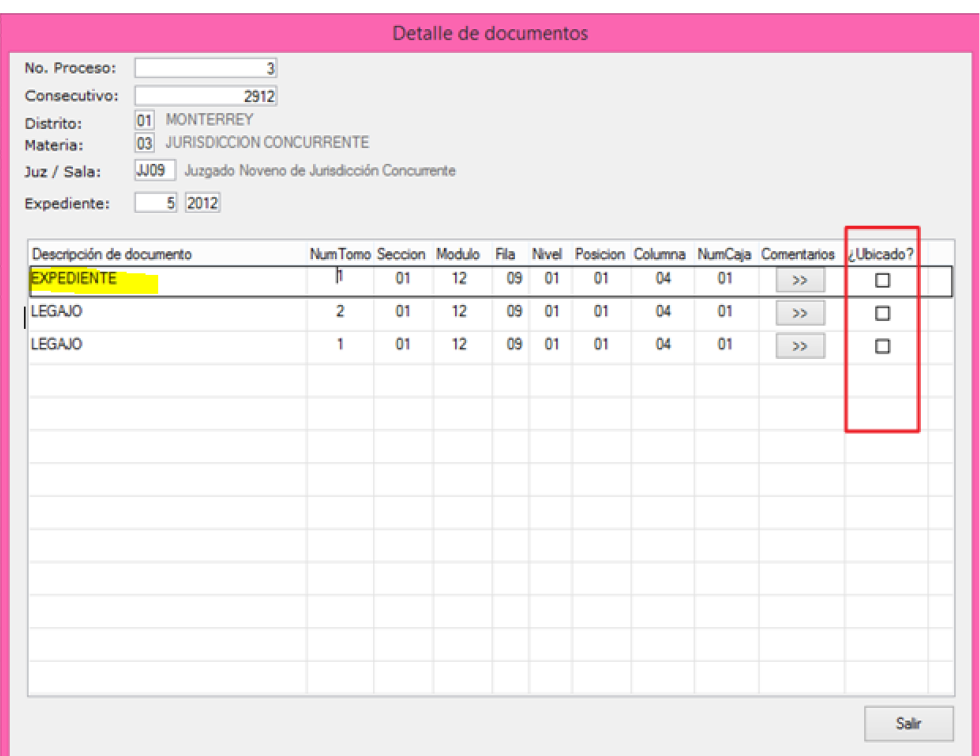

- 4. Es importante señalar que una vez que se marque como ubicado el expediente judicial, será contabilizado en los contadores del inventario para su envío al juzgado, así mismo, una vez señalizados en el sistema, se deberá estampar en su carátula el sello de destrucción, que facilitará la manipulación de los expedientes judiciales.
- 5. Una vez ubicados (corroborados) los expedientes judiciales del inventario, se presionará el botón del detalle del inventario titulado "Cierre de Inventario". Dicha acción enviará, vía correo electrónico, el

listado de todos los expedientes judiciales marcados como ubicados al juzgado para su revisión.

## **b) Reportes enviados**

Con la finalidad de dar un puntual seguimiento a los reportes enviados a los Juzgados, el sistema cuenta con esta opción, en donde muestra un resumen detallado de cada uno de los expedientes judiciales enviados.

En este punto hay que solicitar al juzgado que reciba electrónicamente el reporte, con lo cual podremos enviar los expedientes al juzgado mediante el proceso de "solicitudes de usuarios internos" de este capítulo (ver imagen).

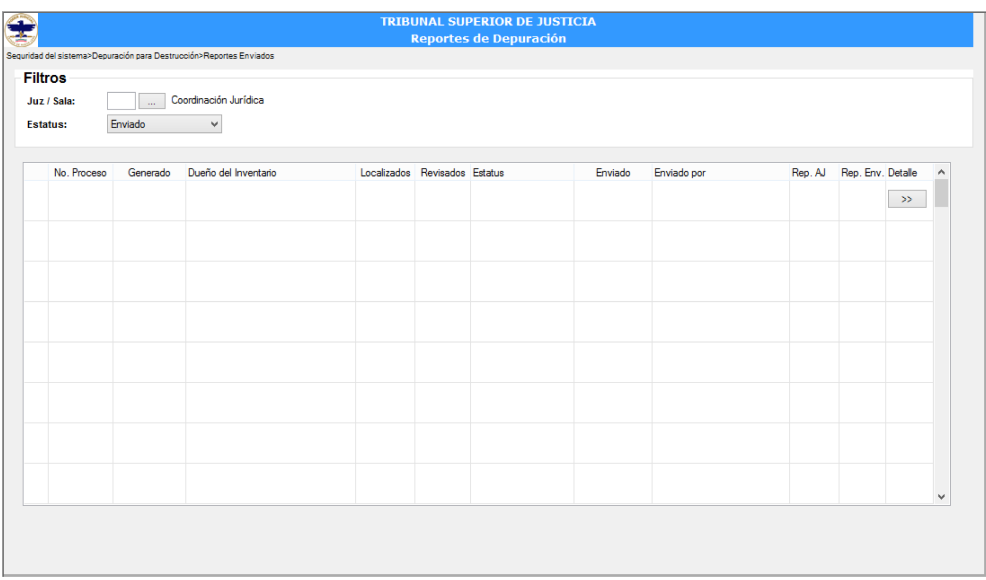

## **c) Reportes Contestados**

En cuanto el juzgado haya recibido, analizado y procesado los expedientes judiciales, este, a su vez, contestará el reporte en el sistema, el cual podremos visualizar junto con el reporte de archivo judicial, el correo que se envió

a juzgado, el reporte de contestación del juzgado y el correo que envía el juzgado a archivo judicial.

En este punto, se requerirá acudir físicamente al Juzgado con la finalidad de recolectar los expedientes judiciales y el oficio de autorización de destrucción.

Una vez en sitio, será preciso verificar punto a punto que los expedientes judiciales estén señalados para su destrucción en el oficio como en su carátula, a través del sello estampado anteriormente; en cuanto esta información sea cotejada y no se encuentre ningún error, se procederá a resguardar la caja y trasladarla al Archivo de Concentración sede San Nicolás (ver imágenes).

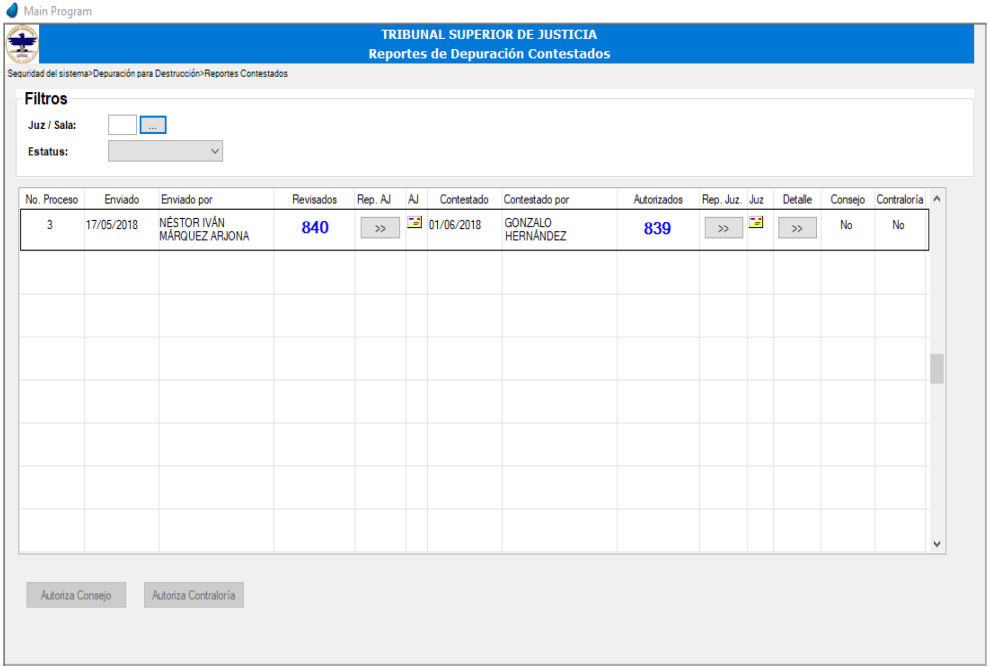

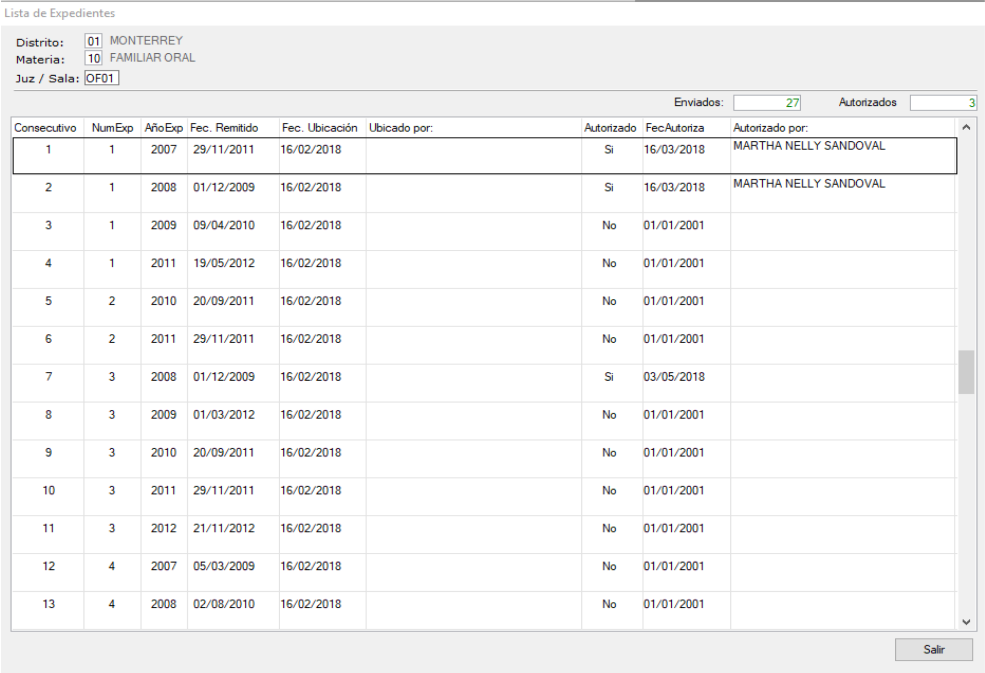

# **d) Reportes Contestados – Autorización del Consejo y Contraloría Interna**

Tal como se indica en el RIAJ, toda destrucción deberá de ser autorizada por el Pleno del Consejo, así como por la Contraloría Interna; por lo tanto, una vez que los expedientes judiciales se encuentren en el Archivo de Concentración, se deberán resguardar.

Aquellos expedientes que su destrucción no fue autorizada deberán de ser ingresados nuevamente en el sistema a través del procedimiento específico para esto.

En cuanto a los expedientes que sí fue autorizada su destrucción, permanecerán resguardados en el área designada para tal efecto, en espera de su autorización por parte de los órganos antes mencionados.

Después de que sea allegada esta autorización, deberá de ser registrada en el sistema para su resguardo electrónico de la siguiente manera (ver imágenes).

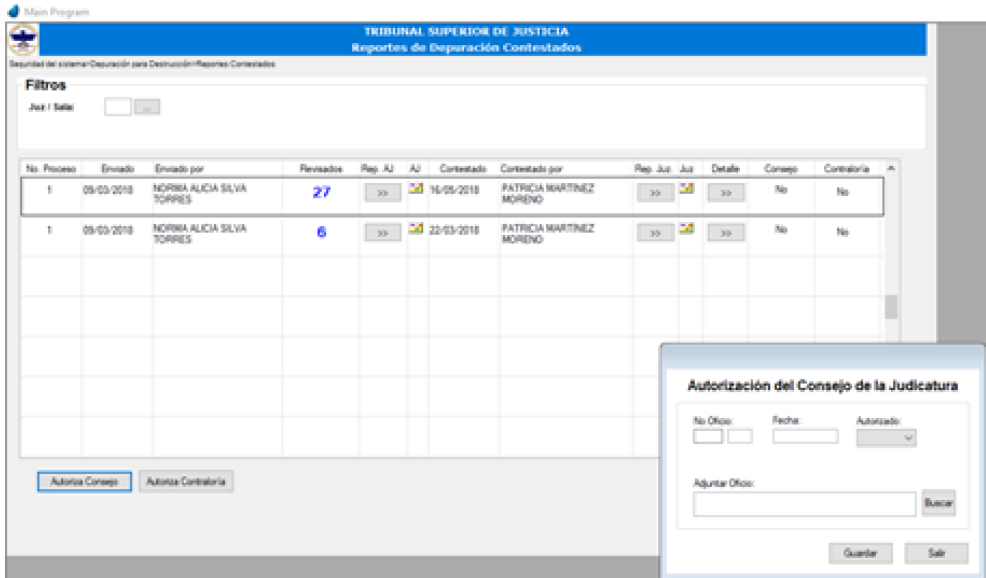

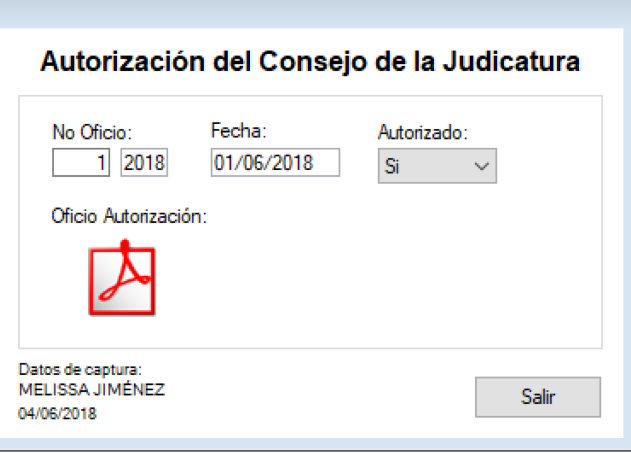

# **e) Destrucción Física**

Ahora bien, autorizado por el Pleno del Consejo y la Contraloría Interna, se procederá a dar vista, vía correo electrónico, al responsable del programa ecológico del Poder Judicial, solicitando de su apoyo para la recolección de las cajas de expedientes judiciales que serán destruidos, quien, a su vez, agendará cita con el proveedor que bien convenga.

Una vez que el proveedor se encuentre en el Archivo de Concentración, deberá de ser verificado el inventario de cajas que serán destruidas, corroborado esto, se procederá a transportar las cajas al vehículo destinado para el traslado.

Es importante señalar que durante el traslado y el arribo de las cajas a la planta del proveedor, siempre se tendrá custodia de éstas por parte del personal del Archivo de Concentración.

Finalmente, se capturará evidencia gráfica de los trabajos realizados por el proveedor durante la destrucción de los expedientes proporcionados.

### **Transferencias secundarias**

El Archivo de Concentración generará un inventario de aquella documentación que ha concluido su tiempo de resguardo conforme al CADIDO, el cual deberá ser enviado al área generadora o quien legalmente lo sustituya, a efecto de que realice la disposición documental que corresponda; esto es, autorice su transferencia secundaria a la Unidad de Investigación y Difusión Histórica o su destrucción.

Una vez informada el área y tras la autorización de ésta, se notificará a la Unidad de Investigación y Difusión Histórica sobre sobre la posible transferencia secundaria.

A partir de este punto, se seguirán los lineamientos y procedimientos establecidos por la Unidad de Investigación y Difusión Histórica, con la finalidad de dar un correcto cumplimiento al ciclo de vida del documento.

# **VI.4.CAPITULO III**

# **VI.4.1. UNIDAD DE INVESTIGACIÓN Y DIFUSIÓN HISTÓRICA**

# **Objetivo**

En la Unidad de Investigación y Difusión Histórica, como archivo histórico del Poder Judicial, se resguardarán aquellos expedientes judiciales y documentación administrativa de conservación permanente y de relevancia para la memoria institucional, ya sean de valor nacional, regional o local, de carácter público.

Tendrá como objetivo la organización, administración y difusión de aquellos expedientes que poseen valores históricos con los que cuenta el Poder Judicial, además de ser un recinto en donde se fomente la investigación histórica-jurídica; creando una nueva fuente de estudio para los profesionales de la historia, el derecho y la sociedad.

## **Funciones**

Recibir las transferencias secundarias del Archivo de Concentración

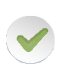

La captura y clasificación de expedientes considerados con valor histórico

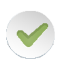

La digitalización de los expedientes históricos, con el fin evitar su deterioro

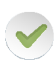

Organizar y preservar los expedientes en condiciones óptimas para su conservación

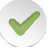

Difundir el patrimonio documental

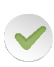

Realizar exposiciones (físicas o virtuales) en fechas históricas e importantes para la institución

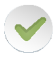

Invitar a investigadores, grupos escolares y público en general para que conozcan el acervo

Pláticas informativas

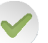

Difusión en redes sociales

Revista histórica de periodicidad anual con investigaciones propias de la Unidad y externas

# **Proceso de captura e identificación preliminar de expedientes judiciales históricos**

A continuación, se muestra el proceso de identificación preliminar de expedientes judiciales con valor histórico y su captura en sistema:

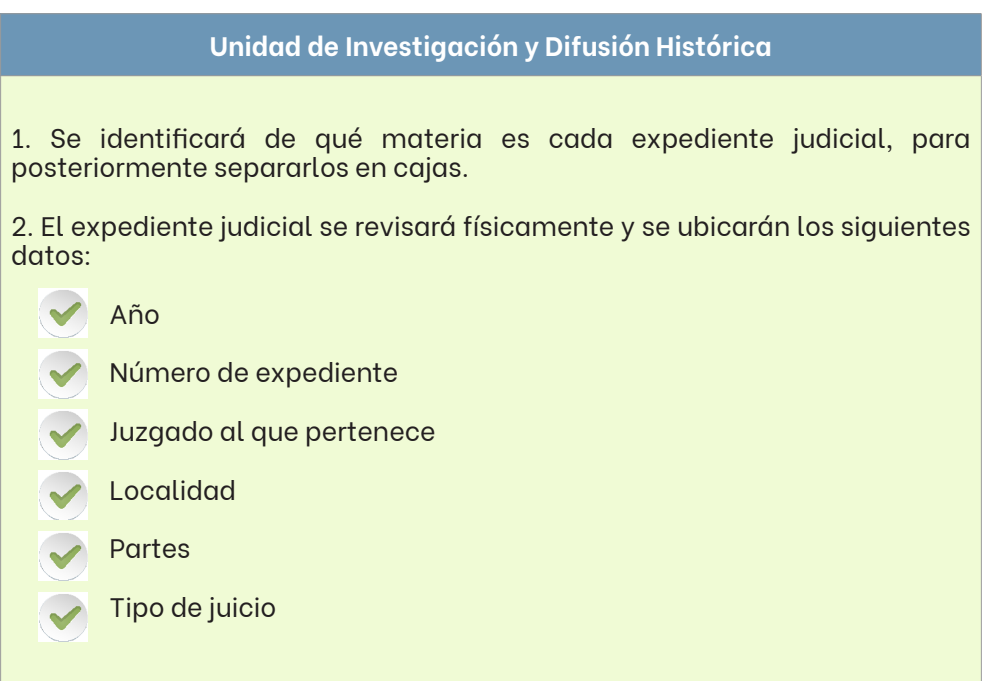

3. Después de identificar los anteriores datos, se realizará la captura de los expedientes en el sitio "Mis aplicaciones", donde se encontrará el apartado de "Archivo Judicial"; todo esto dentro de la página de Intranet del Poder Judicial.

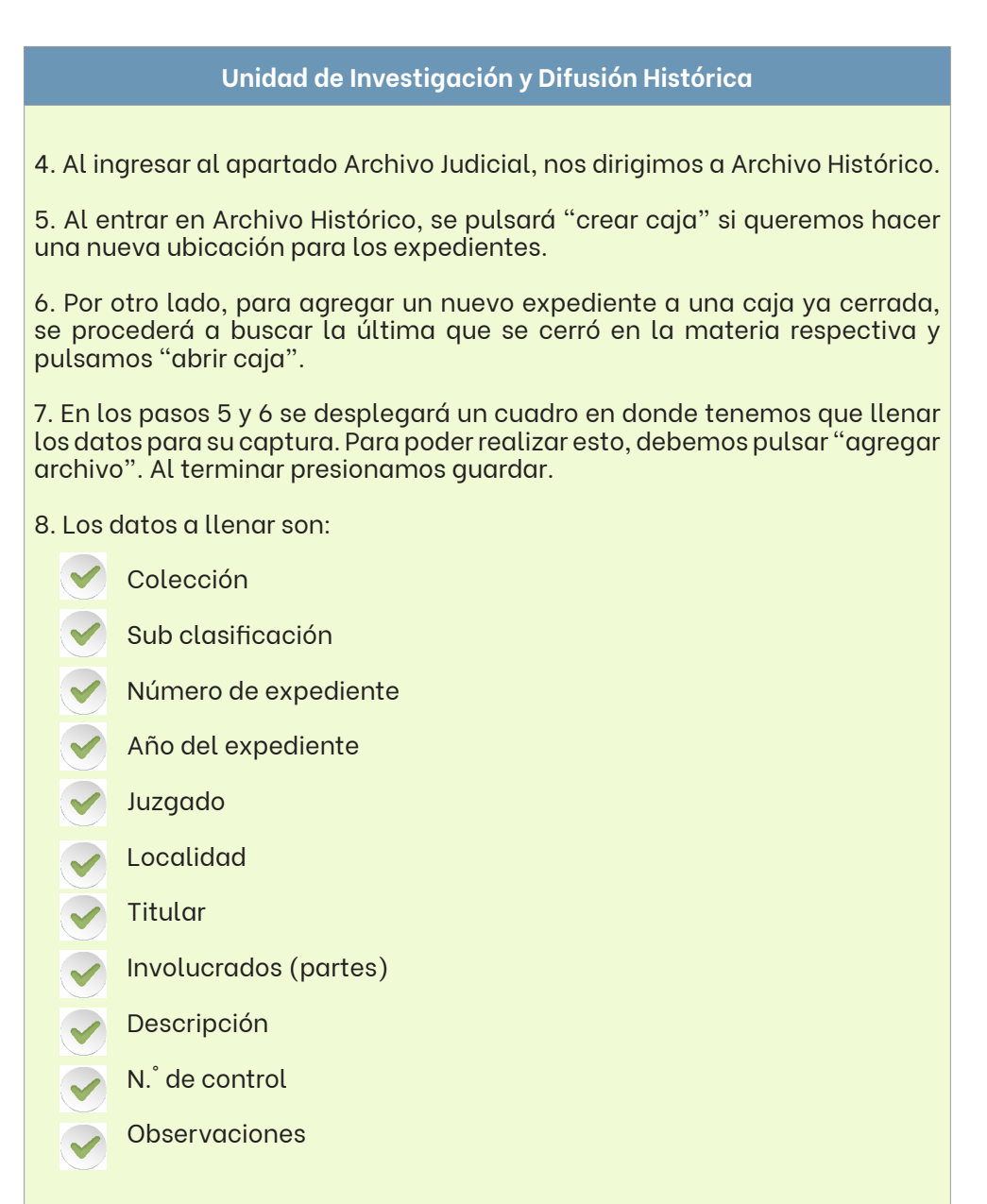

9. Por último, los expedientes se dividirán en cajas, cuando éstas están llenas físicamente, se cierran en la aplicación y se etiqueta la caja física, imprimiendo una hoja con la información del contenido. Las cajas abiertas son aquellas que aún se les pueden seguir agregando archivos, o que serán modificadas en caso de encontrar algún error de captura.

### **VI.5.CAPITULO IV**

## **VI.5.1. UNIDAD DE DISTRIBUCIÓN INTERNA**

Es el órgano encargado del despacho de cualquier escrito recibido o generado por las áreas operativas del Sistema Institucional de Archivos y por aquellas que disponga el Pleno del Consejo, dirigido a las áreas administrativas y órganos jurisdiccionales del Poder Judicial, para la integración de los expedientes respectivos u otra finalidad de índole administrativa.

#### Funciones:

- Recibir de las áreas operativas del Sistema Institucional de Archivos y de aquellas que disponga el Pleno del Consejo, paquetes que contengan la documentación que requiera ser entregada a las diferentes áreas administrativas y órganos jurisdiccionales de la institución;
- Entregar oportunamente al área u órgano respectivo la correspondencia encomendada, en los horarios establecidos para tal efecto en el manual de operaciones del Sistema Institucional de Archivos del Poder Judicial;

La Unidad de Distribución Interna en ningún momento tendrá acceso al contenido de los paquetes que reciba para su entrega.

En el entendido que, al ser una unidad de reciente creación, su sistema de gestión automatizado se encuentra en desarrollo; por lo que, hasta en tanto se implemente, deberá realizar sus actividades esenciales de la siguiente forma, en las sedes que se precisan.

#### **Apoyo a los usuarios de los Buzones de Oficialía**

En la sedes del Centro de Justicia Civil y Mercantil y de los juzgados de lo Familiar y de Juicio Familiar Oral del Primer Distrito Judicial, cerca de cada Buzón de Oficialía se encontrará asignado personal de la UDI, quienes se encargarán, entre otras cosas, de orientar a los usuarios sobre dicho servicio, aclarándoles dudas en cuanto al llenado de la etiqueta de identificación de la bolsa de seguridad en la que se deposita el respectivo escrito u otras cuestiones relacionadas con el tema.

# **Entrega de acuses de demandas y/o escritos depositados en el Buzón de Oficialía**

En las sedes antes precisadas, la UDI proporcionará el servicio de entrega de acuses a los usuarios de los Buzones de Oficialía.

En el espacio habilitado para ello, la UDI hará la entrega de acuses a los usuarios, a partir del día siguiente al en que se hizo el depósito, conservándolos hasta por 3 tres días hábiles.

El usuario deberá proporcionar el número de folio de la bolsa de seguridad en que presentó su ocurso, para que el personal proceda a su búsqueda. En caso de que la presentación de dicho documento haya sido hace más de 3 tres días hábiles, se le informará que deberá agendar una cita en la Oficialía de Partes respectiva para su entrega.

Una vez localizado el acuse, este se entregará contra recibo de la boleta desprendible de la bolsa seguridad, cuyo folio sea coincidente. En caso de no contar con el desprendible, se le informará que deberá agendar cita en la Oficialía de Partes respectiva, donde deberá presentarse con identificación oficial para recibir el documento.

#### **Recoleccióndedemandas y/oescritosdepositados enlosBuzonesdeOficialía**

Este servicio se brindará en las sedes ya precisadas. Debiendo hacer la recolección de lo depositado en los Buzones de Oficialía en las siguientes programaciones.

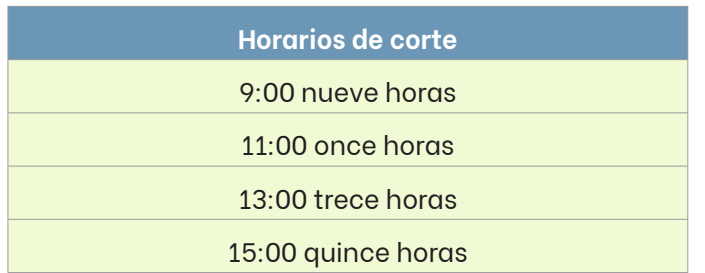

### **Entregade lasdemandas y/o escritos recolectados en losBuzonesde Oficialía**

Posterior a la recolección descrita en el párrafo anterior, el personal de la UDI deberá realizar su entrega a la Oficialía de Partes respectiva, a la brevedad posible, de manera ordenada.

### **Recolección de lo depositado en los Buzones de Copias de Traslado**

Este servicio se brindará en las sedes ya precisadas. Debiendo hacer la recolección de lo depositado en los Buzones de Copias de Traslado en las siguientes programaciones.

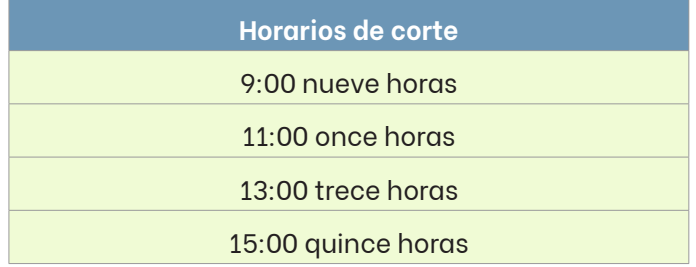

Se verificará a qué órgano jurisdiccional vienen dirigidas las bolsas de seguridad que contienen las copias de traslado y se hará su entrega directamente al juzgado respectivo, para su cotejo, sello y rúbrica.

En caso de detectar que se hizo un depósito de copias de traslado, dirigido a una autoridad diversa a las que se ubican en la sede de determinado Buzón, se buscará establecer contacto con el depositante para que acuda a recogerlas y las presente en la sede correcta. Se seguirá el proceso establecido para aquellos trámites erróneos presentados en el Buzón de Oficialía (véase el apartado "Devolución de documentos presentados erróneamente en el Buzón de Oficialía").

# **Recolección de documentos en las Oficialías de Partes y UAPA, para su posterior entrega a los Juzgados correspondientes**

En cada una de las Oficialías de Partes y UAPA de las sedes antes señaladas, se encontrará asignada una persona perteneciente a la UDI, quien se encargará de entregar la documentación recibida o generada por dichas áreas de correspondencia a los Juzgados respectivos. Estas entregas se harán coordinadamente, una vez hechos los cortes establecidos para cada área en el presente manual.

## **Recolección de apelaciones en el Centro de Justicia Civil y Mercantil, para su posterior traslado a la Unidad Receptora Común del Tribunal Superior de Justicia del Estado**

El personal de la UDI podrá recolectar apelaciones de los juzgados que alberga el Centro de Justicia Civil y Mercantil y más adelante, de permitir las condiciones, de otros juzgados, para su traslado a la Unidad Receptora Común del Tribunal.

Para tal efecto, los juzgados interesados en el servicio, deberán entregar en la sede de UDI respectiva los asuntos a trasladar. La UDI solo recibirá los días lunes y miércoles. En caso que el juzgado requiera una entrega en fecha diversa a los días antes precisados, personal del propio órgano jurisdiccional deberán realizar su traslado.

En el entendido que cada área será estrictamente responsable de la debida integración de los asuntos a remitir y de llevar un control de lo que entregan a la UDI, ante la falta de un sistema electrónico para ello.

Los acuses respectivos se resguardarán por esta unidad como máximo 1 un mes, posterior a ello se procederá a su destrucción, por ser documentos de comprobación inmediata.

# **Recolección en las Salas del Tribunal, de aquella correspondencia dirigida a juzgados**

El personal de la UDI, de manera paulatina, irá brindando servicio a las Salas del Tribunal en la recolección de aquella correspondencia dirigida a los juzgados del Centro de Justicia Civil y Mercantil y a los Juzgados de lo Familiar y de Juicio Familiar Oral del Primer Distrito Judicial, para su entrega en la Oficialía de Partes respectiva. La UDI hará la recolección respectiva los días martes y jueves. En caso que la Sala requiera una entrega en fecha diversa a los días antes precisados, personal del propio órgano jurisdiccional deberá realizar su traslado.

En el entendido que cada área será estrictamente responsable de la debida integración de la correspondencia a remitir y de llevar un control de lo que entregan a la UDI, ante la falta de un sistema electrónico para ello.

## **Recolección de copias de traslado**

Diariamente personal de la UDI acudirá a las sedes de los Archivos Únicos del Primer Distrito Judicial<sup>54</sup>, antes citadas, a recibir los embarques de copias de traslado, para su entrega al Archivo de Copias de Traslado, al servicio de la Unidad de Medios de Comunicación Judicial.

<sup>54</sup> Excepto materia penal.

# **VII. TÍTULO III. DEFINICIÓN DE INDICADORES, EVALUACIÓN Y SEGUIMIENTO**

Con el objetivo de reforzar la cultura de calidad en nuestros servicios y, con ello, lograr su optimización y modernización constante, se establecen los siguientes:

### **Indicadores de calidad**

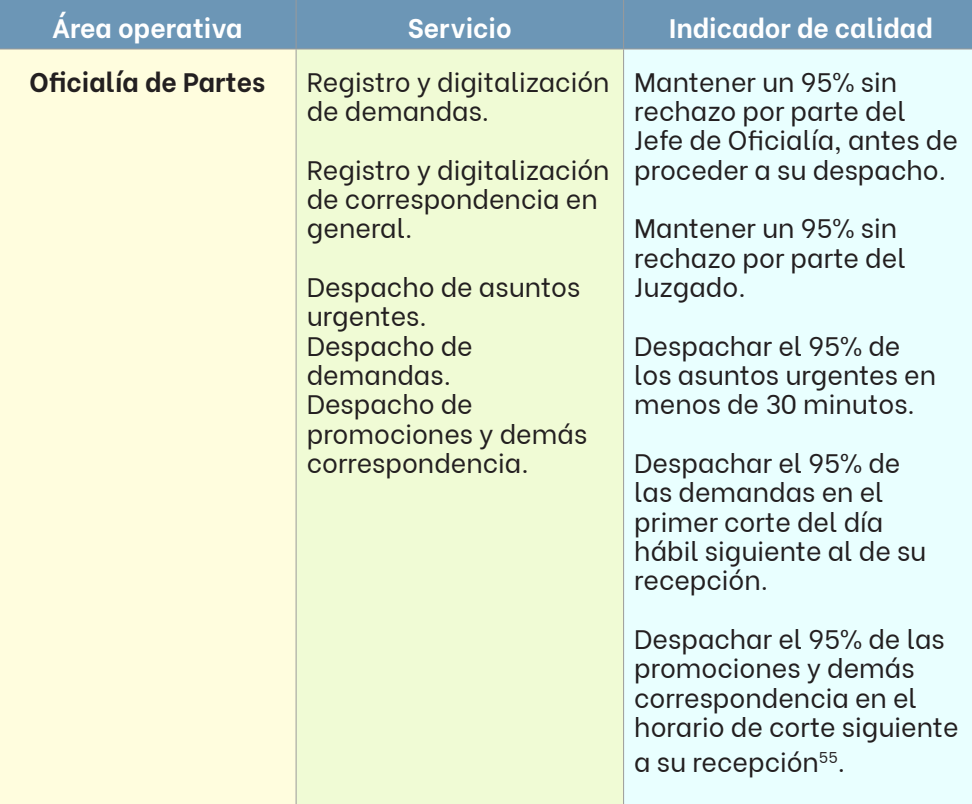

<sup>&</sup>lt;sup>55</sup> En el entendido de que, de recibirse la correspondencia después de haberse realizado el último corte, se deberá entregar en el primer corte del día hábil siguiente al de su recepción.

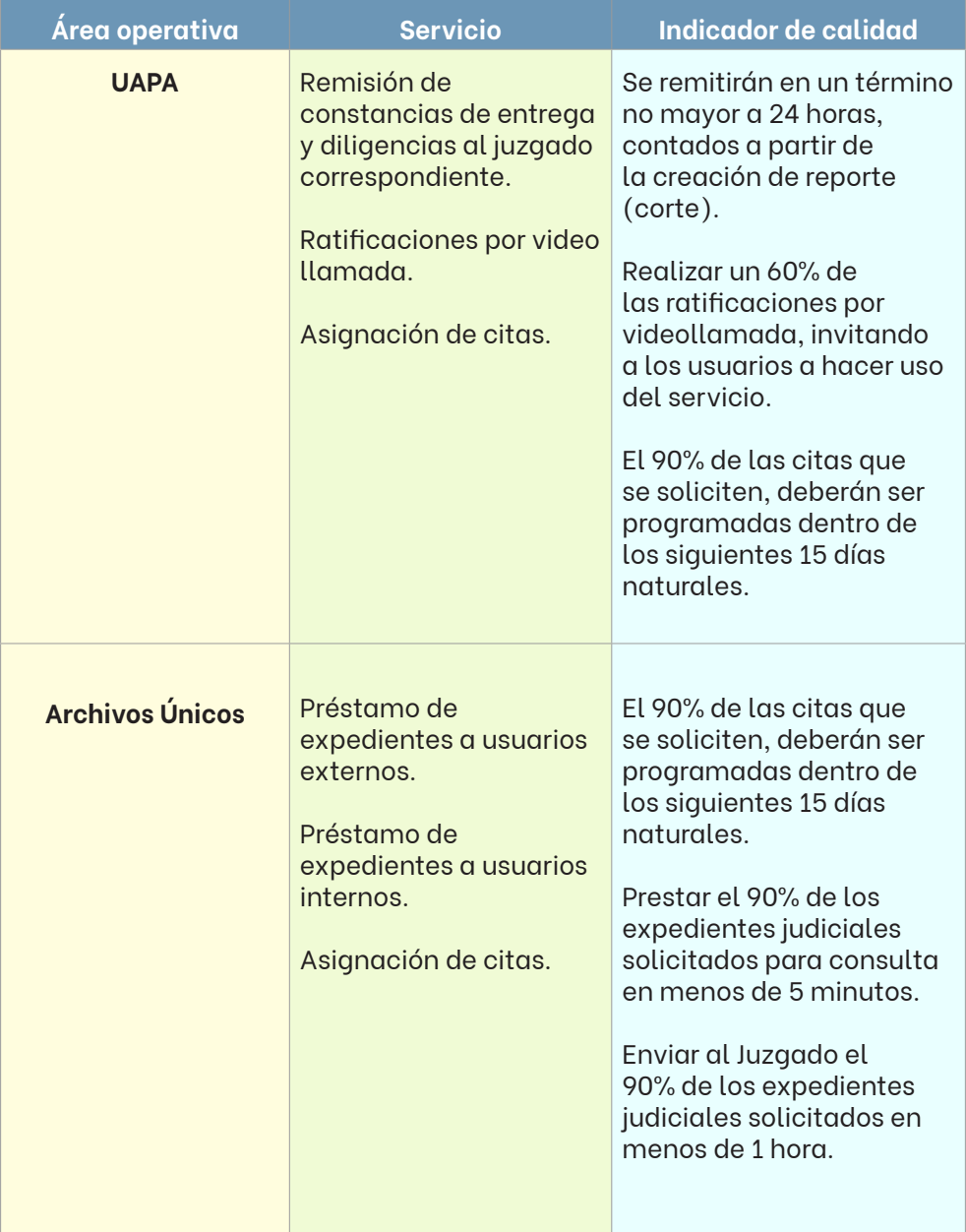

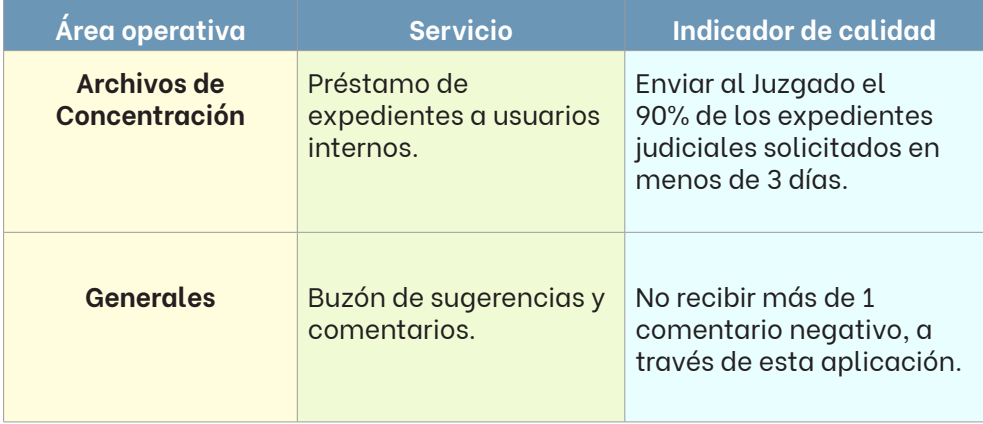

# **Evaluación y seguimiento**

Las Coordinaciones de Atención Ciudadana y de Archivo, respectivamente, con base en el informe mensual de actividades de las áreas operativas a su cargo, evaluarán el nivel de cumplimiento de los indicadores antes definidos y según sea el caso, aplicarán las medidas preventivas y/o correctivas que consideren pertinentes.

Lo anterior, independientemente de lo que observe la Inspección Administrativa de la Visitaduría Judicial y las recomendaciones o determinaciones que emita.

# **Participación de los órganos jurisdiccionales**

Para el correcto funcionamiento del Sistema Institucional de Archivos del Poder Judicial, se requiere que el personal de los órganos jurisdiccionales realice de manera puntual una serie de actividades, precisadas a lo largo del presente manual.

Corresponderá a la Visitaduría Judicial observar su actuar y emitir los pronunciamientos que considere, de acuerdo con el Manual de la Visitaduría Judicial para la práctica de Visitas Judiciales e Inspecciones Administrativas del Consejo de la Judicatura.

De manera enunciativa, se enlistan algunas de ellas:

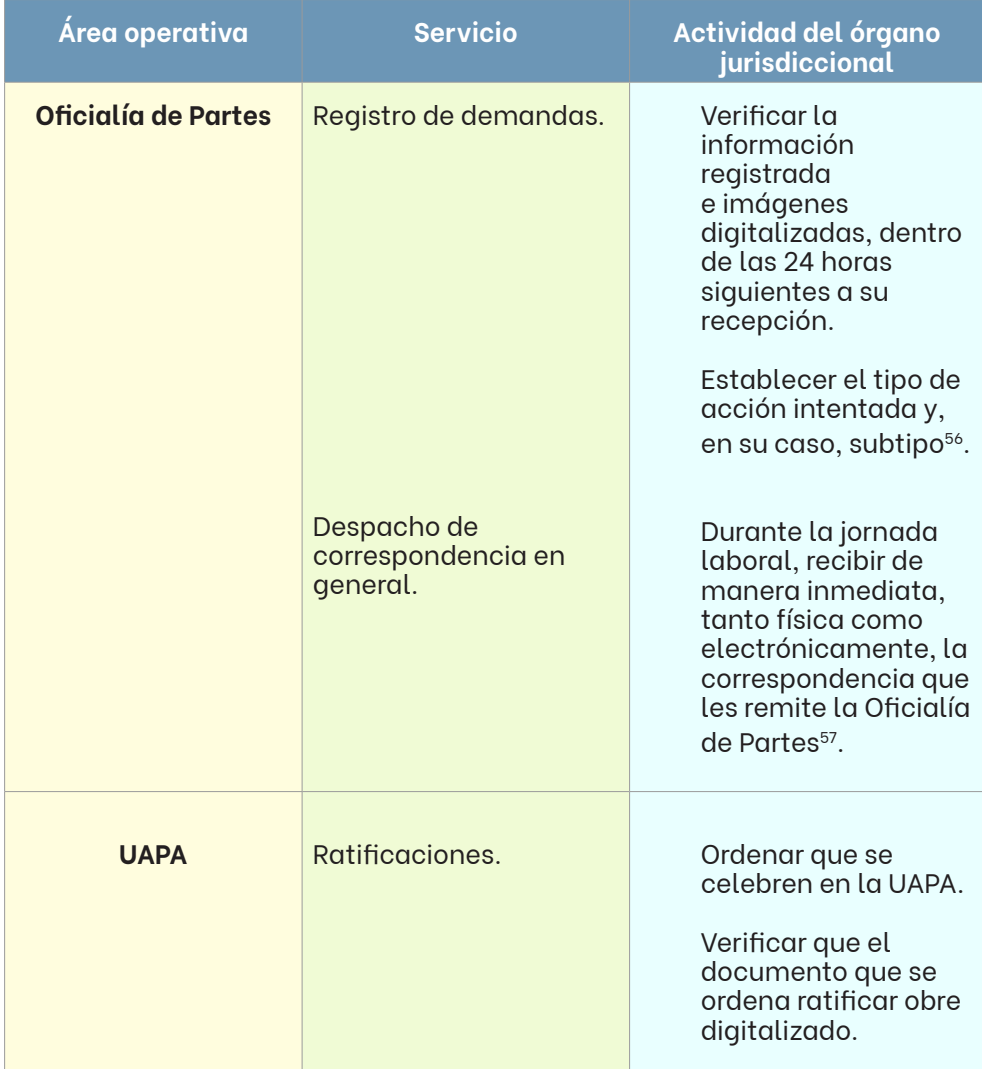

<sup>56</sup> Recordemos que a la Oficialía de Partes solo le corresponderá establecer el tipo de juicio al momento de hacer el registro correspondiente.

<sup>57</sup> Tendrán 24 horas, a partir de la recepción electrónica, para solicitar una modificación a la Oficialía de Partes.

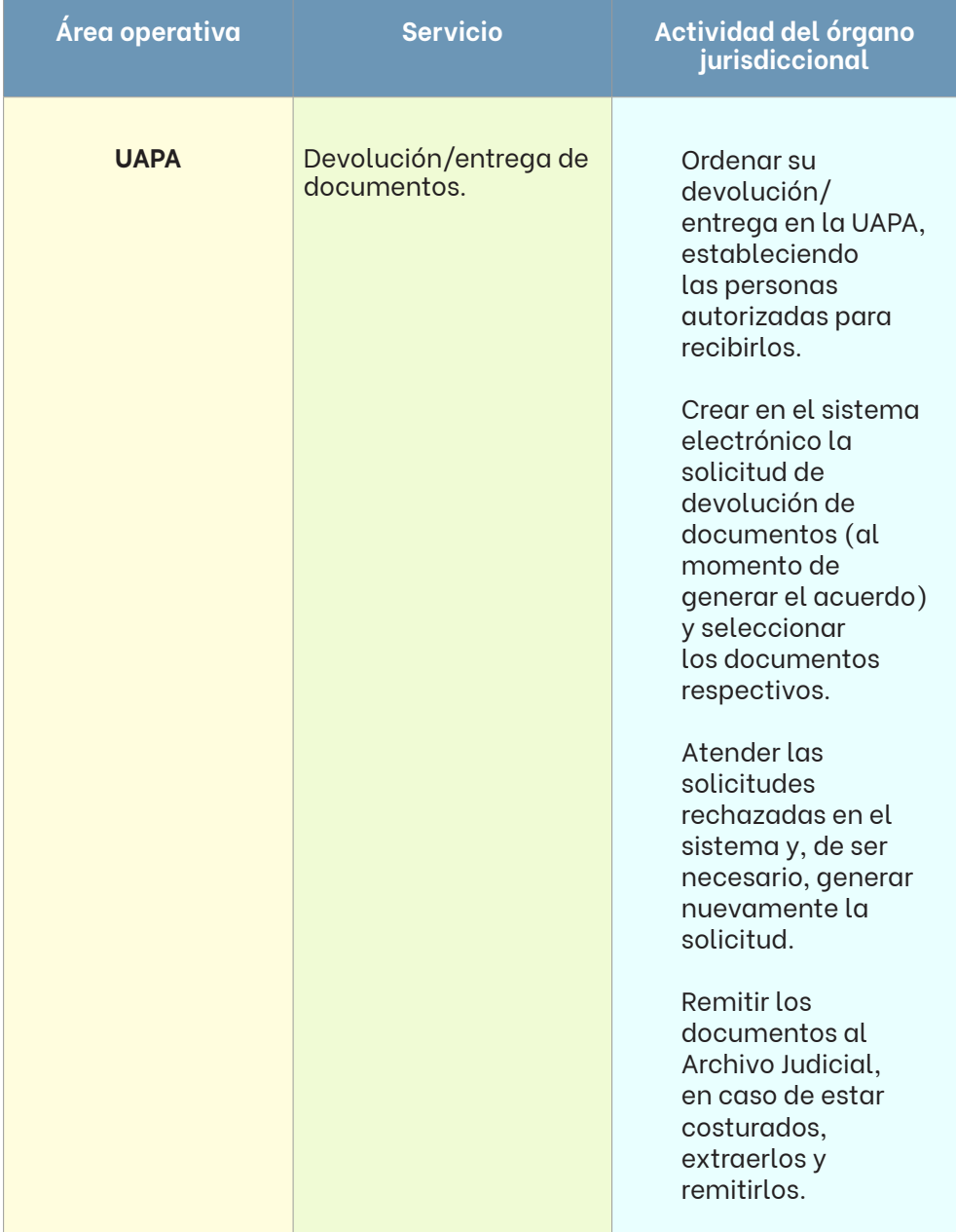

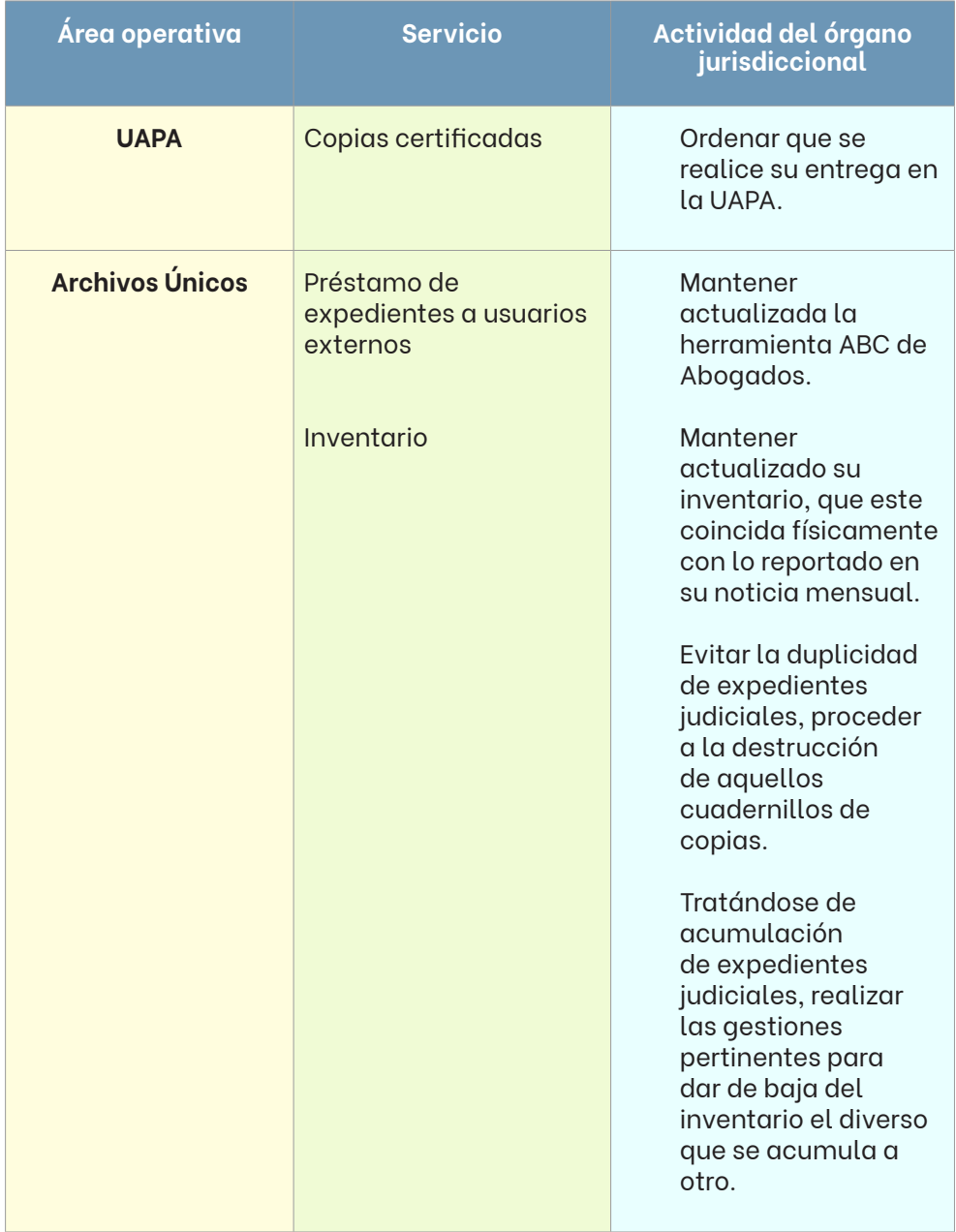

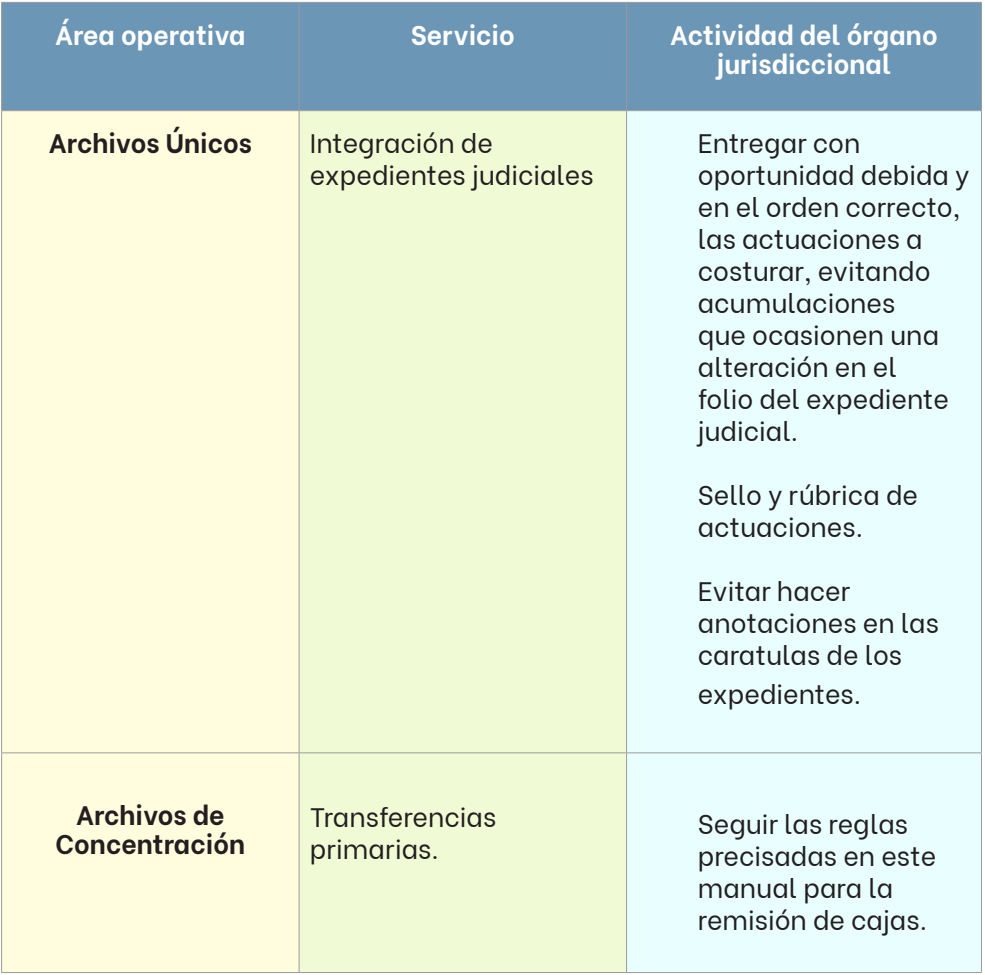

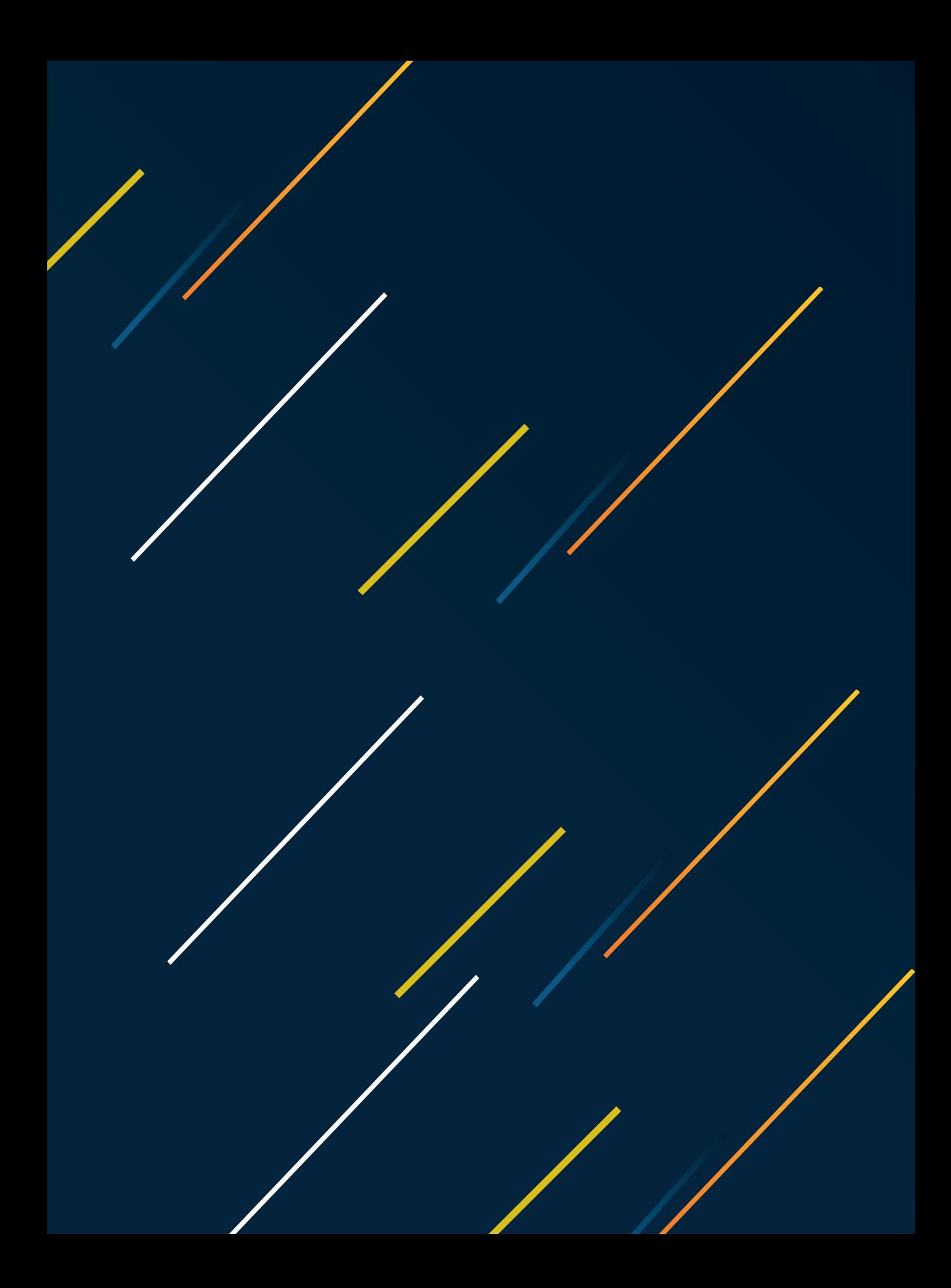

# **VIII.COLABORADORES**

*La poesía es la memoria de la vida y los archivos son su lengua* - Octavio Paz

### **Dirección de Archivo Judicial**

**Jefe de Archivo** Néstor Iván Márquez Arjona

**Jefe de Planeación y Gestión de Documentos** Norma Alicia Silva Torres

> **Escribiente** Ileana Janeth Cavazos Segovia

### **Coordinación de Atención Ciudadana**

**Coordinadora** Celestian Denisse Puente Lecea

**Secretarios Líderes** Nelson Alexis Muñiz Valbuena Dione Jesús Arteaga Solano

#### **Jefes de Oficialías de Partes**

Adrián Martínez Martínez Ana Ivette Rivera Esparza Deyanira Hernández Tovar Dulce Azucena Carlos Valadez Gabriela Guadalupe Díaz Oranday Jehovanelly Ventura Martínez José Antonio Parrilla Villa Laura Eunice Estrada Valverde Nancy García García

#### **Escribiente**

Cecilia Michelle Charles Valdez

### **Coordinación de Archivo**

**Coordinadora** Perla Rocío Flores Hernández

#### **Jefes de la Unidad de Distribución Interna** Jorge Luis Mancillas Sosa

#### **Encargados y Asistentes de Archivo**

Eduardo Alberto Ramírez Espinoza Gerardo Santos Martínez Ismael Padilla Murillo Javier Guadalupe Trujillo Santos Jesús Alberto Rodríguez Rodríguez José Rigoberto Alcocer de León Juan Antonio Cano Téllez Juan Francisco Serrato Gaytán Juana Mayela Rivera Gómez Julio César Barrera Díaz Lizeth Arciba Cabello María de Lourdes Gutiérrez Flores Rosalío Reyna Rangel

**Escribiente** Lucero Alejandra Reyes de la Torre Enero 2021. La edición y diseño fue cuidada por la Coordinación Editorial del Poder Judicial del Estado de Nuevo León.

Consejo de la Judicatura del Estado de Nuevo León 15 de Mayo 423 Oriente entre Escobedo y Emilio Carranza Zona Centro Monterrey, Nuevo León. México, C.P. 64000